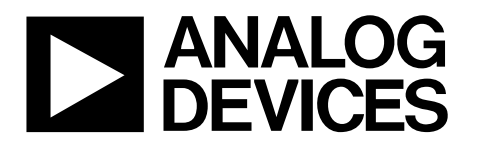

# Digital Controller for Isolated Power Supply Applications

## Data Sheet **ADP1046**

### **FEATURES**

**Integrates all typical PWM controller functions 7 PWM control signals Digital control loop Integrated programmable loop filters Programmable voltage line feedforward Dedicated soft start filter Programmable dead time for improved efficiency Remote and local voltage sense Primary and secondary side current sense Synchronous rectifier control Current sharing OrFET control I 2C interface Extensive fault detection and protection Extensive programming and telemetry Fast digital calibration User accessible EEPROM**

#### **APPLICATIONS**

**AC-to-DC power supplies Isolated dc-to-dc power supplies Redundant power supply systems Server, storage, network, and communications infrastructure**

#### **GENERAL DESCRIPTION**

The ADP1046 is a flexible, digital secondary side controller designed for ac-to-dc and isolated dc-to-dc secondary side applications. The ADP1046 is pin-compatible with the ADP1043A and offers several enhancements and new features, including voltage feedforward, improved loop response, and programmable dead time control to maximize efficiency.

The ADP1046 is optimized for minimal component count, maximum flexibility, and minimum design time. Features include local and remote voltage sense, primary and secondary side current sense, digital pulse-width modulation (PWM) generation, current sharing, and redundant OrFET control. The control loop digital filter and compensation terms are integrated and can be programmed over the I<sup>2</sup>C interface. Programmable protection features include overcurrent protection (OCP), overvoltage protection (OVP), undervoltage lockout (UVLO), and overtemperature protection (OTP).

The built-in EEPROM provides extensive programming of the integrated loop filter, PWM signal timing, inrush current, and soft start timing and sequencing. Reliability is improved through a built-in checksum and programmable protection circuits.

A comprehensive GUI is provided for easy design of loop filter characteristics and programming of the safety features. The industry-standard I<sup>2</sup>C bus provides access to the many monitoring and system test functions.

The ADP1046 is available in a 32-lead LFCSP and operates from a single 3.3 V supply.

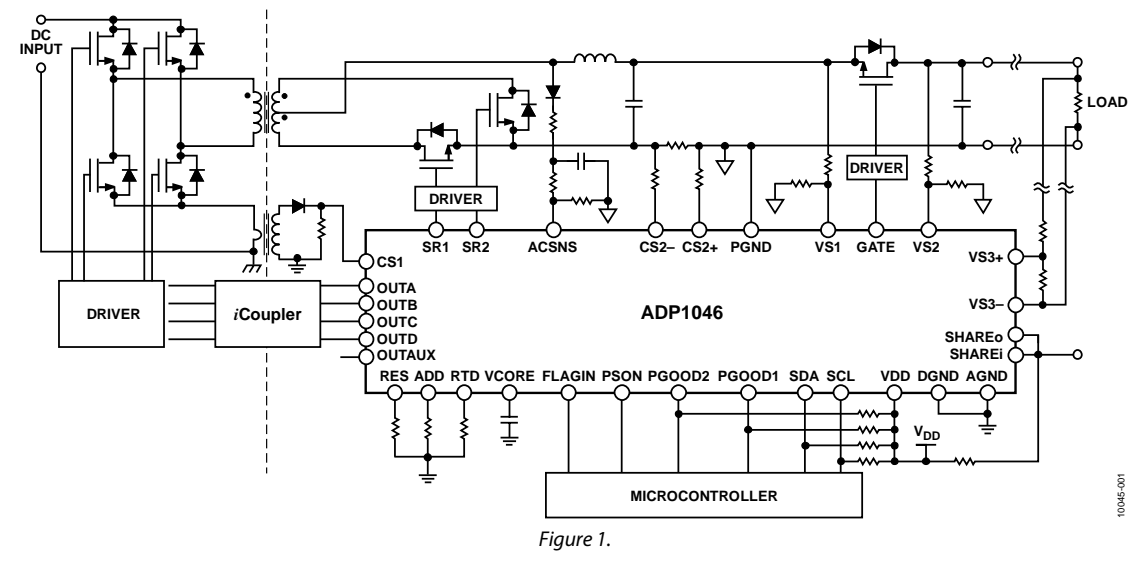

#### **TYPICAL APPLICATION CIRCUIT**

**Rev. B Document Feedback Information furnished by Analog Devices is believed to be accurate and reliable. However, no responsibility is assumed by Analog Devices for its use, nor for any infringements of patents or other rights of third parties that may result from its use. Specifications subject to change without notice. No license is granted by implication or otherwise under any patent or patent rights of Analog Devices. Trademarks and registered trademarks are the property of their respective owners.**

**One Technology Way, P.O. Box 9106, Norwood, MA 02062-9106, U.S.A. Tel: 781.329.4700 ©2012–2013 Analog Devices, Inc. All rights reserved. Technical Support www.analog.com**

## **ADP1046**

## **TABLE OF CONTENTS**

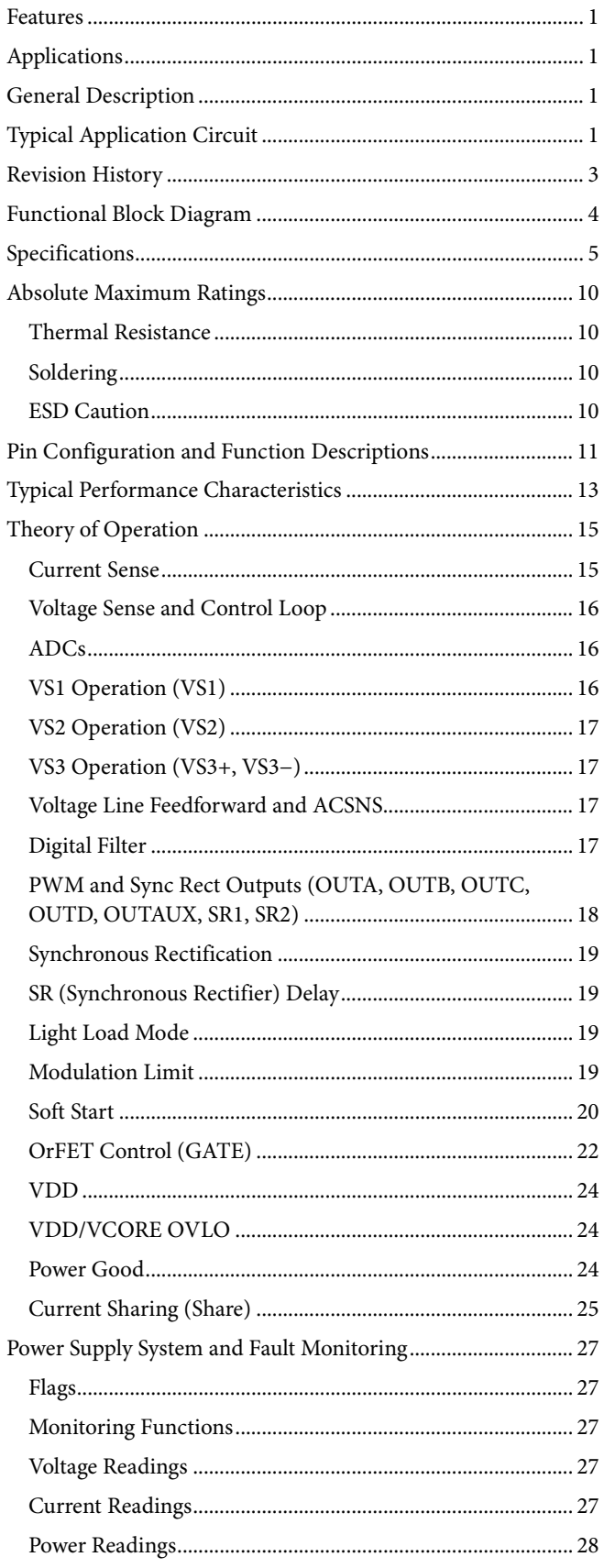

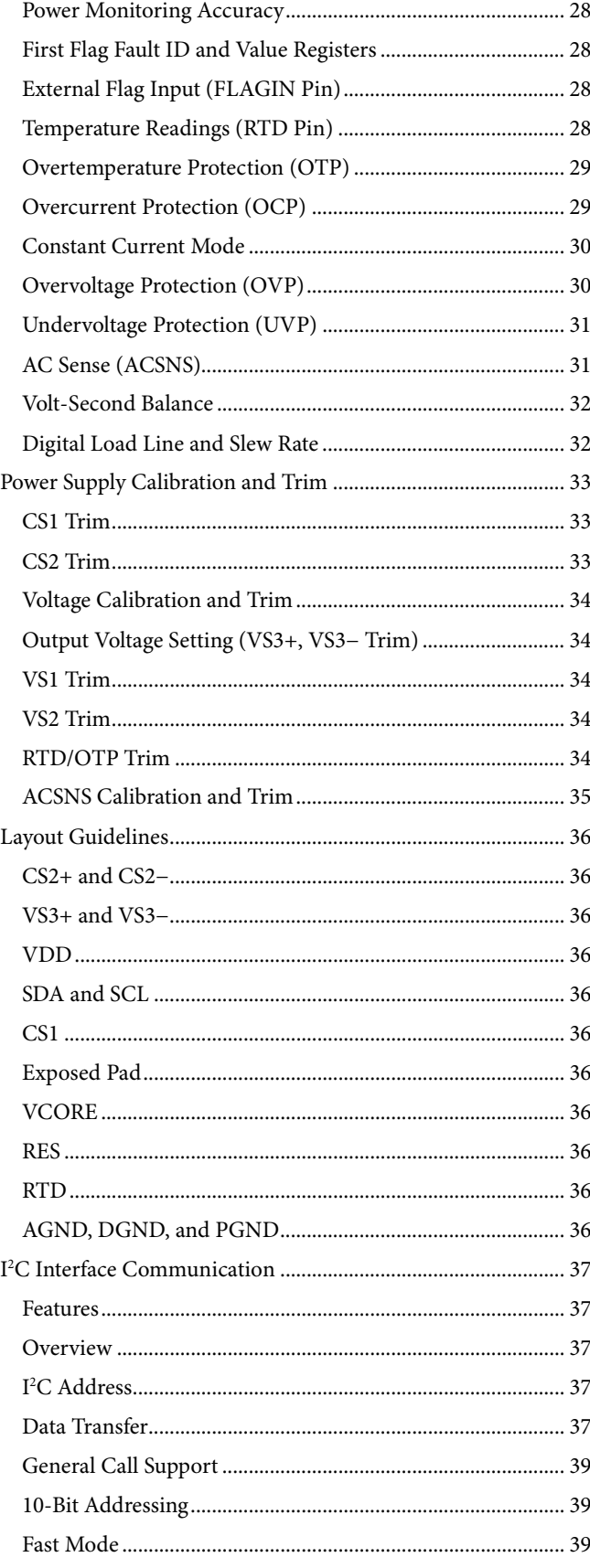

## Data Sheet **ADP1046**

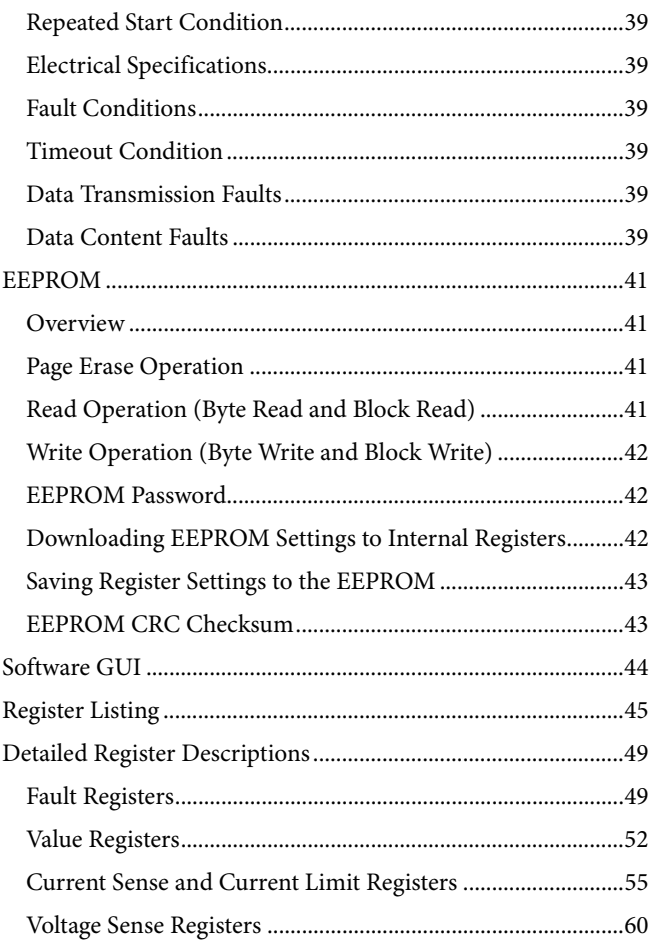

### **REVISION HISTORY**

#### **4/13—Rev. A to Rev. B**

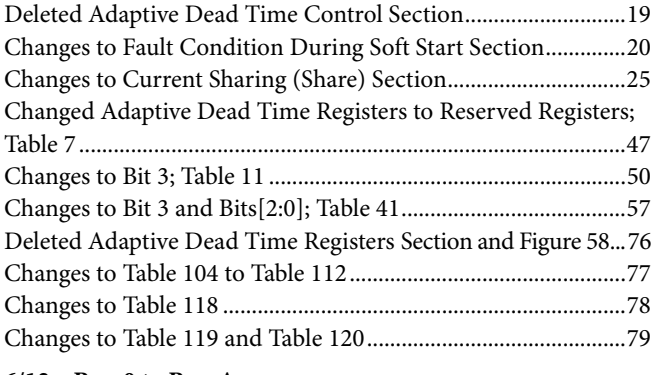

#### **6/12—Rev. 0 to Rev. A**

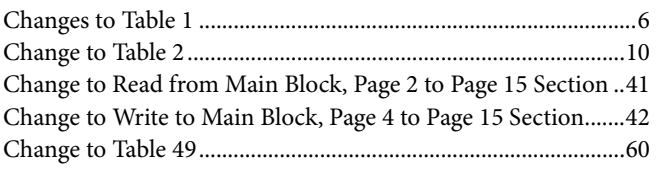

#### **3/12—Revision 0: Initial Version**

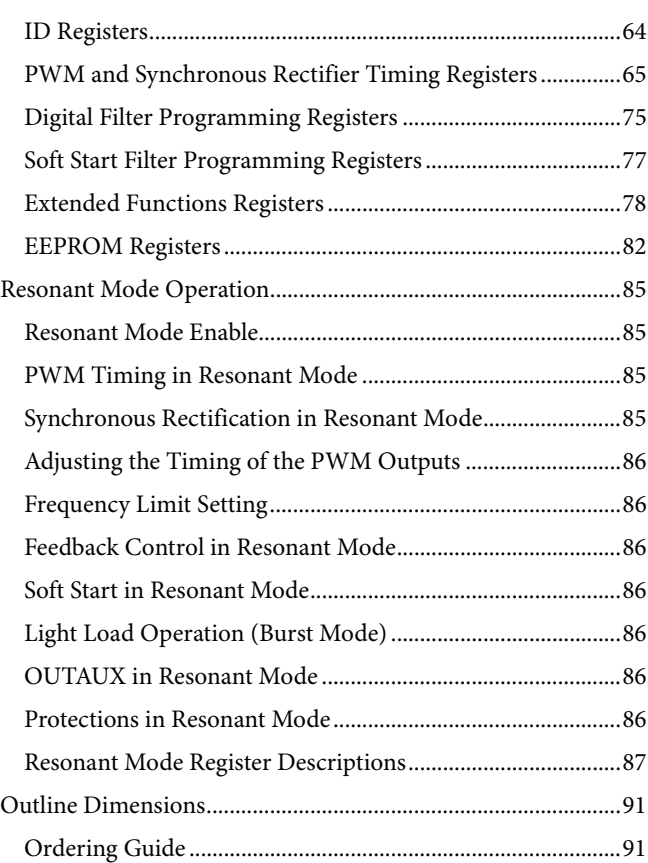

The ADP1046 is a secondary side controller for switch mode power supplies (SMPS). It is designed for use in isolated redundant applications. The ADP1046 integrates the typical functions that are needed to control a power supply, such as

- Output voltage sense and feedback
- Voltage line feedforward control
- Digital loop filter compensation
- PWM generation
- Current sharing
- Current, voltage, and temperature sense
- OrFET control
- Housekeeping and I<sup>2</sup>C interface
- Calibration and trimming

The main function of controlling the output voltage is performed using the feedback ADCs, the digital loop filter, and the PWM block.

The feedback ADCs use a multipath approach (patent pending). The ADP1046 combines a high speed, low resolution (fast and coarse) ADC with a low speed, high resolution (slow and accurate) ADC. Loop compensation is implemented using the digital filter. This proportional, integral, derivative (PID) filter is implemented in the digital domain to allow easy programming of filter characteristics, which is of great value in customizing and debugging designs.

The PWM block generates up to seven programmable PWM outputs for control of FET drivers and synchronous rectification FET drivers. This programmability allows many traditional and unique switching topologies to be realized.

A current share bus interface is provided for paralleling multiple power supplies. The ADP1046 also has hot-swap OrFET sense and control for  $N + 1$  redundant power supplies.

Conventional power supply housekeeping features, such as remote and local voltage sense and primary and secondary side current sense, are included. An extensive set of protections is offered, including overvoltage protection (OVP), overcurrent protection (OCP), overtemperature protection (OTP), undervoltage protection (UVP), ground continuity monitoring (voltage continuity), and ac sense.

All these features are programmable through the  $I^2C$  bus interface. This bus interface is also used to calibrate the power supply. Other information that is useful for power monitoring, such as input current, output current, and fault flags, is also available through the I<sup>2</sup>C bus interface.

The internal EEPROM can store all programmed values and allows standalone control without a microcontroller. A free, downloadable GUI is available and provides all the necessary software to program the ADP1046. To obtain the latest software and a user guide, visit http://www.analog.com/digitalpower.

The ADP1046 operates from a single 3.3 V supply and is specified from −40°C to +125°C.

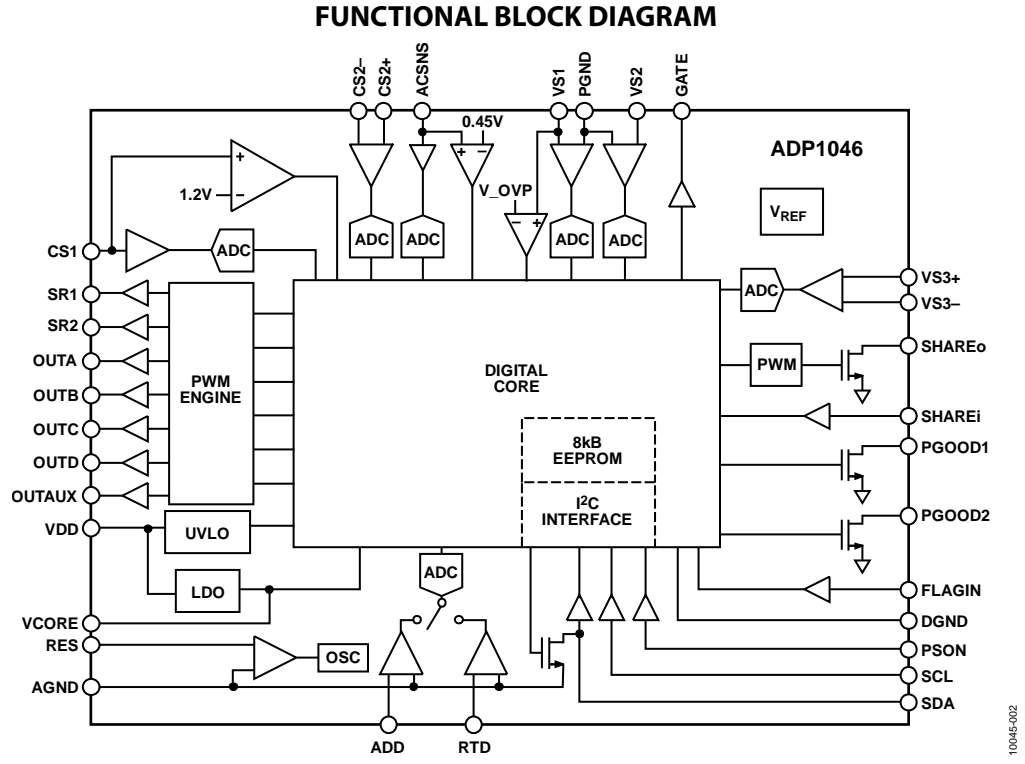

Figure 2. ADP1046 Simplified Block Diagram

Rev. B | Page 4 of 92

## **SPECIFICATIONS**

V $_{\rm DD}$  = 3.0 V to 3.6 V, T<sub>A</sub> = −40°C to +125°C, unless otherwise noted. FSR = full-scale range.

#### **Table 1.**

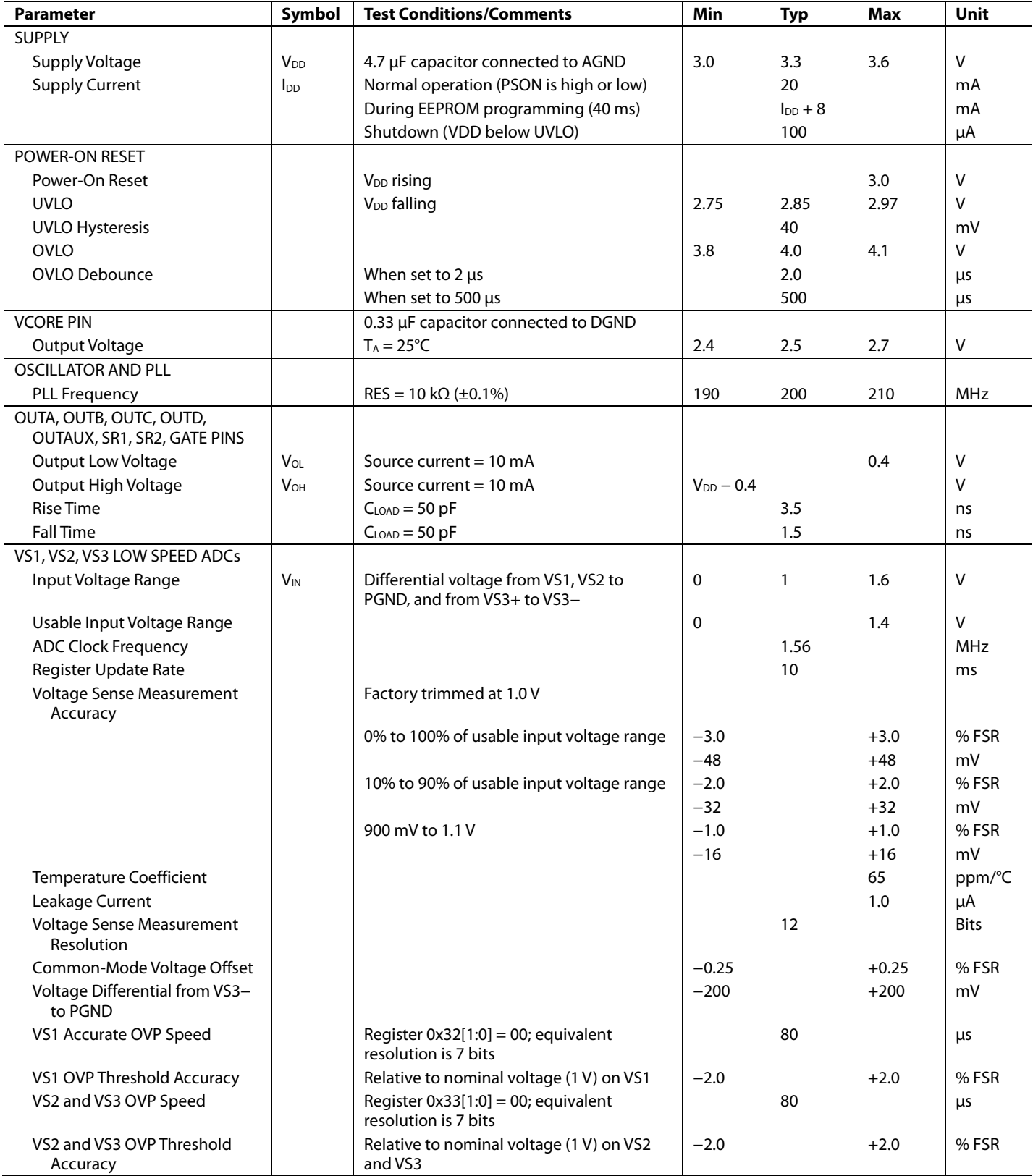

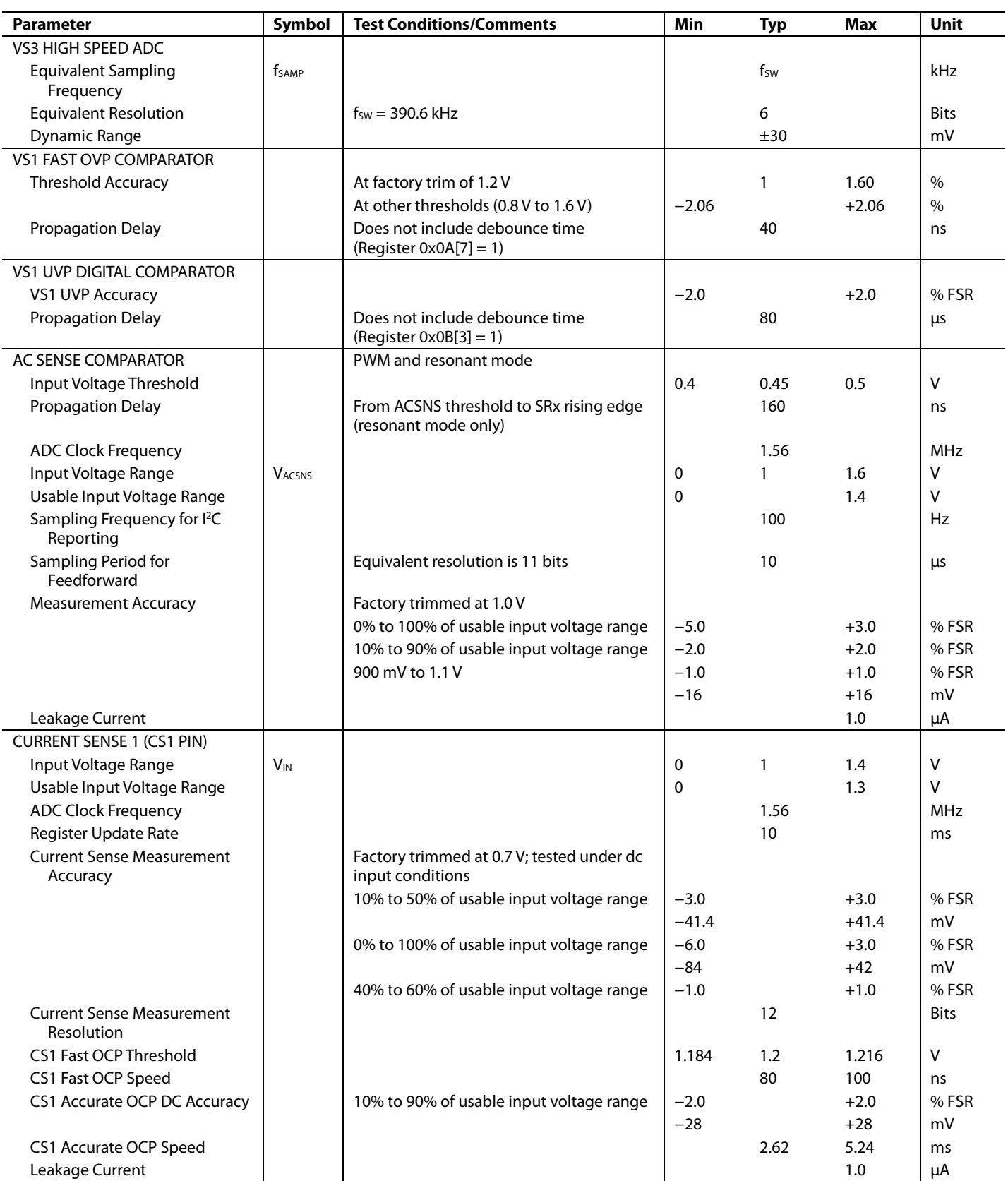

## Data Sheet **ADP1046**

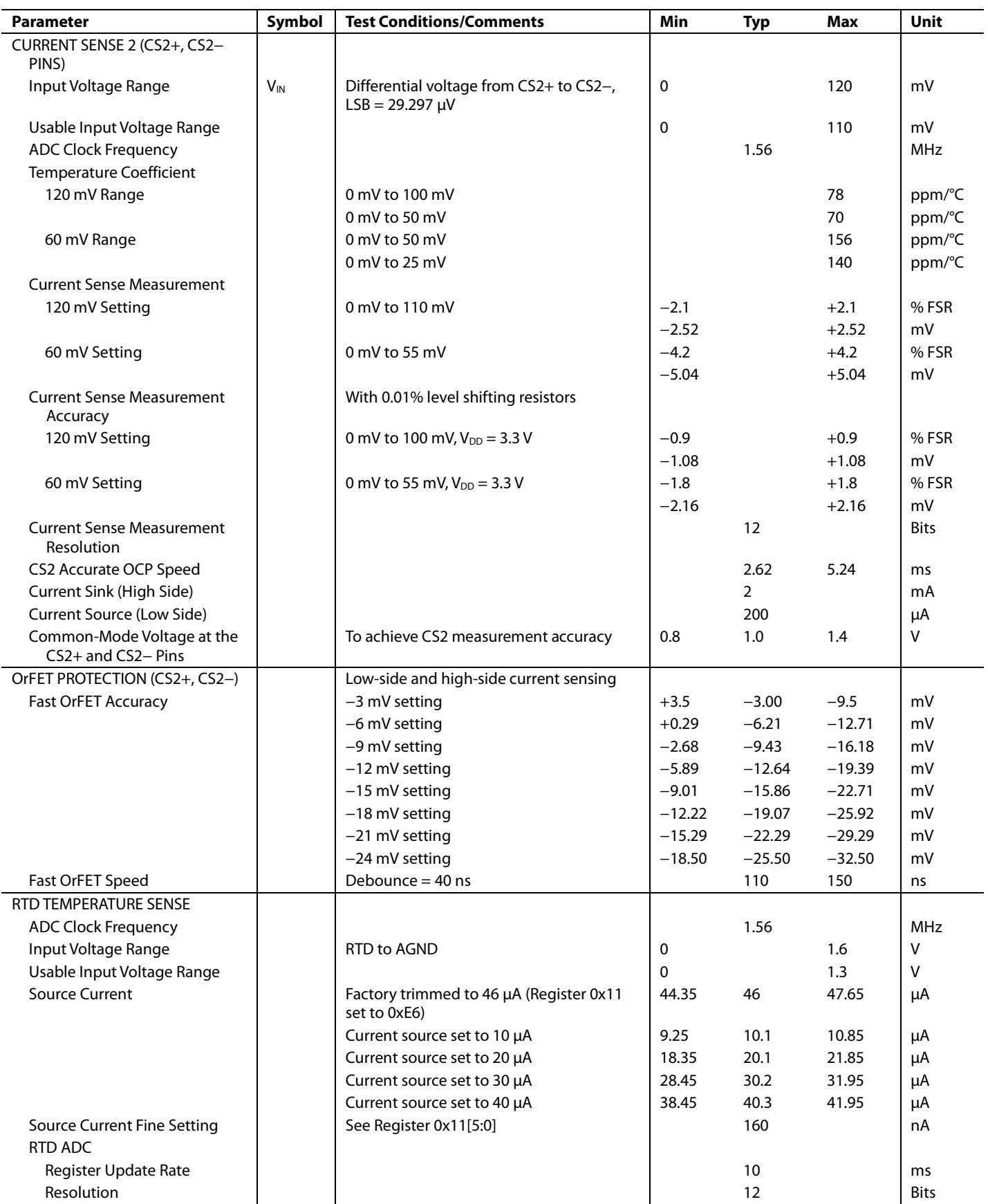

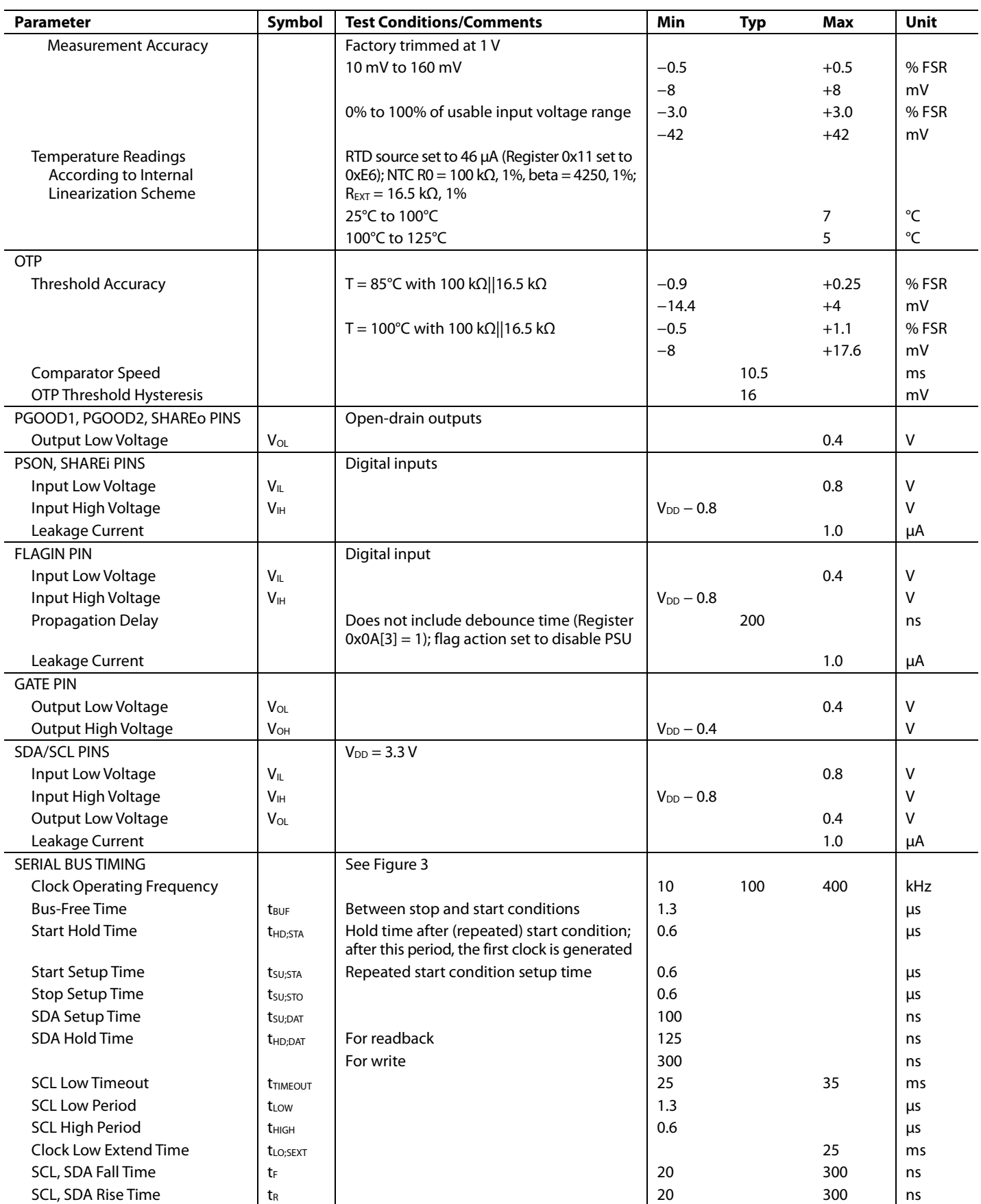

## Data Sheet **ADP1046**

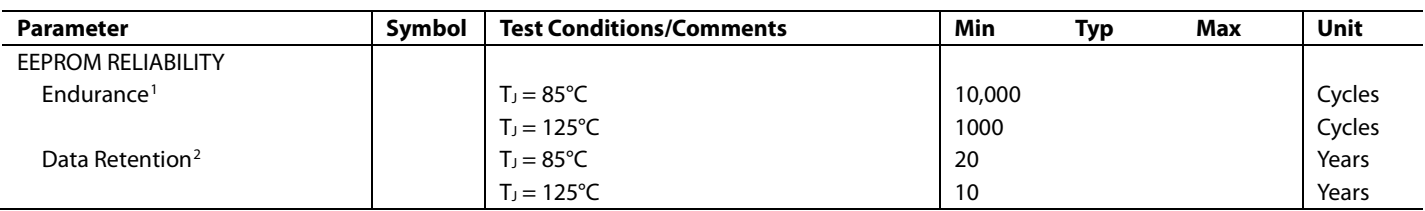

<sup>1</sup> Endurance is qualified as per JEDEC Standard 22, Method A117, and is measured at −40°C, +25°C, +85°C, and +125°C. Endurance conditions are subject to change pending EEPROM qualification.

 $^2$  Retention lifetime equivalent at junction temperature (T,) = 85°C as per JEDEC Standard 22, Method A117. The derated retention lifetime equivalent at junction temperature T $_{\rm J}$  = 125°C is 2.87 years and is subject to change pending EEPROM qualification.

#### *Timing Diagram*

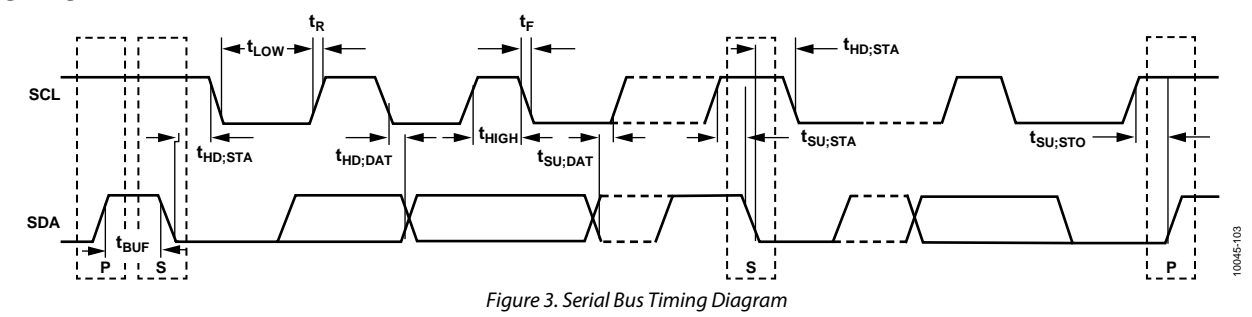

## ABSOLUTE MAXIMUM RATINGS

#### **Table 2.**

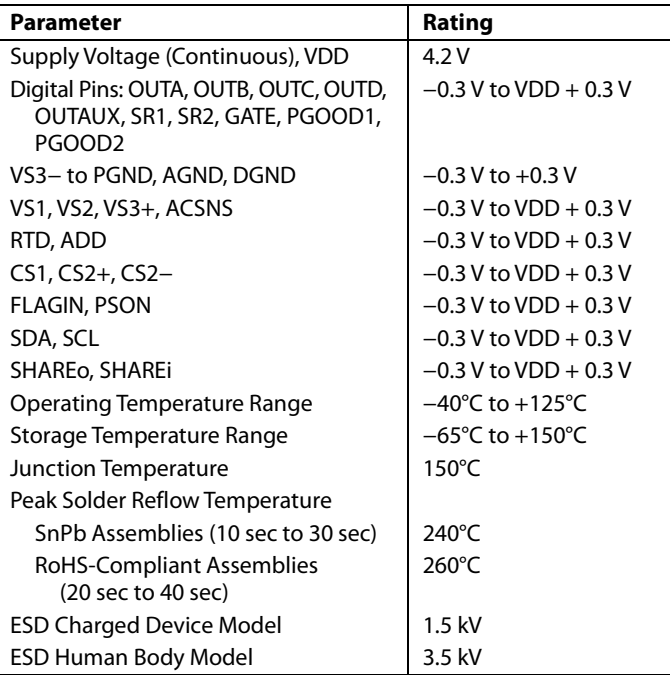

Stresses above those listed under Absolute Maximum Ratings may cause permanent damage to the device. This is a stress rating only; functional operation of the device at these or any other conditions above those indicated in the operational section of this specification is not implied. Exposure to absolute maximum rating conditions for extended periods may affect device reliability.

#### **THERMAL RESISTANCE**

 $\theta_{JA}$  is specified for the worst-case conditions, that is, a device soldered in a circuit board for surface-mount packages.

#### **Table 3. Thermal Resistance**

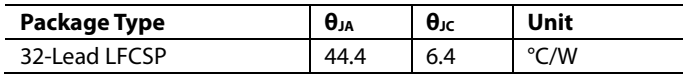

#### **SOLDERING**

It is important to follow the correct guidelines when laying out the PCB footprint for the ADP1046 and when soldering the part onto the PCB. For detailed information about these guidelines, see the AN-772 Application Note.

#### **ESD CAUTION**

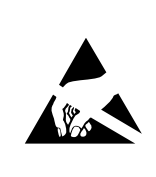

ESD (electrostatic discharge) sensitive device. Charged devices and circuit boards can discharge without detection. Although this product features patented or proprietary protection circuitry, damage may occur on devices subjected to high energy ESD. Therefore, proper ESD precautions should be taken to avoid performance degradation or loss of functionality.

## PIN CONFIGURATION AND FUNCTION DESCRIPTIONS

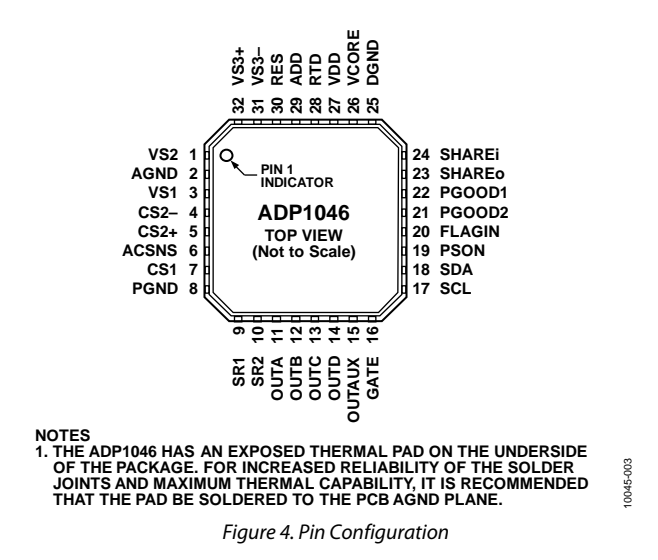

#### **Table 4. Pin Function Descriptions**

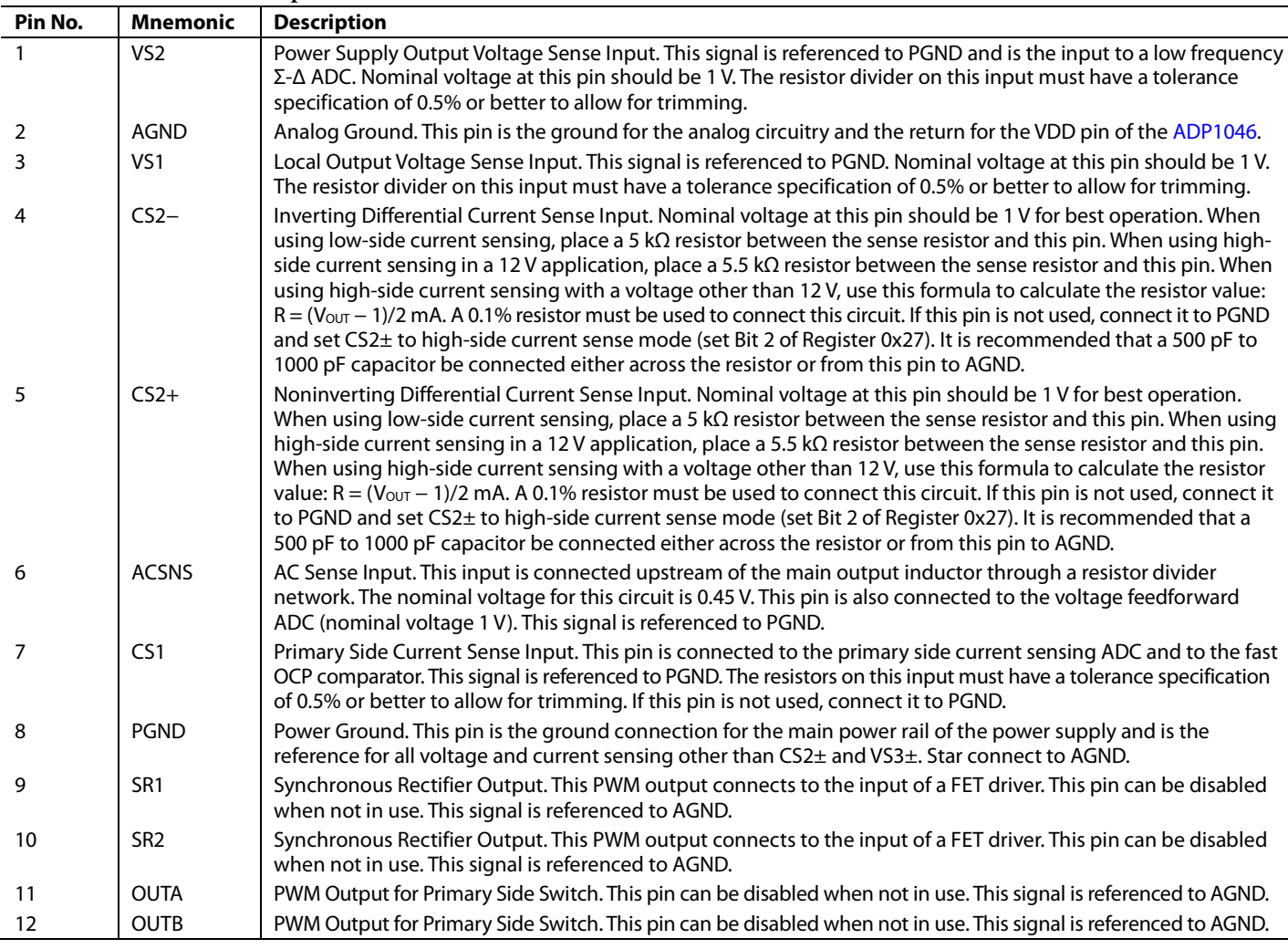

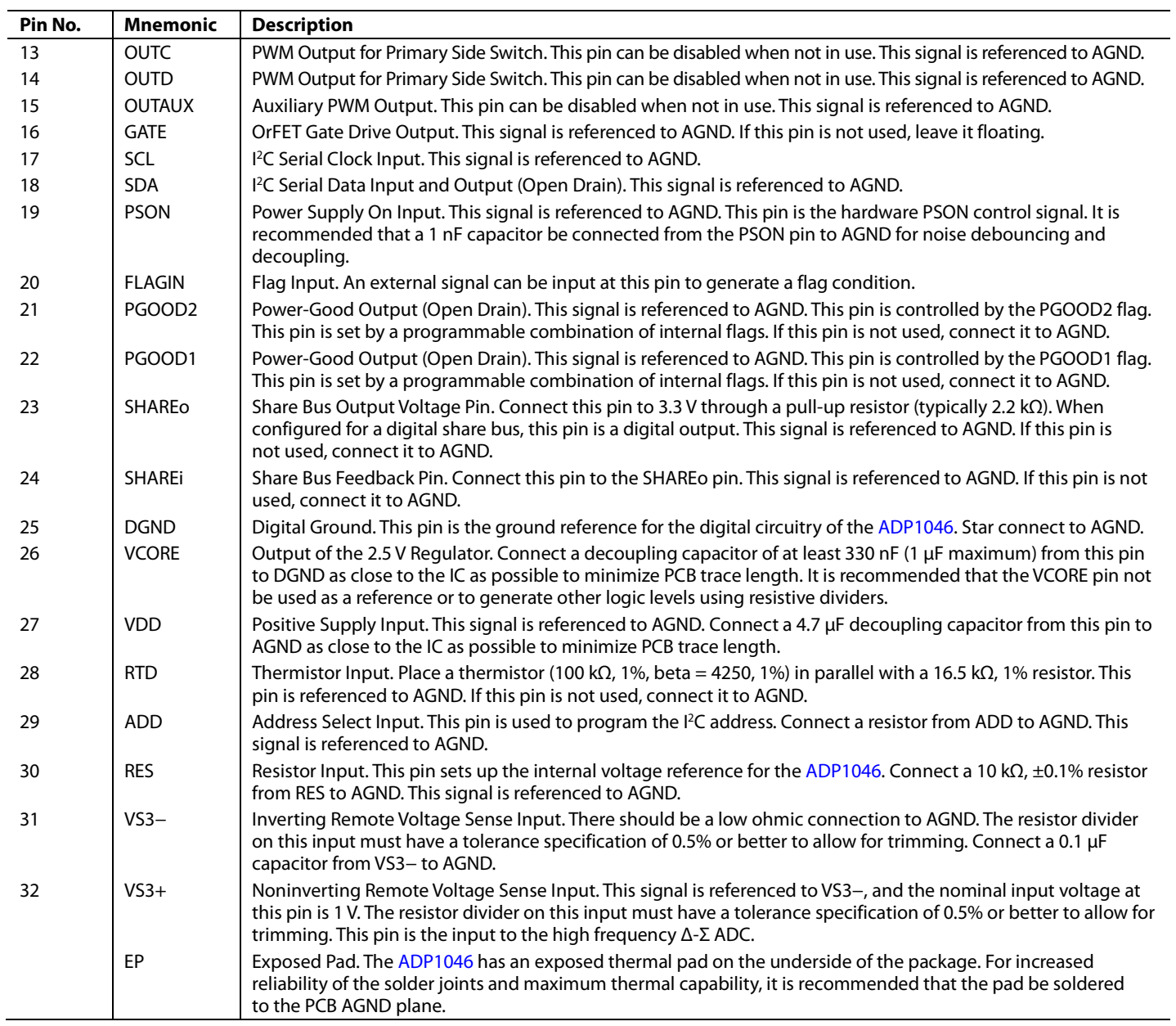

## TYPICAL PERFORMANCE CHARACTERISTICS

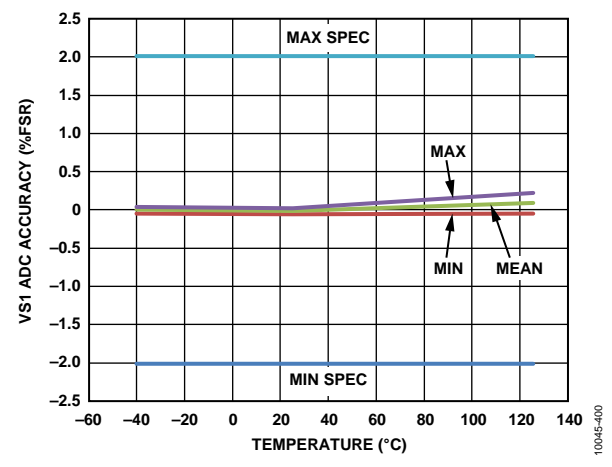

*Figure 5. VS1 ADC Accuracy vs. Temperature (from 10% to 90% of FSR)*

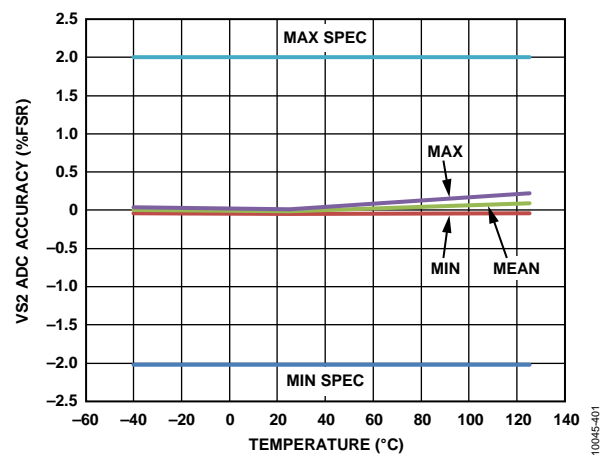

*Figure 6. VS2 ADC Accuracy vs. Temperature (from 10% to 90% of FSR)*

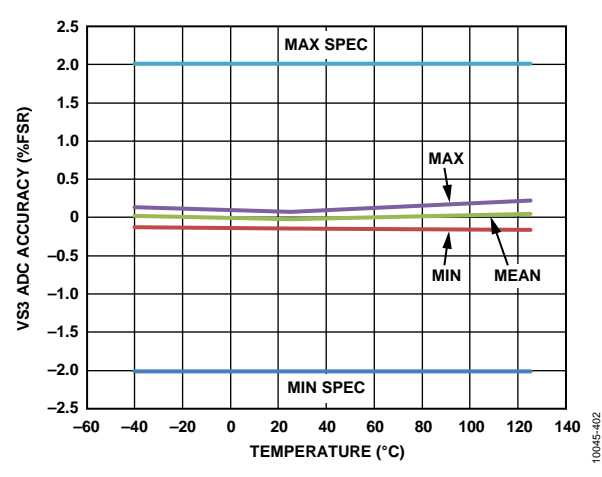

*Figure 7. VS3 ADC Accuracy vs. Temperature (from 10% to 90% of FSR)*

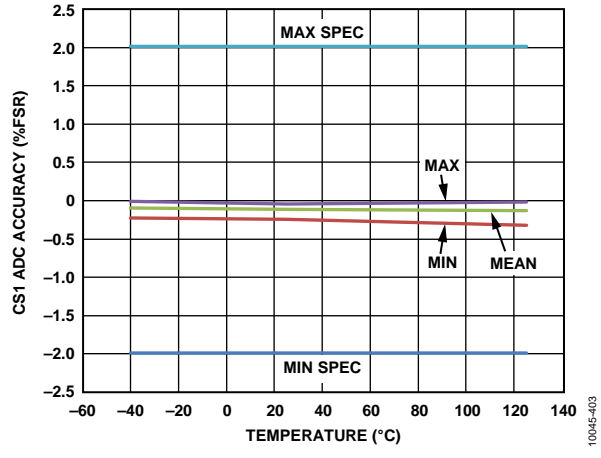

*Figure 8. CS1 ADC Accuracy vs. Temperature (from 10% to 90% of FSR)*

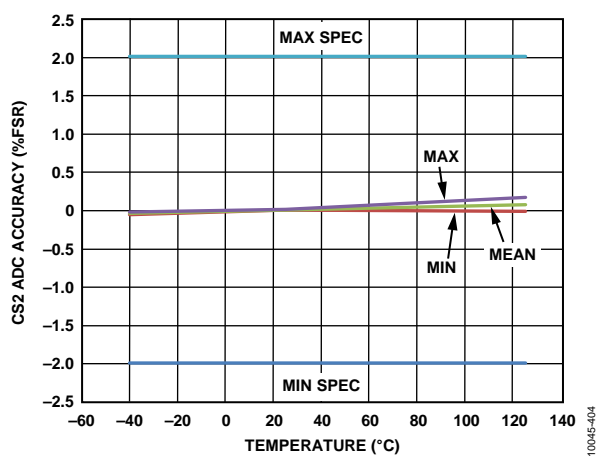

*Figure 9. CS2 ADC Accuracy vs. Temperature (from 10% to 90% of FSR)*

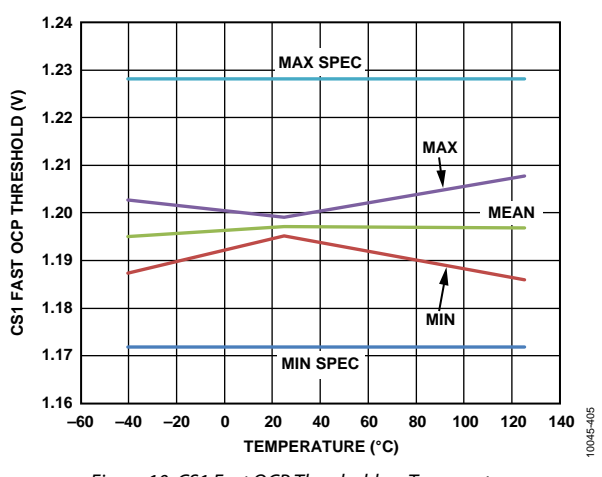

*Figure 10. CS1 Fast OCP Threshold vs. Temperature*

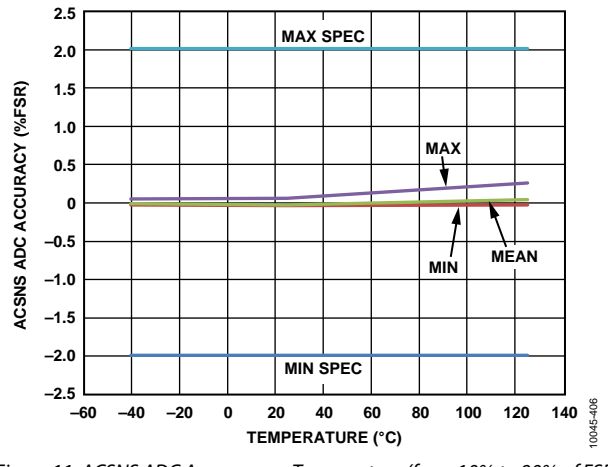

*Figure 11. ACSNS ADC Accuracy vs. Temperature (from 10% to 90% of FSR)*

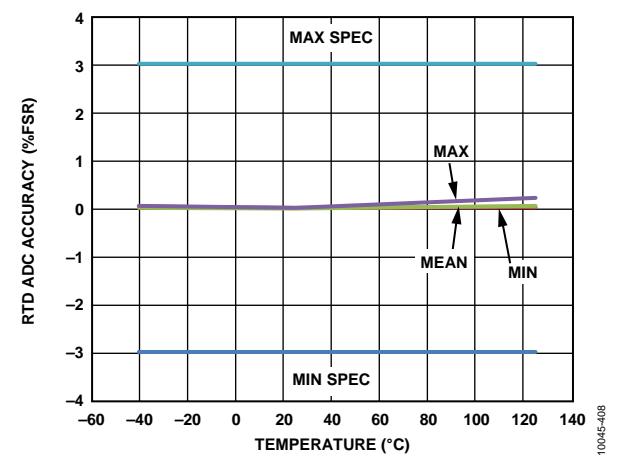

*Figure 12. RTD ADC Accuracy vs. Temperature (from 10% to 90% of FSR)*

## THEORY OF OPERATION **CURRENT SENSE**

The ADP1046 has two current sense inputs: CS1 and CS2±. These inputs sense, protect, and control the primary input current, secondary output current, and the share bus information. They can be calibrated to reduce errors due to external components.

#### *CS1 Operation (CS1)*

CS1 is typically used for the monitoring and protection of the primary side current, which is commonly sensed using a current transformer (CT). The input signal at the CS1 pin is fed into an ADC for current monitoring. The range of the ADC is 0 V to 1.4 V. The input signal is also fed into a comparator for pulse-by-pulse OCP protection. The typical configuration for the CS1 current sense is shown in Figure 13.

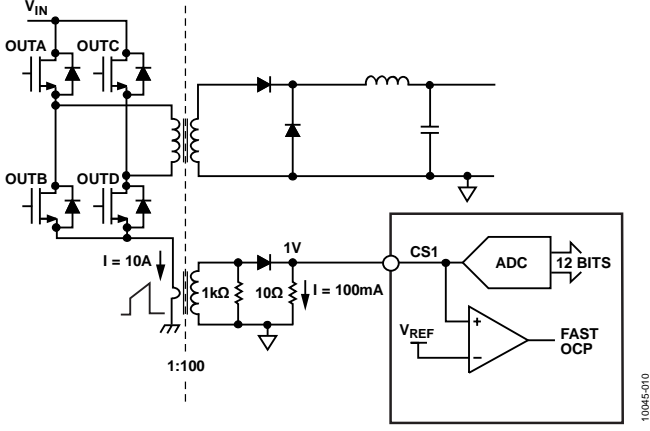

*Figure 13. Current Sense 1 (CS1) Operation*

The CS1 ADC is used to measure the average value of the primary current; the reading is averaged every 2.62 ms in an asynchronous fashion to make fault decisions. The ADP1046 also writes the 12-bit CS1 reading every 10 ms to Register 0x13.

The fast OCP comparator is used to limit the instantaneous primary current within each switching cycle and has a nominal threshold of 1.2 V.

Various thresholds and limits can be set for CS1, as described in the Current Sense and Current Limit Registers section.

#### *CS2 Operation (CS2+, CS2−)*

CS2+ and CS2− are differential inputs used for the monitoring and protection of the secondary side current. The full-scale range of the CS2 ADC is programmable to 60 mV or 120 mV. The differential inputs are fed into an ADC through a pair of external resistors that provide the necessary level shifting. The device pins, CS2+ and CS2−, are internally regulated to approximately 1 V by internal current sources.

When using low-side current sensing, the current sources are 200 μA; therefore, the required resistor value is 1 V/200 μA =  $5$  kΩ. When using high-side current sensing, the current sources are 2 mA; therefore, the resistor value required is  $(V<sub>OUT</sub> - 1 V)/2$  mA. In the case of V<sub>OUT</sub> = 12 V, the required resistor value is 5.5 kΩ.

Typical configurations are shown in Figure 14 and Figure 15. Various thresholds and limits can be set for CS2±, such as OCP. These thresholds and limits are described in the Current Sense and Current Limit Registers section.

When not in use, the CS2+ and CS2− inputs should both be connected directly to PGND, and CS2± should be set to highside current sense mode (Register 0x27[2] = 1).

The CS2 ADC is used to measure the CS2 current; the reading is averaged every 2.62 ms in an asynchronous fashion. This averaged reading is used to make fault decisions, such as the CS2 OCP fault. The ADP1046 also writes the 12-bit CS2 reading every 10 ms to Register 0x18.

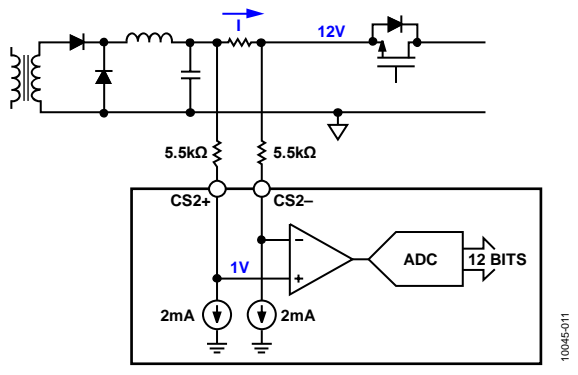

*Figure 14. High-Side Resistive Current Sense*

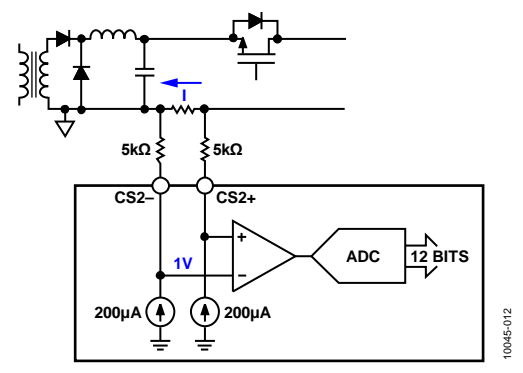

*Figure 15. Low-Side Resistive Current Sense (Recommended)*

#### **VOLTAGE SENSE AND CONTROL LOOP**

Multiple voltage sense inputs on the ADP1046 are used for the monitoring, control, and protection of the power supply output. This information is available through the  $I<sup>2</sup>C$  interface. All voltage sense points can be calibrated digitally to minimize errors due to external components. This calibration can be performed in the production environment, and the settings can be stored in the EEPROM of the ADP1046 (see the Power Supply Calibration and Trim section for more information).

For voltage monitoring, the VS1, VS2, and VS3 voltage value registers (Register 0x15, Register 0x16, and Register 0x17, respectively) are updated every 10 ms. The ADP1046 stores every ADC sample for 10 ms and then outputs the average value at the end of the 10 ms period. Therefore, if these registers are read at least every 10 ms, a true average value is read.

The ADP1046 uses two separate sensing points: VS1 and VS3±, depending on the condition of the OrFET. When the OrFET is turned off, the control loop is regulated via VS1; when the OrFET is turned on, the control loop is regulated via the differential sensing on VS3±. This sensing mechanism effectively performs a local and remote voltage sense.

The control loop of the ADP1046 features a patented multipath architecture. The output voltage is converted simultaneously by two ADCs: a high accuracy ADC and a high speed ADC. The complete signal is reconstructed and processed in the digital filter to provide a high performance, cost competitive solution.

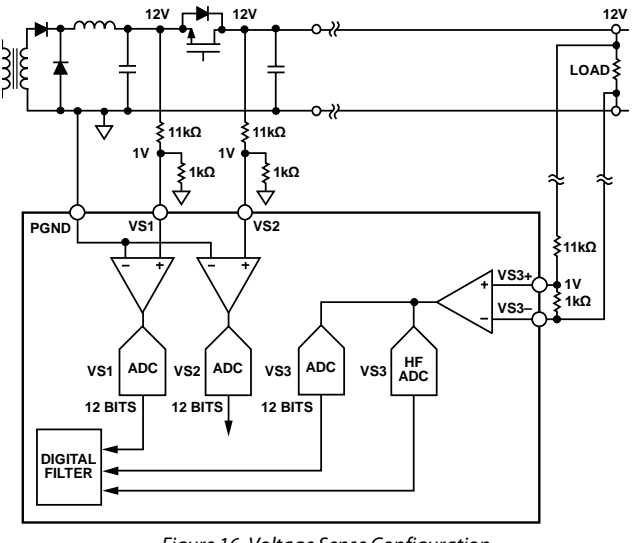

*Figure 16. Voltage Sense Configuration*

### **ADCs**

Two kinds of Σ-Δ ADCs are used in the feedback loop of the ADP1046: a low frequency (LF) ADC that runs at 1.56 MHz and a high frequency (HF) ADC that runs at 25 MHz.

Σ-Δ ADCs have a resolution of one bit and operate differently from traditional flash ADCs. The equivalent resolution obtainable depends on how long the output bit stream of the  $\Sigma$ - $\Delta$  is sampled.

Σ-Δ ADCs also differ from Nyquist rate ADCs in that the quantization noise is not uniform across the frequency spectrum. At lower frequencies, the noise is lower, and at higher frequencies, the noise is higher (see Figure 17).

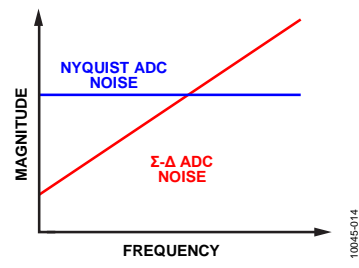

*Figure 17. Noise Performance for Nyquist Rate and Σ-Δ ADCs*

The low frequency ADC runs at approximately 1.56 MHz. For a specified bandwidth, the equivalent resolution can be calculated as follows:

 $ln(1.56 MHz/BW)/ln2 = N bits$ 

For example, at a bandwidth of 95 Hz, the equivalent resolution/noise is

 $ln(1.5 MHz/95)/ln2 = 14 bits$ 

At a bandwidth of 1.5 kHz, the equivalent resolution/noise is

 $ln(1.56 \text{ MHz}/1.5 \text{ kHz})/ln2 = 10 \text{ bits}$ 

The high frequency ADC has a clock of 25 MHz. It is comb filtered and outputs at the switching frequency  $(f_{SW})$  into the digital filter. The equivalent resolution at some sample frequencies is listed in Table 5.

**Table 5. Equivalent Resolutions for High Frequency ADC at Various Switching Frequencies**

| $f_{SW}$ (kHz) | <b>High Frequency ADC Resolution</b> |
|----------------|--------------------------------------|
| 48.8           | 9 bits                               |
| 97.7           | 8 bits                               |
| 195.3          | 7 bits                               |
| 390.6          | 6 bits                               |

The HF ADC has a range of  $\pm 30$  mV. Using a base switching frequency ( $f_{SW}$ ) of 100 kHz (8-bit HF ADC resolution), when  $f_{SW}$ increases to 200 kHz (7-bit HF ADC resolution), the quantization noise is 0.9375 mV (1 LSB). Increasing  $f_{SW}$  to 400 kHz increases the quantization noise to 3.75 mV (1 LSB =  $2 \times 30$  mV/2<sup>6</sup> = 0.9375 mV).

### **VS1 OPERATION (VS1)**

VS1 is used for the monitoring and protection of the power supply voltage at the output of the LC stage, upstream of the OrFET. The VS1 sense point on the power rail needs an external resistor divider to bring the nominal input voltage to 1 V at the VS1 pin (see Figure 16). The resistor divider is necessary because the VS1 ADC input range is 0 V to 1.6 V (12-bit reading). This divideddown signal is internally fed into a low speed Σ-Δ ADC. The output of the VS1 ADC goes to the digital filter and is also updated in Register 0x15 every 10 ms. The VS1 signal is referenced to PGND. When the OrFET is turned off, the power supply is regulated from the VS1 sense point instead of the VS3± sense point.

10045-013

0045-013

### **VS2 OPERATION (VS2)**

VS2 is used in conjunction with VS1 to control the OrFET gate drive turn-on. The VS2 sense point on the power rail needs an external resistor divider to bring the nominal common-mode signal to 1 V at the VS2 pin (see Figure 16).

The resistor divider is necessary because the VS2 ADC input range is 0 V to 1.6 V. This divided-down signal is internally fed into the VS2 ADC. The output of the VS2 ADC goes to the VS2 voltage value register (Register 0x16). The VS2 signal is never used for the control loop but is used to control the turn-on and turn-off of the OrFET (see the OrFET Control (GATE) section) as well as the voltage continuity flag. If the OrFET function of the ADP1046 is not used, it is recommended that the VS2 input be connected directly to PGND. The VS2 value is updated in Register 0x16 every 10 ms.

### **VS3 OPERATION (VS3+, VS3−)**

VS3± is used for the monitoring and protection of the remote load voltage. VS3± is a fully differential input that is the main feedback sense point for the power supply control loop. The VS3± sense point on the power rail needs an external resistor divider to bring the nominal common-mode signal to 1 V at the VS3± pins (see Figure 16). The resistor divider is necessary because the VS3 ADC input range is 0 V to 1.6 V. This divideddown signal is internally fed into a high frequency (HF) ADC. The output of the VS3 ADC goes to the digital filter and is also updated in Register 0x17 every 10 ms. The HF ADC is also the high frequency feedback loop for the power supply.

#### **VOLTAGE LINE FEEDFORWARD AND ACSNS**

The ADP1046 supports voltage line feedforward control to improve line transient performance. The ACSNS value is used to divide the output of the digital filter, and the result is fed into the PWM engine. The input voltage signal can be sensed at the secondary winding of the isolation transformer and must be filtered by an RCD network to eliminate the voltage spike at the switch node (see Figure 18).

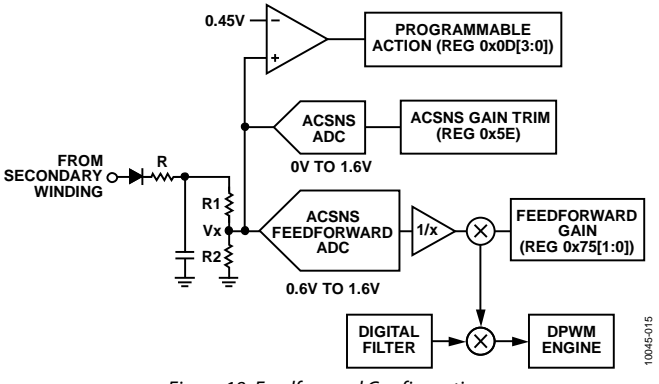

*Figure 18. Feedforward Configuration*

The ACSNS voltage must be set to 1 V when the nominal input voltage is applied. The ACSNS ADC sampling period is 10 µs; therefore, the decision to modify the PWM outputs based on input voltage is performed at this rate.

The feedforward scheme modifies the modulation value based on the ACSNS voltage. When the ACSNS input is 1 V, the line feedforward has no effect. For example, if the digital filter output remains unchanged and the ACSNS voltage changes to 50% of its original value (still higher than 0.5 V), the modulation of the falling edge of OUTx doubles and vice versa (see Figure 19). The voltage line feedforward function is optional and is programmable using Register 0x75.

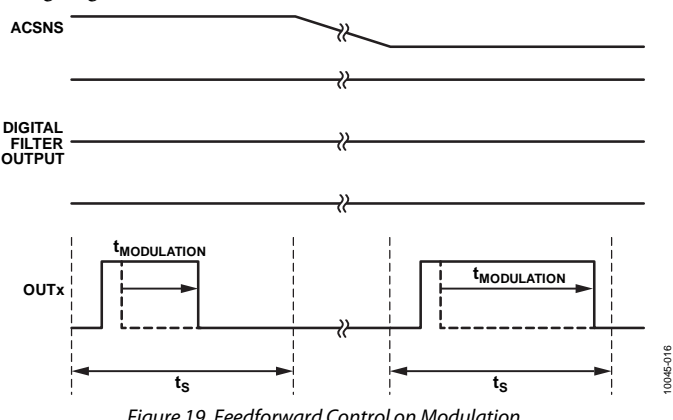

*Figure 19. Feedforward Control on Modulation*

The ACSNS level comparator is also connected on the same pin and flags an ACSNS fault when the voltage on the pin is below 0.45 V within each switching period. The ACSNS level comparator is used to detect whether the node is switching.

#### **DIGITAL FILTER**

The loop response of the power supply can be changed using the internal programmable digital filter. A Type 3 filter architecture has been implemented. To tailor the loop response to the specific application, the low frequency gain, zero location, pole location, and high frequency gain can all be set individually (see the Digital Filter Programming Registers section). It is recommended that the Analog Devices, Inc., software GUI be used to program the filter. The software GUI displays the filter response in Bode plot format and can be used to calculate all stability criteria for the power supply.

From the sensed voltage to the duty cycle, the transfer function of the filter in z-domain is as follows:

$$
H(z) = \left(\frac{d}{202.24 \times m} \times \frac{z}{z-1}\right) + \left(\frac{c}{7.68} \times \frac{z-b}{z-a}\right)
$$

where:

- $a =$  filter\_pole\_register\_value/256.
- $b = \text{filter\_zero\_register\_value}/256$ .
- $c = high-frequency$  gain\_register\_value.
- *d* = low\_frequency\_gain\_register\_value.
- $m = 1$  when 48.8 kHz  $\le$  f<sub>SW</sub> < 97.7 kHz.
- $m = 2$  when 97.7 kHz  $\le$  f<sub>SW</sub> < 195.3 kHz.
- $m = 4$  when 195.3 kHz  $\leq f_{SW}$  < 390.6 kHz.
- $m = 8$  when 390.6 kHz  $\leq$  f<sub>SW</sub>.

where  $f_{SW}$  is the switching frequency.

To transfer the z-domain value to the s-domain, plug the following bilinear transformation equation into the  $H(z)$  equation:

$$
z(s) = \frac{2f_{SW} + s}{2f_{SW} - s}
$$

The digital filter introduces an extra phase delay element into the control loop. The digital filter circuit sends the duty cycle information to the PWM circuit at the beginning of each switching cycle (unlike an analog controller, which makes decisions on the duty cycle information continuously). Therefore, the extra phase delay for phase margin, Φ, introduced by the filter block is

 $\Phi = 360 \times (f_C/f_{SW})$ 

where:

*fc* is the crossover frequency.

*fSW* is the switching frequency.

At one-tenth the switching frequency, the phase delay is 36°. The GUI incorporates this phase delay into its calculations. Note that the GUI does not account for other delays such as gate driver and propagation delays.

Two sets of registers allow for two distinct filter responses. The main filter, called the normal mode filter, is controlled by programming Register 0x60 to Register 0x63. The light load mode filter is controlled by programming Register 0x64 to Register 0x67. The ADP1046 uses the light load mode filter only when the output current measured on CS2± is below the load current threshold (programmed using Register 0x3B[2:0]).

The Analog Devices software GUI allows the user to program the light load mode filter in the same manner as the normal mode filter. It is recommended that the GUI be used for this purpose.

In addition, during the soft start process, a soft start filter can be used in combination with the normal mode filter and the light load mode filter. The soft start filter is programmed using Register 0x71 to Register 0x74. For more information, see the Soft Start section.

#### *Filter Transitions*

To avoid output voltage glitches and provide a seamless transition from one filter to another, the ADP1046 supports programmable filter transitions. This feature allows a gradual transition from one filter to another. Filter transitions are programmed using Register 0x7A[2:0].

#### **PWM AND SYNC RECT OUTPUTS (OUTA, OUTB, OUTC, OUTD, OUTAUX, SR1, SR2)**

The PWM and SR outputs are used for control of the primary side drivers and the synchronous rectifier drivers. These outputs can be used for several control topologies such as full-bridge, phase-shifted ZVS configurations and interleaved, two switch forward converter configurations. Delays between rising and falling edges can be individually programmed. Special care must be taken to avoid shootthrough and cross-conduction. It is recommended that the Analog Devices software GUI be used to program these outputs. Figure 20 shows an example configuration to drive a full-bridge, phase-shifted topology with synchronous rectification.

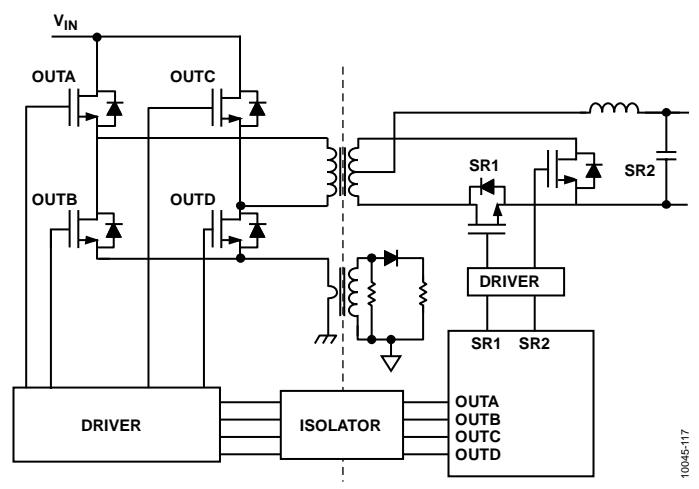

*Figure 20. PWM Pin Assignment for Full-Bridge, Phase-Shifted Topology with Synchronous Rectification*

The PWM and SR outputs are all synchronized with each other. Therefore, when reprogramming more than one of these outputs, it is important to first update all the registers and then latch the information into the ADP1046 at the same time. During reprogramming, the outputs are temporarily disabled. A special instruction is sent to the ADP1046 to ensure that new timing information is programmed simultaneously. This is done by setting Bit 1 in Register 0x7F. It is recommended that PWM outputs be disabled when not in use.

OUTAUX is an additional PWM output pin. OUTAUX allows an extra PWM signal to be generated at a different frequency from the other six PWM outputs. This signal can be used to drive an extra power converter stage, such as a buck controller located in front of a full-bridge converter. OUTAUX can also be used as a clock reference signal.

For more information about the various programmable switching frequencies and PWM timings, see the PWM and Synchronous Rectifier Timing Registers section (Register 0x3F to Register 0x5C).

#### **SYNCHRONOUS RECTIFICATION**

SR1 and SR2 are recommended for use as the PWM control signals when using synchronous rectification. These PWM signals can be configured much like the other PWM outputs.

An optional soft start can be applied to the synchronous rectifier PWM outputs. The SR soft start can be programmed using Register 0x54[1:0].

- When SR soft start is disabled (Register  $0x54[0] = 0$ ), the SR signals are turned on to their full PWM duty cycle values immediately.
- When SR soft start is enabled (Register  $0x54[0] = 1$ ), the SR signals ramp up from zero duty cycle to the desired duty cycle in steps of 40 ns per switching cycle.

The advantage of ramping the SR signals is to minimize the output voltage step that occurs when the SR FETs are turned on without a soft start. The advantage of turning the SR signals completely on immediately is that they can help to minimize the voltage transient caused by a load step.

Using Register 0x54[1], the SR soft start can be programmed to occur only once (the first time that the SR signals are enabled) or every time that the SR signals are enabled, for example, when the system enters or exits light load mode.

When programming the ADP1046 to use SR soft start, ensure correct operation of this function by setting the falling edge of SR1  $(t_{10})$  to a lower value than the rising edge of SR1  $(t_9)$  and by setting the falling edge of SR2  $(t_{12})$  to a lower value than the rising edge of SR2  $(t_{11})$ . SR soft start can also be disabled by setting Register  $0x0F[7] = 1$ .

#### **SR (SYNCHRONOUS RECTIFIER) DELAY**

The ADP1046 is well suited for dc-to-dc converters in isolated topologies. Every time a PWM signal crosses the isolation barrier an additional propagation delay is added due to the isolating components. The ADP1046 allows programming of an adjustable delay (0 ns to 315 ns in steps of 5 ns) using Register 0x79[5:0]. This delay moves both SR1 and SR2 later in time to compensate for the added delay due to the isolating components (see Figure 56). In this way, the edges of all PWM outputs can be aligned, and the SR delay can be applied separately as a constant dead time.

#### **LIGHT LOAD MODE**

The ADP1046 can be configured to disable PWM outputs under light load conditions based on the value of CS2. Register 0x3B and Register 0x7D are used to program the light load mode thresholds for turn-off and turn-on of SR1, SR2, and other PWM outputs. Below the light load threshold programmed in Register 0x3B, the SR outputs are disabled; the user can also program any of the other PWM outputs to shut down below this threshold. Light load mode allows the ADP1046 to be used with interleaved topologies that incorporate automatic phase shedding at light load.

To prevent the system from oscillating between light load and normal modes due to the thresholds being programmed too close to each other, a programmable debounce is provided in Register 0x7D[5:4]. This debounce prevents the part from changing state within the programmed interval.

The speed of the SR enable is programmable from 37.5  $\mu$ s to 300  $\mu$ s in four discrete steps using Register 0x7D[3:2]. This ensures that, in case of a load step, the SR signals (and any other PWM outputs that are temporarily disabled) can be turned on quickly enough to prevent damage to the FETs that they are controlling.

The light load mode digital filter is also used during light load mode.

#### **MODULATION LIMIT**

The modulation limit register (Register 0x2E) can be programmed to apply a maximum duty cycle modulation limit to any PWM signal, thus limiting the modulation range of any PWM output. When modulation is enabled, the maximum modulation limit is applied to all PWM outputs collectively. As shown in Figure 21, this limit is the maximum time variation for the modulated edges from the default timing, following the configured modulation direction. There is no minimum duty cycle limit setting. Therefore, the user must set the rising edges and falling edges based on the case with the least modulation.

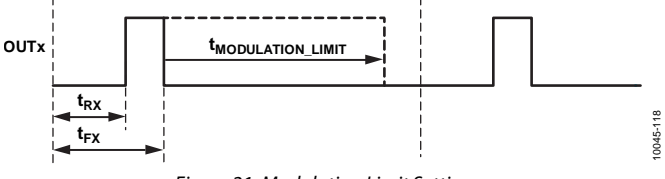

*Figure 21. Modulation Limit Settings*

Each LSB in Register 0x2E corresponds to a different time step size, depending on the switching frequency (see Table 46). The modulated edges cannot extend beyond one switching cycle.

The GUI provided with the ADP1046 is recommended for programming this feature (see Figure 22).

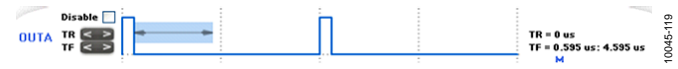

*Figure 22. Setting Modulation Limits (Modulation Range Shown by Arrows)*

#### **SOFT START**

The turning on and off of the ADP1046 is controlled by the hardware PSON pin and/or the software PSON register, depending on the configured settings in Register 0x2C. When the user turns on the power supply (enables PSON), the following soft start procedure occurs (see Figure 23).

- 1. The PSON signal is enabled at Time t<sub>0</sub>. If the part is programmed to be always on (Register  $0x2C[7:6] = 00$ ), PSON is enabled as soon as VCORE is above UVLO.
- 2. The ADP1046 waits for the programmed PS\_ON delay (set in Register 0x2C[4:3]).
- 3. The soft start begins to ramp up the internal digital reference. The total duration of the soft start ramp is programmable from 5 ms to 100 ms using Register 0x5F[7:5].
- 4. If the soft start from precharge function is enabled (Register  $0x5F[4] = 1$ ), the soft start ramp starts from the value of the output voltage sensed on VS1 or VS3± (depending on the OrFET status), and the soft start ramp time is reduced proportionally. If the soft start from precharge function is disabled, the soft start ramp time is the programmed value in Register 0x5F[7:5].
- 5. When the power supply voltage exceeds the VS1 undervoltage protection (UVP) limit (set in Register 0x34[6:0]), the UVP flag is reset.
- 6. The OrFET is turned on as soon as the OrFET enable threshold is met. (The OrFET enable threshold is programmed in Register 0x30[6:5].) The regulation point is switched from VS1 to VS3±.
- 7. If no other fault conditions are present, the PGOODx signals wait for the programmed debounce time (set in Register 0x2D[7:4]) and are then enabled. The soft start flag must be unmasked in Register 0x7B and Register 0x7C (Bit 7 must be set to 0).
- 8. If no OrFET is used, the power supply must be configured to regulate using VS3 at all times (Register  $0x33[2] = 1$ ). VS2 can be used as a secondary OVP mechanism.

#### *Fault Condition During Soft Start*

If a fault condition occurs during soft start, the controller responds as programmed unless the flag is blanked. Flag blanking during soft start is programmed in Register 0x0F. The ACSNS flag is always blanked during soft start. The OTP, FLAGIN, OVP, and OCP fault flags can be blanked during soft start by setting the appropriate bits in Register 0x0F. The UVP fault is blanked only for the debounce time during soft start and, therefore, if the soft start period exceeds the debounce time, the UVP fault will be triggered and stored in the first fault ID register. A read of the latched fault registers and the FFID register clears the falsely triggered UVP condition.

#### *Digital Compensation Filters During Soft Start*

The ADP1046 has a dedicated soft start filter (SSF) that can be used to fine-tune and optimize the dynamic response during the output voltage ramp-up.

Before it ramps up the internal reference after the PSON signal is enabled, the ADP1046 evaluates whether the OrFET should be turned on or off by looking at the difference between VS1 and VS2. This step is done to determine whether the regulation point should be VS1 or VS3± (see Figure 23).

- If the regulation point is VS1, the soft start filter is used by default during the ramp-up. At the end of the soft start ramp, the part switches to the normal mode filter (NMF).
- If the regulation point is  $VS3\pm$ , the part starts the ramp using the normal mode filter (NMF).

In both cases, after the voltage reaches 12.5% of the nominal output voltage value, the load current is evaluated.

- If the load current is below the light load mode threshold, the part switches to the light load mode filter (LLF).
- If the load current is above the light load mode threshold, the normal mode filter is used until the end of the soft start ramp, even if the system subsequently enters light load mode based on a change to the load current.

Register 0x2C can be programmed to configure the use of the different filters during soft start as follows:

- Force soft start filter (Bit 0). This option forces the part to use the soft start filter even when the regulation point is VS3. In some cases, this option allows better fine-tuning of the ramp-up voltage. This option can also be selected when an OrFET is not used.
- Disable light load mode during soft start (Bit 1). This option prevents the use of the light load mode filter during soft start, even if the light load condition is met. The light load mode filter is available for use after the end of the soft start ramp.

## Data Sheet **ADP1046**

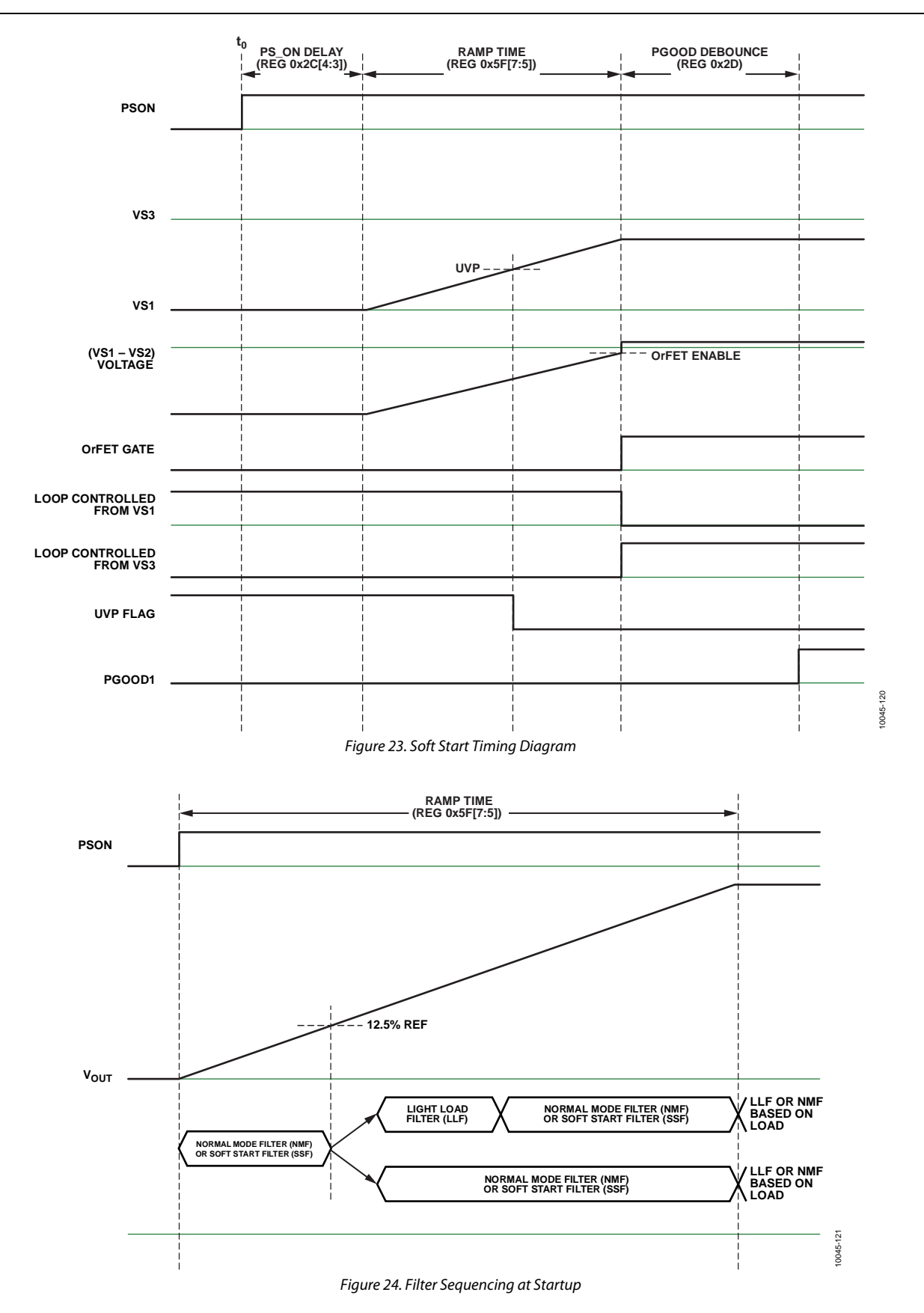

#### **ORFET CONTROL (GATE)**

The GATE control signal drives an external OrFET. The OrFET is used in redundant systems to protect against power flow into the power supply from another supply's output terminals. This ensures that power flows only out of the power supply and that the unit can be hot-swapped.

The GATE pin is a totem-pole output and does not require a pull-up resistor. The GATE pin polarity can be programmed via Register 0x2D[1] to be active high or active low. The GATE output is CMOS level (0 V to 3.3 V). An external driver is required to turn the OrFET on or off.

#### *OrFET Turn-On*

The turn-on process for the OrFET is controlled by the voltage difference between VS1 and VS2. For this reason, the VS1 and VS2 readings must be correctly calibrated for the OrFET function to perform properly.

The OrFET turn-on circuit detects the voltage difference between VS1 and VS2 (see Figure 25). When the forward voltage drop from VS1 to VS2 is greater than the programmable OrFET enable threshold set in Register 0x30[6:5], the OrFET is enabled. The OrFET enable threshold can be set to 0%, −0.5%, −1%, or −2% of the nominal output voltage.

#### *OrFET Turn-Off*

The OrFET can be turned off by three methods:

• Fault flag. Any flag in a fault configuration register (Register 0x08 to Register 0x0D) can be programmed with an action to turn off the OrFET. The OrFET is kept off for as long as the flag is set.

- OrFET programmable comparator. If the reverse voltage present on CS2± exceeds the analog comparator threshold programmed in Register 0x30[4:2], the OrFET is turned off. This comparator can be disabled using Register 0x30[0].
- GATE signal disable. When Register  $0x5D[0] = 1$ , the GATE signal is disabled and has no effect on the VSx feedback point.

#### *OrFET GATE Control and Regulation Points*

The GATE signal is enabled when the threshold configured in Register 0x30[6:5]) is met. The GATE signal controls a very important function of output voltage regulation: the control loop sensing point.

- When the GATE signal is disabled, the OrFET is turned off and the voltage regulation sensing point is VS1.
- When the GATE signal is enabled, the OrFET is turned on and the voltage regulation sensing point is VS3±.

#### *Recommended Setup for a 12 V Application*

In normal operating mode, follow this procedure:

- When 12 V <  $V_{OUT}$  < OVP, use the fast OrFET control circuit to turn off the OrFET.
- When  $V_{\text{OUT}} >$  OVP, use load OVP to turn off the OrFET.

In light load mode, follow this procedure:

- When 12  $V < V_{\text{OUT}} <$  OVP, use ACSNS to turn off the OrFET.
- When  $V_{OUT} >$  OVP, use load OVP to turn off the OrFET.

In a 12 V application, when an internal short circuit occurs, use CS1 OCP or VS1 UVP to shut down the unit and restart it.

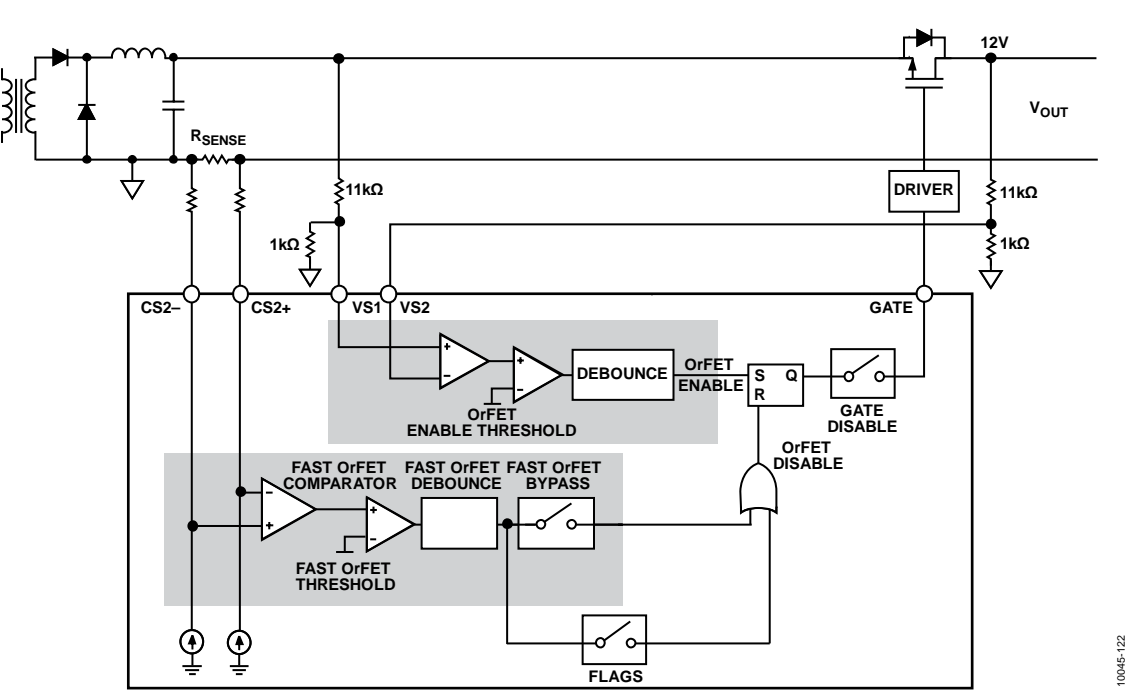

*Figure 25. OrFET Control Circuit Internal Detailed Diagram*

#### *OrFET Operation Examples*

#### **Hot Plug into a Live Bus**

A new PSU is plugged into a live 12 V bus (yellow). The internal voltage, VS1 (red), is ramped up before the OrFET is turned on. After the OrFET is turned on (green), current in the new PSU begins to flow to the load (blue). The turn-on voltage threshold between the new PSU and the bus is programmable.

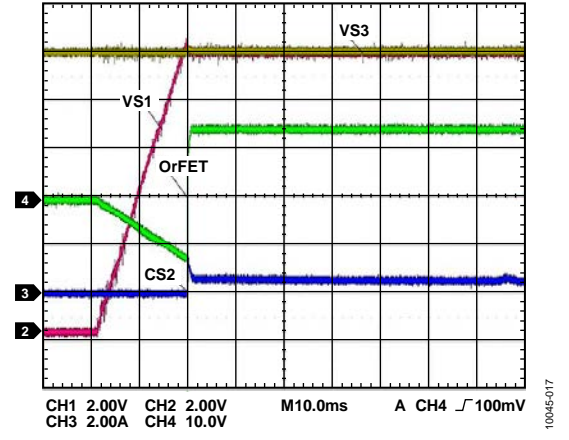

*Figure 26. Hot Plug into a Live Bus (Yellow Is Bus Voltage; Red Is VS1 Voltage; Green Is OrFET Control Signal; Blue Is Load Current)*

#### **Runaway Master**

A rogue PSU on the bus (yellow) has a fault condition, causing the bus voltage to increase above the OVP threshold. The good PSU turns off the OrFET (green) and regulates its internal voltage, VS1 (red). When the rogue power supply fault condition is removed, the bus voltage decreases. The OrFET of the good PSU is immediately turned on, and the good PSU resumes regulating from VS3±.

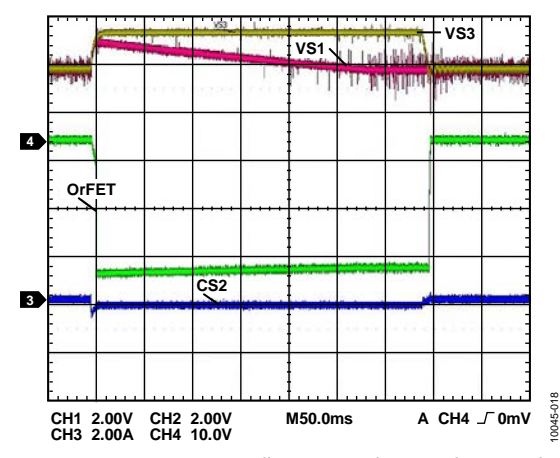

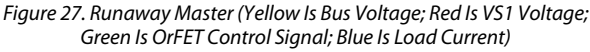

#### **Short Circuit**

When one of the output rectifiers fails, the bus voltage can collapse if the OrFET is not promptly turned off. The fast OrFET comparator is used to protect the system from this fault event. Figure 28 shows a short circuit applied to the output capacitors before the OrFET. After the fast OrFET threshold for CS2± (blue) is triggered, the OrFET (green) is turned off. Figure 28 also shows the operation when the short circuit is removed. The internal regulation point, VS1 (red), returns to 12 V, and the OrFET (green) is reenabled. The PSU again begins to contribute current to the load (blue).

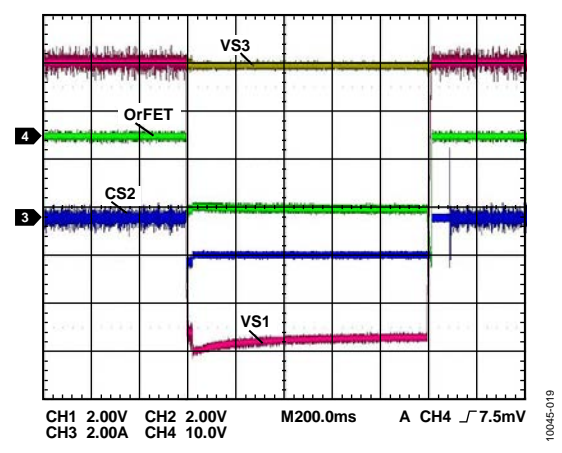

*Figure 28. Internal Short Circuit (Yellow Is Bus Voltage; Red Is VS1 Voltage; Green Is OrFET Control Signal; Blue Is Load Current)*

#### **Light Load Mode Operation**

PSU 1 increases its voltage at light load from 12 V to 12.1 V (yellow). Both PSU 1 and PSU 2 are CCM; therefore PSU 1 sources current and PSU 2 sinks current (blue). In PSU 2, the OrFET control turns off the OrFET to prevent reverse current from flowing. Note that the OrFET voltage (green) is solid during this transition because PSU 1 and PSU 2 are in CCM mode.

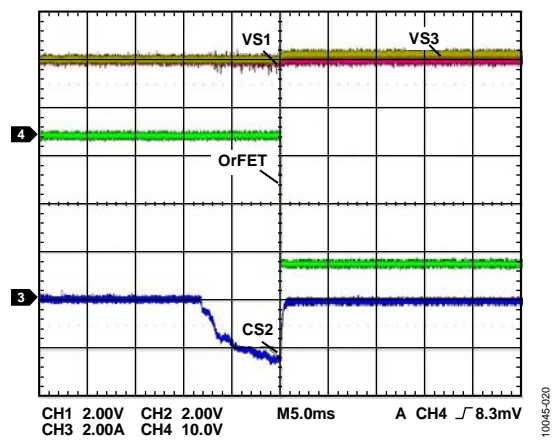

*Figure 29. Light Load Mode (Yellow Is Bus Voltage; Red Is VS1 Voltage; Green Is OrFET Control Signal; Blue Is Load Current)*

#### **VDD**

When VDD is applied, a certain time elapses before the part is capable of regulating the power supply. When VDD rises above the power-on reset and UVLO levels, it takes approximately 20 μs for VCORE to reach its operational point of 2.5 V. The EEPROM contents are then downloaded to the registers. The download takes an additional 25 μs (approximately). After the EEPROM download, the ADP1046 is ready for operation.

If the ADP1046 is programmed to power up at this time (PSON is enabled), the soft start ramp begins. Otherwise, the part waits for the PSON signal.

The proper amount of decoupling capacitance must be placed between VDD and AGND, as close as possible to the device to minimize the trace length. It is recommended that the VCORE pin not be used as a reference or to generate other logic levels using resistive dividers.

#### **VDD/VCORE OVLO**

The ADP1046 has built-in overvoltage protection (OVP) on its supply rails. When the VDD or VCORE voltage rises above the OVLO threshold, the response can be programmed using Register 0x0E[7:5]. It is recommended that when a VDD/ VCORE OVP fault occurs, the response be set to download the EEPROM before restarting the part (set Register  $0x0E[6] = 1$ ).

### **POWER GOOD**

The ADP1046 has two open-drain power-good pins. The PGOOD1 pin is driven low when a PGOOD1 fault condition is present; the PGOOD2 pin is driven low when a PGOOD2 fault condition is present. The PGOOD1 and PGOOD2 pins and flags can be programmed to respond to the following flags:

- Soft start
- CS1 fast OCP
- CS1 accurate OCP
- CS2 accurate OCP
- UVP
- Local OVP (fast and accurate)
- Load OVP
- OrFET (GATE pin)

The masking of these flags is programmed in Register 0x7B (for PGOOD1) and Register 0x7C (for PGOOD2). When a flag is masked, it does not set PGOOD1 or PGOOD2.

The following additional flags can also set the PGOOD2 pin either unconditionally or based on the flag response, as programmed in Register 0x2D[3] (see Figure 30 and Table 45).

- Voltage continuity
- OrFET disable
- ACSNS
- External flag (FLAGIN pin)
- OTP

These additional flags can be programmed in Register 0x2D[3] to always set PGOOD2 or to set PGOOD2 only if the flag action is not set to "ignore" in the fault configuration register for that flag (see Table 12 and Table 13).

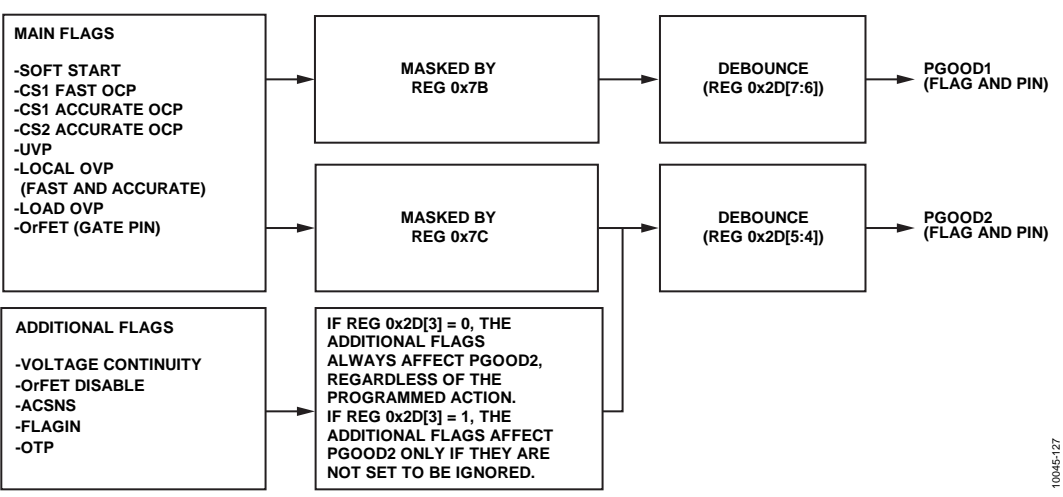

*Figure 30. PGOOD1, PGOOD2 Programming*

#### **CURRENT SHARING (SHARE)**

The ADP1046 supports both analog current sharing and digital current sharing. The ADP1046 uses the CS2 current information for current sharing (this setting is programmed in Register 0x29[4]).

#### *Analog Current Sharing*

Analog current sharing uses the internal current sensing circuitry to provide a current reading to an external current error amplifier. Therefore, an additional differential current amplifier is not necessary.

The current reading from CS2 can be output to the SHAREo pin in the form of a digital bit stream, which is the output of the current sense ADC (see Figure 32). The bit stream from the sigma-delta ADC is proportional to the current delivered by this unit to the load. By filtering this digital bit stream using an external RC filter, the current information is turned into an analog voltage that is proportional to the current delivered by this unit to the load. This voltage can be compared to the share bus voltage. If the unit is not supplying enough current, an error signal can be applied to the VS3± feedback point. This signal causes the unit to increase its output voltage and, in turn, its current contribution to the load.

#### *Digital Share Bus*

The digital share bus scheme is similar in principle to the traditional analog share bus scheme. The difference is that instead of using a voltage on the share bus to represent current, a digital word is used.

The ADP1046 outputs a digital word onto the share bus. The digital word is a function of the current that the power supply is providing (the higher the current, the larger the digital word).

The power supply with the highest current controls the bus (master). A power supply that is putting out less current (slave) sees that another supply is providing more power to the load than it is.

During the next cycle, the slave increases its current output contribution by increasing its output voltage. This cycle continues until the slave outputs the same current as the master, within a programmable tolerance range. Figure 31 shows the configuration of the digital share bus.

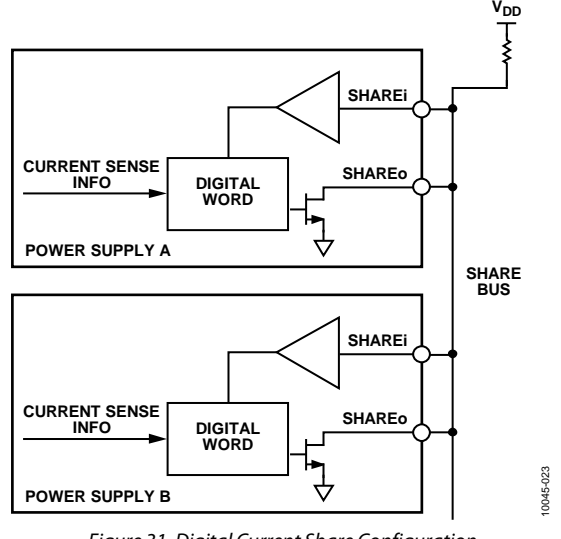

*Figure 31. Digital Current Share Configuration*

The digital share bus is based on a single-wire communication bus principle; that is, the clock and data signals are contained together.

When two or more ADP1046 devices are connected, they synchronize their share bus timing. This synchronization is performed by the start bit at the beginning of a communications frame. If a new ADP1046 is hot-swapped onto an existing digital share bus, the device waits to begin sharing until the next frame. The new ADP1046 monitors the share bus until it sees a stop bit, which designates the end of a share frame. It then performs synchronization with the other ADP1046 devices during the next start bit. The digital share bus frame is shown in Figure 33.

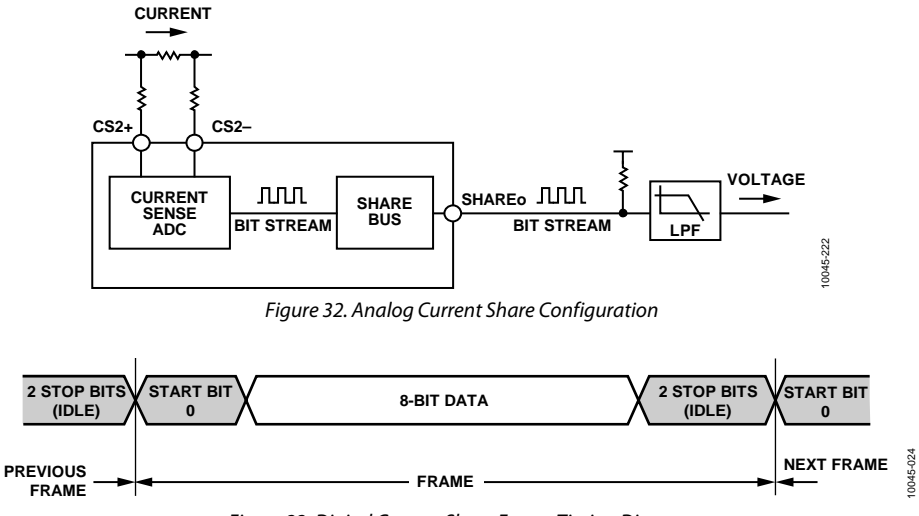

*Figure 33. Digital Current Share Frame Timing Diagram*

Figure 34 shows the possible signals on the share bus.

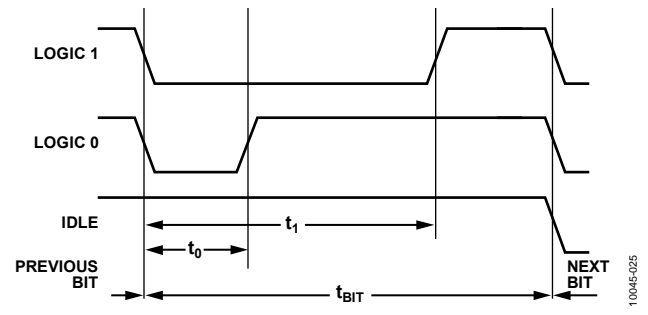

Figure 34. Share Bus High, Low, and Idle Bits

The length of a bit ( $t_{\text{BIT}}$ ) is fixed at 10 μs. A Logic 1 is defined as a high-to-low transition at the start of the bit and a low-to-high transition at 75% of tBIT. A Logic 0 is defined as a high-to-low transition at the start of the bit and a low-to-high transition at 25% of t<sub>BIT</sub>.

The bus is idle when it is high during the whole period of t<sub>BIT</sub>. All other activity on the bus is illegal. Glitches up to tGLITCH (200 ns) are ignored.

The digital word that represents the current information is eight bits long. The ADP1046 takes the eight MSBs of the CS2 reading and uses this reading as the digital word.

#### **Digital Share Bus Scheme**

Each power supply compares the digital word that it is outputting with the digital words of all the other supplies on the bus.

#### **Round 1**

In Round 1, every supply first places its MSB on the bus. If a supply senses that its MSB is the same as the value on the bus, it continues to Round 2. If a supply senses that its MSB is less than the value on the bus, it means that this supply must be a slave.

When a supply becomes a slave, it stops communicating on the share bus because it knows that it is not the master. The supply then increases its output voltage in an attempt to share more current.

If two units have the same MSB, they both continue to Round 2 because either of them may be the master.

#### **Round 2**

In Round 2, all supplies that are still communicating on the bus place their second MSB on the share bus. If a supply senses that its MSB is less than the value on the bus, it means that this supply must be a slave and it stops communicating on the share bus.

#### **Round 3 to Round 8**

The same algorithm is repeated for up to eight rounds to allow supplies to compare their digital words and, in this way, to determine whether each unit is the master or a slave.

#### **Digital Share Bus Configuration**

The digital share bus can be configured in various ways. The bandwidth of the share bus loop is programmable in Register 0x29[2:0]. The extent to which a slave tries to match the current of the master is programmable in Register 0x2A[3:0]. The primary side or the secondary side current can be used as the current share signal by programming Register 0x29[3].

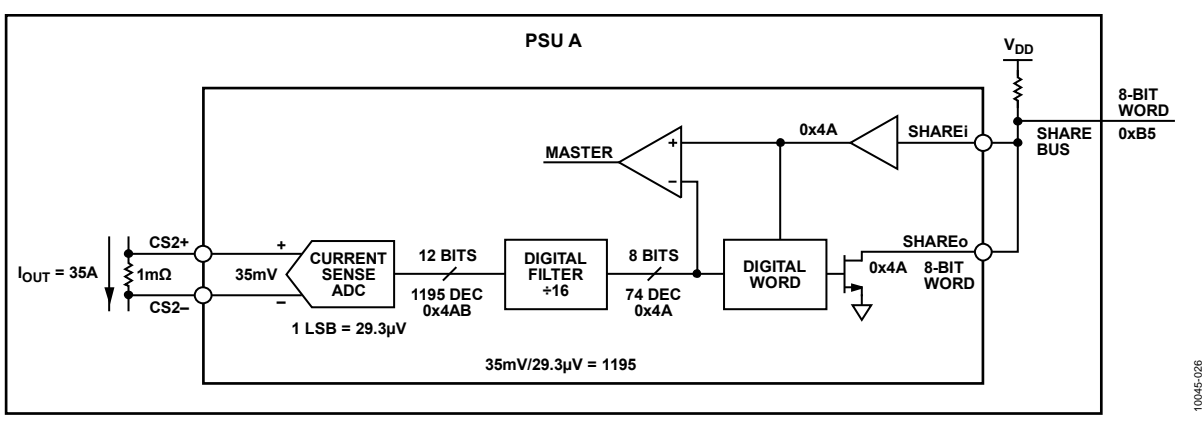

Figure 35. How the Share Bus Generates the Digital Word to Place on the Digital Share Bus

## POWER SUPPLY SYSTEM AND FAULT MONITORING

The ADP1046 has extensive system and fault monitoring capabilities. The system monitoring functions include voltage, current, power, and temperature readings. The fault conditions include out-of-limit values for current, voltage, power, and temperature. The limits for the fault conditions are programmable. The ADP1046 has an extensive set of flags that are set when certain programmed thresholds or limits are exceeded. These thresholds and limits are described in the Fault Registers section.

#### **FLAGS**

The ADP1046 has an extensive set of flags that are set when certain limits, conditions, and thresholds are exceeded. The real-time status of these flags can be read in Register 0x00 to Register 0x03. The response to these flags is individually programmable. Flags can be ignored or used to trigger actions such as turning off certain PWM outputs or the OrFET gate. Flags can also be used to turn off the power supply. The ADP1046 can be programmed to respond when these flags are reset. For more information, see the Fault Registers section.

The ADP1046 also has a set of latched fault registers (Register 0x04 to Register 0x07). The latched fault registers have the same flags as Register 0x00 to Register 0x03, but the flags in the latched registers remain set so that intermittent faults can be detected. Reading a latched fault register resets all the flags in that register.

### **MONITORING FUNCTIONS**

The ADP1046 monitors and reports several signals, including voltages, currents, power, and temperature. All these values are stored in separate registers and can be read through the  $I<sup>2</sup>C$ interface. For more information, see the Value Registers section.

### **VOLTAGE READINGS**

The VS1, VS2, and VS3 ADCs have an input range of 1.6 V. The outputs of the ADCs are 12-bit values, which means that the LSB size is 1.6 V/4096 = 390.625  $\mu$ V. The user is limited to an input range of 1.4 V, which means that the ADC output code is limited to 1.4 V/390.6  $\mu$ V = 3584.

The equation to calculate the ADC code at a specified voltage (Vx) at the pin is given by the following formula:

*ADC Code* = *Vx*/1.6 × 4096

For example, when there is 1 V on the input of the ADC,

*ADC Code* = 1 V/1.6 × 4096

*ADC Code* = 2560

In a 12 V application, the 12 V reading is divided down using a resistor divider network to provide 1 V at the sense pin. Therefore, to convert the register value to a real voltage, use the following formula:

 $V_{OUT} = (LSB \times 2560) \times ((R1 + R2)/R2)$ 

In a 12 V system, this equates to

*V*<sub>OUT</sub> = (390.625 μV × 2560) × (11 kΩ + 1 kΩ)/1 kΩ

#### **CURRENT READINGS** *CS1 Pin*

CS1 has an input range of 1.4 V. The ADC performs a 12-bit reading conversion of this value, which means that the LSB size is  $1.4 \text{ V}/4096 = 341.8 \text{ }\mu\text{V}.$ 

When there is exactly 1 V on the CS1 pin, the value in the CS1 value register (Register 0x13[15:4]) reads 2926.

The equation to calculate the ADC code at a specified CS1 input voltage (Vx) is given by the following formula:

*ADC Code* = *Vx*/1.4 × 4096

For example, when there is 1 V on the CS1 input pin,

*ADC Code* = 1 V/1.4 × 4096

*ADC Code* = 2926

#### *CS2+, CS2− Pins*

The full-scale (FS) range for the CS2 ADC can be set to 60 mV or 120 mV using Register 0x27[5].

The CS2 ADC has an input range of 120 mV. The resolution is 12 bits, which means that the LSB size is 120 mV/4096 = 29.30 μV. The user is limited to an input range of 110 mV.

The equation to calculate the ADC code at a specified voltage  $(V<sub>x</sub>)$  is given by the following formula:

*ADC Code* = *Vx*/(120 mV) × 4096

For example, when there is 50 mV on the input of the ADC,

*ADC Code* = 50 mV/120 mV × 4096

*ADC Code* = 1707

Therefore, to convert the CS2 register value to a real current, use the following formula:

*IOUT* = (*CS2\_ADC\_CODE*/4096) × (*FS*/*RSENSE*)

where:

*CS2\_ADC\_CODE* is the value in Register 0x18[15:4]. *FS* is the full-scale voltage drop (60 mV or 120 mV). *RSENSE* is the sense resistor value.

For example, if CS2\_ADC\_CODE = 1520,  $R_{\text{SENSE}} = 10 \text{ mA}$ , and  $FS = 120$  mV, the real current is calculated as follows:

$$
I_{OUT} = (1520/4096) \times (120 \text{ mV}/10 \text{ m}\Omega)
$$

$$
I_{OUT} = 4.453 \text{ A}
$$

#### **POWER READINGS**

The output power value register (Register 0x19) is the product of the VS3 voltage value and the CS2 current value. Therefore, a combination of the formulas in the Voltage Readings section and the CS2+, CS2− Pins section is used to calculate the power reading in watts. This register is a 16-bit word. It multiplies two 12-bit numbers and discards the eight LSBs.

 $P_{OUT} = V_{OUT} \times I_{OUT}$ 

For example,

 $P_{OUT}$  = 12 V  $\times$  4.453 A = 53.436 W

#### **POWER MONITORING ACCURACY**

The ADP1046 power monitoring accuracy is specified relative to the full-scale range of the signal that it is measuring.

#### **FIRST FLAG FAULT ID AND VALUE REGISTERS**

When the ADP1046 registers several fault conditions, it stores the value of the first fault in a dedicated register. For example, if the overtemperature (OTP) fault is registered followed by an OVP fault, the OTP flag is stored in the first flag ID register (Register 0x10). This register gives the user more information for fault diagnosis than a simple flag. The contents of this register are latched, meaning that they are stored until read by the user. The contents are also reset by toggling PSON. If a flag is set to be ignored, it does not appear in the first flag register.

#### **EXTERNAL FLAG INPUT (FLAGIN PIN)**

The FLAGIN pin can be used to send an external fault signal into the ADP1046. Register 0x0A[3:0] can be used to program the FLAGIN flag to trigger an action.

#### **TEMPERATURE READINGS (RTD PIN)**

The RTD pin is set up for use with an external negative temperature coefficient (NTC) thermistor. The RTD pin has an internal programmable current source. An ADC monitors the voltage on the RTD pin.

The RTD temperature value register, Register 0x1A, is updated every 10 ms. The ADP1046 stores every ADC sample for 10 ms and then outputs the average value at the end of the 10 ms period.

The RTD ADC has an input range of 1.6 V and a resolution of 12 bits, which means that the LSB size is  $1.6 \text{ V}/4096 = 390.625 \text{ }\mu\text{V}$ . The user is limited to an input range of 1.3 V, which means that the maximum ADC output code is limited to 1.3 V/390.6  $\mu$ V = 3328.

The output of the RTD ADC is linearly proportional to the voltage on the RTD pin. However, thermistors exhibit a nonlinear function of resistance vs. temperature. Therefore, the user must perform postprocessing on the RTD ADC reading to accurately read the temperature.

By connecting an external resistor  $(R_{EXT})$  in parallel with the NTC thermistor (TH), a constant current can be used to achieve linearization (see Figure 36).

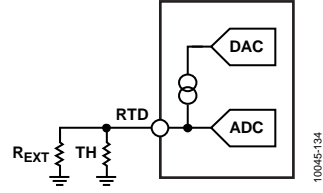

*Figure 36. Temperature Measurement Using Thermistor*

An internal, precision current source of 10 µA, 20 µA, 30 µA, or 40 µA can be selected in Register 0x11. This current source can be trimmed by means of an internal DAC to compensate for thermistor accuracy (see the RTD/OTP Trim section). The user can select the output current source using Bits[7:6] of Register 0x11.

The ADP1046 implements a linearization scheme based on a preselected combination of external components and current selection for best performance when measuring linearized temperatures in degrees Celsius in the industrial range.

For more information about the required thermistor and selecting and trimming the precision current sources, see the Temperature Linearization Scheme section.

Optionally, the user can process the RTD reading and perform postprocessing in the form of a lookup table or polynomial equation to match the specific NTC thermistor used. With the internal current source set to 46  $\mu$ A, the equation to calculate the ADC code at a specified NTC thermistor value (Rx) is given by the following formula:

*ADC CODE* = 46 µA × *Rx*/1.6 × 4096

For example, at 60°C, the NTC thermistor at the RTD pin is 21.82 kΩ.

*RTD\_ADC\_CODE* = 46 μA  $\times$  21.82 kΩ/1.6  $\times$  4096 = 2570

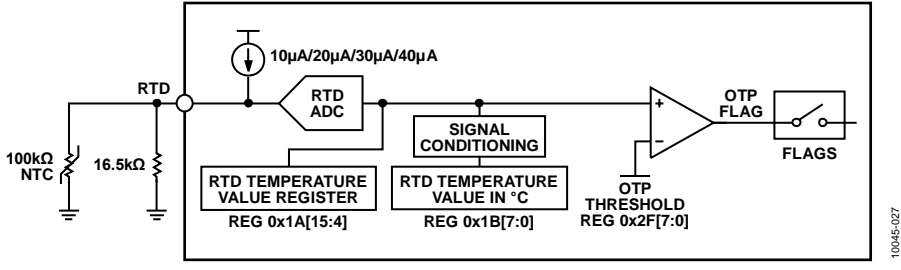

*Figure 37. RTD Pin Internal Details*

#### *Temperature Linearization Scheme*

The ADP1046 implements a linearization scheme based on a preselected combination of thermistor (100 k $\Omega$ , 1%), external resistor (16.5 kΩ, 1%), and the 46  $\mu$ A current source for best performance when linearizing measured temperatures in the industrial range.

The required NTC thermistor should have a resistance of 100 kΩ, 1%, such as the NCP15WF104F03RC (beta = 4250, 1%). It is recommended that 1% tolerance be used for both the resistor and beta values.

#### *Reading the Linearized Temperature*

Reading Register 0x1B (updated every 10 ms) returns the current temperature according to an internal linearization scheme. See Table 1 for the specified accuracy of these measurements. The temperature reading result is represented in 8-bit decimal format in °C; therefore, the temperature range for this reading is from 0°C to 255°C.

#### **OVERTEMPERATURE PROTECTION (OTP)**

If the temperature sensed at the RTD pin exceeds the threshold programmed in Register 0x2F, the OTP flag is set. The response to the OTP flag is programmable using Register 0x0B[7:4].

An RTD trim is required to make accurate temperature readings at the lower end of the RTD ADC range to account for tolerances in the NTC thermistor and the external resistor. This trim results in a more accurate measurement for determining the OTP threshold (see the RTD/OTP Trim section).

#### **OVERCURRENT PROTECTION (OCP)**

The ADP1046 has several OCP functions. CS1 and CS2± have separate OCP circuits to provide both primary and secondary side protection.

#### *CS1 OCP*

CS1 has two protection circuits: CS1 fast OCP and CS1 accurate OCP (see Figure 38).

#### **CS1 Fast OCP**

CS1 fast OCP is an analog comparator. When the voltage at the CS1 pin exceeds the (fixed) 1.2 V threshold, the CS1 fast OCP flag is set. A programmable blanking time can be set to ignore the leading edge current spike at the beginning of the current signal (leading edge blanking).

A debounce time can be programmed to improve the noise immunity of the OCP circuit. When the CS1 fast OCP comparator is set, the OUTA, OUTB, OUTC, and OUTD PWM outputs are immediately disabled for the remainder of the switching cycle. These outputs are reenabled at the start of the next switching cycle. This function cannot be bypassed.

#### **CS1 Accurate OCP**

CS1 accurate OCP is used for more precise control of overcurrent protection. With CS1 accurate OCP, the reading at the output of the CS1 ADC (Register 0x13) is compared to a programmable OCP limit. The CS1 accurate OCP value can be programmed from 0 to 31 decimal using Register 0x22[4:0]. If the CS1 reading exceeds the CS1 accurate OCP limit, the CS1 accurate OCP flag is set. The CS1 ADC is asynchronously sampled, and the readings are averaged every 2.62 ms to make a fault decision. The flag response is programmed in Register 0x08.

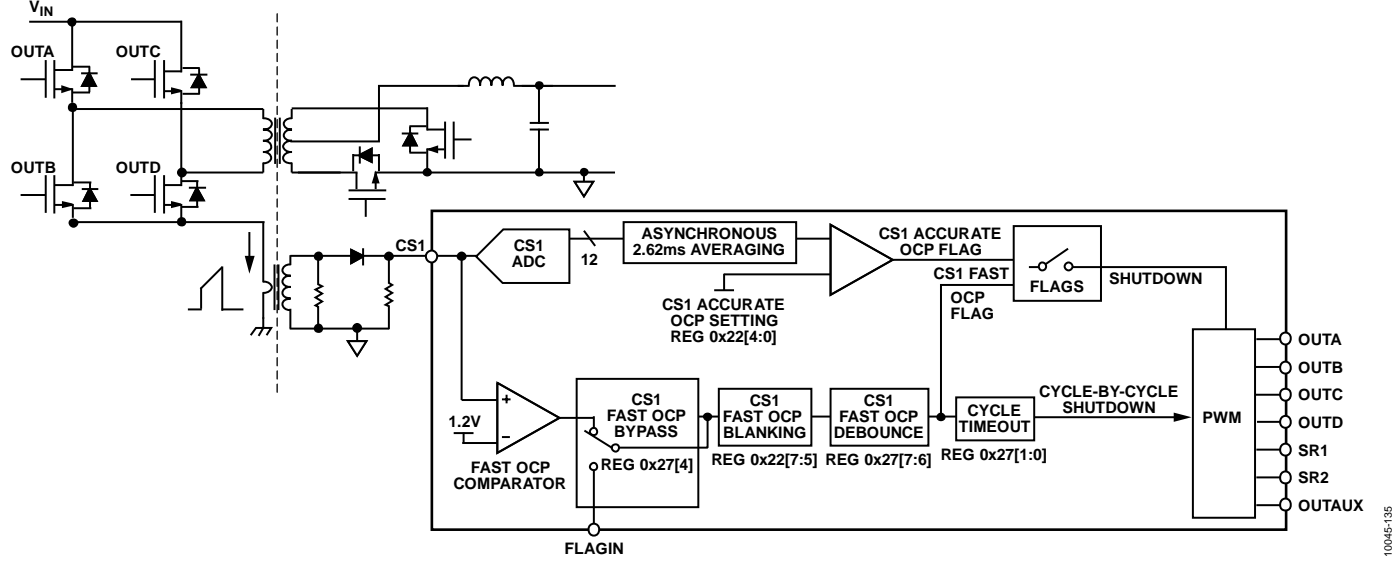

*Figure 38. CS1 OCP Detailed Internal Schematic*

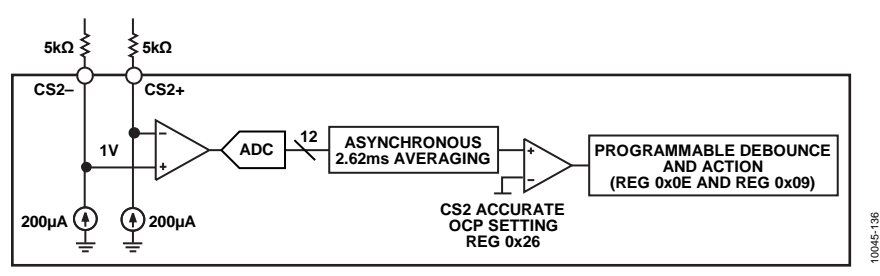

*Figure 39. CS2 OCP Detailed Internal Schematic*

#### *CS2 OCP*

CS2 has one OCP protection circuit: CS2 accurate OCP (see Figure 39). The reading at the output of the CS2 ADC (Register 0x18) is compared to a programmable OCP threshold. The CS2 OCP threshold can be programmed using Register 0x26[7:0]. If the CS2 reading exceeds the CS2 OCP threshold, the CS2 accurate OCP flag is set. The CS2 ADC is asynchronously sampled, and the readings are averaged every 2.62 ms to make a fault decision. The flag response is programmed in Register 0x09.

#### **CONSTANT CURRENT MODE**

The ADP1046 can be configured to operate in constant current mode. The threshold to enter constant current mode operation is 3% current below the CS2 accurate OCP setting (see Figure 40). Below this current, the part operates in constant voltage mode, using the output voltage as the feedback signal for closed-loop operation.

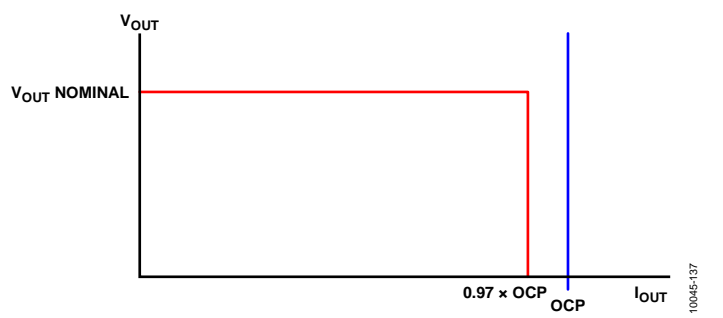

*Figure 40. Constant Current Mode (V<sub>OUT</sub> vs. Ιουτ)* 

When the ADP1046 reaches the constant current mode threshold, a flag is set in Register 0x02[4] and in Register 0x06[4] (real-time and latched flag registers, respectively). When this flag is set, the CS2 current reading is used to control the output voltage regulation point. The output voltage is ramped down linearly as the load increases to ensure that the current remains constant.

The constant current control loop is relatively low bandwidth because the current is averaged over a 328 µs period. The output voltage changes at a maximum rate of 1.18 V/sec at the VS3± pins; therefore, the instantaneous value of the current can exceed the constant current limit for a very short period of time, depending upon the transient.

As the output voltage falls, the UVP flag (Register 0x0B[3:0]) can be used to program a shutdown action.

#### **OVERVOLTAGE PROTECTION (OVP)**

The ADP1046 has three separate OVP circuits. If the output voltage at the VS1 pin, VS2 pin, or VS3± pins exceeds the programmable threshold for that pin, the appropriate OVP flag is set. The flag response is programmed in Register 0x09[3:0] for the VS2 and VS3 OVP flags or in Register 0x0A[7:4] for the VS1 OVP flag.

VS1 has two OVP circuits: a fast comparator (fast OVP) and an ADC based comparator (accurate OVP). VS2 and VS3 share an accurate OVP circuit.

The OVP circuits can be programmed for different OVP thresholds. See Register 0x32 and Register 0x33 for more information.

The sampling time for the ADC based comparators is 80 µs. Additional debounce in steps of 80 µs can be added using Bits[1:0] of Register 0x32 and Register 0x33.

The fast OVP comparator also has a programmable threshold and debounce time. These values are programmed in Register 0x37.

#### **UNDERVOLTAGE PROTECTION (UVP)**

If the voltage sensed at the VS1 pin falls below the programmable UVP threshold, the UVP flag is set. The UVP threshold is programmed in Register 0x34; the GUI can also be used, as shown in Figure 41.

The response to the UVP flag is programmable in Register 0x0B[3:0]. Undervoltage protection and the UVP flag are disabled during soft start.

#### **AC SENSE (ACSNS)**

The ACSNS circuit performs multiple monitoring and control functions. Two ADCs and a fast comparator are connected to this pin.

- The fast ADC is used for the voltage feedforward function (see the Voltage Line Feedforward and ACSNS section). This ADC has an equivalent resolution of 11 bits at 10  $\mu$ s.
- The slow ADC is used to report the input voltage. This ADC has a resolution of 12 bits at 10 ms.
- The fast comparator is used to monitor whether a switching waveform is present at the output of the synchronous rectifier stage (or rectifier diodes).

The pick-off point upstream of the output inductor is connected to the ACSNS pin through an external RCD divider network.

The output of the ACSNS slow ADC is a 12-bit value reported in Register 0x14. The gain of this ADC can be adjusted using Register 0x5E[6:0] to compensate for divider errors and the voltage spike.

The equation to calculate the ADC code is given by the following formula:

*ADC Code* = *Vx*/1.6 × 4096

where *Vx* is the voltage at the ACSNS pin.

For example, when there is 1 V on the input of the ADC

*ADC Code* = 1 V/1.6 × 4096

*ADC Code* = 2560

$$
V_{\textit{SENSE}} = (Vx) \times (R1 + R2)/R2
$$

where  $V_{\text{SENSE}}$  is the filtered secondary voltage.

The primary input voltage can be calculated by multiplying  $V<sub>SENSE</sub>$  by the turns ratio (N1/N2) as follows:

 $V_{PRIMARY} = Vx \times (R1 + R2)/R2 \times (N1/N2)$ 

The ACSNS comparator threshold is set at 0.45 V. If the average voltage on the ACSNS pin falls below this threshold, the ACSNS flag is set in Register 0x03[2] and in Register 0x07[2] (real-time and latched flag registers, respectively), and the programmed action for the flag is executed.

When operating in resonant mode, the ACSNS comparator is used for the timing of the synchronous rectifiers and, therefore, the additional features of the ADC cannot be used. For more information, see the Resonant Mode Operation section.

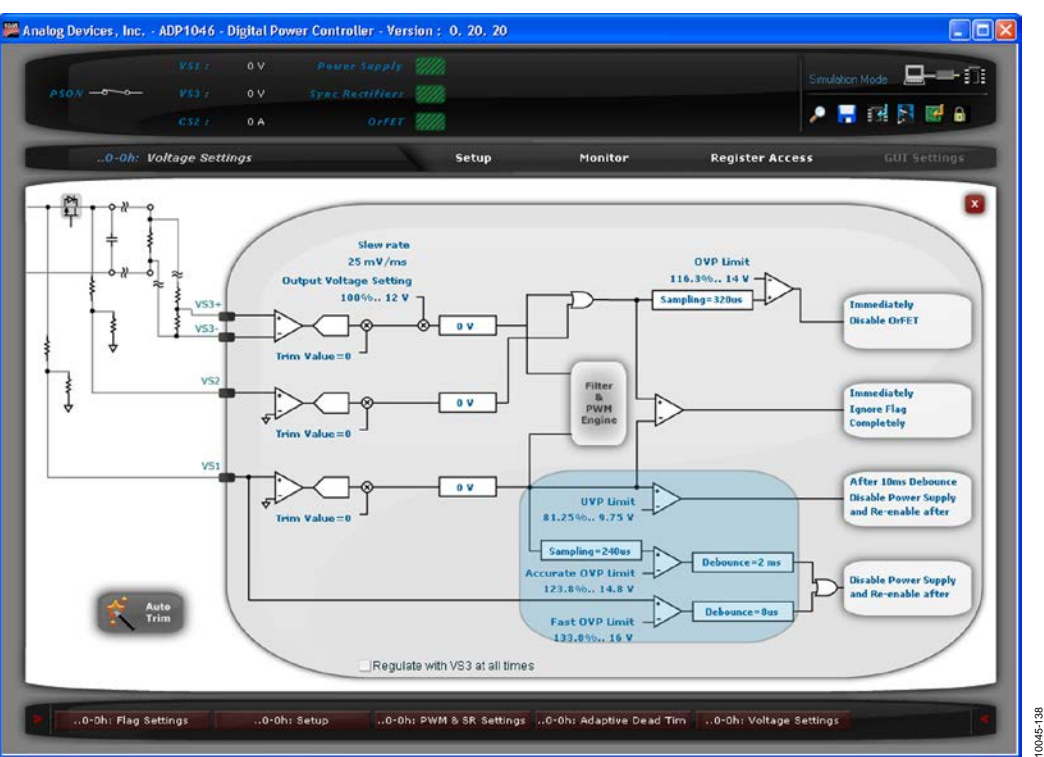

*Figure 41. Voltage Sense Window in Simulation Mode (ADP1046 GUI)*

#### **VOLT-SECOND BALANCE**

The ADP1046 has a dedicated circuit to maintain volt-second balance in the main transformer when operating in full-bridge topology. This circuit eliminates the need for a dc blocking capacitor. In interleaved topologies, volt-second balance can also be used for current balancing to ensure that each interleaved phase contributes equal power.

The circuit monitors the current flowing in both legs of the fullbridge topology and stores this information. It compensates the selected PWM signals to ensure equal current flow in both legs of the full-bridge topology. The input is through the CS1 pin.

Several switching cycles are required for the circuit to operate effectively. The maximum amount of modulation applied to each edge of the selected PWM outputs is programmable to  $\pm 80$  ns or  $\pm 160$  ns in Register 0x28[2].

The volt-second balance settings are programmed in Register 0x28 and in Register 0x76 through Register 0x78. It is recommended that the Analog Devices software GUI be used to program these settings.

The compensation of the PWM drive signals is performed on the edges of two selected outputs. The SR1 and SR2 edges can also be independently set to modulate due to the volt-second balance circuit to maintain the timing relation to the primary side signals.

#### **DIGITAL LOAD LINE AND SLEW RATE**

The ADP1046 can optionally introduce a digital load line into the power supply. This option is programmed in the load line impedance register (Register 0x36). Two parameters can be configured independently: slew rate and load line value.

The slew rate (Register 0x36[6:4]) determines how quickly the output voltage is adjusted in response to a change in the digital reference. Eight different settings are available.

The load line value (Register 0x36[2:0]) controls the slope of the load line. The amount of output resistance introduced can be calculated as follows:

 $R_{OUT} = 0.1 \times V_{OUT\_NOM} \times CS2$   $R_{SENSE} / (CS2$   $Range \times 2^{LOAD\_SET[2:0]})$ 

#### where:

 $V_{OUT\_NOM}$  is the nominal output voltage when  $VS3 = 1$  V. *CS2 RSENSE* is the sense resistor value. *CS2 Range* is 120 mV or 60 mV. *LOAD\_SET[2:0]* is the value of Bits[2:0] in Register 0x36

(0 to 7 decimal).

For example, if  $V_{\text{OUT\_NOM}} = 12 \text{ V}$ , CS2 RSENSE = 10 m $\Omega$ , CS2 Range =  $120$  mV, and LOAD\_SET $[2:0] = 3$ ,

 $R_{OUT} = 0.1 \times 12 \text{ V} \times 10 \text{ m}\Omega/(120 \text{ mV} \times 2^3) = 12.5 \text{ m}\Omega$ 

This feature can be used for advanced current sharing techniques. By default, the load line is disabled. The load line is introduced digitally by modifying the value of the digital reference based on the CS2 reading.

Figure 42 and Figure 43 show the load line as a percentage of VOUT VS. the RSENSE voltage drop.

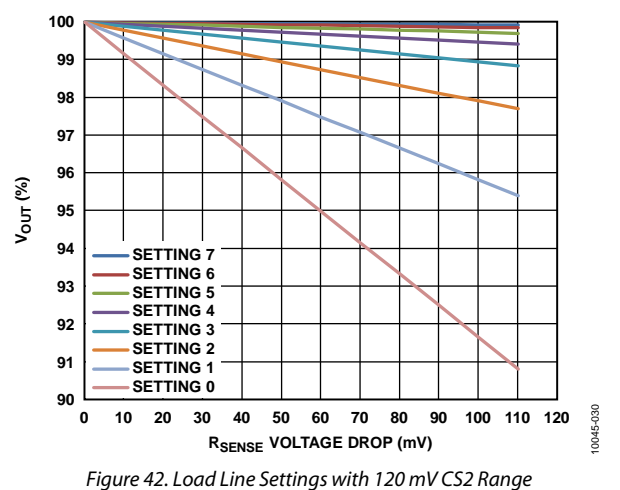

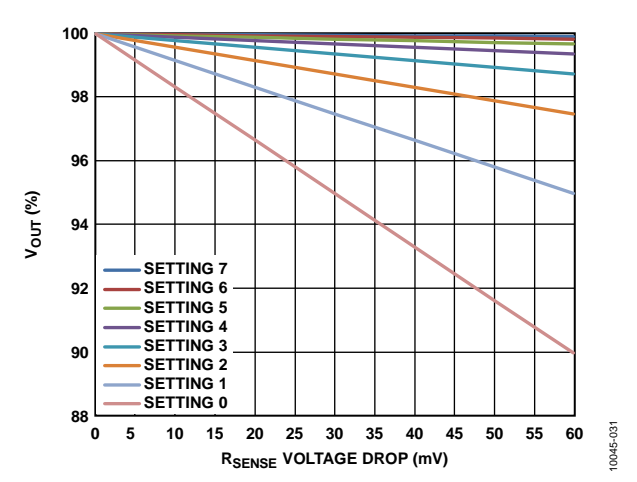

*Figure 43. Load Line Settings with 60 mV CS2 Range*

## POWER SUPPLY CALIBRATION AND TRIM

The ADP1046 allows the entire power supply to be calibrated and trimmed digitally in the production environment. It can calibrate items such as output voltage and trim for tolerance errors introduced by sense resistors and resistor dividers, as well as its own internal circuitry. The part is factory trimmed, but it can be retrimmed by the user to compensate for the errors introduced by external components. The ADP1046 GUI allows the user to automatically revert the trim settings to their factory default values.

To unlock the trim registers for write access, write to the TRIM\_PASSWORD register (Register 0x89). Write the trim password twice (the factory default password is 0xFF).

The ADP1046 allows the user enough trim capability to trim for external components with a tolerance of 0.5% or better. If the ADP1046 is not trimmed in the production environment, it is recommended that components with a tolerance of 0.1% or better be used for the inputs to CS1, CS2, VS1, VS2, and VS3 to meet data sheet specifications.

### **CS1 TRIM**

#### *Using a DC Signal*

A known voltage (Vx) is applied at the CS1 pin. The CS1 ADC should output a digital code equal to  $Vx/1.4 \times 4096$ . The CS1 gain trim register (Register 0x21) is adjusted until the CS1 ADC value in Register 0x13[15:4] reads the correct digital code.

#### *Using an AC Signal*

A known current (Ix) is applied to the PSU input. This current passes through a current transformer, a diode rectifier, and an external resistor  $(R_{CS1})$  to convert the current information to a voltage (Vx). This voltage is fed into the CS1 pin. The voltage (Vx) is calculated as follows:

 $Vx = Ix \times (N1/N2) \times R_{CS1}$ 

where *N1*/*N2* is the turns ratio of the current transformer.

The CS1 ADC outputs a digital code equal to  $Vx/1.4 \times 4096$ . The CS1 gain trim register (Register 0x21) is adjusted until the CS1 ADC value in Register 0x13[15:4] reads the correct digital code.

### **CS2 TRIM**

The CS2 trim must compensate for offset and gain errors. The offset error requires both an analog trim and a digital trim. This error includes the mismatch of the level shifting resistors to the inputs of the CS2± differential amplifier and the tolerance of the current sense element.

#### *CS2 Offset Trim*

Offset errors can be introduced by the external level shifting resistors and the internal current sources. It is best to use two 0.1% matched resistors or matched resistors within the same package.

It is important to perform the CS2 offset trim as described in the following steps:

- 1. Set high-side or low-side current sensing using Register 0x27[2].
- 2. Set the nominal full-scale sense resistor voltage drop in Register 0x27[5] to 1 for the 120 mV range or to 0 for the 60 mV range.
- 3. Apply no-load current across the sense resistor.
- 4. Set the CS2 gain trim value to 0 (Register  $0x23 = 0$ ).
- 5. Set the CS2 digital offset trim value to 0 (Register  $0x25 = 0$ ).
- 6. Adjust the CS2 analog offset trim value in Register 0x24[6:0]. For the 120 mV range, adjust Register 0x24 until the CS2 value in Register 0x18[15:4] reads as close to 100 decimal (0x64) as possible; this value must be greater than 50 (0x32). For the 60 mV range, adjust Register 0x24 until the CS2 value in Register 0x18[15:4] reads as close to 200 decimal (0xC8) as possible; this value must be greater than 100 (0x64).
- 7. Adjust the CS2 digital offset trim value in Register 0x25 until the CS2 value in Register 0x18[15:4] reads 0.

The offset trim is now completed, and the ADC code reads 0 if there is a no-load current across the sense resistor.

#### *CS2 Gain Trim*

After performing the offset trim, perform the gain trim to remove any mismatch that is introduced by the sense resistor tolerance. The ADP1046 can trim for sense resistors with a tolerance of 1% or better.

- 1. Apply a known load current  $(I<sub>OUT</sub>)$  across the sense resistor.
- 2. Adjust the CS2 gain trim value in Register 0x23[5:0] until the CS2 value in Register 0x18[15:4] reads the value calculated by the following formula:

 $CS2$  *Value* =  $I_{OUT} \times R_{SENSE}/FS \times 4096$ 

where:

*FS* is the full-scale voltage drop (120 mV or 60 mV). *RSENSE* is the sense resistor value.

If CS2 is programmed to the 120 mV range and  $I_{\text{OUT}} = 10$  A,  $R_{\text{SENSE}} = 10 \text{ m}\Omega$ , and FS = 120 mV,

*CS2 Value* =  $(10 \text{ A} \times 10 \text{ m}\Omega)/120 \text{ mV} \times 4096$ *CS2 Value* = 3413 decimal

If CS2 is programmed to the 60 mV range and  $I_{\text{OUT}} = 5$  A,  $R_{\text{SENSE}} = 5 \text{ m}\Omega$ , and FS = 60 mV,

*CS2 Value* =  $(5 \text{ A} \times 5 \text{ m}\Omega)/60 \text{ mV} \times 4096$ *CS2 Value* = 1707 decimal

The CS2 circuit is now trimmed. The OCP limits and settings should be configured after the current sense trim is performed.

#### **VOLTAGE CALIBRATION AND TRIM**

The voltage sense inputs are optimized for sensing signals at 1 V (the usable input range is 1.4 V). In a 12 V system, a 12:1 resistor divider is required to reduce the 12 V signal to below 1.4 V. It is recommended that the output voltage of the power supply be reduced to 1 V at this pin for best performance. The tolerance of the resistor divider introduces errors that need to be trimmed. The ADP1046 has enough trim range to trim out errors introduced by resistors with a tolerance of 0.5% or better.

The VS1, VS2, and VS3 ADCs produce a digital code equal to  $VSx/1.6 \times 4096$ . The ADCs output a digital word of 2560 decimal (0xA00) in Bits[15:4] of Register 0x15, Register 0x16, and Register 0x17 when there is exactly 1 V at their inputs.

#### **OUTPUT VOLTAGE SETTING (VS3+, VS3− TRIM)**

The VS3± inputs require a gain trim. Set the output regulation point to 100% of the nominal value (Register  $0x31 = 0xA0$ ). Enable the power supply with no-load current. The power supply output voltage is divided down by the VS3 resistor divider to give 1 V across the VS3+ and VS3− differential input pins. The VS3 trim register (Register 0x3A) is adjusted until the output voltage is at the desired value. This step should be performed before any other trim routine. The VS3 voltage value in Register 0x17[15:4] reads 2560 decimal (0xA00).

#### **VS1 TRIM**

The VS1 input requires a gain trim. Enable the power supply with no-load current. It is recommended that the VS1 voltage be divided down by the VS1 resistor divider to give 1 V at the VS1 pin. The VS1 trim register (Register 0x38) is adjusted until the VS1 value in Register 0x15[15:4] reads 2560 decimal (0xA00).

#### **VS2 TRIM**

The VS2 input requires a gain trim. Enable the power supply with no-load current. It is recommended that the VS2 voltage be divided down by the VS2 resistor divider to give 1 V at the VS2 pin. The VS2 trim register (Register 0x39) is adjusted until the VS2 value in Register 0x16[15:4] reads 2560 decimal (0xA00).

#### **RTD/OTP TRIM**

The RTD input requires two trims: one for the current source and one for the ADC. To use the internal linearization scheme, additional trimming procedures are required.

#### *Trimming the Current Source*

Bits[7:6] of Register 0x11 set the value of the current source to 10 µA, 20 µA, 30 µA, or 40 µA. Bits[5:0] of Register 0x11 can be used to fine-tune the current value. By fine-tuning the internal current source, component tolerance can be compensated for and errors can be minimized. One LSB in Bits[5:0] = 160 nA. A decimal value of 1 adds 160 nA to the current source set by Bits[7:6]; a decimal value of 63 adds  $63 \times 160$  nA = 10.08  $\mu$ A to the current source set by Bits[7:6].

To program a value for the current source, select the nearest possible option (10  $\mu$ A, 20  $\mu$ A, 30  $\mu$ A, or 40  $\mu$ A) using Register 0x11[7:6]. Then use Register 0x11[5:0] to achieve the finer step size.

For example, to use a value of 46 µA as the current source, follow these steps:

- 1. Place a known resistor (Rx) from RTD to AGND.
- 2. Set Register  $0x11[7:6]$  to 11 (40  $\mu$ A).
- 3. Increase the value of Register 0x11[5:0] one LSB at a time until the voltage at the RTD pin is  $V_{\text{RTD}} = 46 \mu A \times Rx$ .

The current source is now calibrated and is set to the factory default value.

#### *Trimming the ADC*

Due to the nonlinear nature of the thermistor, two trimming options can be used.

#### **Using the Internal Linearization Scheme**

The first option uses the internal linearization scheme with 46 µA RTD current, which provides an accurate reading in °C read in Register 0x1B in decimal format.

A 100 kΩ, 1% NTC thermistor with beta = 4250, 1% (such as the NCP15WF104F03RC) in parallel with an external resistor of 16.5 kΩ, 1%, should be used with the ADP1046. With this NTC thermistor and resistor combination, the ADP1046 default current source trim is set to 46  $\mu$ A to achieve the best possible accuracy over temperatures ranging from 85°C to 125°C.

If an external microcontroller is used, the RTD ADC code in Register 0x1A can be fed into the microcontroller and a different linearization scheme can be implemented in terms of a best-fit polynomial for the selected NTC characteristics.

#### **Using the OTP Value**

The second option does not use the linearization scheme. Instead, the user programs an RTD current and sets the OTP threshold in millivolts. Due to the nonlinear nature of the NTC thermistor, it is best to use a resistor in parallel with the NTC thermistor to aid in the linearization of the voltage seen at the RTD pin.

This procedure trims out the errors/tolerances in the NTC thermistor and the external resistor. Calculation of the parallel resistor can be done by knowing the NTC resistance characteristic across various temperatures.

To use this procedure, the temperatures and equivalent resistances of the NTC thermistor and parallel resistor combination must be known.

In Figure 44, T2 is the OTP threshold that sets the OTP flag, and T1 is the temperature at which the OTP flag is cleared.

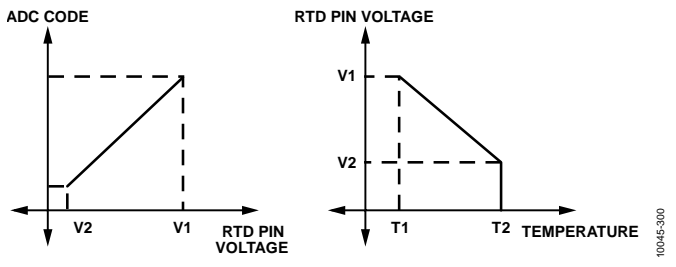

Figure 44. RTD Pin Voltage, ADC Code, and Temperature

The following procedure should be used:

- 1. Adjust the desired RTD current source, IRTD, as described in the Trimming the Current Source section.
- 2. Set the temperature to the OTP threshold.
- 3. Adjust the offset trim registers (Register 0x1C and Register 0x20) until the reading in Register 0x1A is the same as V2 (in mV).
- 4. Set the OTP threshold (Register 0x2F) to the value of V2.
- Set the temperature to the hysteresis point where the OTP flag is cleared.
- 6. Adjust the temperature gain trim register (Register 0x2B) until the correct voltage is seen in Register 0x1A.

The ADC is now trimmed and is linear between the two temperatures of interest.

This procedure achieves the most accurate OTP because it takes into account the part-to-part variations of the ADP1046 and the tolerances of the thermistor being used.

#### **ACSNS CALIBRATION AND TRIM**

The ACSNS feedforward ADC (see Figure 18) is used for voltage line feedforward and cannot be trimmed by the user.

The ACSNS slow ADC requires a gain trim. Enable the power supply with full load current at the nominal input voltage. The secondary peak reverse voltage on the output rectifiers is filtered by an external RCD circuit (see Figure 18).

To trim the ACSNS ADC, the user can reverse-calculate the primary voltage as follows:

 $V_{PRIMARY} = Vx \times (R1 + R2)/R2 \times (N1/N2)$ 

where:

*Vx* is the voltage at the ACSNS pin. *N1*/*N2* is the turns ratio.

The ACSNS gain trim register (Register 0x5E) is adjusted until this calculated voltage is equal to the desired primary input voltage.

Another way to trim the ACSNS ADC uses the average secondary voltage. With known values for the nominal input voltage, transformer turns ratio, and resistor dividers at the ACSNS pin, the ACSNS gain trim register (Register 0x5E) is adjusted to give code 2560 decimal (0xA00).

*ADC Code* = *Vx*/1.6 × 4096

where *Vx* is the voltage at the ACSNS pin.

The resistors in Figure 18 are sized such that the first time constant, RC, is long enough to prevent overcharging of the capacitor (roughly 200 ns in a typical application), whereas the second time constant,  $(R1 + R2) \times C$ , is long enough to keep the average voltage constant during the rectifier off time.

## LAYOUT GUIDELINES

This section explains best practices that should be followed to ensure optimal performance of the ADP1046. In general, all components should be placed as close to the ADP1046 as possible. All signals should be referenced to their respective grounds.

### **CS2+ AND CS2−**

The routing of the traces from the sense resistor to the ADP1046 should be laid out in parallel to each other. The traces should also be kept close together and as far from the switch nodes as possible.

### **VS3+ AND VS3−**

The routing of the traces from the remote voltage sense point to the ADP1046 should be laid out in parallel to each other. The traces should also be kept close together and as far from the switch nodes as possible. Place a 100 nF capacitor from VS3− to AGND to reduce common-mode noise.

### **VDD**

Place decoupling capacitors as close to the part as possible. A 4.7 µF capacitor from VDD to AGND is recommended.

### **SDA AND SCL**

The routing of the traces should be laid out in parallel to each other. The traces should also be kept close together and as far from the switch nodes as possible.

### **CS1**

Run the traces from the current sense transformer to the ADP1046 in parallel to each other. The traces should also be kept close together and as far from the switch nodes as possible.

### **EXPOSED PAD**

The exposed pad underneath the ADP1046 should be soldered to the PCB AGND plane.

#### **VCORE**

Place a 330 nF decoupling capacitor from this pin to DGND as close to the part as possible.

#### **RES**

Place a 10 k $\Omega$ , ±0.1% resistor from this pin to AGND as close to the part as possible.

#### **RTD**

Route a single trace to the ADP1046 from the thermistor using a dedicated trace to AGND. Place the thermistor close to the hottest part of the power supply.

### **AGND, DGND, AND PGND**

Create an AGND ground plane and make a single-point (star) connection to the power supply system ground. Connect DGND to AGND with a very short trace using a star connection. Connect PGND to AGND using a star connection.
# I 2 C INTERFACE COMMUNICATION

The ADP1046 I<sup>2</sup>C slave is a 2-wire interface that can be used to communicate with other I<sup>2</sup>C-compliant master devices and is compatible in a multimaster, multislave bus configuration.

# **FEATURES**

The function of the I<sup>2</sup>C slave is to decode the command sent from the master device and respond as requested. Communication is established using a 2-wire interface with a clock line (SCL) and data line (SDA). The I<sup>2</sup>C slave is designed to externally move chunks of 8-bit data (bytes) while maintaining compliance with the I2 C protocol, based on the Philips *I 2 C Bus Specification*, Version 2.1, dated January 2000. The I<sup>2</sup>C protocol incorporates the following features:

- Slave operation on multiple device systems
- 7-bit addressing
- 100 kB/sec and 400 kB/sec data rates
- General call address support
- Support for clock low extension (clock stretching)
- Separate multiple byte receive and transmit FIFO
- Extensive communication fault monitoring

#### **OVERVIEW**

The I<sup>2</sup>C slave module is a 2-wire interface that can be used to communicate with other I 2 C-compliant master devices. Its transfer protocol is based on the Philips I<sup>2</sup>C transfer mechanism. The ADP1046 is always configured as a slave device in the overall system. The ADP1046 communicates with the master device using one data pin (SDA) and one clock pin (SCL). Because the ADP1046 is a slave device, it cannot generate the clock signal. However, it is capable of stretching the SCL line to put the master device in a wait state when it is not ready to respond to the master's request.

Communication is initiated when the master device sends a command to the I<sup>2</sup>C slave device. Commands can be read or write commands, in which case data is transferred between the devices in a byte-wide format. Commands can also be send commands, in which case the command is executed by the slave device upon receiving the stop bit. The stop bit is the last bit in a complete data transfer, as defined in the  $I^2C$  communication protocol. During communication, the master and slave devices send acknowledge (A) or no acknowledge (NA) bits as a method of handshaking between devices. Refer to the Philips *I 2 C Bus Specification*, Version 2.1, dated January 2000, for a more detailed description of the communication protocol.

# **I 2 C ADDRESS**

The I<sup>2</sup>C address of the ADP1046 is set by connecting an external resistor from the ADD pin to AGND. Table 6 lists the recommended resistor values and the associated I<sup>2</sup>C addresses. Seven different addresses can be used.

The recommended resistor values in Table 6 must be 1% tolerance resistors.

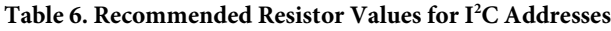

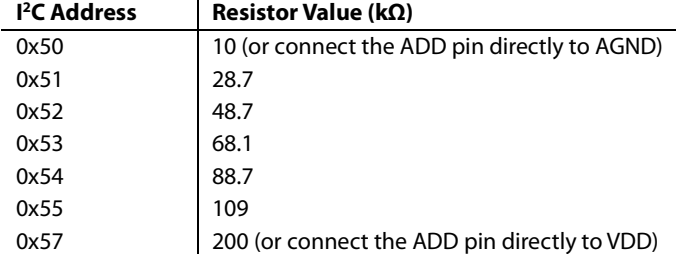

# **DATA TRANSFER**

#### *Format Overview*

The I<sup>2</sup>C slave follows the transfer protocol of the Philips I<sup>2</sup>C Bus *Specification*. Data transfers are byte-wide, lower byte first. Each byte is transmitted serially, most significant bit (MSB) first. A typical transfer is shown in Figure 45.

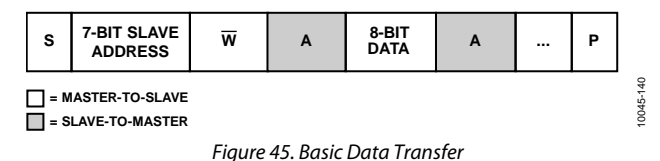

Figure 45 to Figure 52 use the following abbreviations:

- $S = start condition$
- $Sr = repeated start condition$
- $P = stop condition$
- $R = read bit$
- $\overline{W}$  = write bit
- $A =$  acknowledge bit  $(0)$
- $NA = no$  acknowledge bit (1)

Refer to the I<sup>2</sup>C specification for an in-depth discussion of the transfer protocols.

#### *Command Overview*

Data transfer using the  $I^2C$  slave is established using commands. All commands start with a slave address with the R/W bit cleared (set to 0), followed by the command code (register address). All commands supported by the ADP1046 follow one of the protocol types shown in Figure 46 to Figure 52.

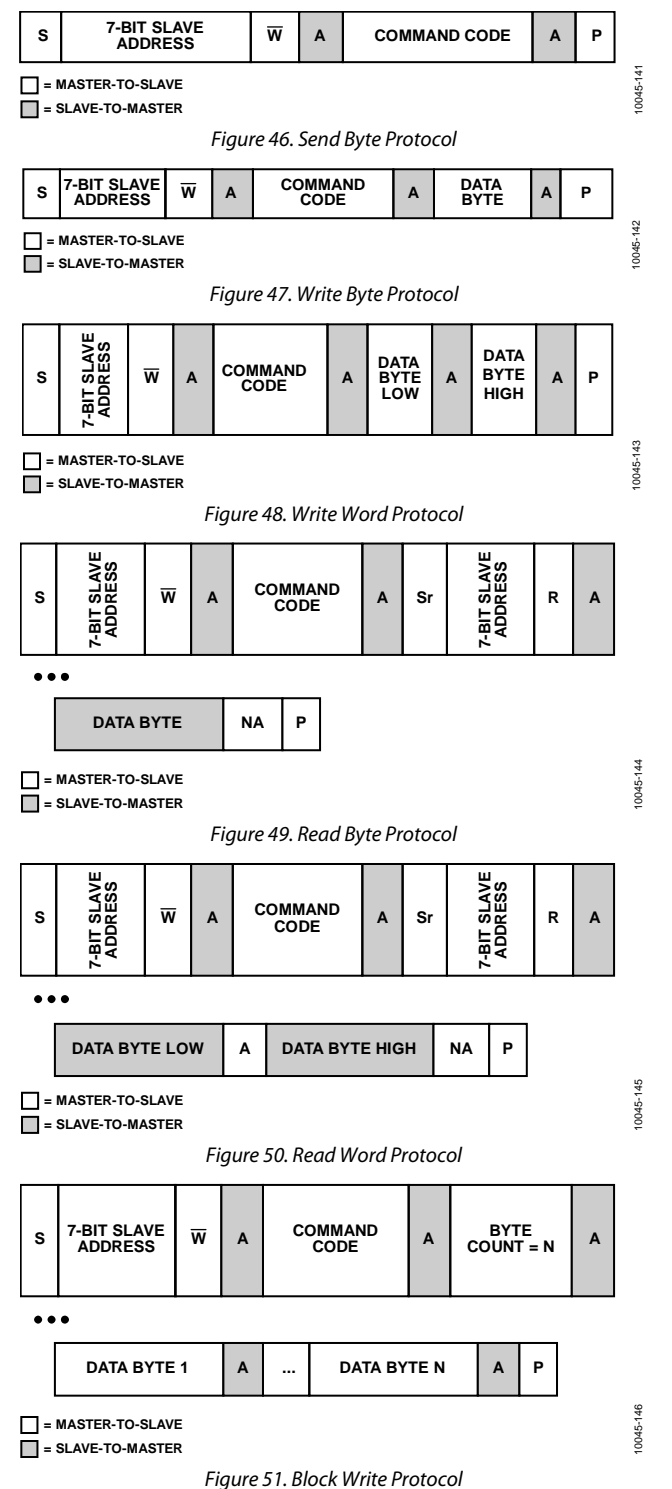

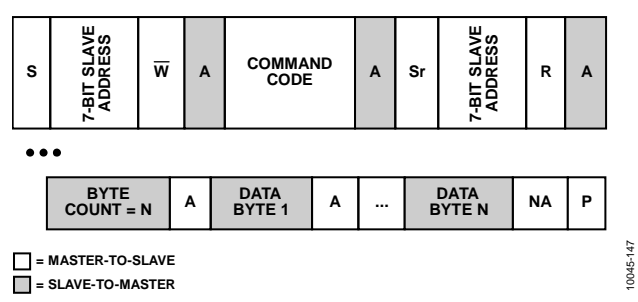

*Figure 52. Block Read Protocol*

#### *Clock Generation and Stretching*

The ADP1046 is always a slave in the overall system; therefore, the device never needs to generate the clock, which is done by the master device in the system. However, the  $I^2C$  slave device is capable of clock stretching to put the master in a wait state. By stretching the SCL signal during the low period, the slave device communicates to the master device that it is not ready and that the master device must wait.

Conditions where the I<sup>2</sup>C slave device stretches the SCL line low include the following:

- The master device is transmitting at a higher baud rate than the slave device.
- The receive FIFO buffer of the slave device is full and must be read before continuing. This prevents a data overflow condition.
- The slave device is not ready to send data that the master has requested.

Note that the slave device can stretch the SCL line only during the low period. Also, whereas the I<sup>2</sup>C specification allows indefinite stretching of the SCL line, the ADP1046 limits the maximum time that the SCL line can be stretched, or held low. For more information about the maximum time, see the Timeout Condition section.

#### *Start and Stop Conditions*

Start and stop conditions involve serial data transitions while the serial clock is at a logic high level. The I<sup>2</sup>C slave device monitors the SDA and SCL lines to detect the start and stop conditions and transition its internal state machine accordingly. Typical start and stop conditions are shown in Figure 53.

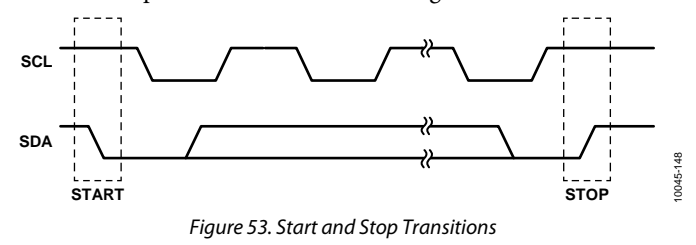

# **GENERAL CALL SUPPORT**

The ADP1046 is capable of decoding and acknowledging a general call address. The general call address is supported for send, write, and read commands that use Address 0x00 as the slave address. The I 2 C slave responds to both its own address and to the general call address (0x00).

Note that all commands start with a slave address with the R/W bit cleared (set to 0), followed by the command code. This is also true when using the general call address to communicate with the I<sup>2</sup>C slave device.

# **10-BIT ADDRESSING**

The ADP1046 does not support 10-bit addressing as defined in the I<sup>2</sup>C specification.

# **FAST MODE**

Fast mode (400 kB/sec) uses essentially the same mechanics as the standard mode of operation; the electrical specifications and timing are most affected. The I 2 C slave is capable of communicating with a master device operating in standard mode (100 kB/sec) or fast mode.

# **REPEATED START CONDITION**

In general, a repeated start condition is the absence of a stop condition between two transfers. The two transfers can be of any direction type, for example, a transmit followed by a receive or a receive followed by a transmit. However, the ADP1046 I<sup>2</sup>C communication protocol uses the repeated start condition only when performing a read access (read byte, read word, and block read). Other uses of the repeated start condition are not allowed.

### **ELECTRICAL SPECIFICATIONS**

All logic complies with the electrical specifications outlined in the Philips *I 2 C Bus Specification*, Version 2.1, dated January 2000.

### **FAULT CONDITIONS**

The I<sup>2</sup>C protocol provides a very comprehensive set of fault conditions that are monitored during communication. These communication faults are error conditions associated with the data transfer mechanism of the I<sup>2</sup>C protocol and are explained in the following sections.

### **TIMEOUT CONDITION**

A timeout condition occurs if any single SCL clock pulse is held low for longer than the tTIMEOUT, MIN of 25 ms. Upon detecting the timeout condition, the I<sup>2</sup>C slave device has 10 ms to abort the transfer, release the bus lines, and be ready to accept a new start condition. The device initiating the timeout is required to hold the SCL clock line low for a minimum of  $t_{\text{TIMEOUT, MAX}} = 35 \text{ ms}$ , guaranteeing that the slave device is given enough time to reset its communication protocol.

## **DATA TRANSMISSION FAULTS**

Data transmission faults occur when two communicating devices violate the I<sup>2</sup>C communication protocol.

#### *Sending Too Few Bits*

Transmission is interrupted by a start or stop condition before a complete byte (eight bits) has been sent. Not supported; any transmitted data is ignored.

#### *Reading Too Few Bits*

Transmission is interrupted by a start or stop condition before a complete byte (eight bits) has been read. Not supported; any received data is ignored.

#### *Host Sends or Reads Too Few Bytes*

If a host ends a packet with a stop condition before the required bytes are sent/received, it is assumed that the host intended to stop the transfer. Therefore, the I<sup>2</sup>C slave does not consider this to be an error and takes no action, except to flush any remaining bytes in the transmit FIFO.

#### *Host Sends Too Many Bytes*

If a host sends more bytes than are expected for the corresponding command, the I<sup>2</sup>C slave considers this a data transmission fault and responds as follows:

- NACKs all unexpected bytes as they are received
- Flushes and ignores the received command and data

#### *Host Reads Too Many Bytes*

If a host reads more bytes than are expected for the corresponding command, the I<sup>2</sup>C slave considers this a data transmission fault and sends all 1s (0xFF) as long as the host continues to request data.

#### *Device Busy*

The I<sup>2</sup>C slave device is too busy to respond to a request from the master device. Typically SCL clock stretching is involved until the device is free to communicate.

### **DATA CONTENT FAULTS**

Data content faults occur when data transmission is successful, but the I<sup>2</sup>C slave device cannot process the data that is received from the master device.

# *Improperly Set Read Bit in the Address Byte*

All I<sup>2</sup>C commands start with a slave address with the R/W bit cleared (set to 0), followed by the command code. If a host starts an I<sup>2</sup>C transaction with  $R/W$  set in the address phase (equivalent to an I<sup>2</sup>C read), the I<sup>2</sup>C slave considers this a data content fault and responds as follows:

- ACKs the address byte
- NACKs the command and data bytes
- Sends all 1s (0xFF) as long as the host continues to request data

#### *Invalid or Unsupported Command Code*

If an invalid or unsupported command code is sent to the I 2 C slave, the I 2 C slave considers this a data content fault and responds as follows:

- NACKs the illegal/unsupported command byte and data bytes
- Flushes and ignores the received command and data

#### *Reserved Bits*

Accesses to reserved bits are not a fault. Writes to reserved bits are ignored, and reads from reserved bits return undefined data.

#### *Write to Read-Only Commands*

If a host performs a write to a read-only command, the  $I^2C$  slave considers this a data content fault and responds as follows:

- NACKs all unexpected data bytes as they are received
- Flushes and ignores the received command and data

Note that this is the same error described in the Host Sends Too Many Bytes section.

#### *Read from Write-Only Commands*

If a host performs a read from a write-only command, the  $I^2C$ slave considers this a data content fault and send all 1s (0xFF) as long as the host continues to request data.

Note that this is the same error described in the Host Reads Too Many Bytes section.

# EEPROM

The ADP1046 has a built-in EEPROM controller that is used to communicate with the embedded 8K × 8-byte EEPROM. The EEPROM, also called Flash®/EE, is partitioned into two major blocks: the INFO block and the main block. The INFO block contains 128 8-bit bytes (for internal use only), and the main block contains 8K 8-bit bytes. The main block is further partitioned into 16 pages, each page containing 512 bytes.

# **OVERVIEW**

The EEPROM controller provides an interface between the ADP1046 core logic and the built-in Flash/EE. The user can control data access to and from the EEPROM through this controller interface. Different I<sup>2</sup>C commands are available for the different operations to the EEPROM.

Communication is initiated by the master device sending a command to the I<sup>2</sup>C slave device to access data from or send data to the EEPROM. Using read and write commands, data is transferred between devices in a byte-wide format. Using a read command, data is received from the EEPROM and transmitted to the master device. Using a write command, data is received from the master device and stored in the EEPROM through the EEPROM controller. Send commands are also supported, in which case the command is executed by the slave device upon receiving the stop bit. The stop bit is the last bit in a complete data transfer, as defined in the I<sup>2</sup>C communication protocol.

For a complete description of the I<sup>2</sup>C protocol, see the Philips *I 2 C Bus Specification*, Version 2.1, dated January 2000.

# **PAGE ERASE OPERATION**

The main block consists of 16 equivalent pages of 512 bytes each, numbered Page 0 to Page 15. Page 0 and Page 1 of the main block are reserved for storing the default settings and user settings, respectively. The user cannot perform a page erase operation on Page 0 or Page 1. Page 2 and Page 3 are reserved for internal use, and their contents should not be erased.

Only Page 4 to Page 15 of the main block should be used to store data. To erase any page from Page 4 to Page 15, the EEPROM must first be unlocked for access. For instructions on how to unlock the EEPROM, see the Unlock the EEPROM section.

Page 4 to Page 15 of the main block can be individually erased using the EEPROM\_PAGE\_ERASE command (Register 0x87).

For example, to perform a page erase of Page 10, execute the following command:

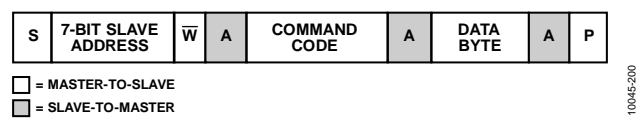

*Figure 54. Example Erase Command*

In this example, command  $\text{code} = 0 \times 87$  and data byte =  $0 \times 0 \text{A}$ .

Note that it is necessary to wait at least 35 ms for the page erase operation to complete before executing the next I<sup>2</sup>C command.

The EEPROM allows erasing of whole pages only; therefore, to change the data of any single byte in a page, the entire page must first be erased (set high) for that byte to be writable. Subsequent writes to any bytes in that page are allowed as long as that byte has not been written to a logic low previously.

# **READ OPERATION (BYTE READ AND BLOCK READ)** *Read from Main Block, Page 0 and Page 1*

Page 0 and Page 1 of the main block are reserved for storing the default settings and user settings, respectively, and are intended to prevent third-party access to this data. To read from Page 0 or Page 1, the user must first unlock the EEPROM (see the Unlock the EEPROM section). After the EEPROM is unlocked, Page 0 and Page 1 are readable using the EEPROM\_DATA\_xx commands, as described in the Read from Main Block, Page 2 to Page 15 section. Note that when the EEPROM is locked, a read from Page 0 or Page 1 returns invalid data.

#### *Read from Main Block, Page 2 to Page 15*

Data in Page 2 to Page 15 of the main block is always readable, even with the EEPROM locked. The data in the EEPROM main block can be read one byte at a time or in multiple bytes in series using the EEPROM\_DATA\_xx commands (Register 0x8B to Register 0x9A).

Before executing this command, the user must program the number of bytes to read using the EEPROM\_NUM\_RD\_BYTES command (Register 0x86). The user can also program the offset from the page boundary where the first read byte is returned using the EEPROM\_ADDR\_OFFSET command (Register 0x85).

In the following example, three bytes from Page 4 are read from the EEPROM, starting from the fifth byte of that page.

1. Set the number of return bytes = 3.

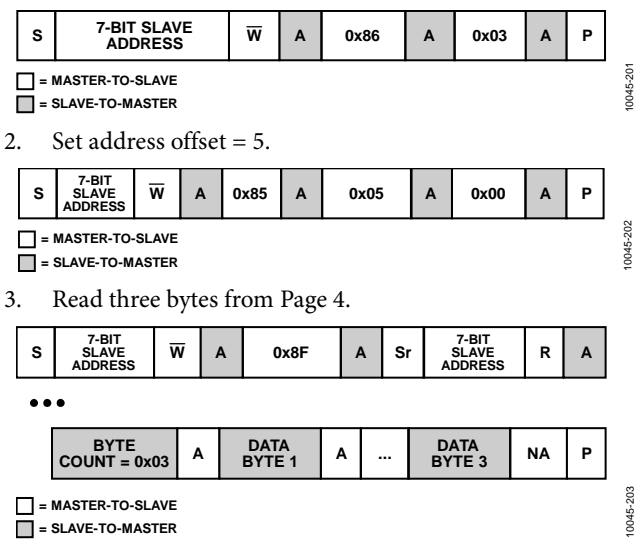

Note that the block read command can read a maximum of 256 bytes for any single transaction (set the number of return  $bytes = 0$ ).

# **WRITE OPERATION (BYTE WRITE AND BLOCK WRITE)**

#### *Write to Main Block, Page 0 and Page 1*

Page 0 and Page 1 of the main block are reserved for storing the default settings and user settings, respectively. The user cannot perform a direct write operation to Page 0 or Page 1 using the EEPROM\_DATA\_00 and EEPROM\_DATA\_01 commands. A user write to Page 0 or Page 1 returns a no acknowledge. To program the register contents of Page 1 of the main block, it is recommended that the STORE\_USER\_ALL command be used (Register 0x82). See the Save Register Settings to User Settings section.

#### *Write to Main Block, Page 2 and Page 3*

Page 2 and Page 3 of the main block are reserved for internal use and their contents should not be written to. Only Page 4 to Page 15 should be used to store data.

#### *Write to Main Block, Page 4 to Page 15*

Before performing a write to Page 4 through Page 15 of the main block, the user must first unlock the EEPROM (see the Unlock the EEPROM section).

Data in Page 4 to Page 15 of the EEPROM main block can be programmed (written to) one byte at a time or in multiple bytes in series using the EEPROM\_DATA\_xx commands (Register 0x8B to Register 0x9A). Before executing this command, the user can program the offset from the page boundary where the first byte is written using the EEPROM\_ADDR\_OFFSET command (Register 0x85).

If the targeted page has not yet been erased, the user can erase the page as described in the Page Erase Operation section.

In the following example, four bytes are written to Page 9, starting from the  $256<sup>th</sup>$  byte of that page.

1. Set address offset = 256.

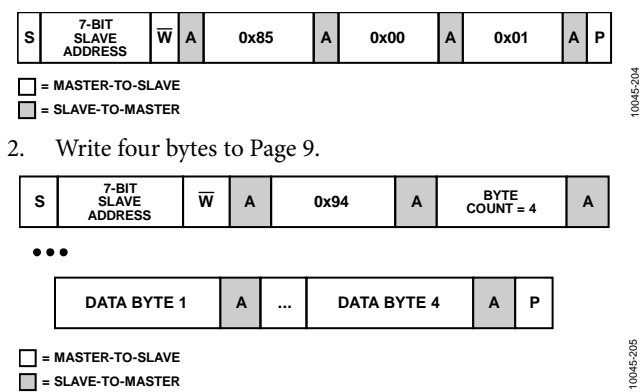

Note that the block write command can write a maximum of 256 bytes for any single transaction (set the byte count  $= 0$ ).

### **EEPROM PASSWORD**

On power-up, the EEPROM is locked and protected from accidental writes or erases. Only reads from Page 2 to Page 15 of the main block are allowed when the EEPROM is locked. Before any data can be written (programmed) to the EEPROM, the EEPROM must be unlocked for write access. After it is unlocked, the EEPROM is opened for reading, writing, and erasing.

#### *Unlock the EEPROM*

To unlock the EEPROM, perform two consecutive writes with the correct password (default =  $0xFF$ ) using the EEPROM PASSWORD command (Register 0x88). The EEPROM unlocked flag (Bit 0 of Register 0x03) is set to indicate that the EEPROM is unlocked for write access.

#### *Lock the EEPROM*

To lock the EEPROM, write any byte other than the correct password using the EEPROM\_PASSWORD command (Register 0x88). The EEPROM unlocked flag (Bit 0 of Register 0x03) is cleared to indicate that the EEPROM is locked from write access.

#### *Change the EEPROM Password*

To change the EEPROM password, first write the correct password using the EEPROM\_PASSWORD command (Register 0x88). Immediately write the new password using the same command. The password is now changed to the new password.

# **DOWNLOADING EEPROM SETTINGS TO INTERNAL REGISTERS**

#### *Download User Settings to Registers*

The user settings are stored in Page 1 of the EEPROM main block. These settings are downloaded from the EEPROM into the registers under the following conditions:

- On power-up. The user settings are automatically downloaded into the internal registers, powering the part up in a state previously saved by the user.
- On execution of the RESTORE\_USER\_ALL command (Register 0x83). This command allows the user to force a download of the user settings from Page 1 of the EEPROM main block into the internal registers.

#### *Download Factory Default Settings to Registers*

The factory default settings are stored in Page 0 of the EEPROM main block. The factory default settings can be downloaded from the EEPROM into the internal registers using the RESTORE\_ DEFAULT\_ALL command (Register 0x81).

When this command is executed, the EEPROM password is also reset to the factory default setting of 0xFF.

# **SAVING REGISTER SETTINGS TO THE EEPROM**

The register settings cannot be saved to the factory default settings located in Page 0 of the EEPROM main block. This is to prevent the user from accidentally overriding the factory trim settings and default register settings.

#### *Save Register Settings to User Settings*

The register settings can be saved to the user settings located in Page 1 of the EEPROM main block using the STORE\_USER\_ALL command (Register 0x82). Before this command can be executed, the EEPROM must first be unlocked for writing (see the Unlock the EEPROM section).

After the register settings are saved to the user settings, any subsequent power cycle automatically downloads the latest stored user information from the EEPROM into the internal registers.

Note that execution of the STORE\_USER\_ALL command automatically performs a page erase to Page 1 of the EEPROM main block, after which the register settings are stored in the EEPROM. Therefore, it is important to wait at least 40 ms for the operation to complete before executing the next I 2 C command.

### **EEPROM CRC CHECKSUM**

As a simple method of checking that the values downloaded from the EEPROM are consistent with the internal registers, a CRC checksum is implemented.

- When the data from the internal registers is saved to the EEPROM (Page 1 of the main block), the total number of 1s from all the registers is counted and written into the EEPROM as the last byte of information. This is called the CRC checksum.
- When the data is downloaded from the EEPROM into the internal registers, a similar counter that sums all 1s from the values loaded into the registers is saved. This value is compared with the CRC checksum from the previous upload operation.

If the values match, the download operation was successful. If the values differ, the EEPROM download operation failed, and the EEPROM CRC fault flag is set (Bit 1 of Register 0x03).

To read the EEPROM CRC checksum value, execute the EEPROM\_CRC\_CHKSUM command (Register 0x84). This command returns the CRC checksum accumulated in the counter during the download operation.

Note that the CRC checksum is an 8-bit cyclical accumulator that wraps around to 0 when 255 is reached.

# SOFTWARE GUI

A free software GUI is available for programming and configuring the ADP1046. The GUI is designed to be intuitive to power supply designers and dramatically reduces power supply design and development time.

The software includes filter design and power supply PWM topology windows. The GUI is also an information center,

displaying the status of all readings, monitoring, and flags on the ADP1046.

For more information about the GUI, contact Analog Devices for the latest software and a user guide. Evaluation boards are also available by contacting Analog Devices.

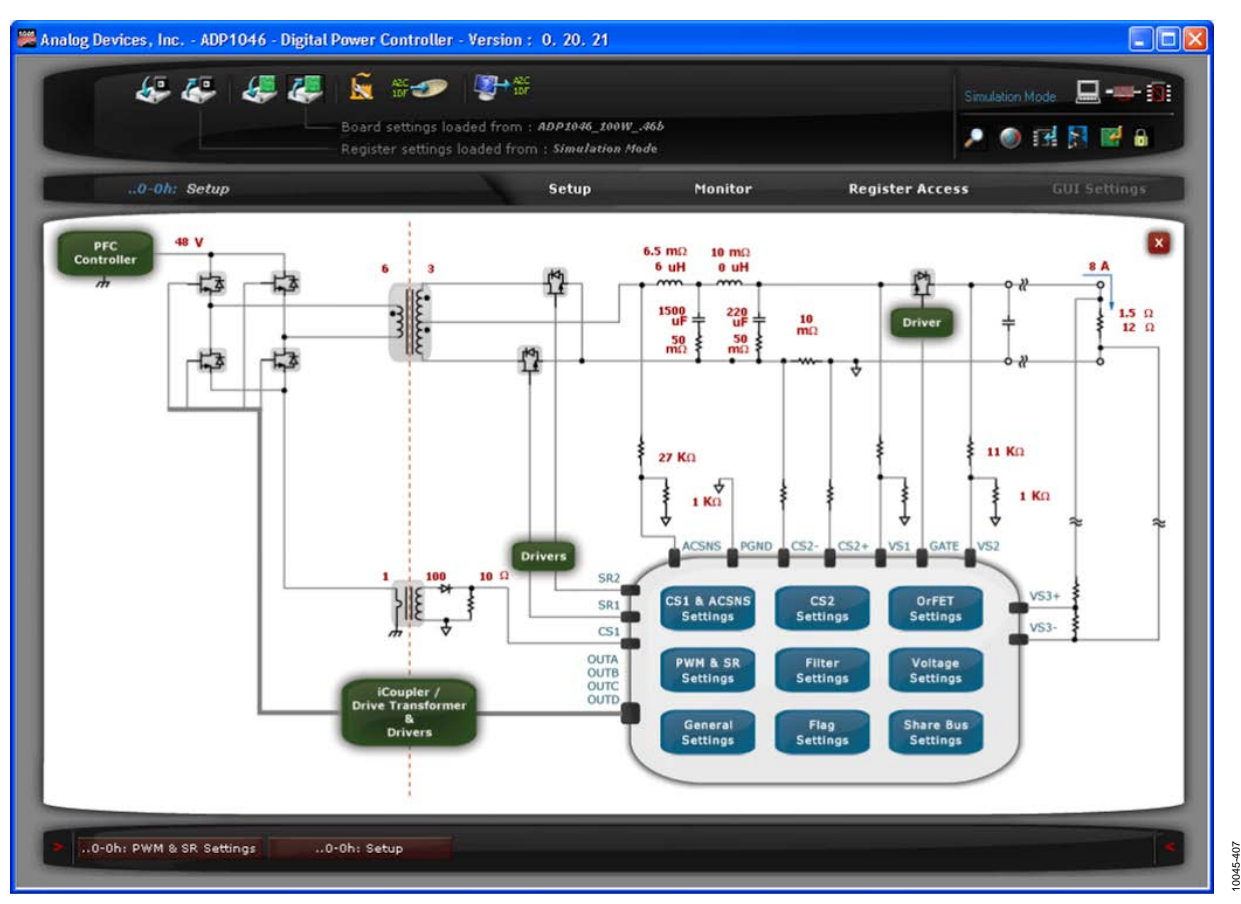

*Figure 55. ADP1046 GUI*

# REGISTER LISTING

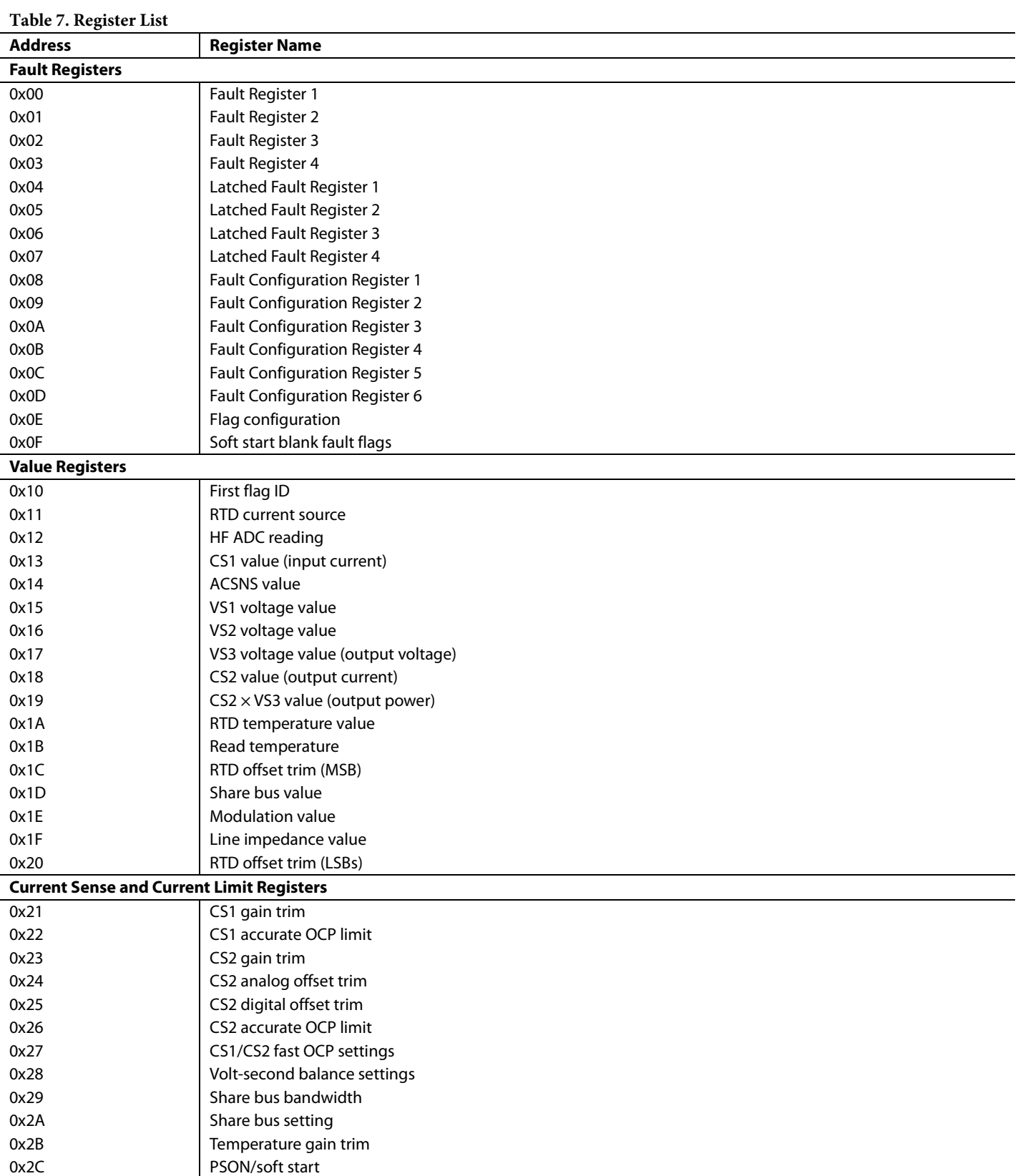

0x2D **PGOOD** debounce and pin polarity settings

0x2E Modulation limit

# ADP1046 Data Sheet

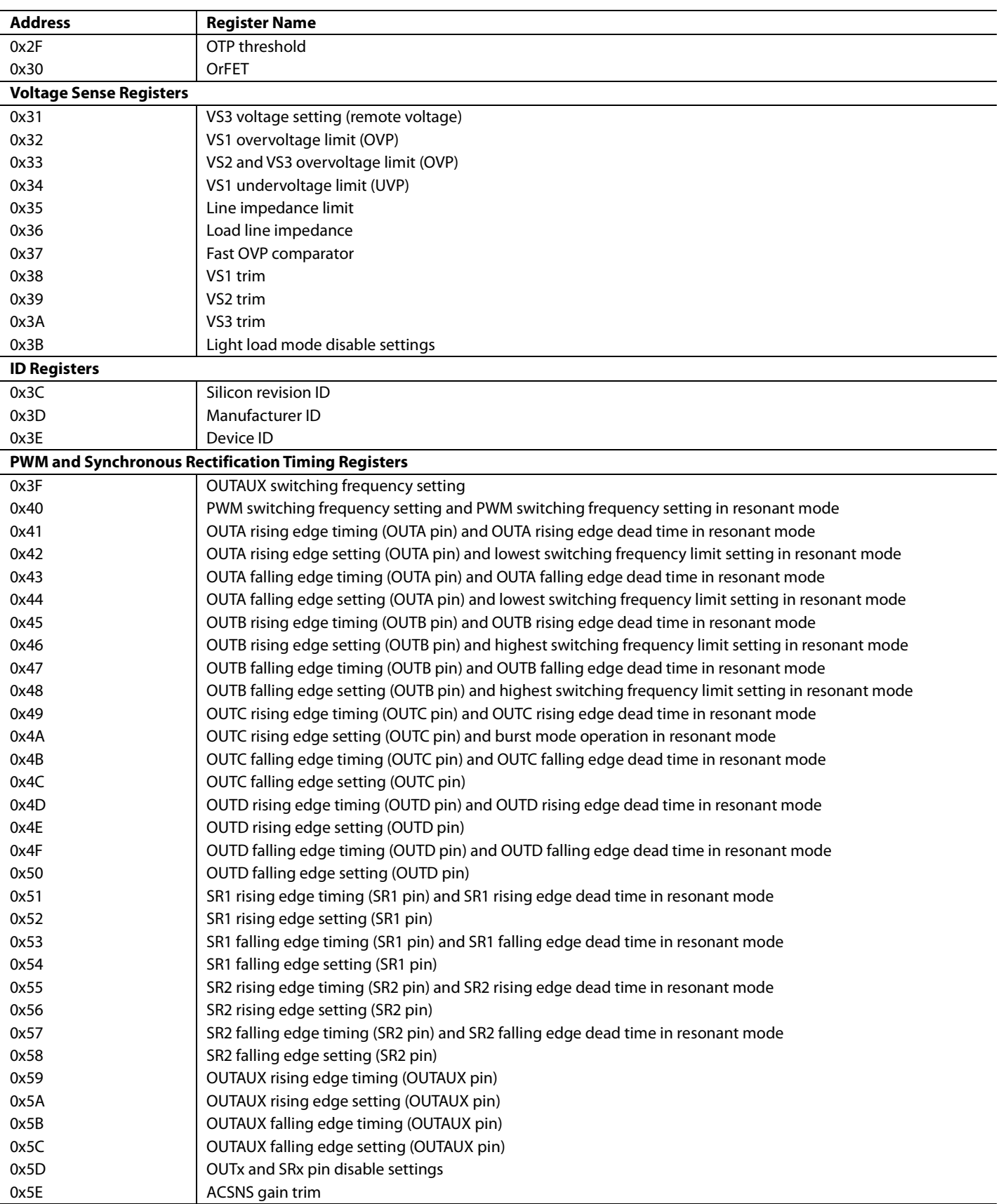

# Data Sheet **ADP1046**

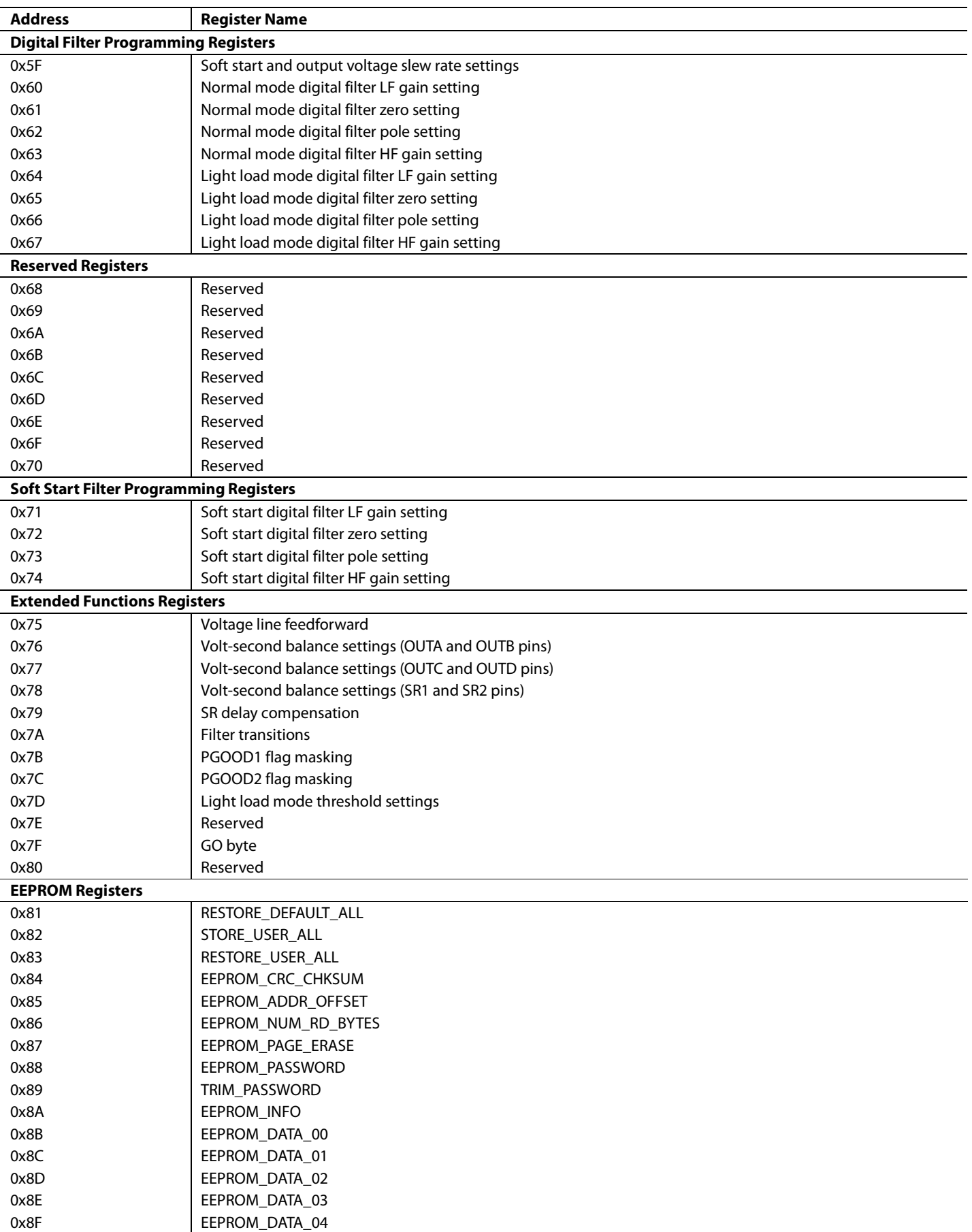

# ADP1046 Data Sheet

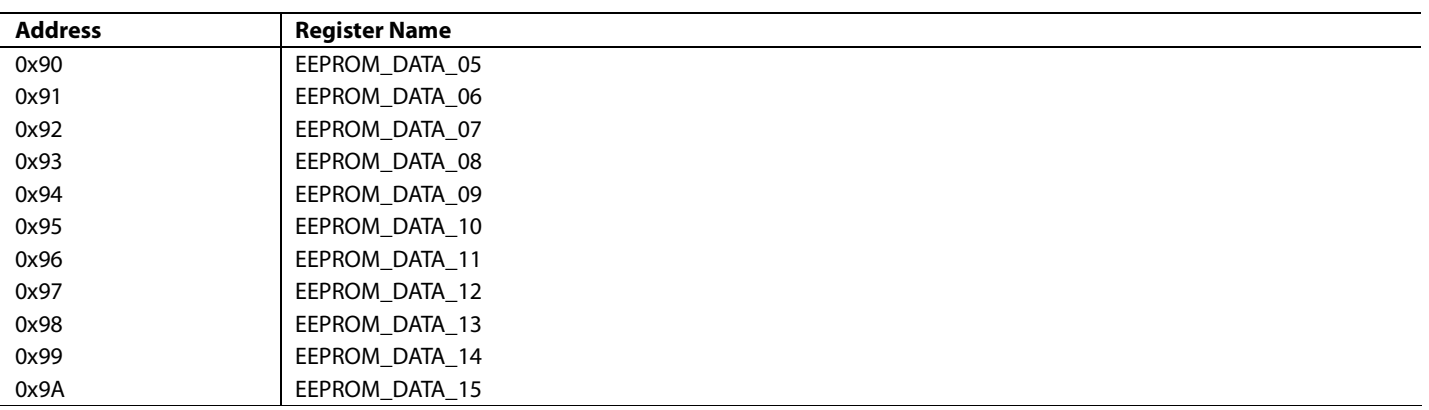

# DETAILED REGISTER DESCRIPTIONS

# **FAULT REGISTERS**

Register 0x04 to Register 0x07 are latched fault registers. In these registers, flags are not reset when the fault disappears. Flags are cleared only by a register read (provided that the fault no longer persists). Note that latched bits are clocked on a low-to-high transition only. Also note that these register bits are cleared when read via the  $I^2C$  interface unless the fault is still present. It is recommended that the latched fault register be read again after the faults disappear to ensure that the register is reset.

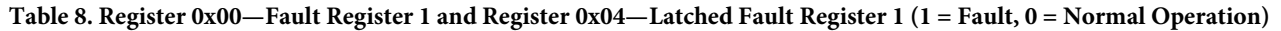

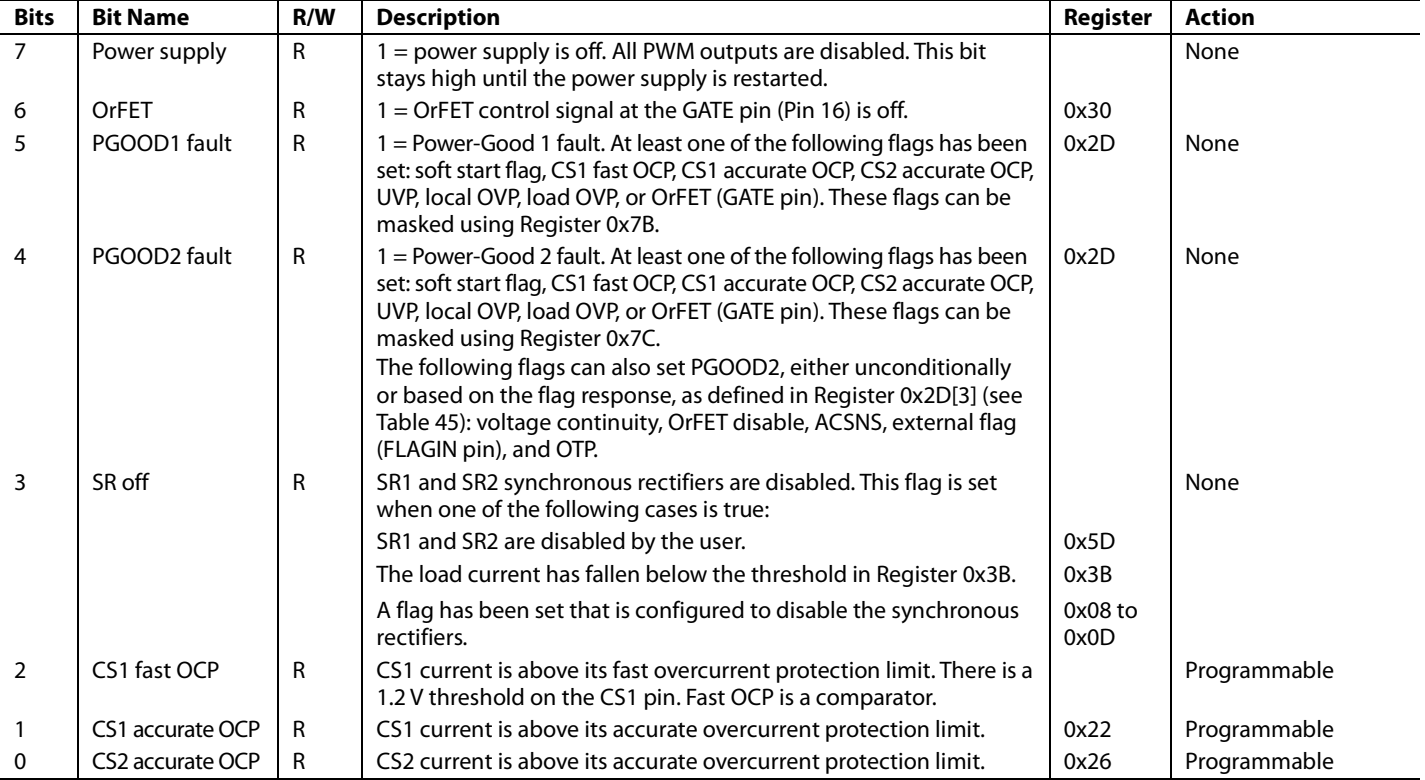

#### **Table 9. Register 0x01—Fault Register 2 and Register 0x05—Latched Fault Register 2 (1 = Fault, 0 = Normal Operation)**

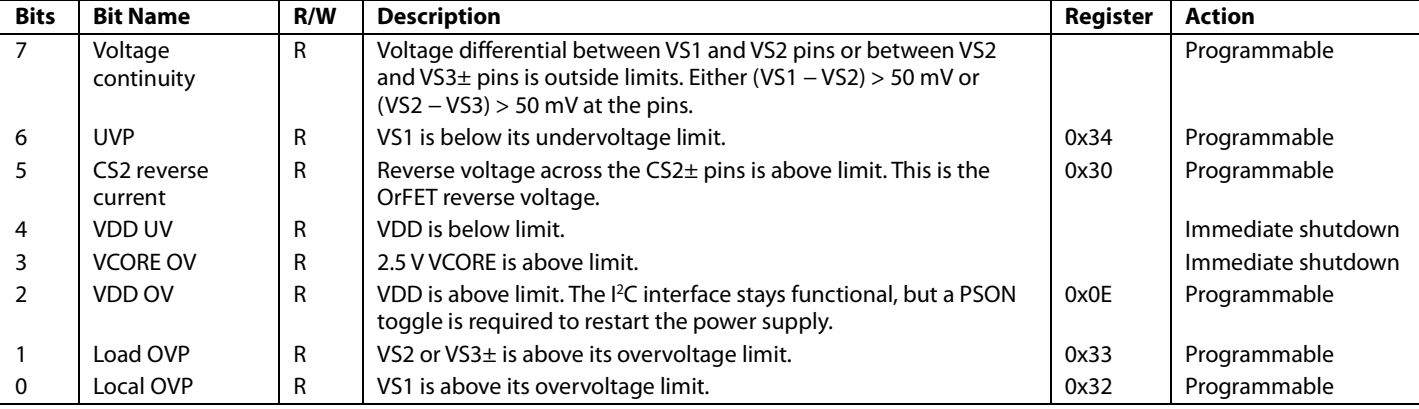

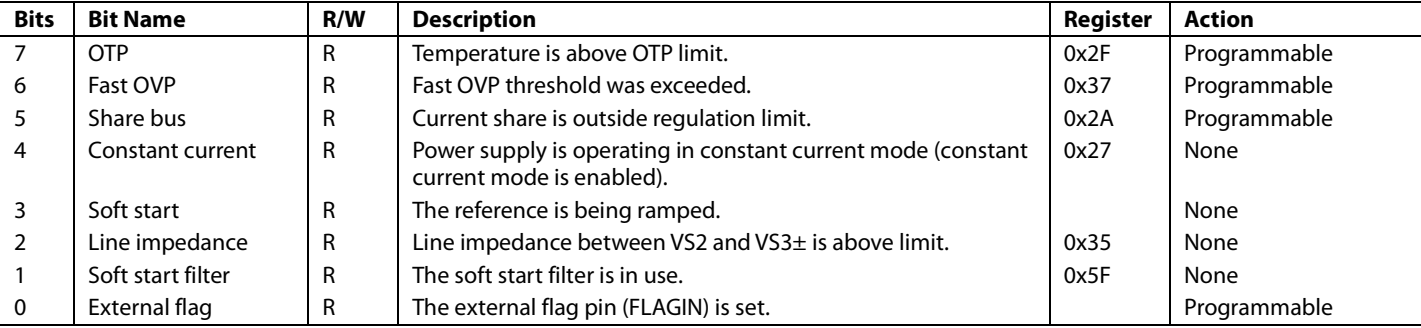

# **Table 10. Register 0x02—Fault Register 3 and Register 0x06—Latched Fault Register 3 (1 = Fault, 0 = Normal Operation)**

#### **Table 11. Register 0x03—Fault Register 4 and Register 0x07—Latched Fault Register 4 (1 = Fault, 0 = Normal Operation)**

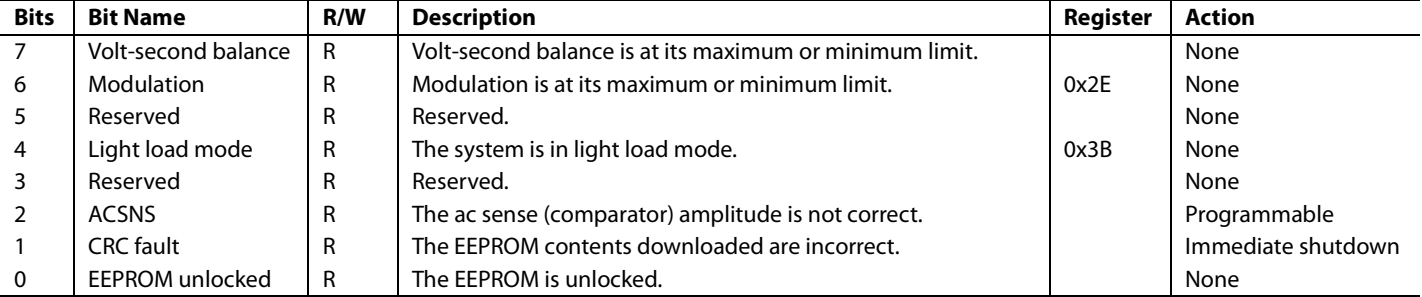

#### **Table 12. Register 0x08 to Register 0x0D—Fault Configuration Registers**

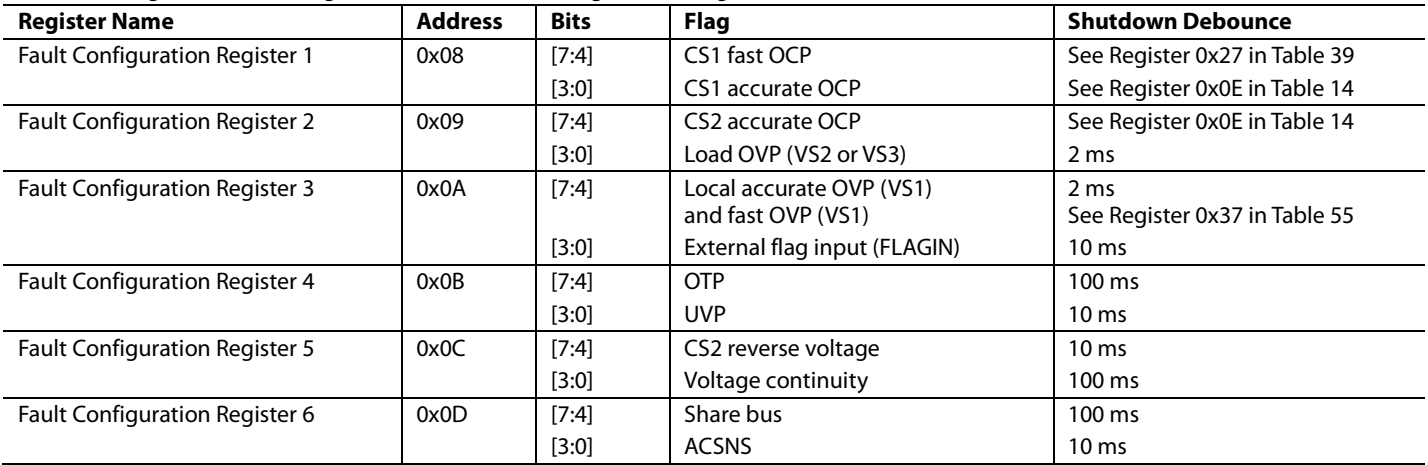

Register 0x08 to Register 0x0D allow the user to program the response when each flag is set.

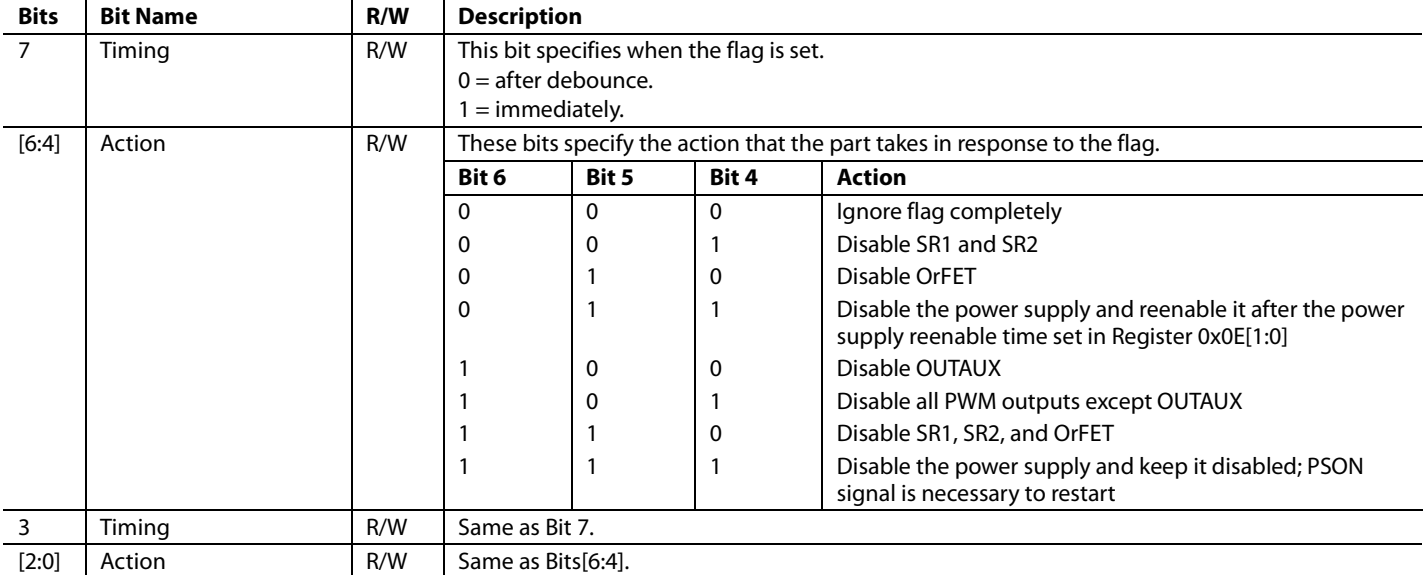

#### **Table 13. Register 0x08 to Register 0x0D—Fault Configuration Register Bit Descriptions**

#### **Table 14. Register 0x0E—Flag Configuration Register**

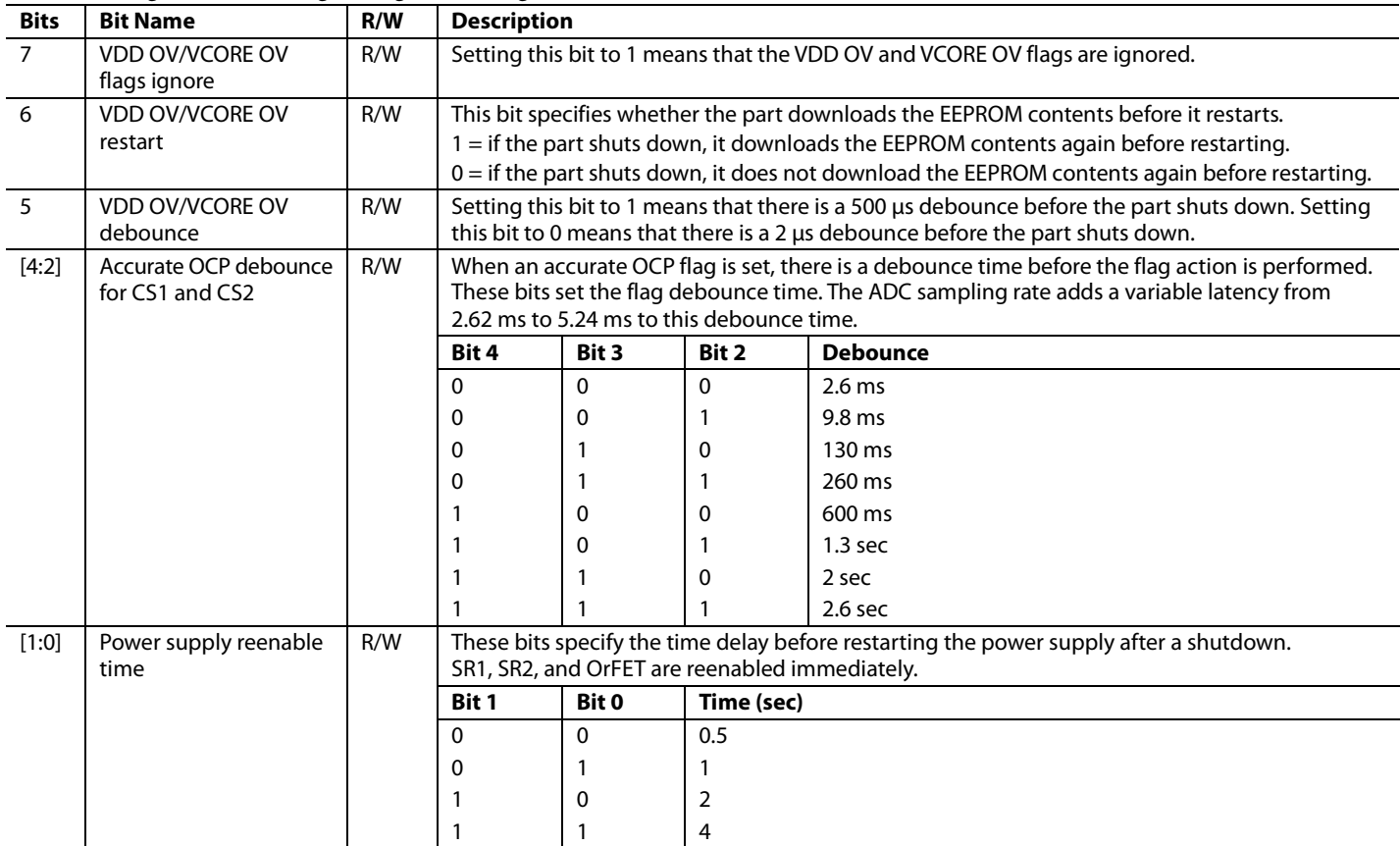

Register 0x0F allows the user to program the ADP1046 to ignore the specified flags until the end of the soft start ramp time. The UVP and ACSNS flags are always active during soft start.

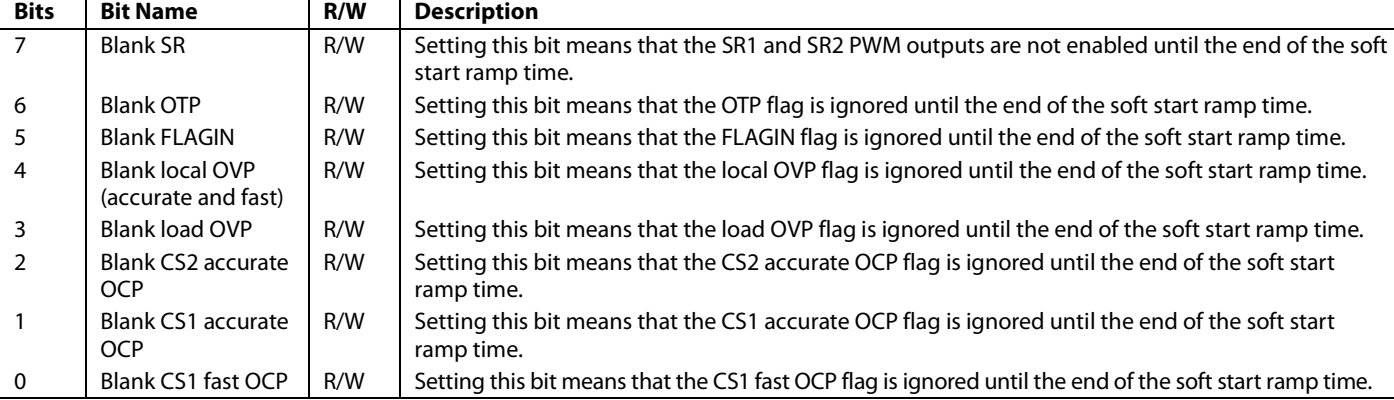

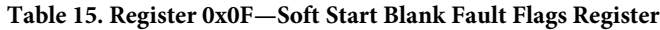

#### **VALUE REGISTERS**

#### **Table 16. Register 0x10—First Flag ID**

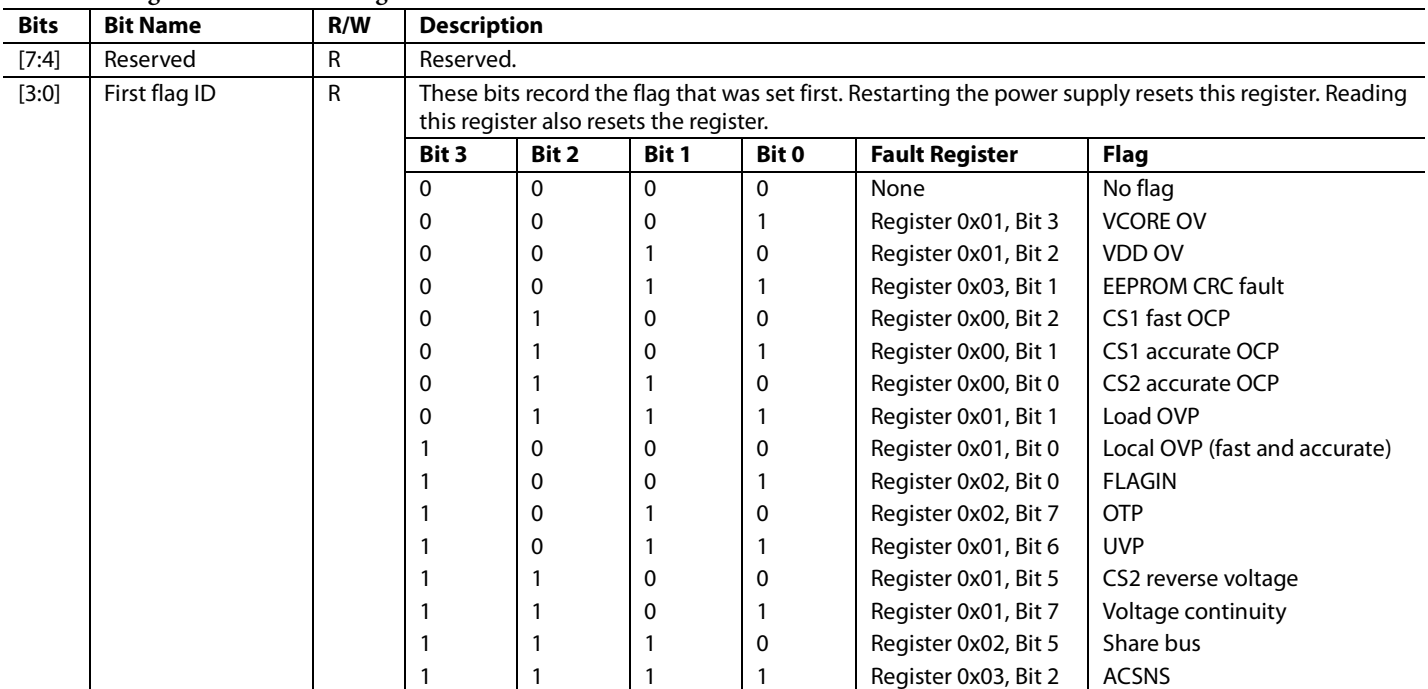

#### **Table 17. Register 0x11—RTD Current Source**

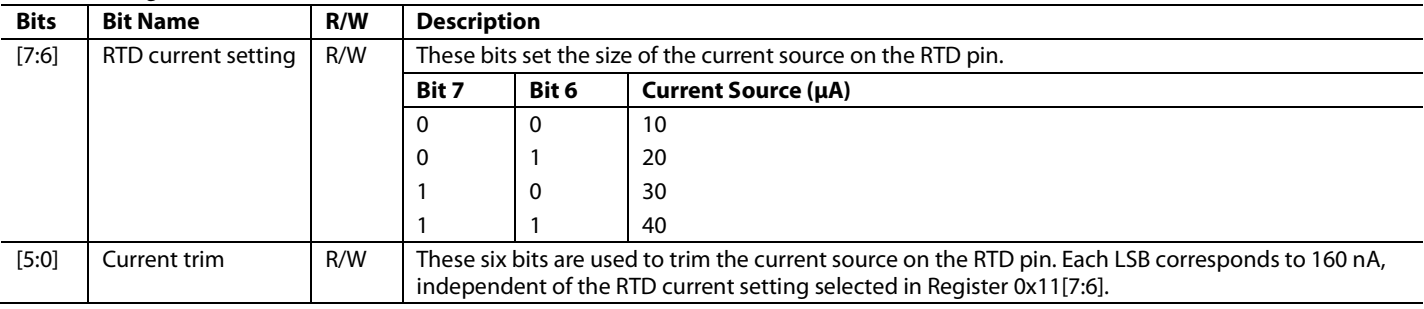

#### **Table 18. Register 0x12—HF ADC Reading**

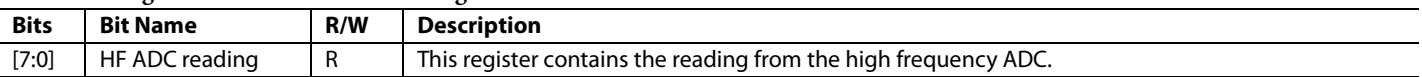

#### **Table 19. Register 0x13—CS1 Value (Input Current)**

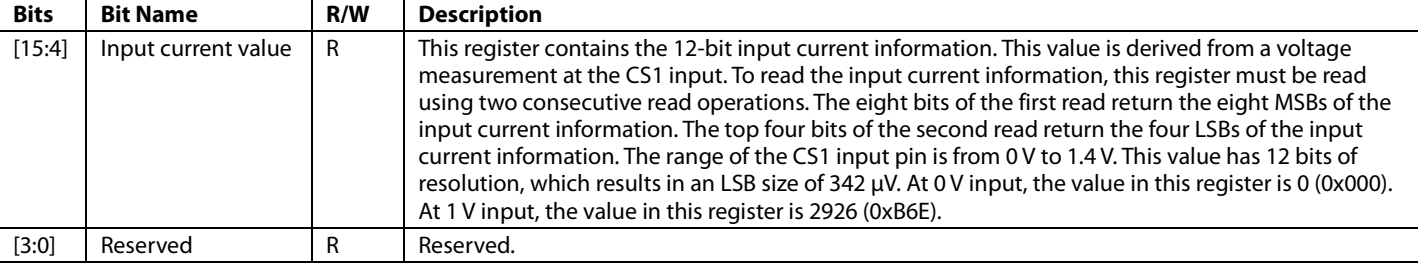

#### **Table 20. Register 0x14—ACSNS Value**

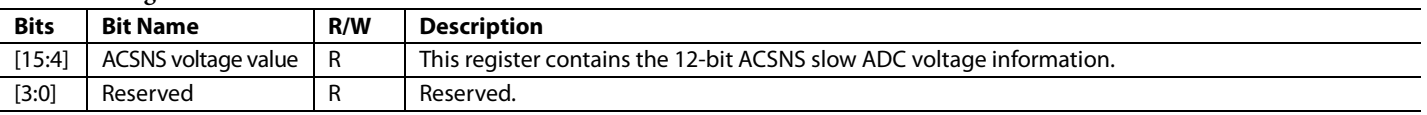

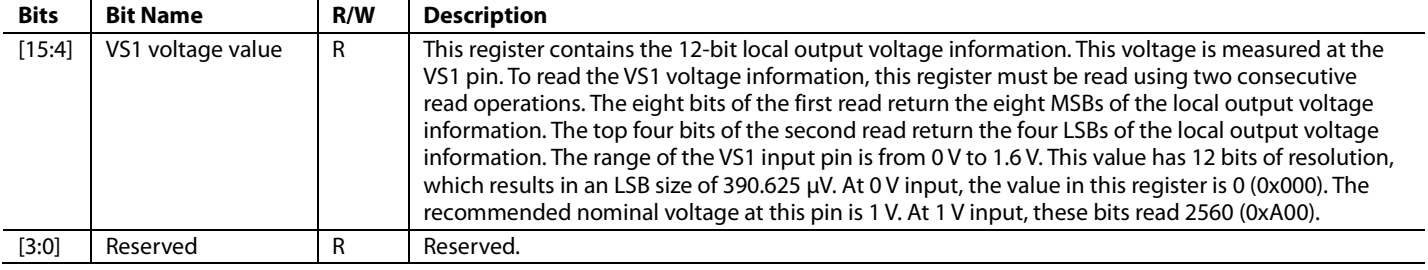

#### **Table 21. Register 0x15—VS1 Voltage Value**

#### **Table 22. Register 0x16—VS2 Voltage Value**

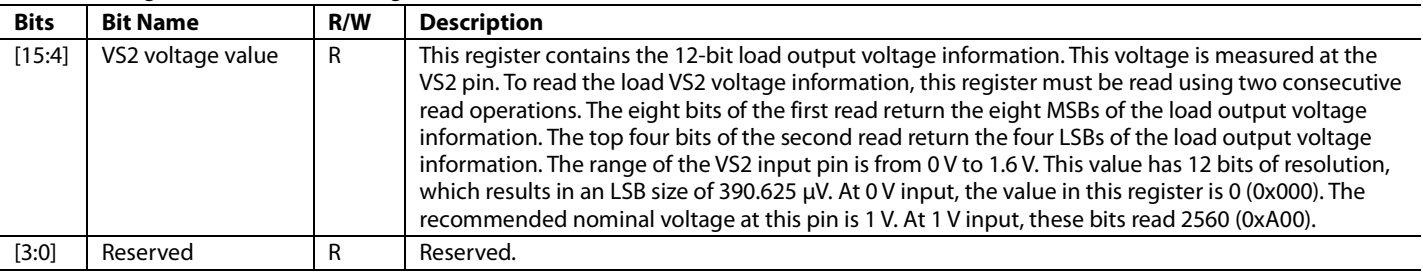

#### **Table 23. Register 0x17—VS3 Voltage Value (Output Voltage)**

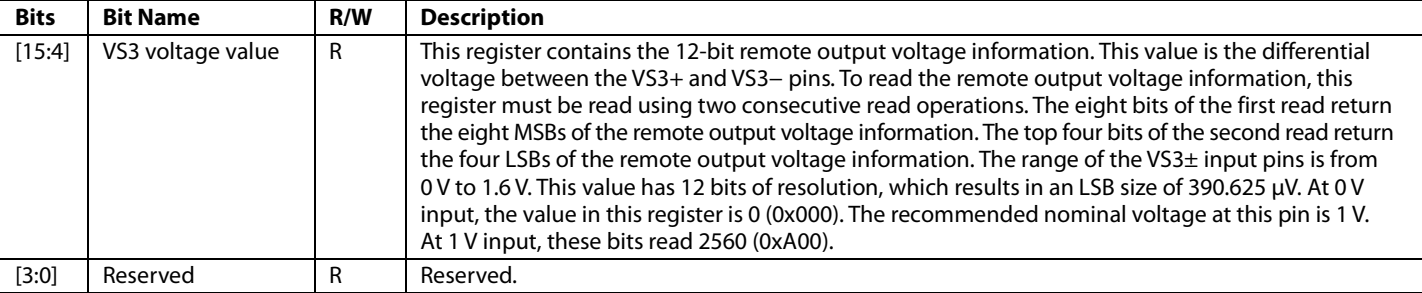

#### **Table 24. Register 0x18—CS2 Value (Output Current)**

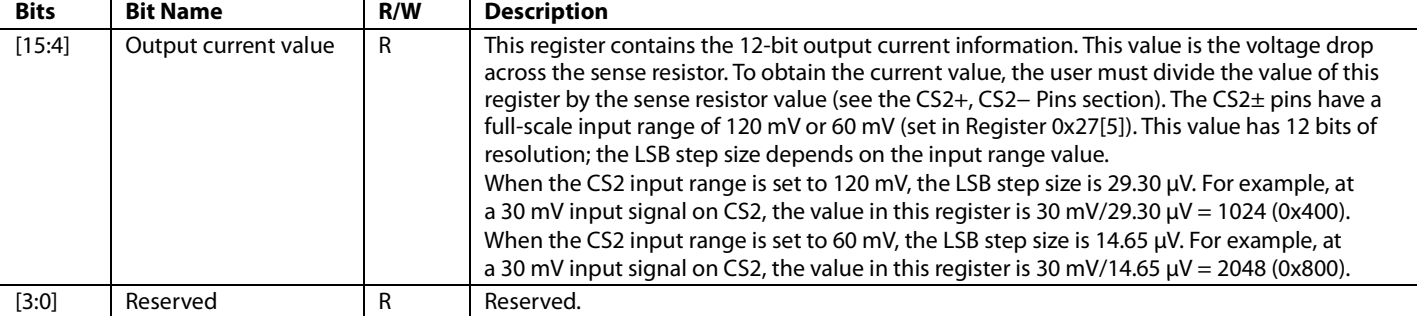

#### **Table 25. Register 0x19—CS2 × VS3 Value (Output Power)**

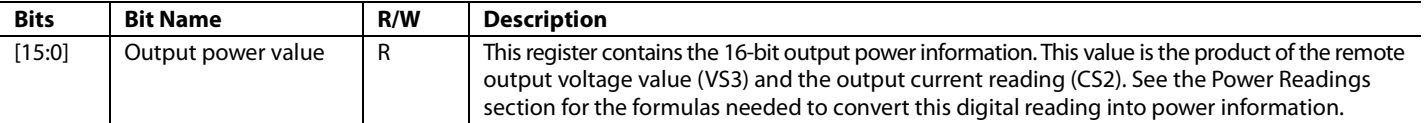

#### **Table 26. Register 0x1A—RTD Temperature Value**

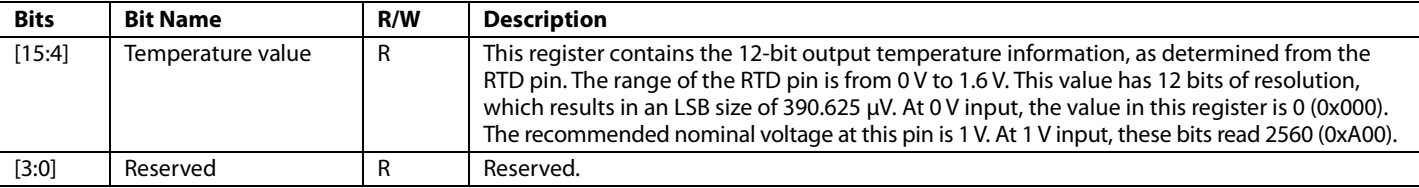

#### **Table 27. Register 0x1B—Read Temperature**

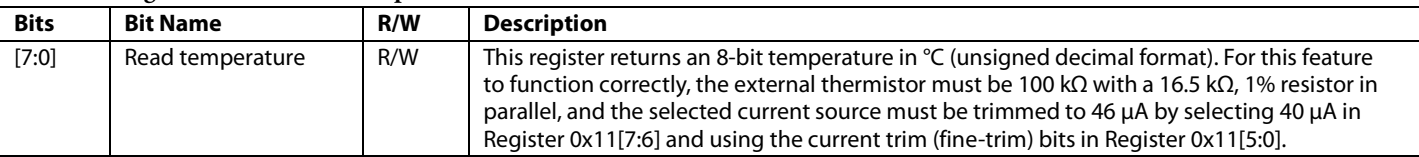

#### **Table 28. Register 0x1C—RTD Offset Trim (MSB)**

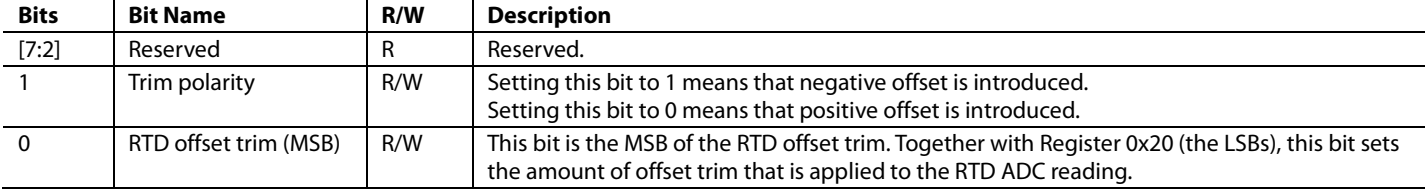

#### **Table 29. Register 0x1D—Share Bus Value**

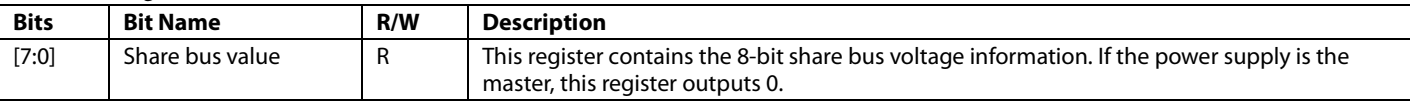

#### **Table 30. Register 0x1E—Modulation Value**

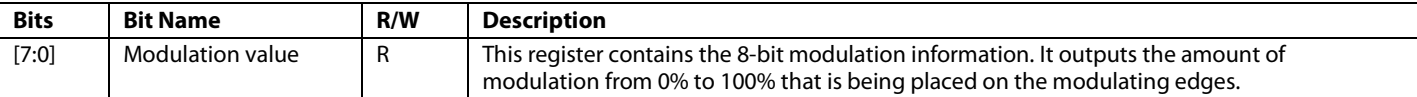

#### **Table 31. Register 0x1F—Line Impedance Value**

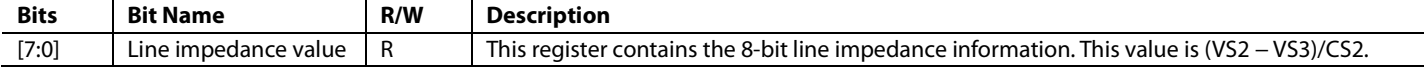

#### **Table 32. Register 0x20—RTD Offset Trim (LSBs)**

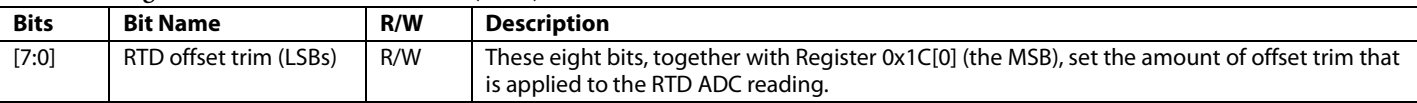

### **CURRENT SENSE AND CURRENT LIMIT REGISTERS**

#### **Table 33. Register 0x21—CS1 Gain Trim**

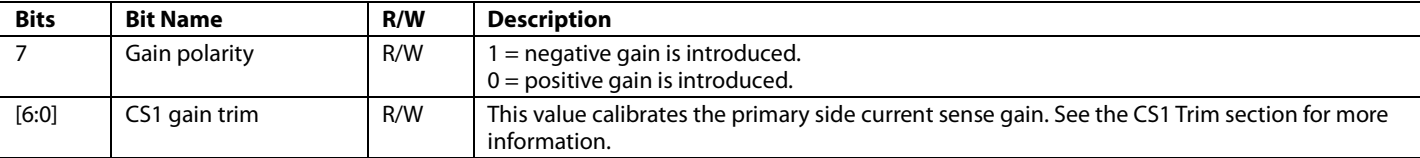

# **Table 34. Register 0x22—CS1 Accurate OCP Limit**

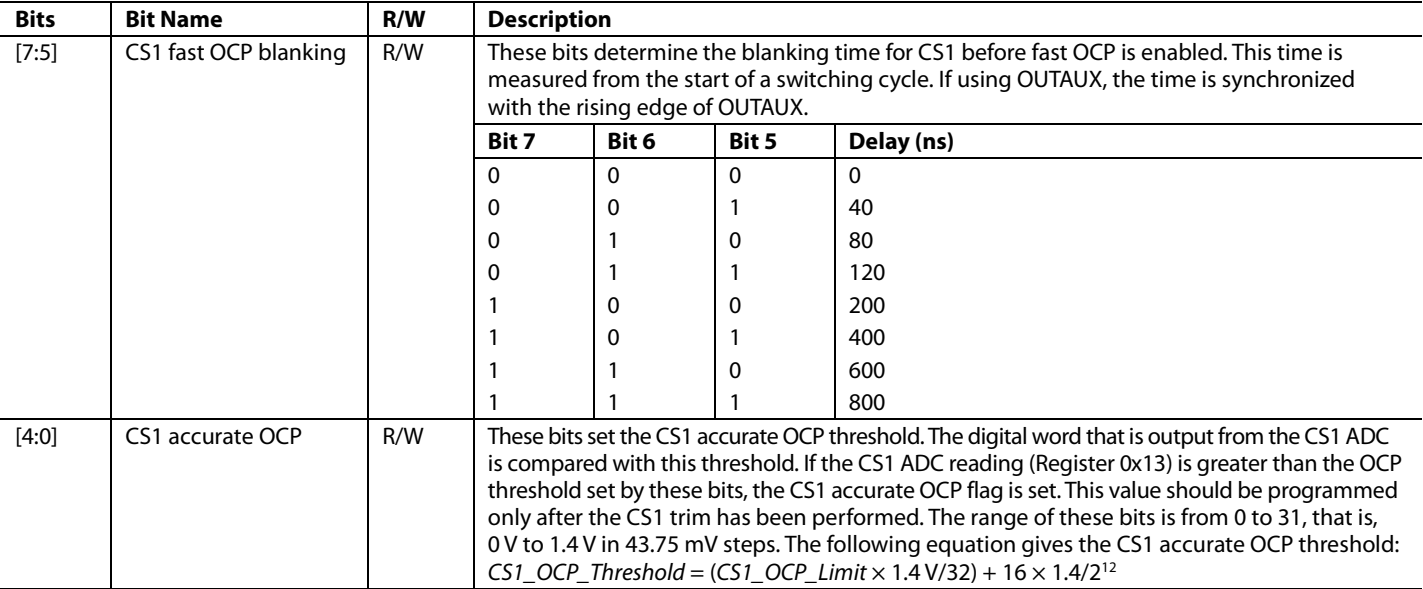

#### **Table 35. Register 0x23—CS2 Gain Trim**

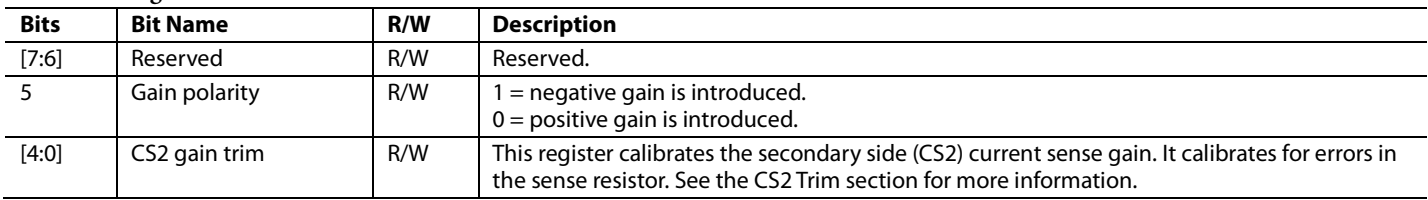

#### **Table 36. Register 0x24—CS2 Analog Offset Trim**

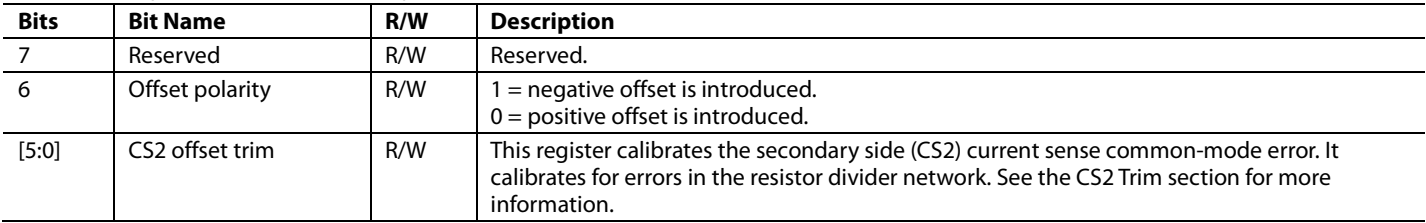

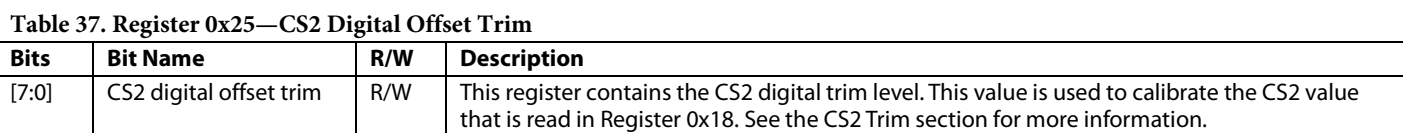

#### **Table 38. Register 0x26—CS2 Accurate OCP Limit**

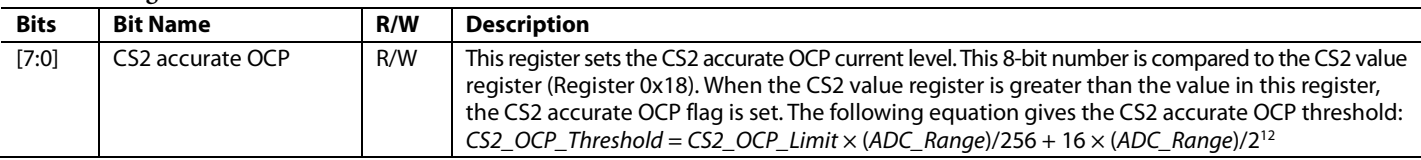

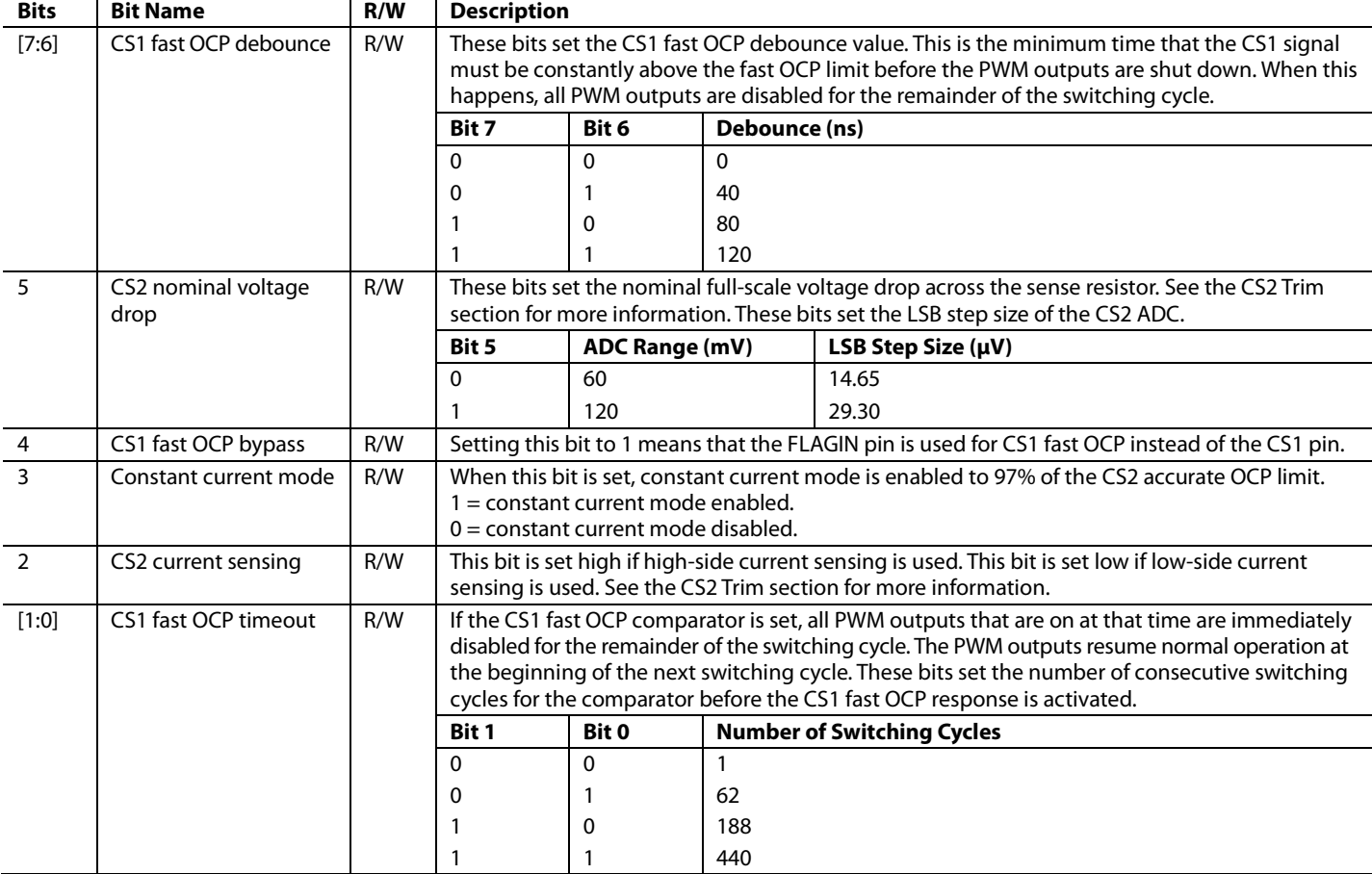

# **Table 39. Register 0x27—CS1/CS2 Fast OCP Settings**

### **Table 40. Register 0x28—Volt-Second Balance Settings**

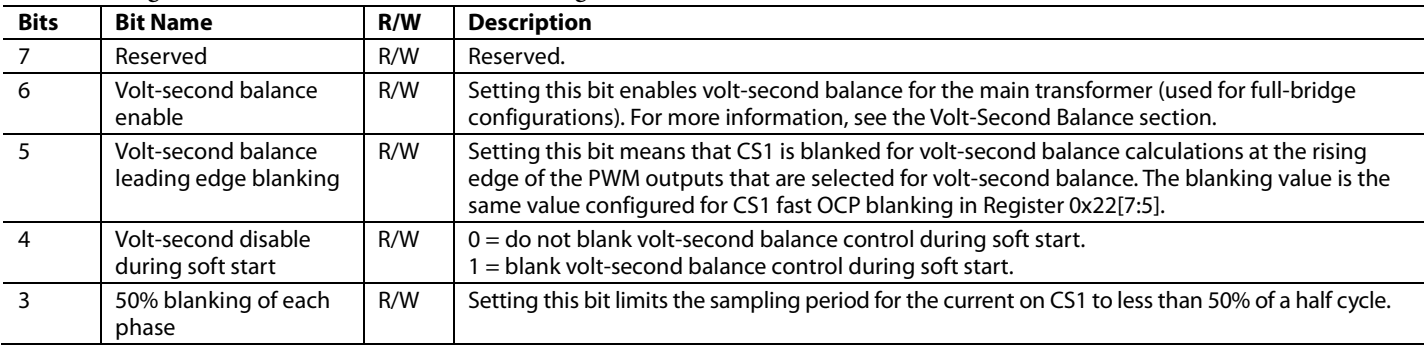

# Data Sheet **ADP1046**

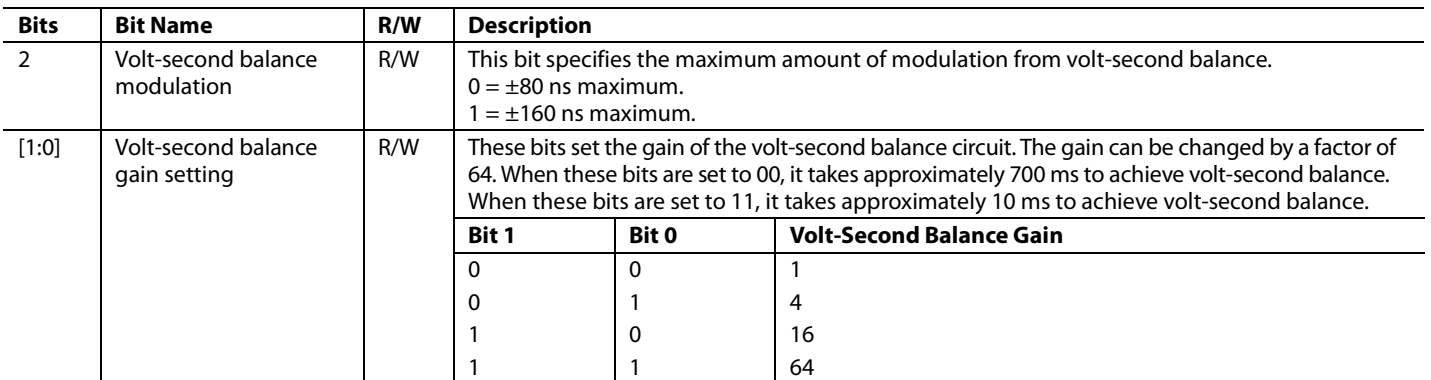

#### **Table 41. Register 0x29—Share Bus Bandwidth**

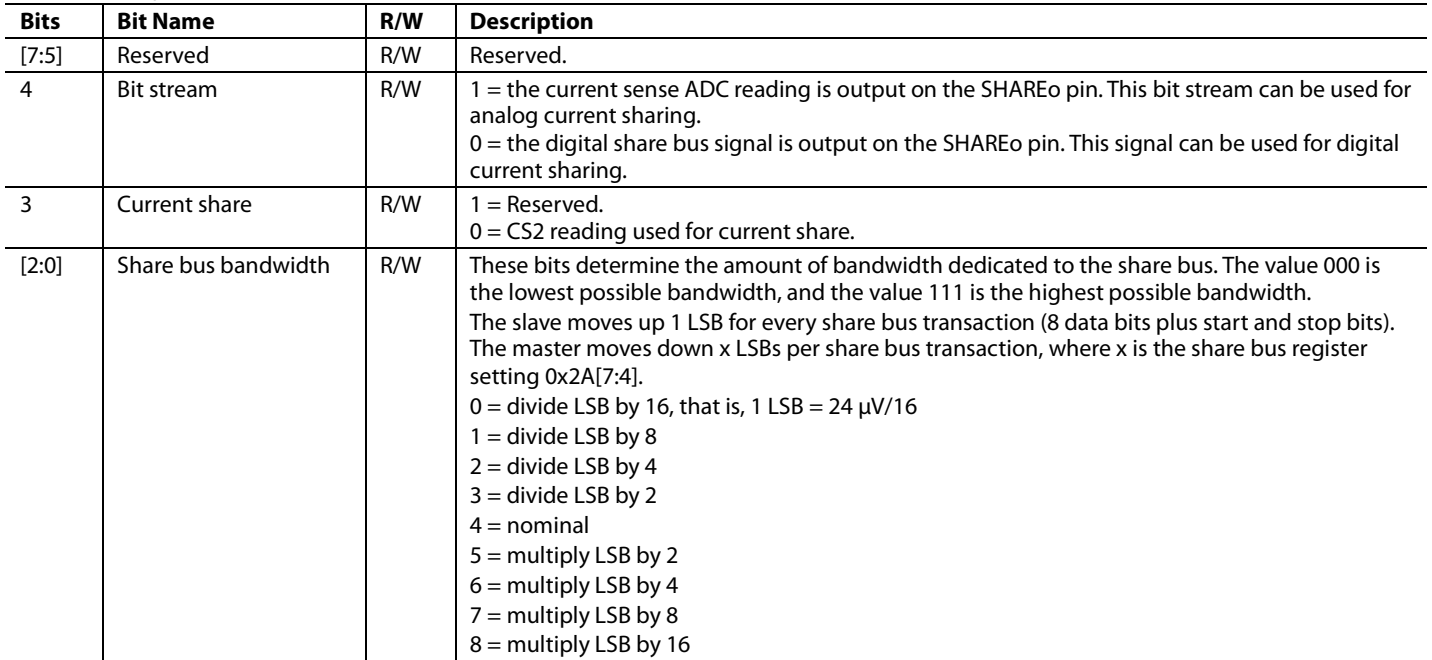

#### **Table 42. Register 0x2A—Share Bus Setting**

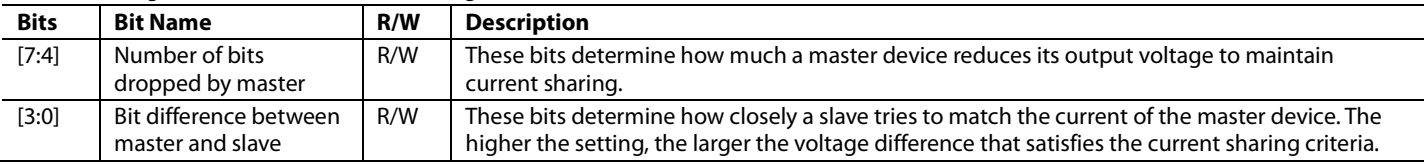

#### **Table 43. Register 0x2B—Temperature Gain Trim**

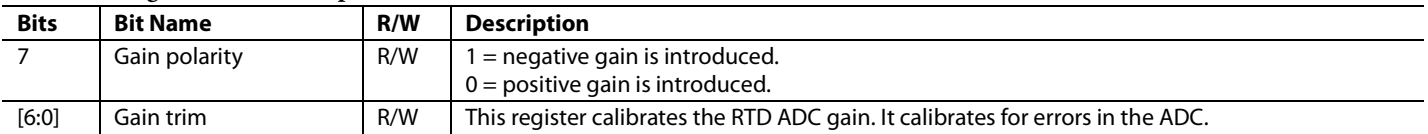

#### **Table 44. Register 0x2C—PSON/Soft Start**

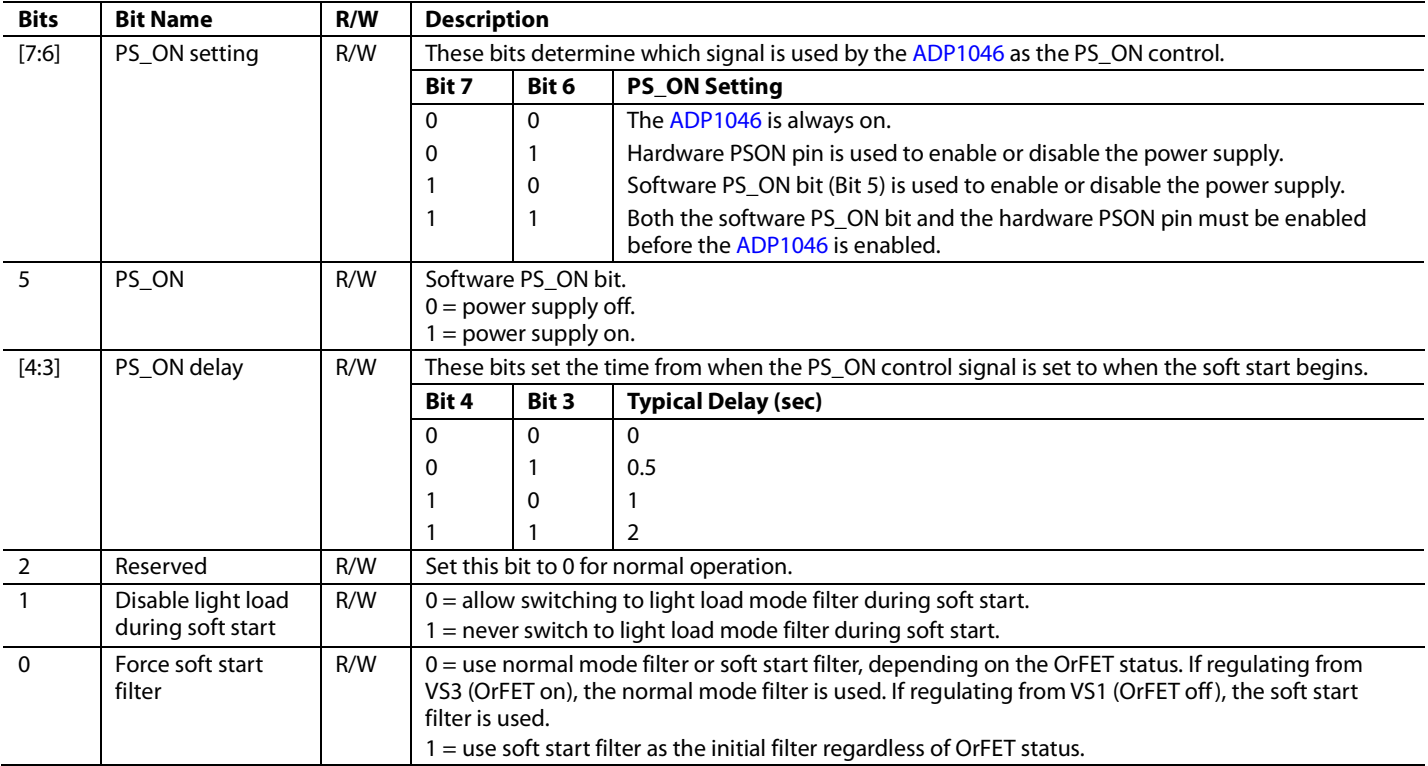

# **Table 45. Register 0x2D—PGOOD Debounce and Pin Polarity Settings**

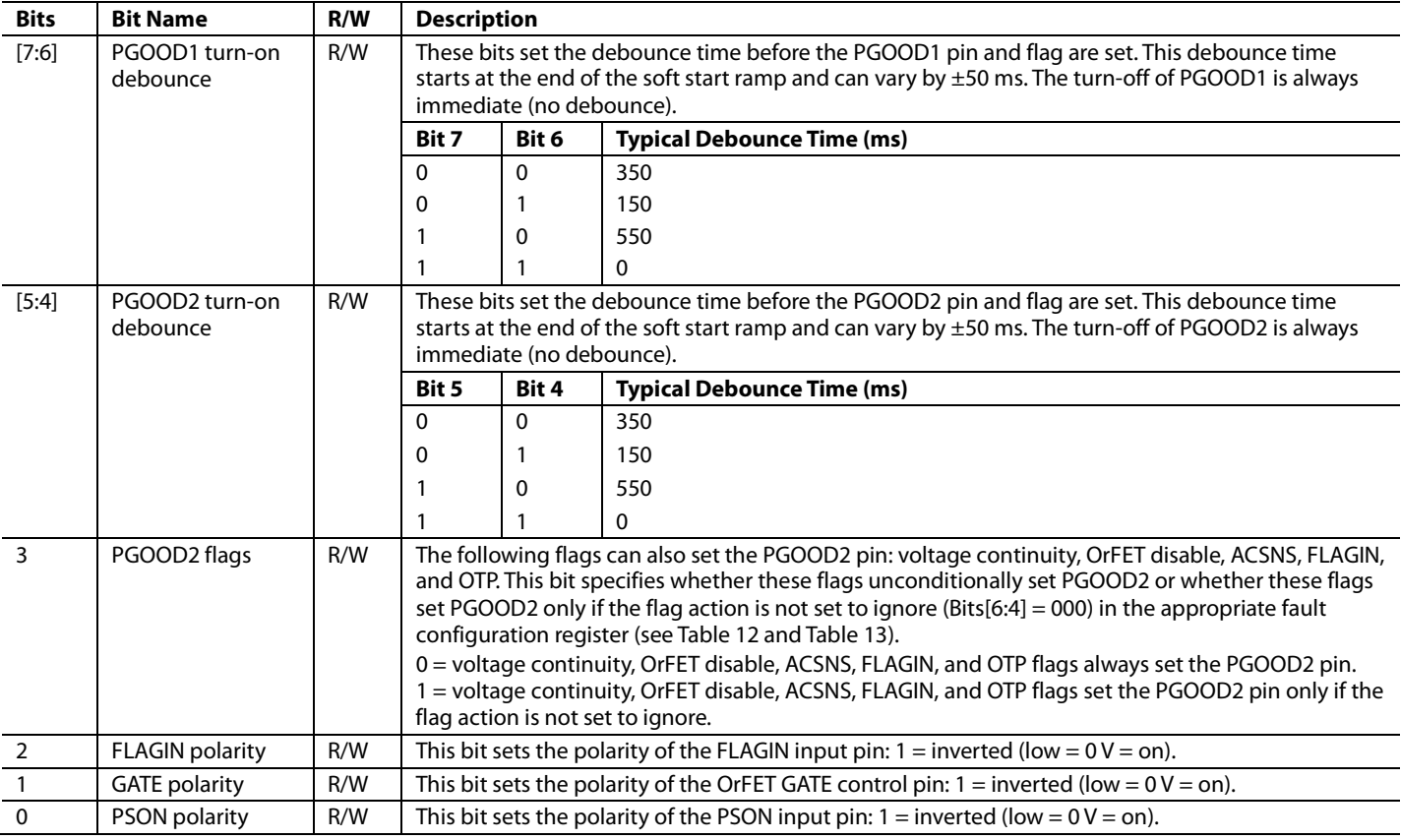

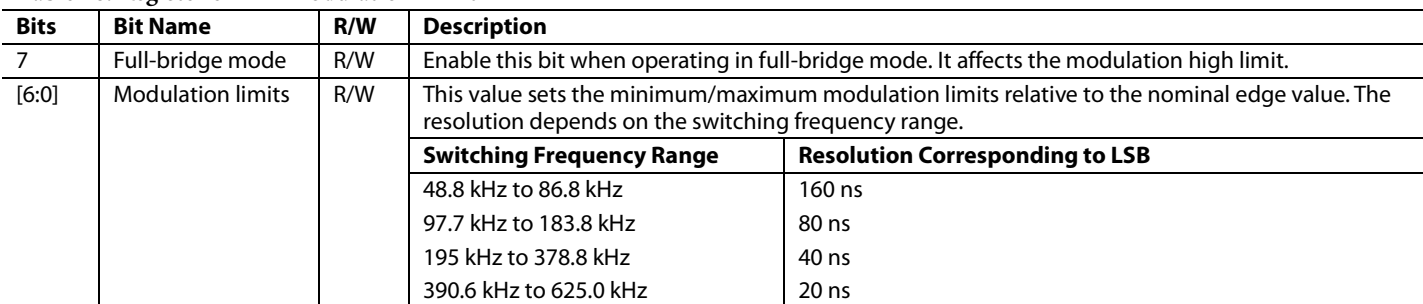

# **Table 46. Register 0x2E—Modulation Limit**

#### **Table 47. Register 0x2F—OTP Threshold**

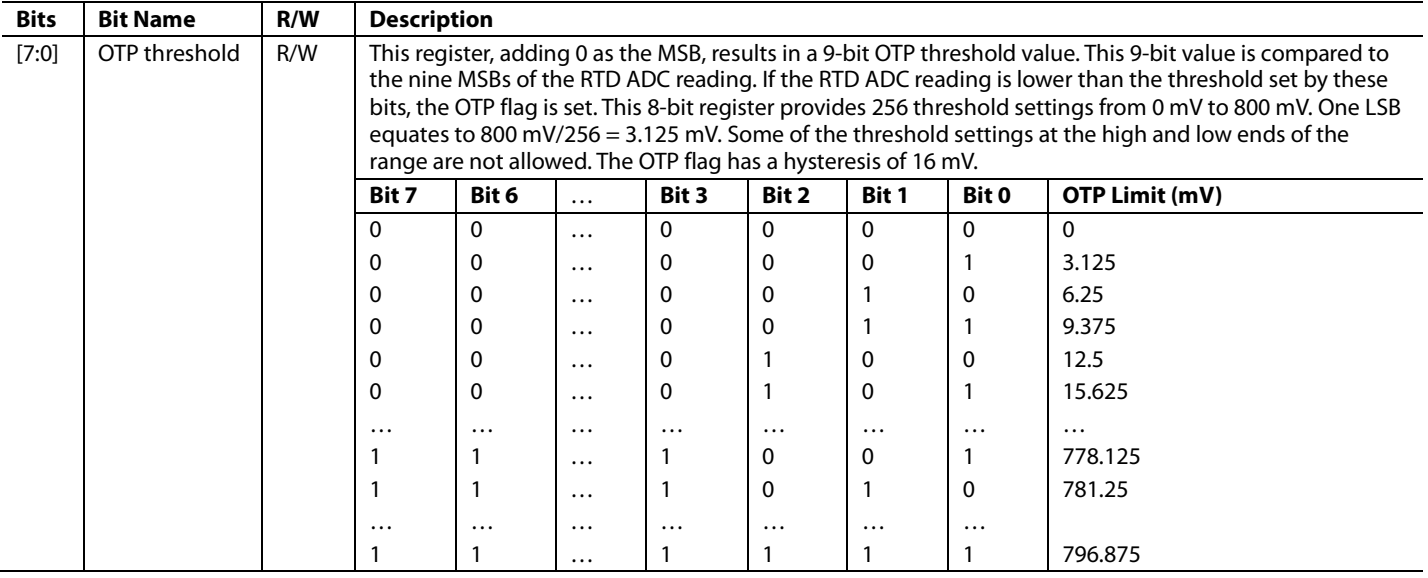

#### **Table 48. Register 0x30—OrFET**

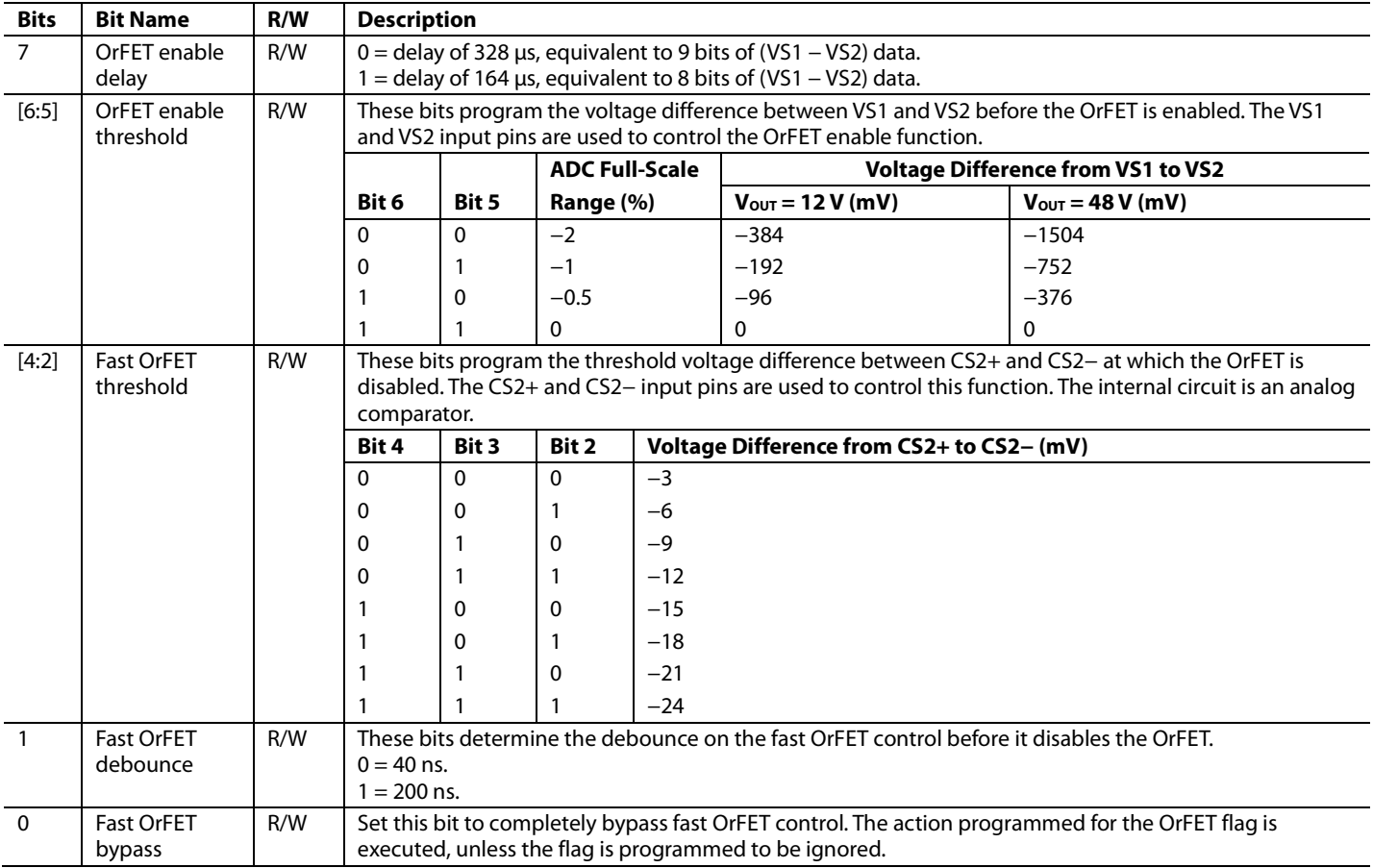

# **VOLTAGE SENSE REGISTERS**

### **Table 49. Register 0x31—VS3 Voltage Setting (Remote Voltage)**

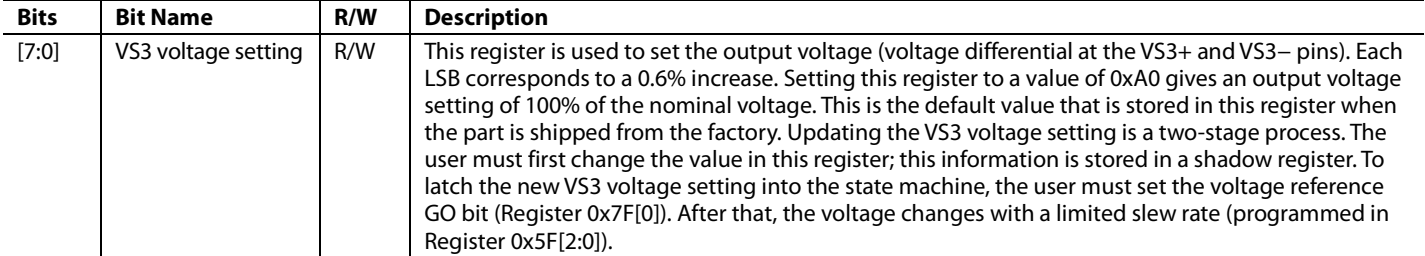

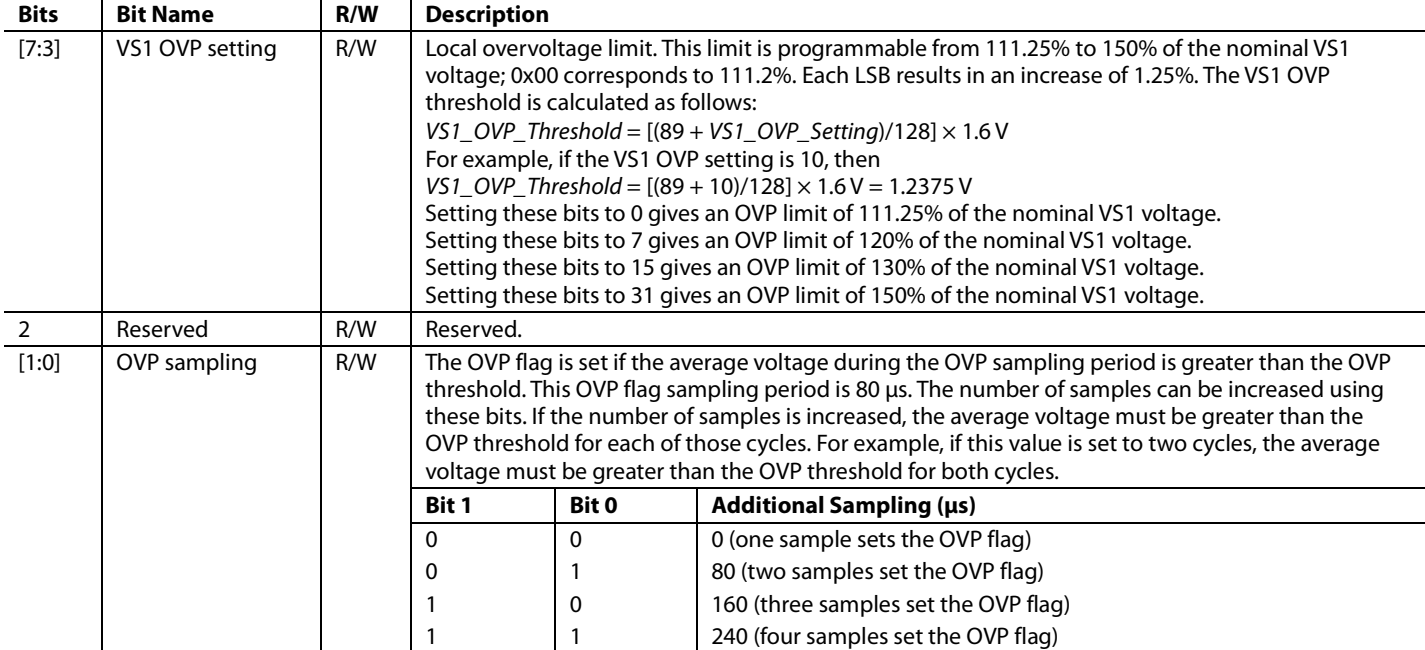

# **Table 50. Register 0x32—VS1 Overvoltage Limit (OVP)**

#### **Table 51. Register 0x33—VS2 and VS3 Overvoltage Limit (OVP)**

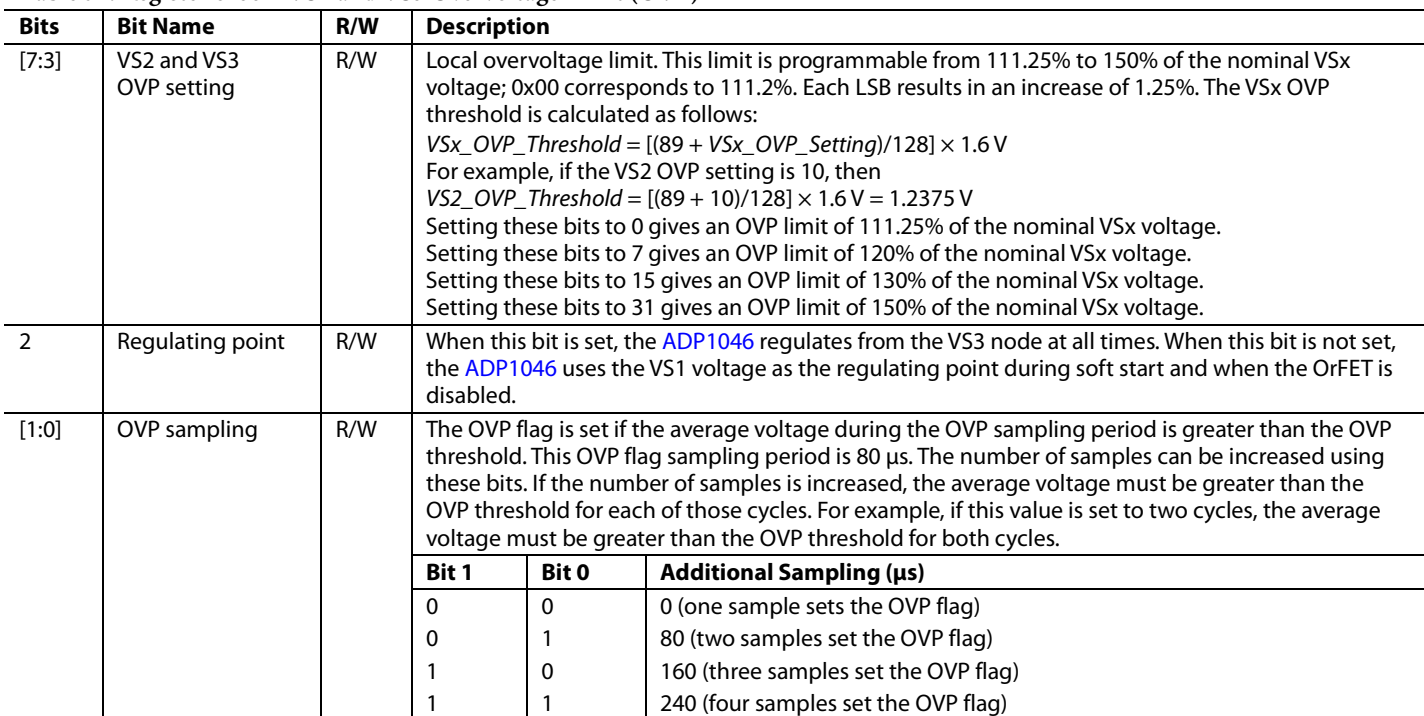

### **Table 52. Register 0x34—VS1 Undervoltage Limit (UVP)**

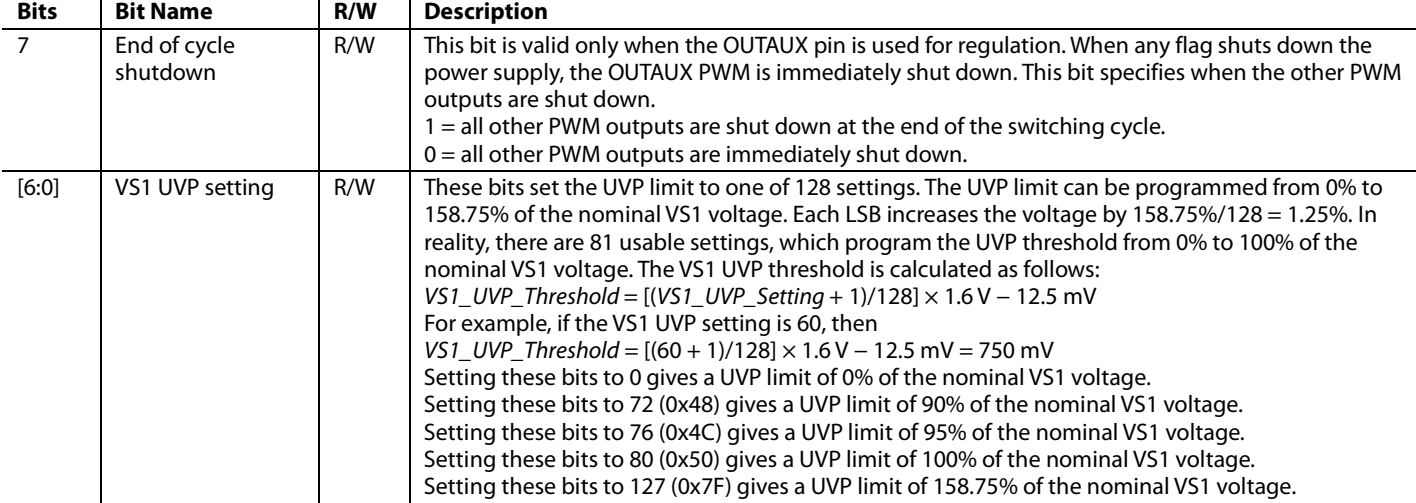

#### **Table 53. Register 0x35—Line Impedance Limit**

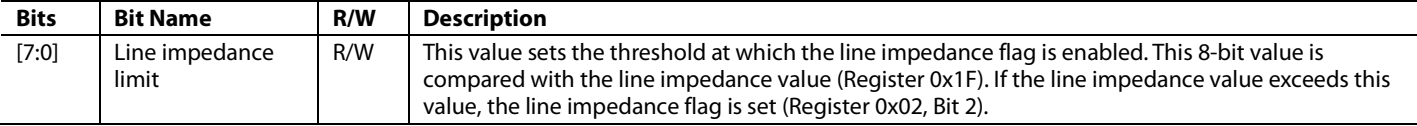

#### **Table 54. Register 0x36—Load Line Impedance**

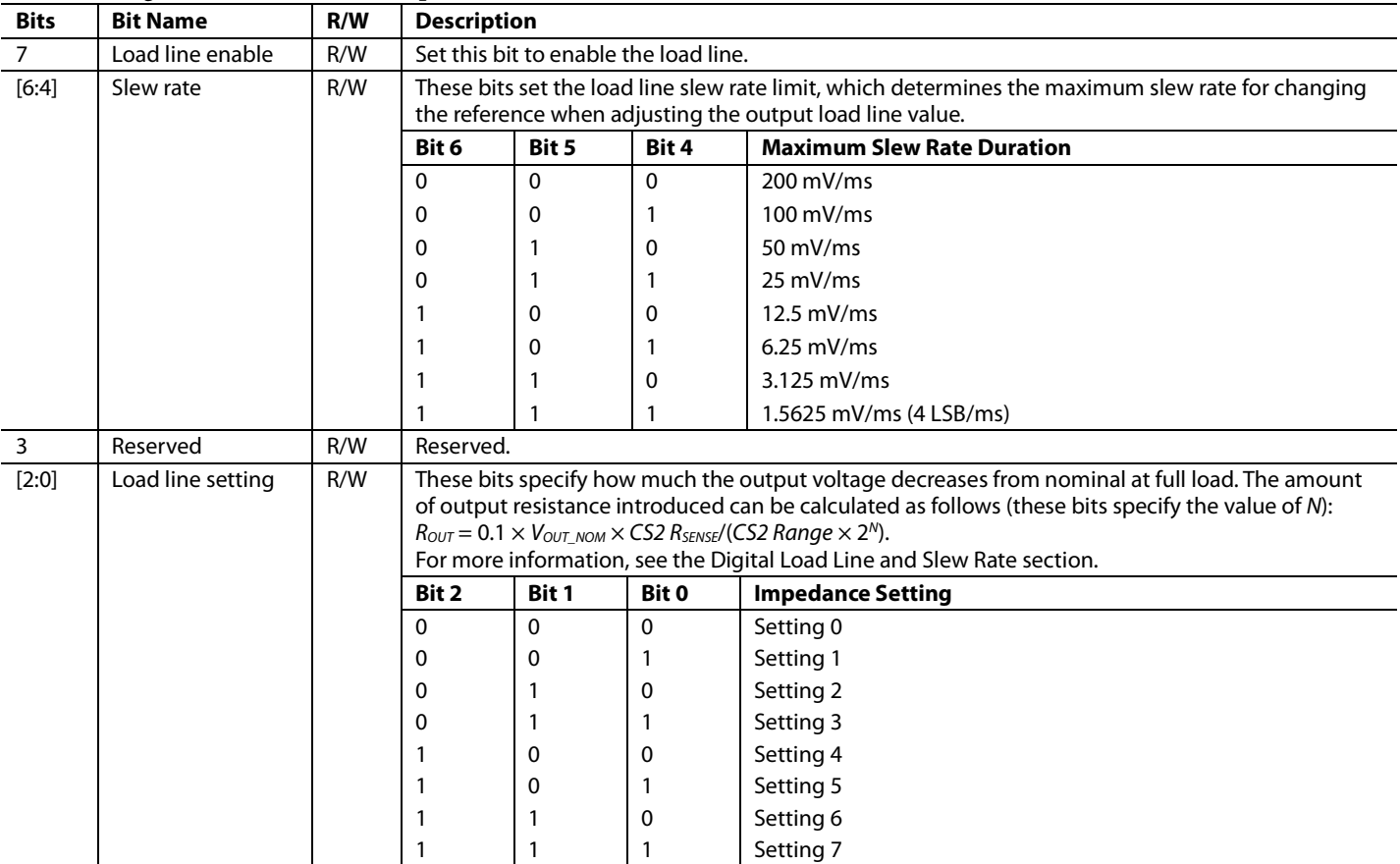

#### **Table 55. Register 0x37—Fast OVP Comparator**

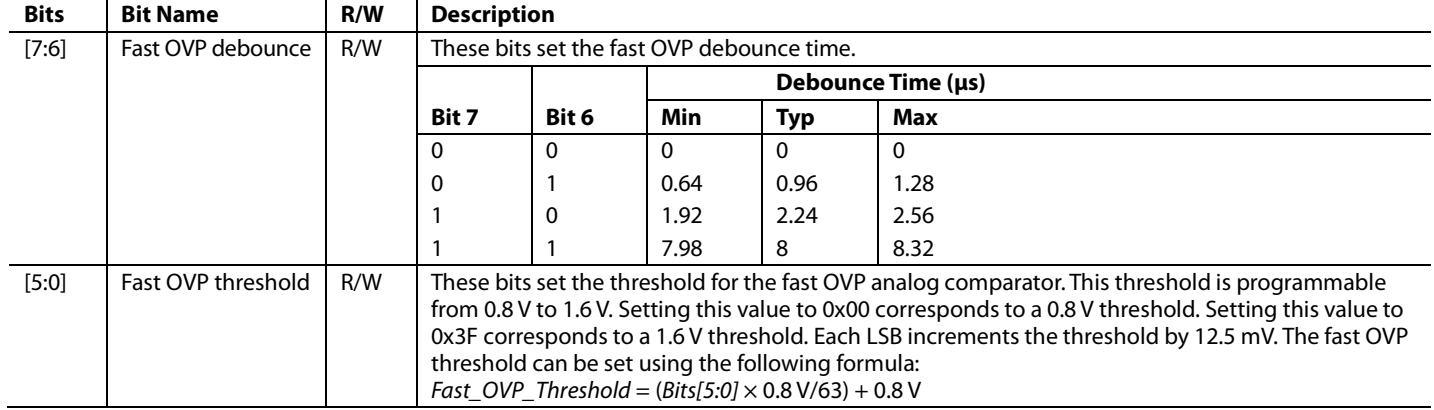

#### **Table 56. Register 0x38—VS1 Trim**

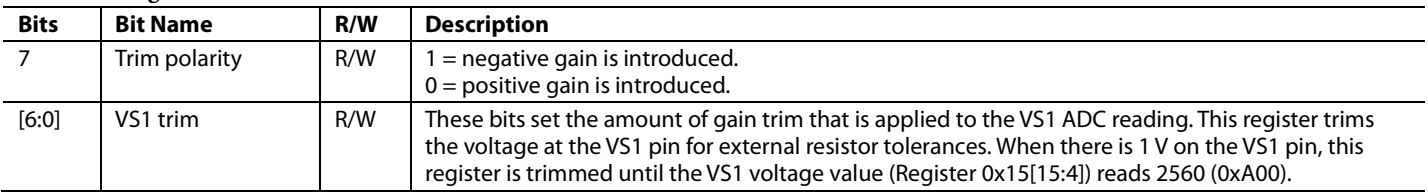

#### **Table 57. Register 0x39—VS2 Trim**

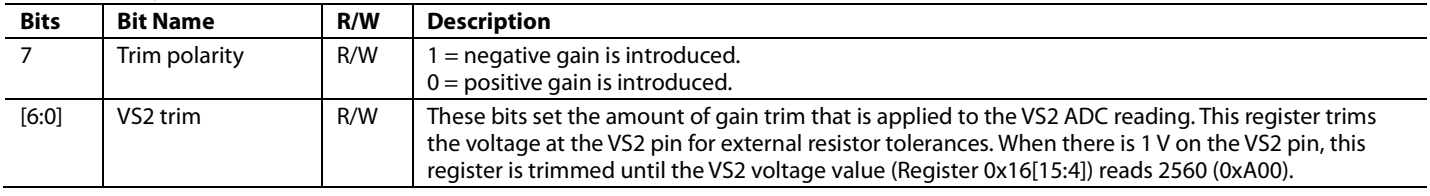

### **Table 58. Register 0x3A—VS3 Trim**

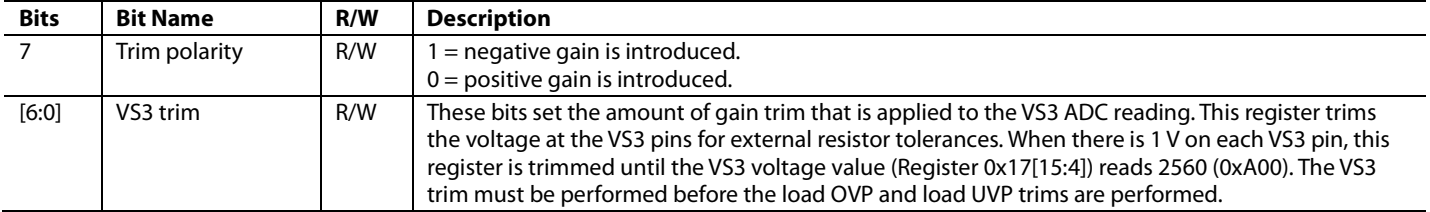

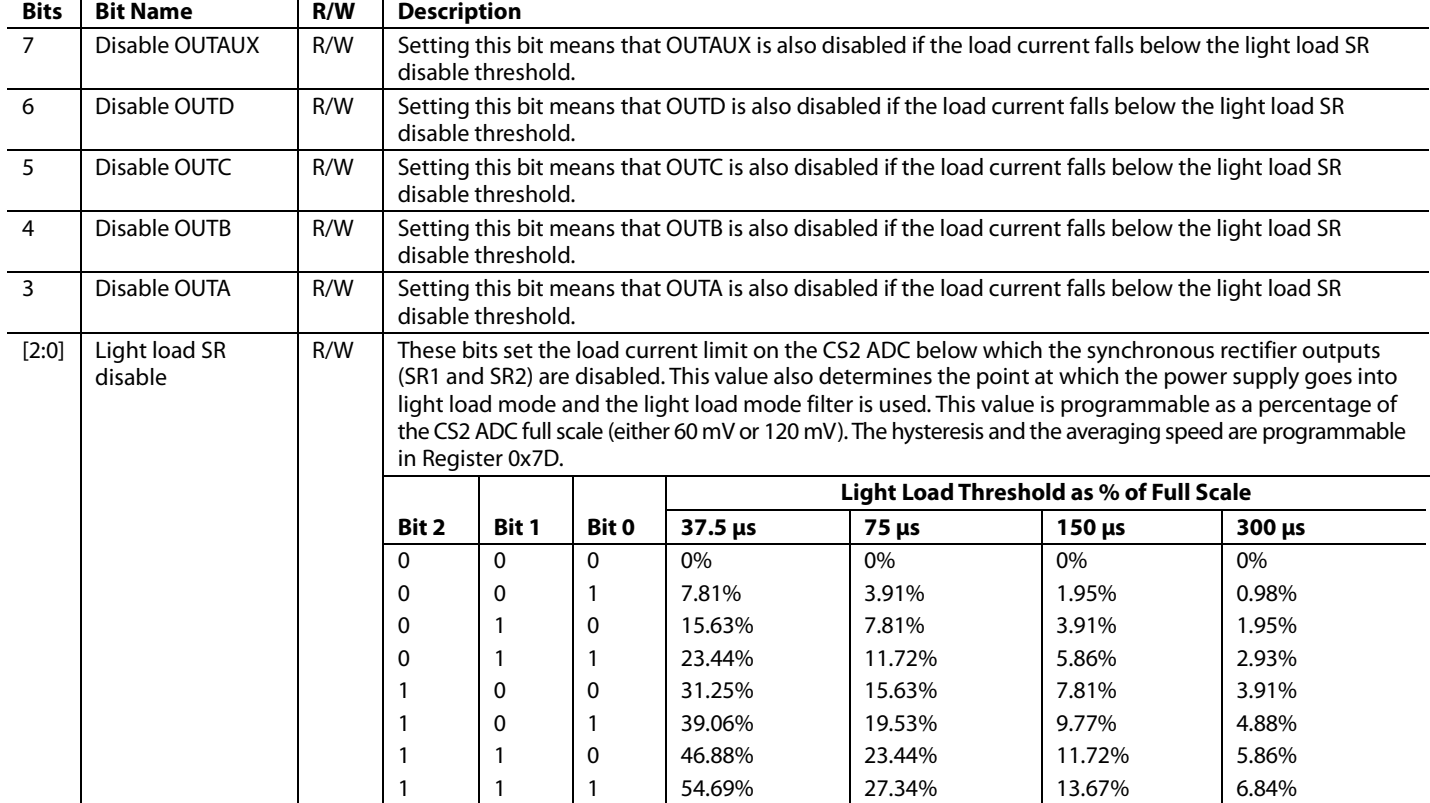

#### **Table 59. Register 0x3B—Light Load Mode Disable Settings**

# **ID REGISTERS**

#### **Table 60. Register 0x3C—Silicon Revision ID**

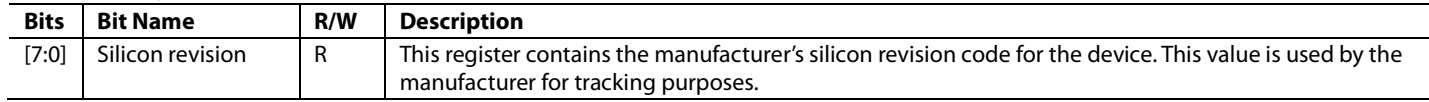

#### **Table 61. Register 0x3D—Manufacturer ID (Power-On Default: 0x41)**

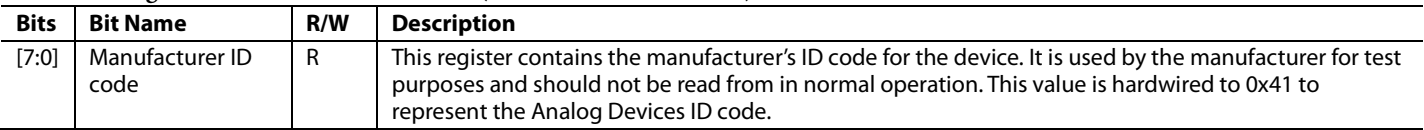

# **Table 62. Register 0x3E—Device ID (Power-On Default: 0x46)**

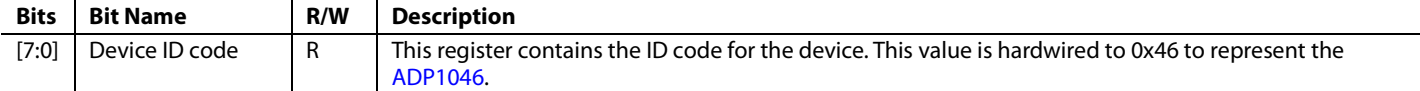

# **PWM AND SYNCHRONOUS RECTIFIER TIMING REGISTERS**

Figure 56 and Table 63 to Table 93 describe the implementation and programming of the seven PWM signals that are output from the ADP1046. In general, it is recommended that  $t_1$  be set to 0 and that  $t_1$  be set as the reference point for the other signals.

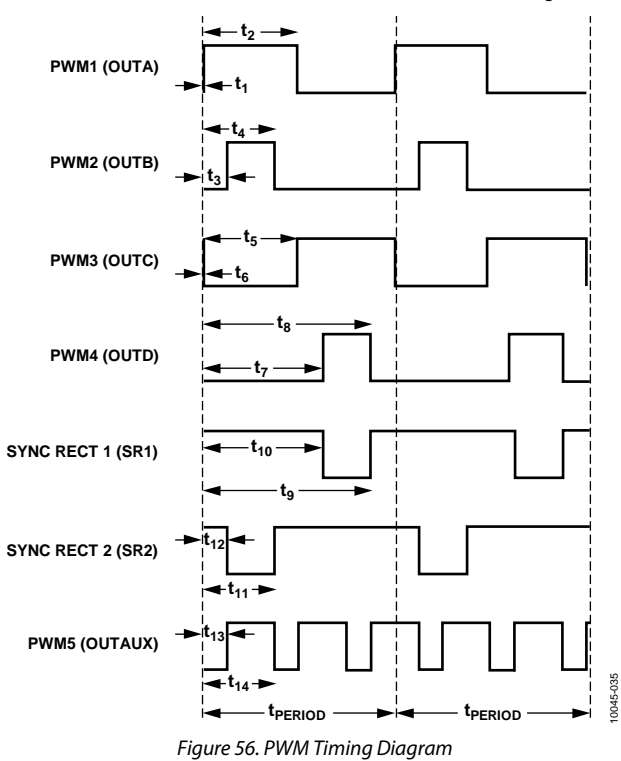

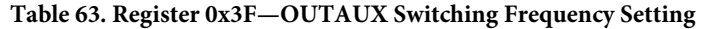

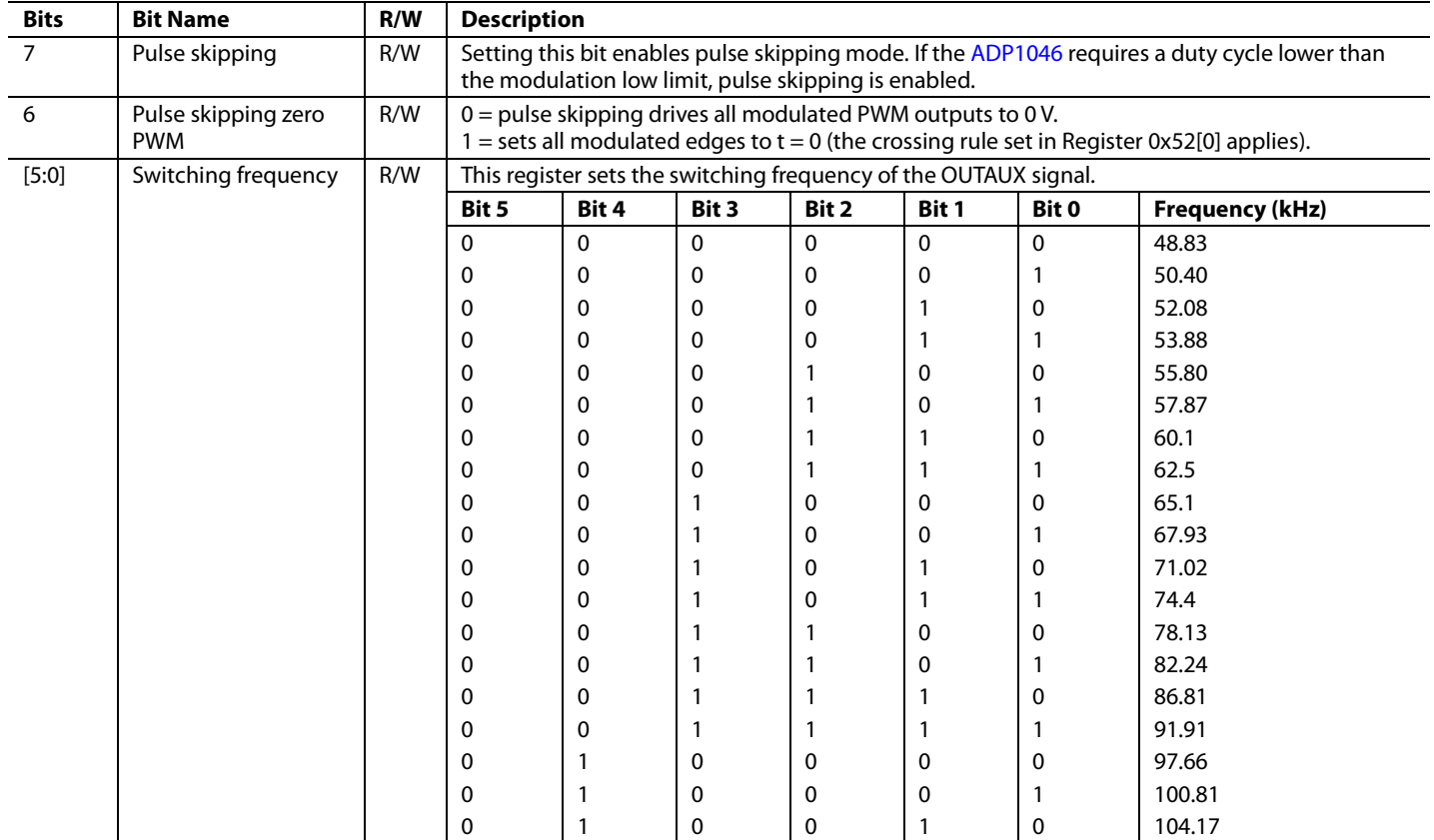

# ADP1046 Data Sheet

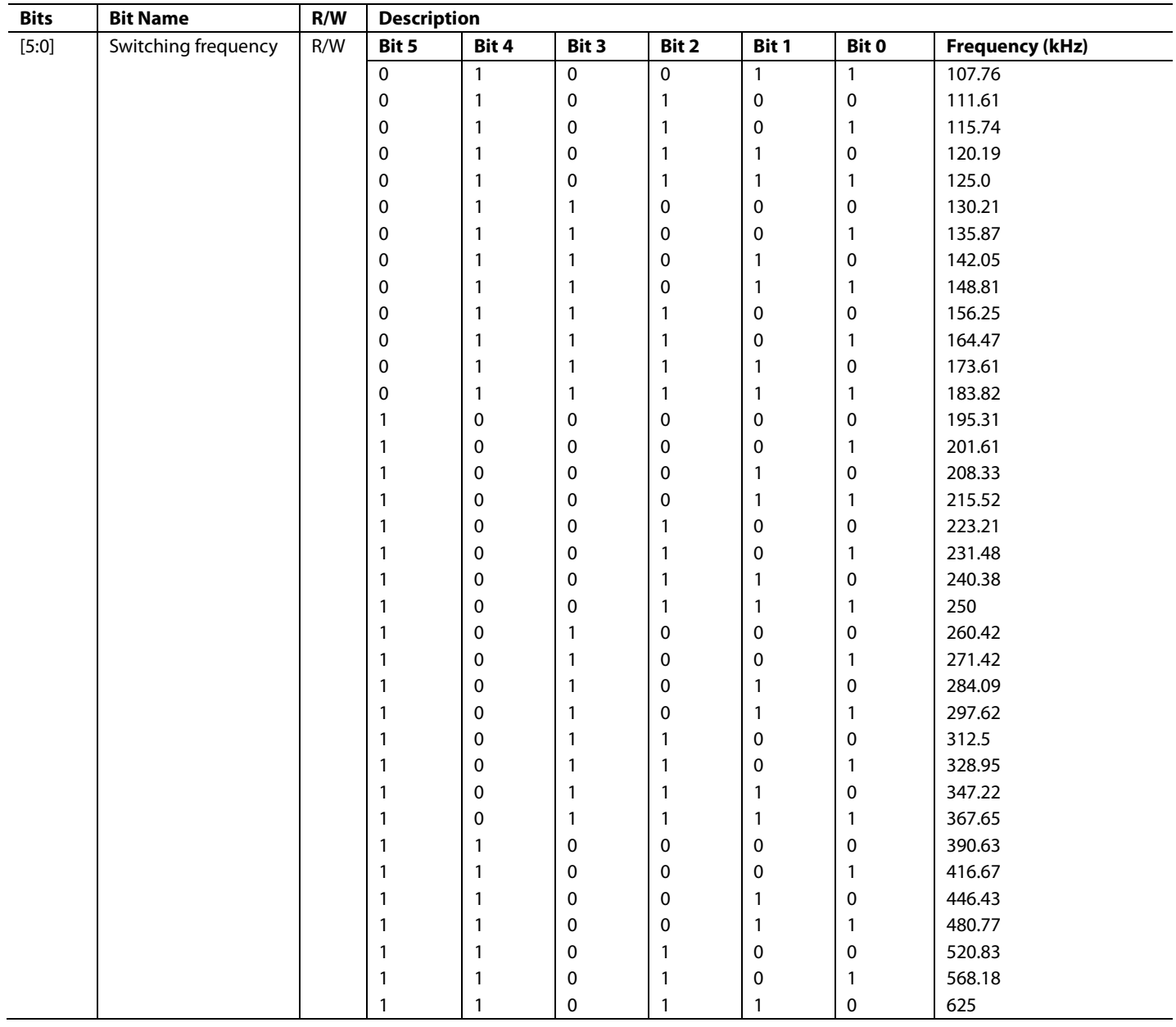

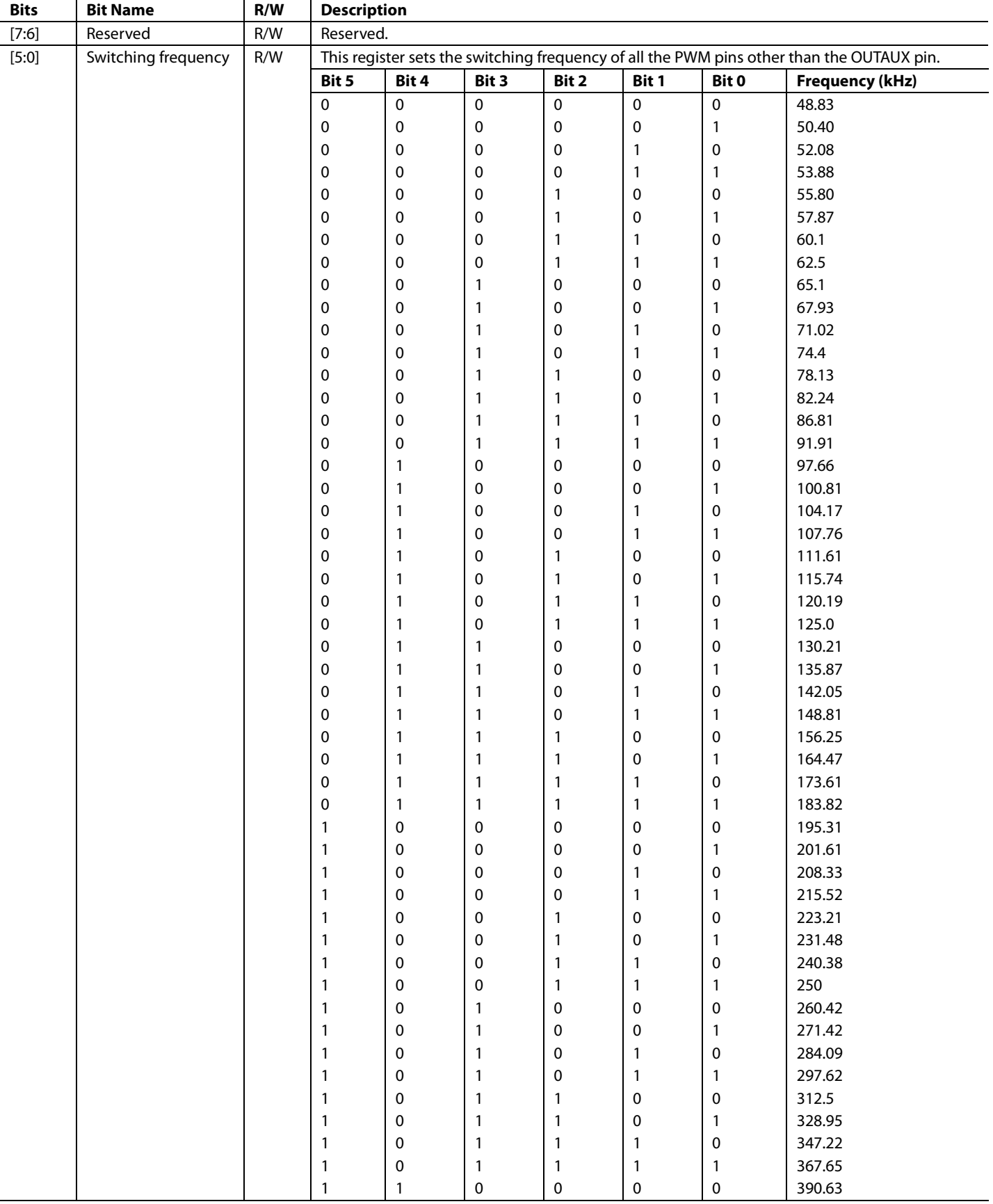

# **Table 64. Register 0x40—PWM Switching Frequency Setting**

# ADP1046 Data Sheet

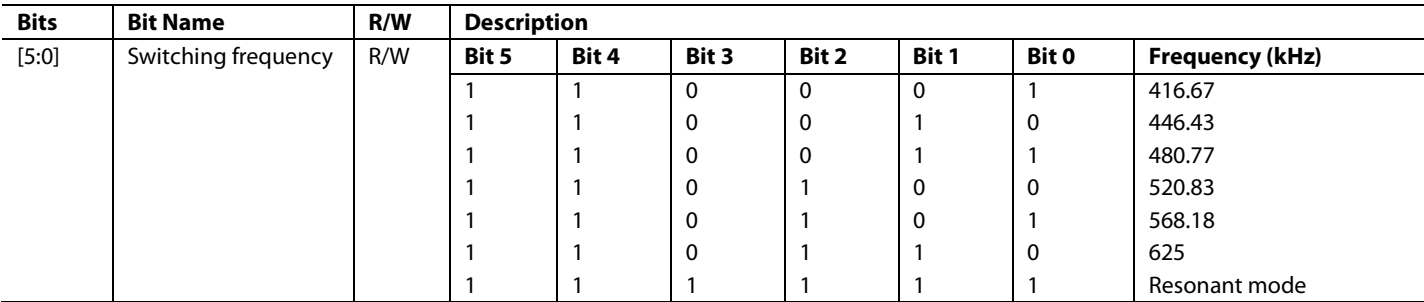

#### **Table 65. Register 0x41—OUTA Rising Edge Timing (OUTA Pin)**

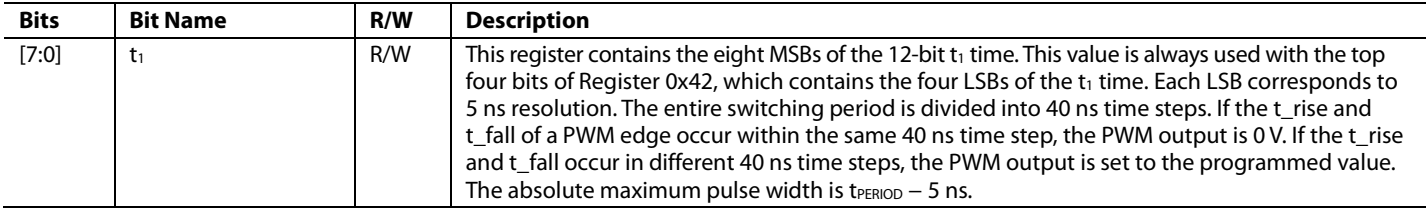

#### **Table 66. Register 0x42—OUTA Rising Edge Setting (OUTA Pin)**

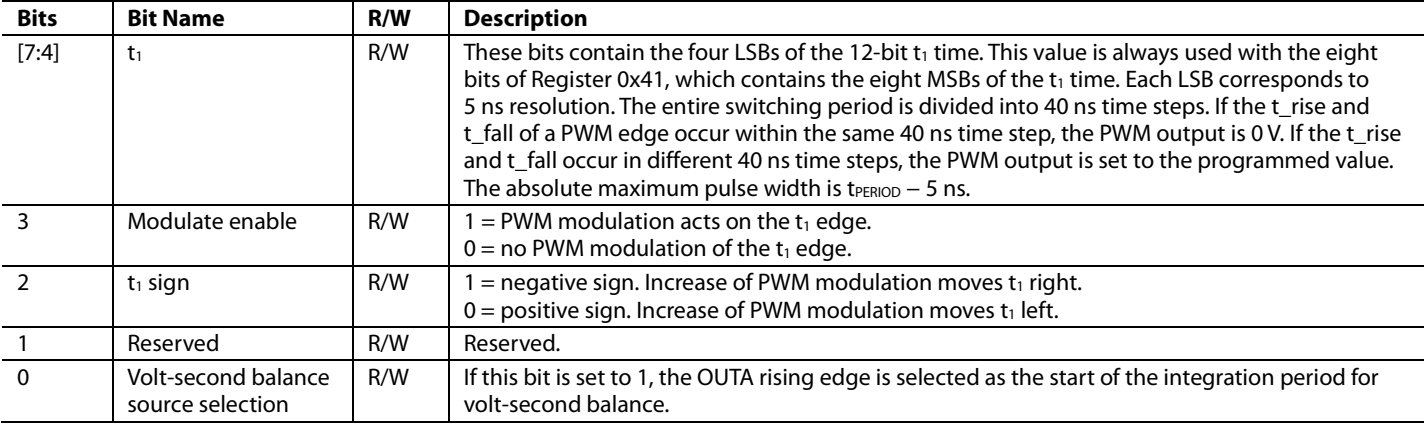

#### **Table 67. Register 0x43—OUTA Falling Edge Timing (OUTA Pin)**

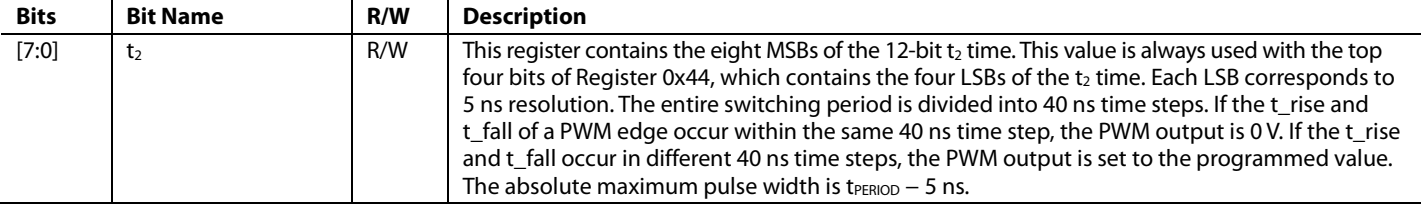

#### **Table 68. Register 0x44—OUTA Falling Edge Setting (OUTA Pin)**

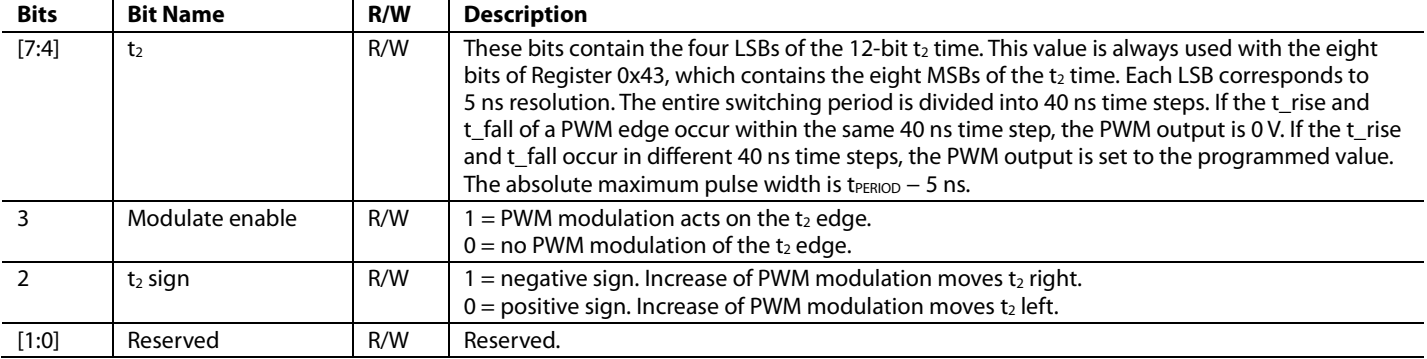

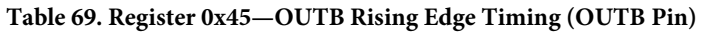

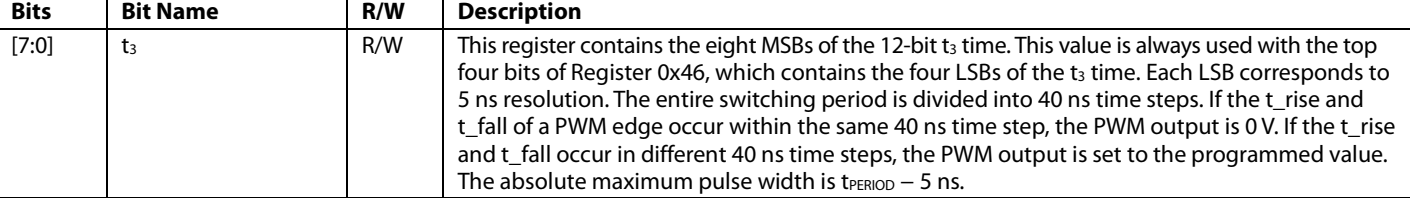

#### **Table 70. Register 0x46—OUTB Rising Edge Setting (OUTB Pin)**

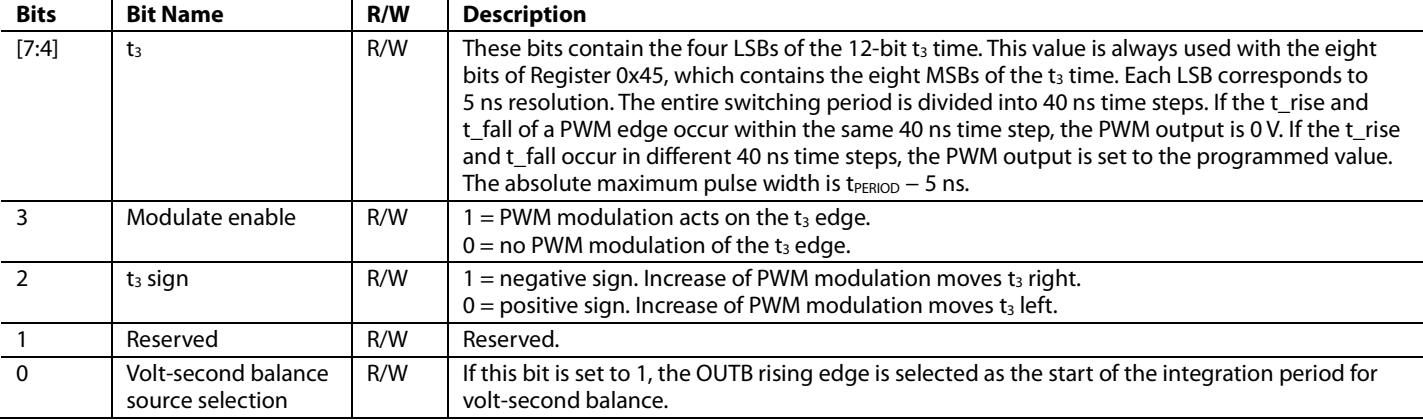

#### **Table 71. Register 0x47—OUTB Falling Edge Timing (OUTB Pin)**

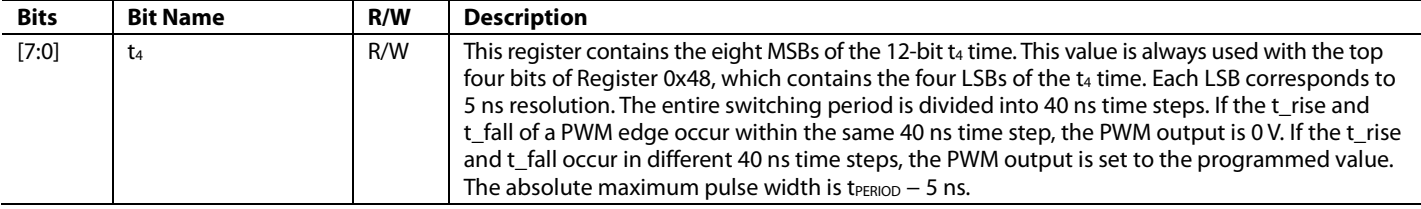

### **Table 72. Register 0x48—OUTB Falling Edge Setting (OUTB Pin)**

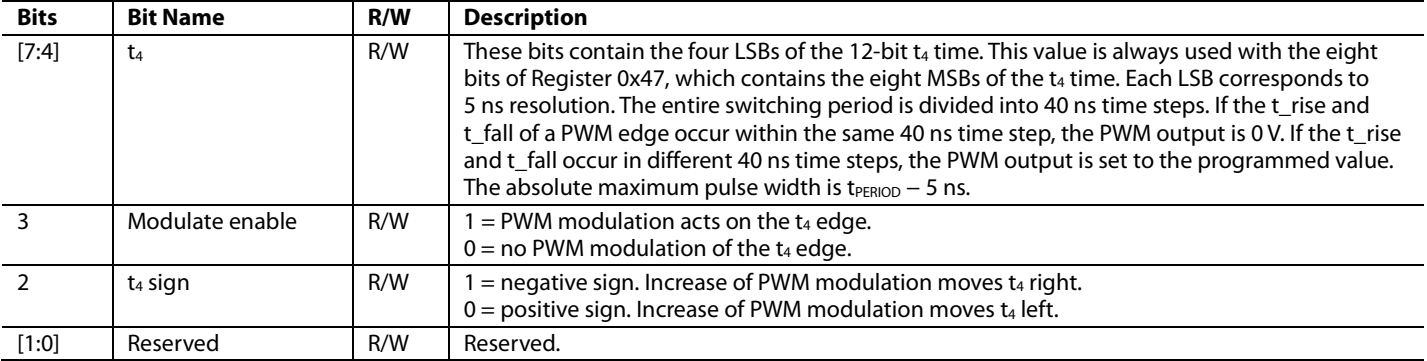

# **Table 73. Register 0x49—OUTC Rising Edge Timing (OUTC Pin)**

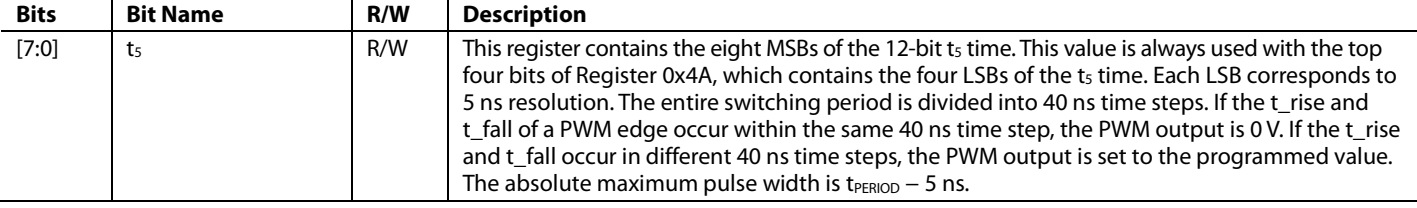

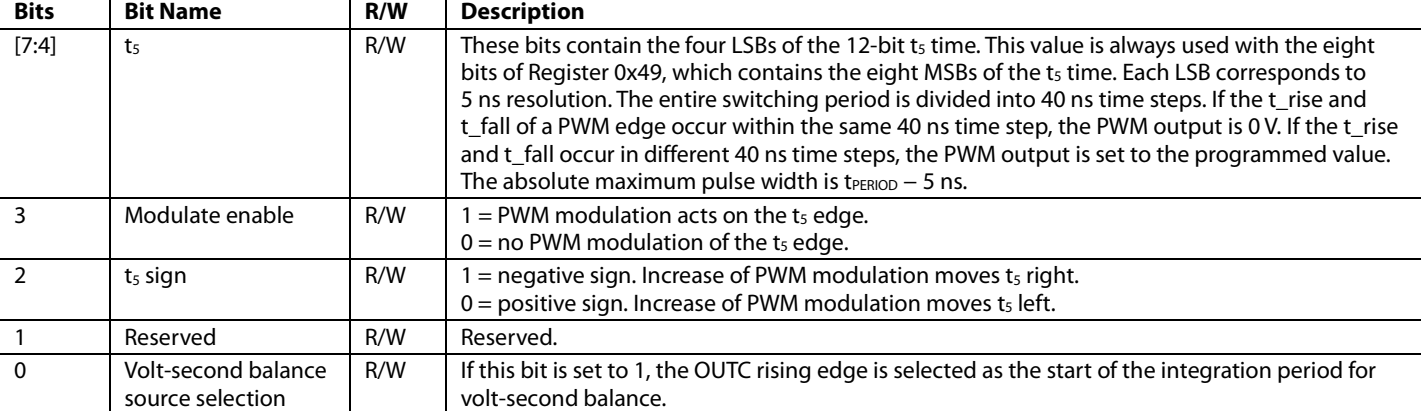

#### **Table 74. Register 0x4A—OUTC Rising Edge Setting (OUTC Pin)**

#### **Table 75. Register 0x4B—OUTC Falling Edge Timing (OUTC Pin)**

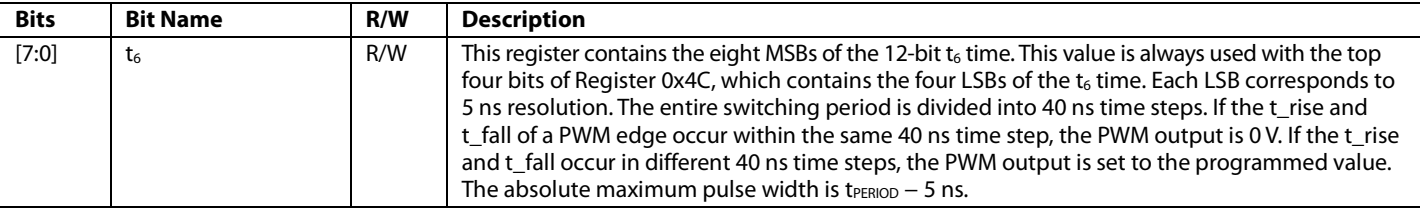

#### **Table 76. Register 0x4C—OUTC Falling Edge Setting (OUTC Pin)**

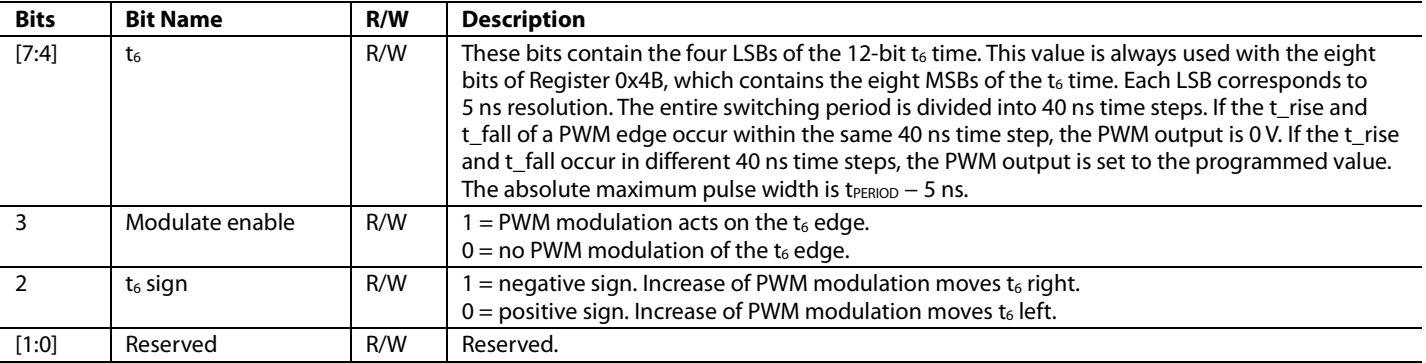

#### **Table 77. Register 0x4D—OUTD Rising Edge Timing (OUTD Pin)**

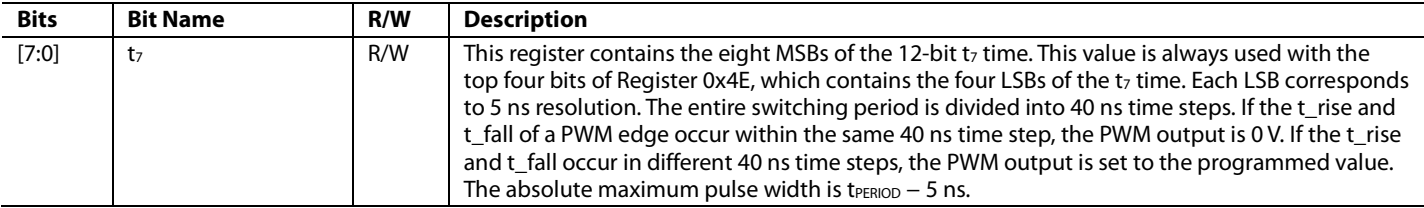

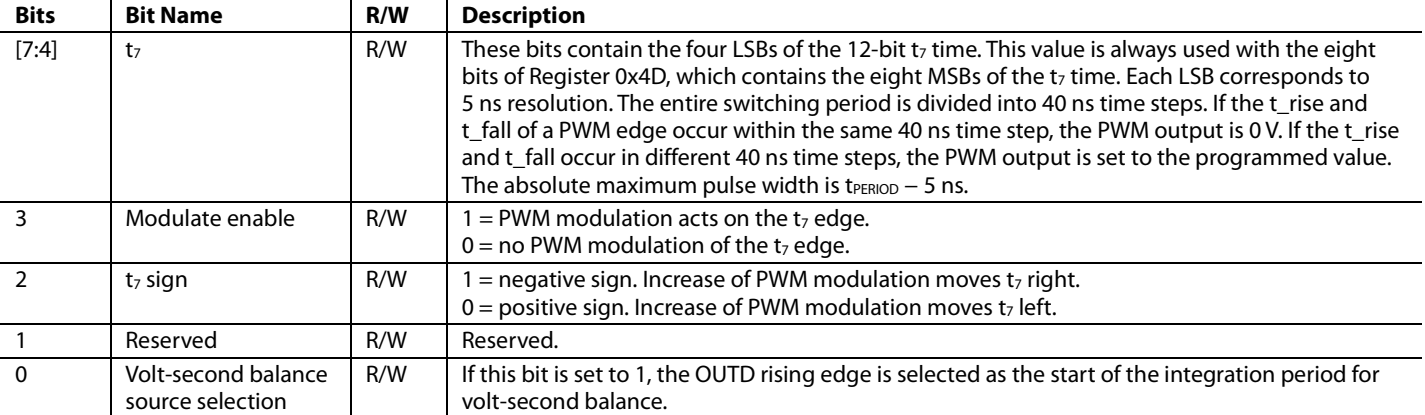

#### **Table 78. Register 0x4E—OUTD Rising Edge Setting (OUTD Pin)**

#### **Table 79. Register 0x4F—OUTD Falling Edge Timing (OUTD Pin)**

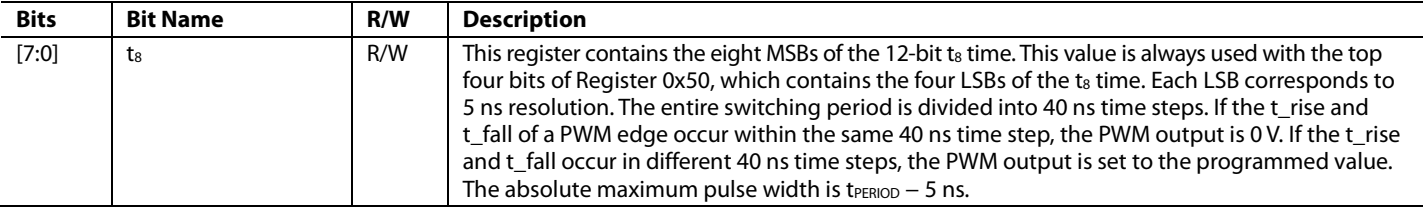

#### **Table 80. Register 0x50—OUTD Falling Edge Setting (OUTD Pin)**

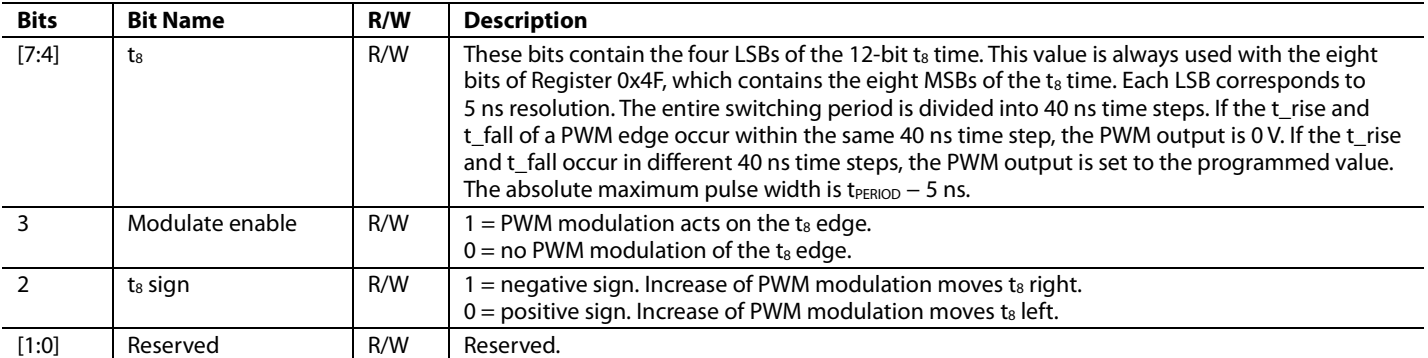

#### **Table 81. Register 0x51—SR1 Rising Edge Timing (SR1 Pin)**

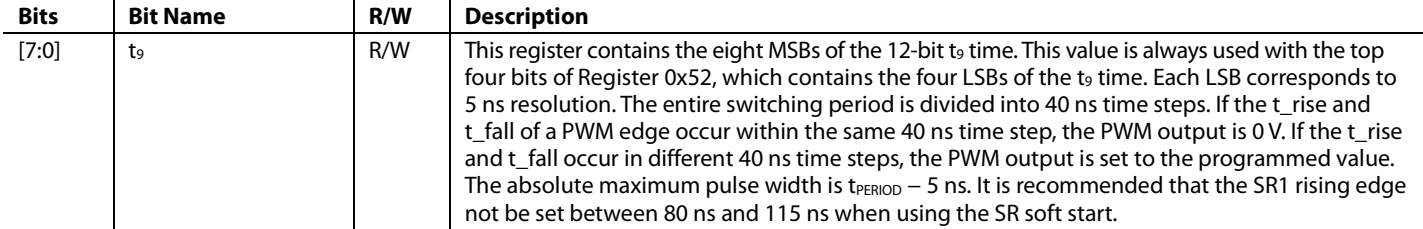

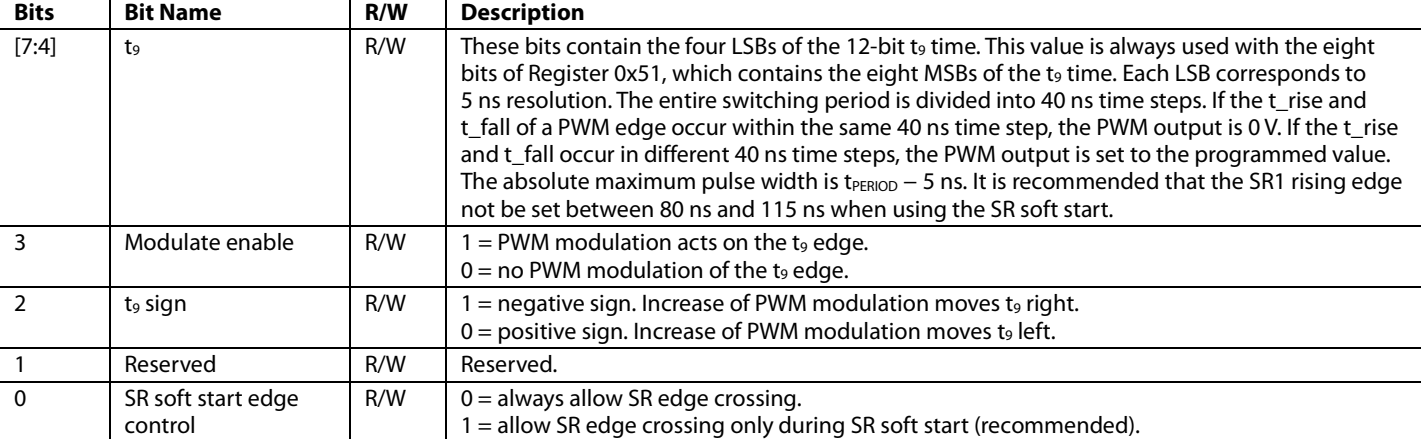

#### **Table 82. Register 0x52—SR1 Rising Edge Setting (SR1 Pin)**

#### **Table 83. Register 0x53—SR1 Falling Edge Timing (SR1 Pin)**

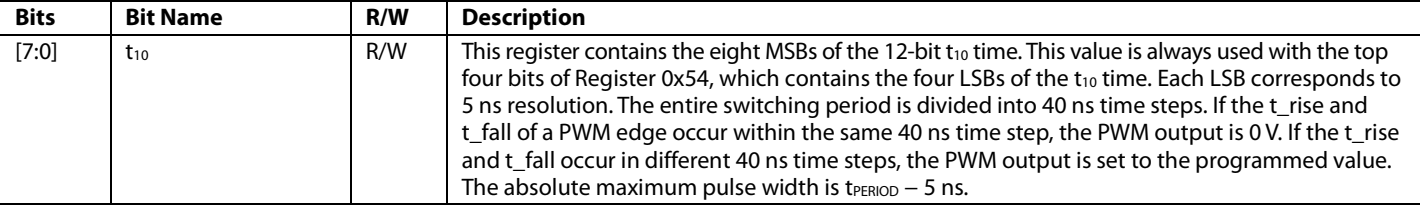

### **Table 84. Register 0x54—SR1 Falling Edge Setting (SR1 Pin)**

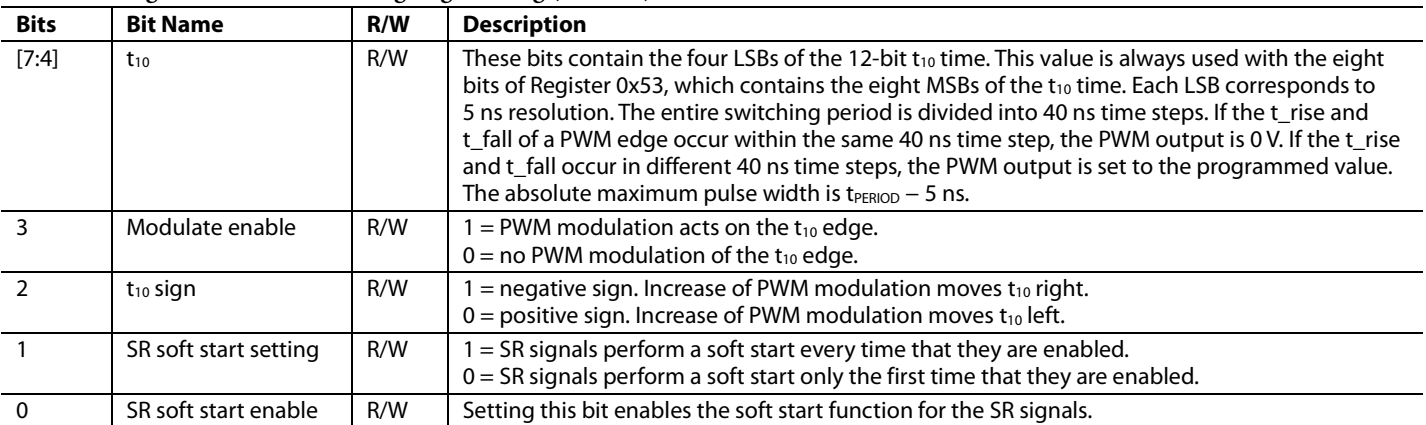

# **Table 85. Register 0x55—SR2 Rising Edge Timing (SR2 Pin)**

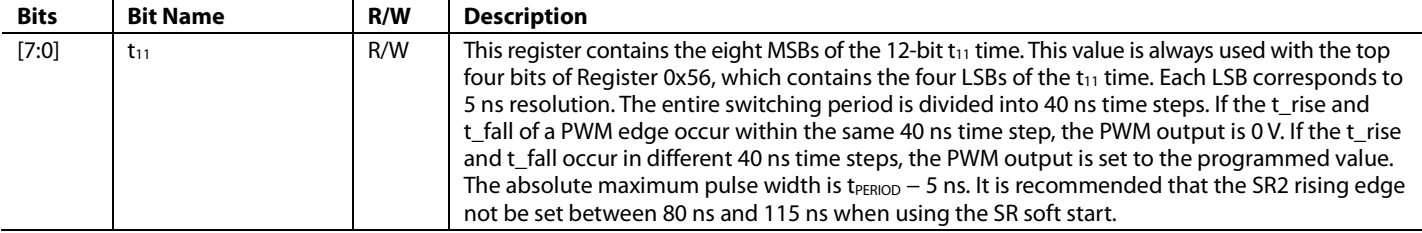
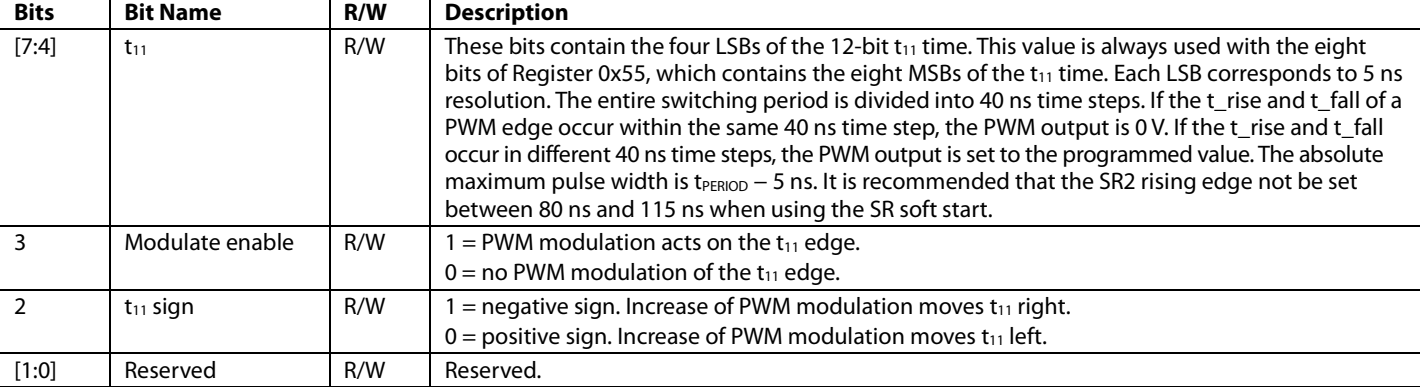

#### **Table 86. Register 0x56—SR2 Rising Edge Setting (SR2 Pin)**

### **Table 87. Register 0x57—SR2 Falling Edge Timing (SR2 Pin)**

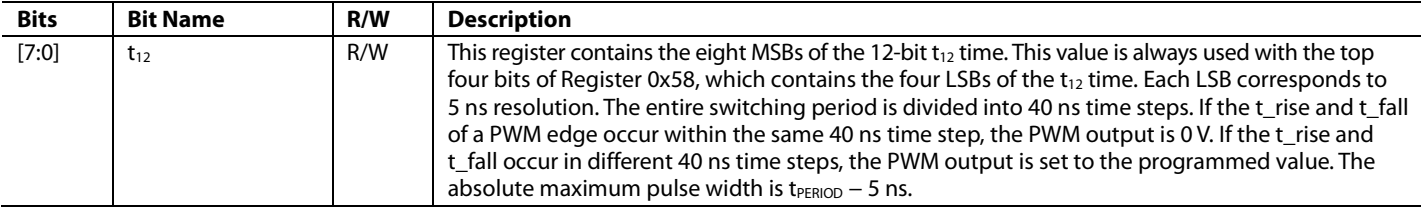

#### **Table 88. Register 0x58—SR2 Falling Edge Setting (SR2 Pin)**

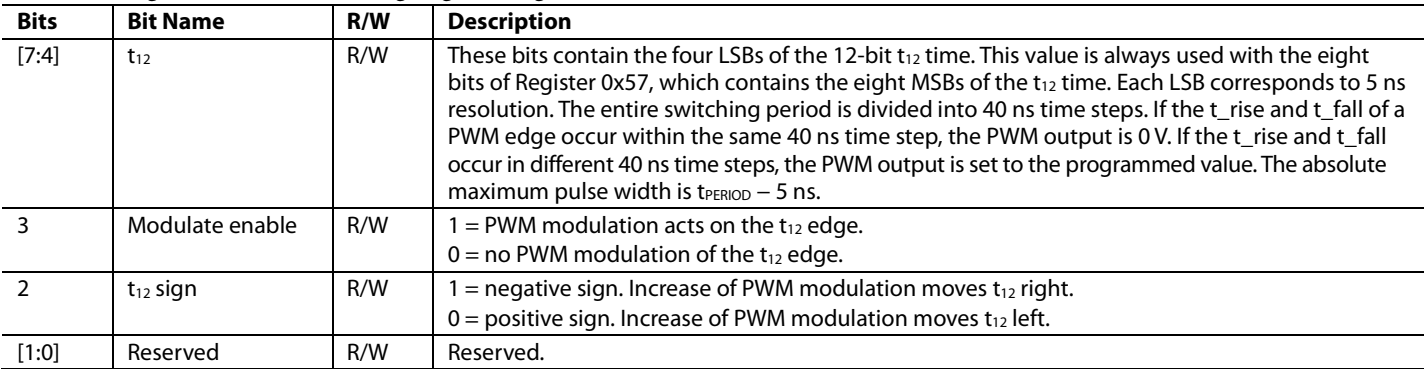

#### **Table 89. Register 0x59—OUTAUX Rising Edge Timing (OUTAUX Pin)**

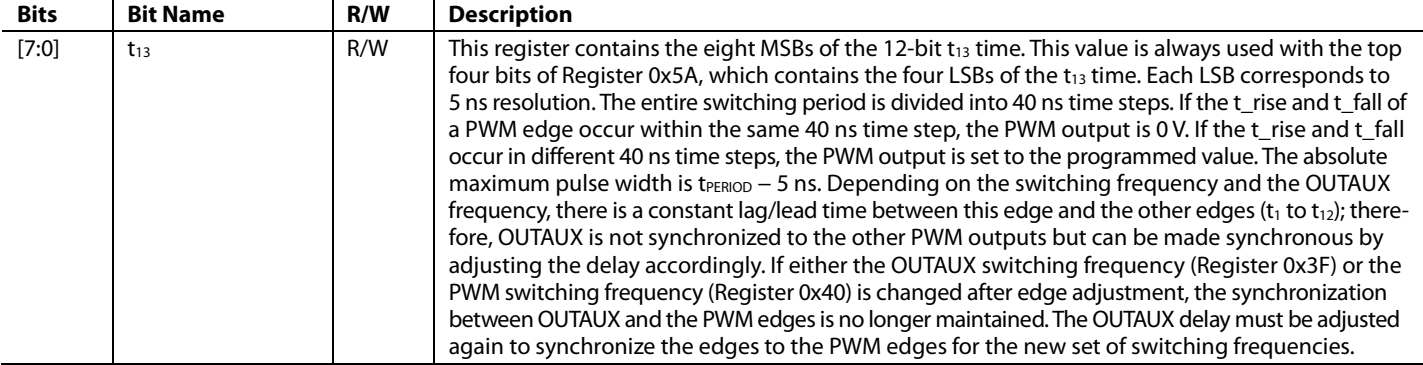

# **Table 90. Register 0x5A—OUTAUX Rising Edge Setting (OUTAUX Pin)**

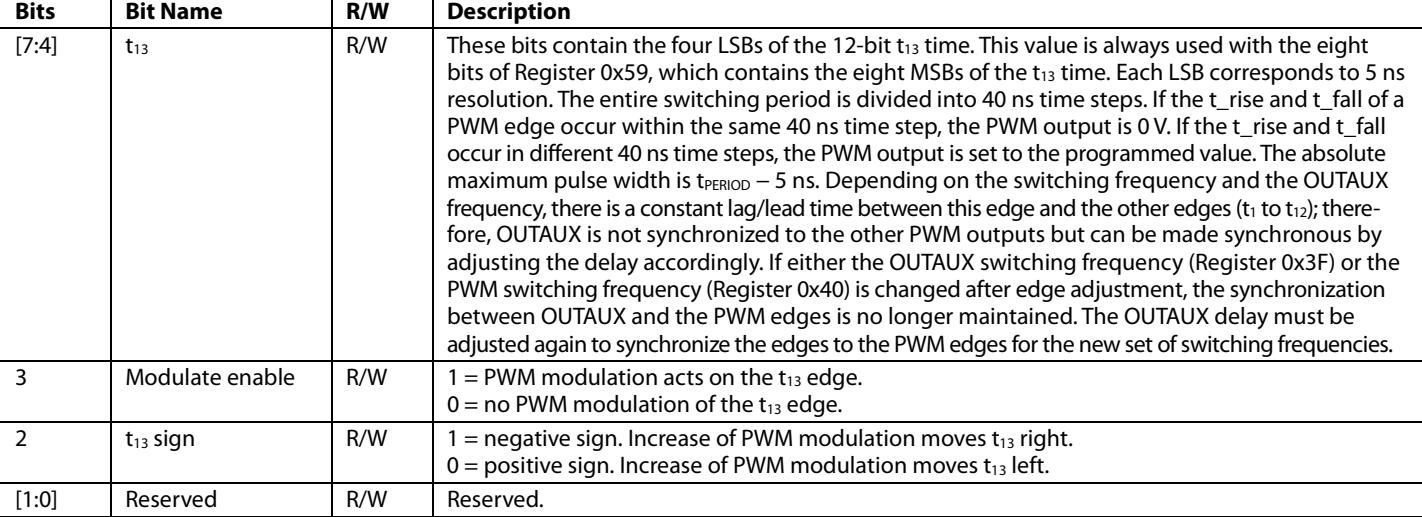

# **Table 91. Register 0x5B—OUTAUX Falling Edge Timing (OUTAUX Pin)**

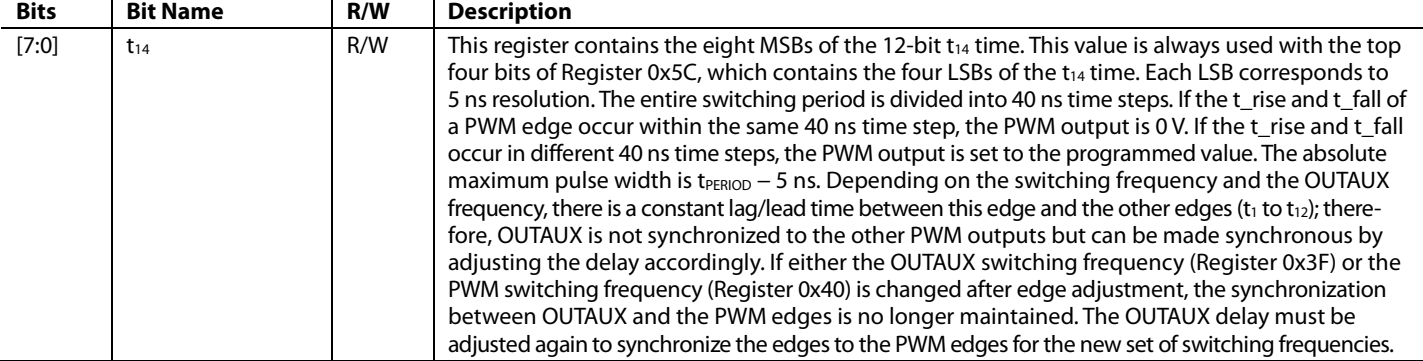

# **Table 92. Register 0x5C—OUTAUX Falling Edge Setting (OUTAUX Pin)**

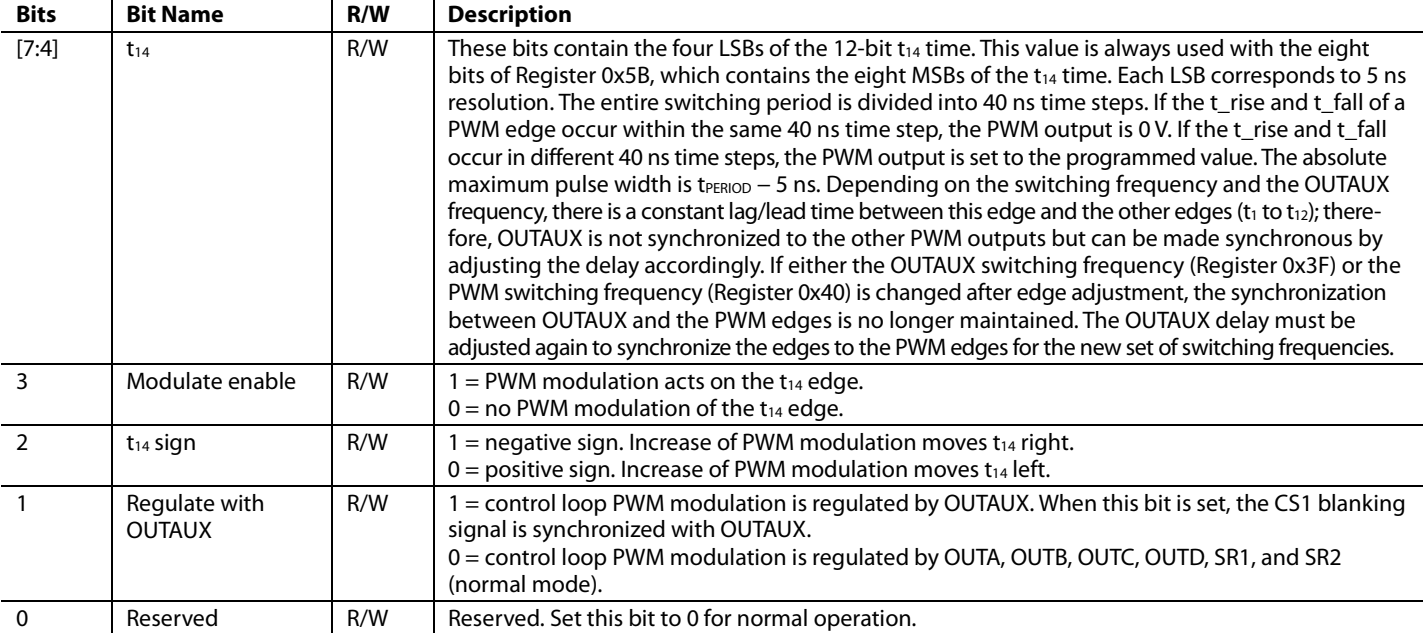

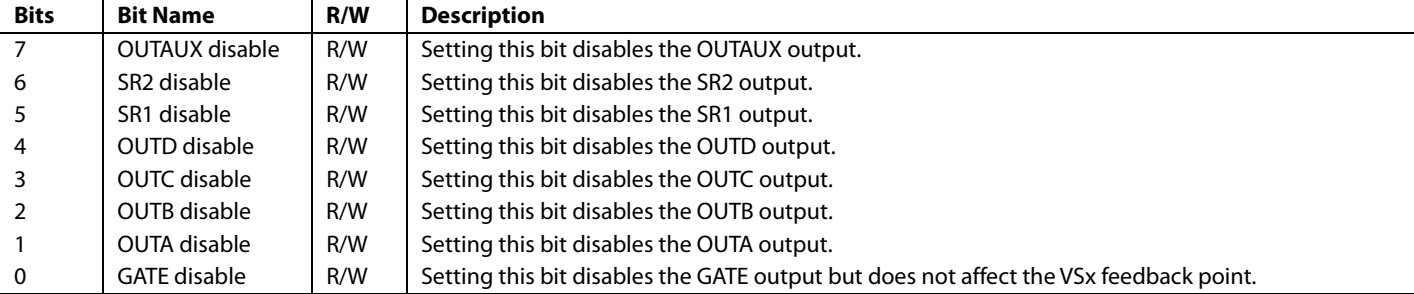

# **Table 93. Register 0x5D—OUTx and SRx Pin Disable Settings**

### **Table 94. Register 0x5E—ACSNS Gain Trim**

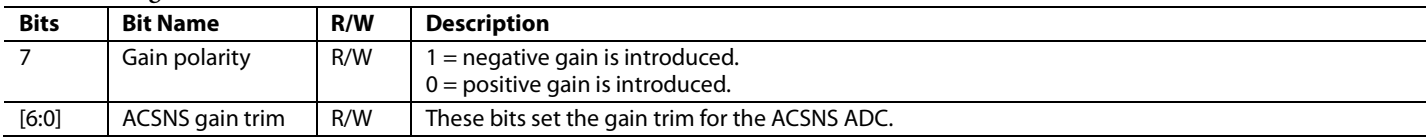

# **DIGITAL FILTER PROGRAMMING REGISTERS**

Register 0x5F to Register 0x67 can be used to program the digital filters. It is recommended that the software GUI be used to program the digital filters.

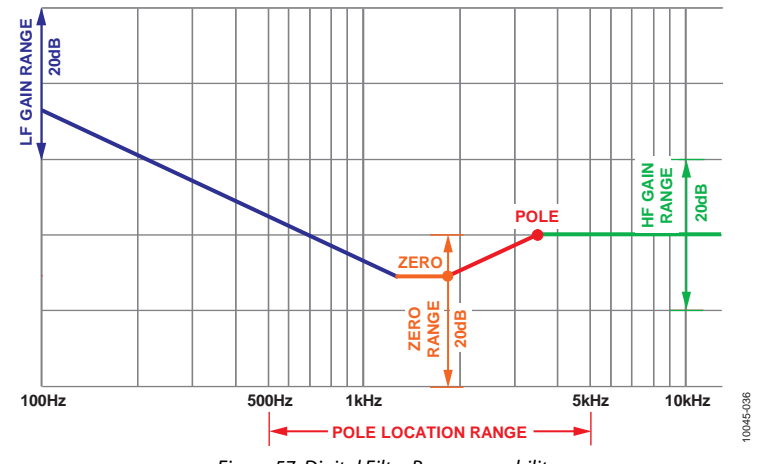

*Figure 57. Digital Filter Programmability*

#### **Table 95. Register 0x5F—Soft Start and Output Voltage Slew Rate Settings**

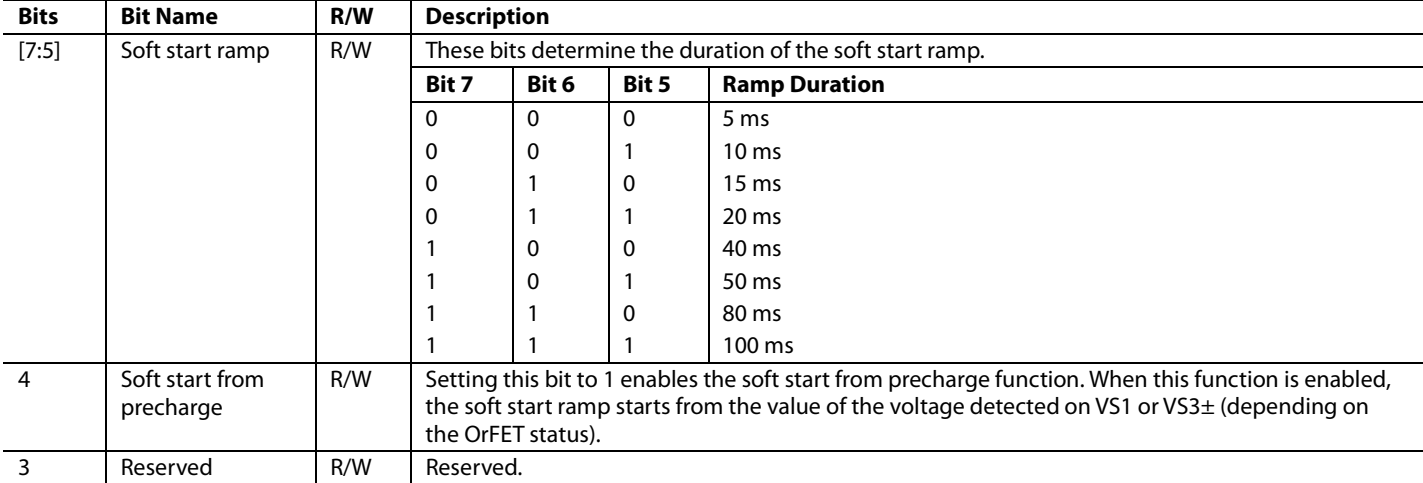

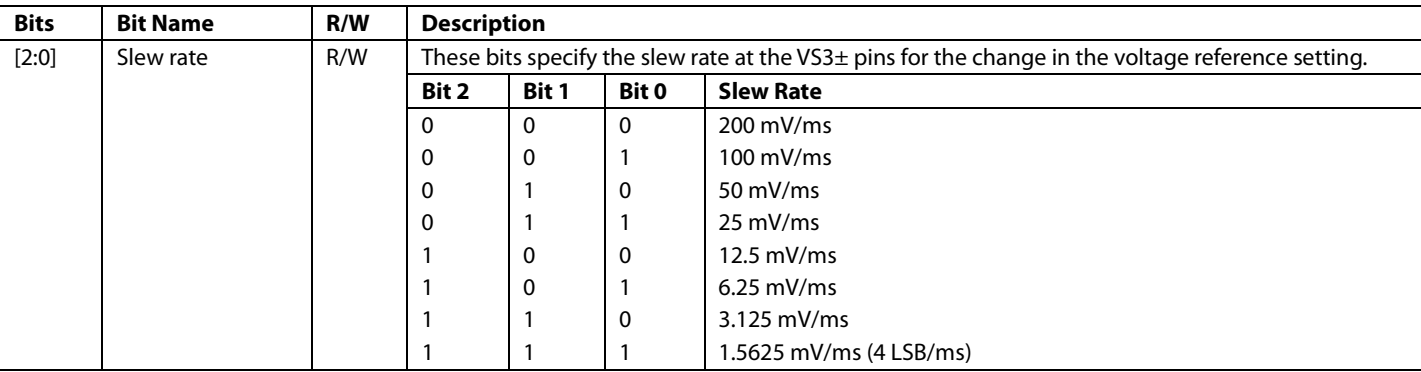

#### **Table 96. Register 0x60—Normal Mode Digital Filter LF Gain Setting**

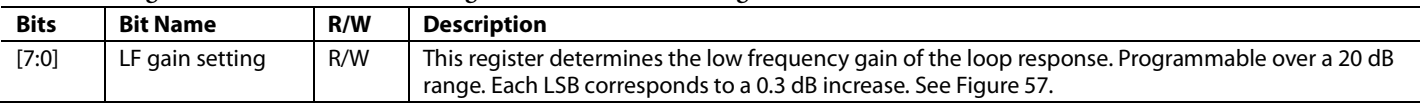

#### **Table 97. Register 0x61—Normal Mode Digital Filter Zero Setting**

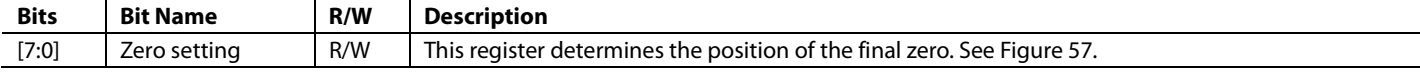

#### **Table 98. Register 0x62—Normal Mode Digital Filter Pole Setting**

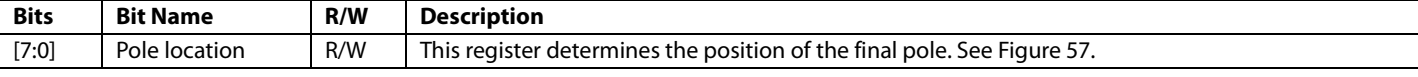

#### **Table 99. Register 0x63—Normal Mode Digital Filter HF Gain Setting**

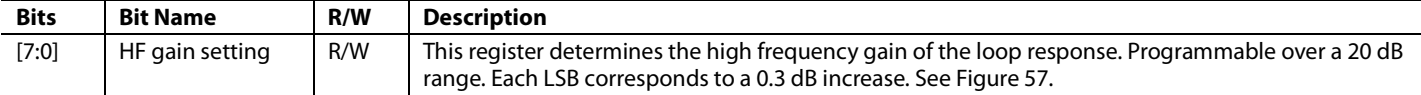

#### **Table 100. Register 0x64—Light Load Mode Digital Filter LF Gain Setting**

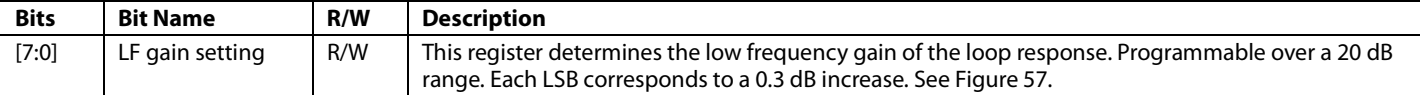

#### **Table 101. Register 0x65—Light Load Mode Digital Filter Zero Setting**

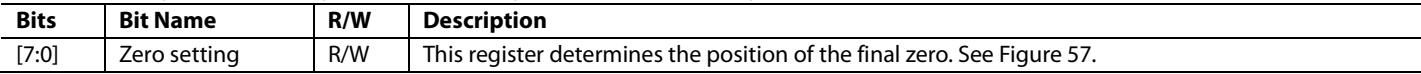

#### **Table 102. Register 0x66—Light Load Mode Digital Filter Pole Setting**

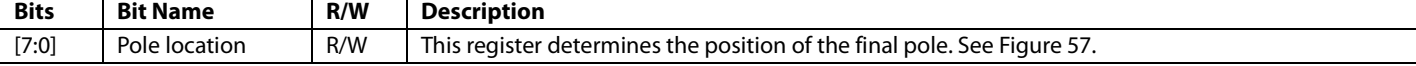

#### **Table 103. Register 0x67—Light Load Mode Digital Filter HF Gain Setting**

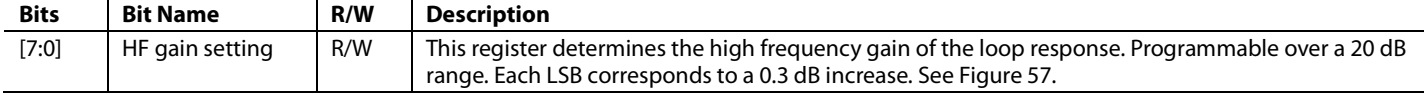

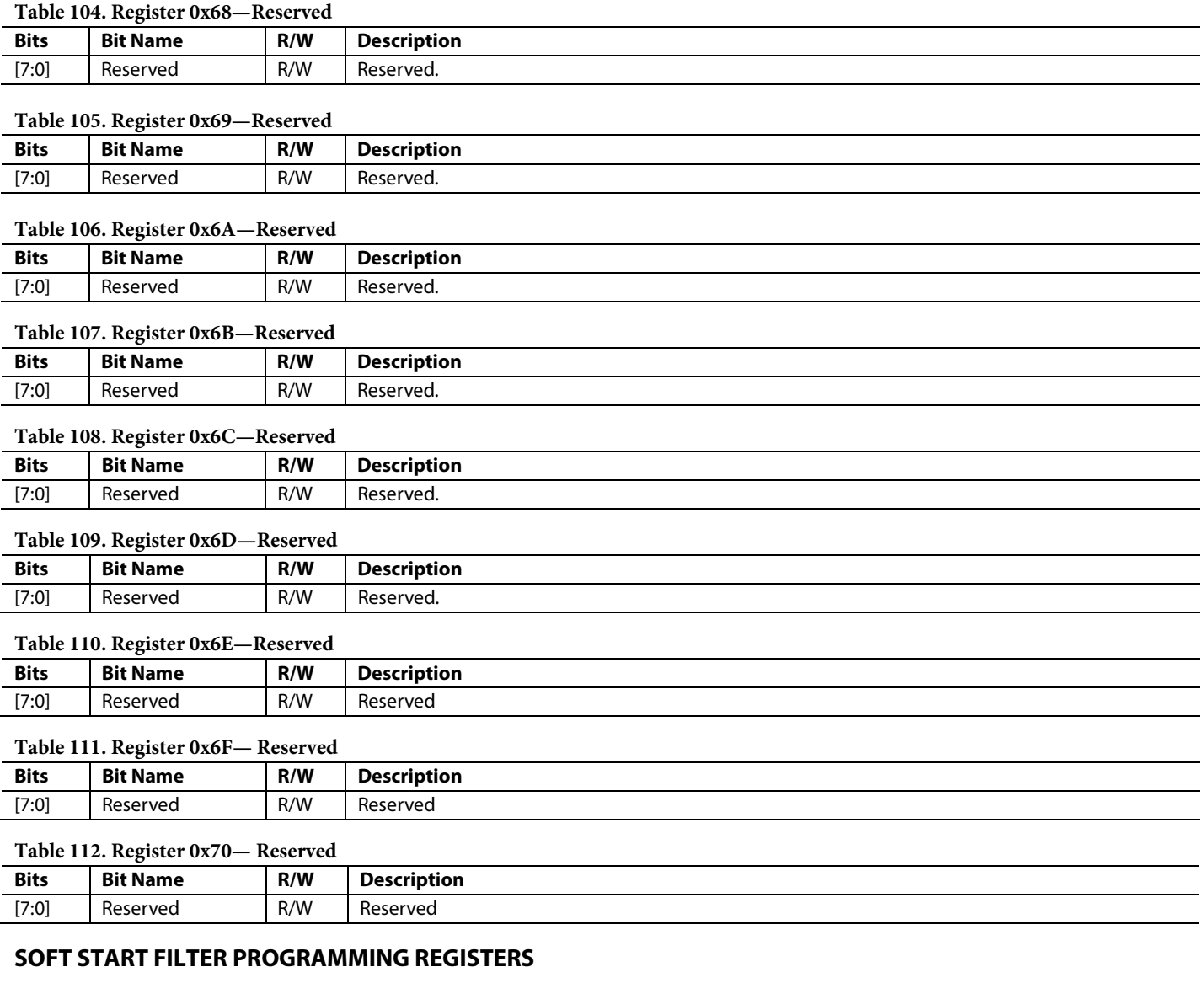

# **Table 113. Register 0x71—Soft Start Digital Filter LF Gain Setting**

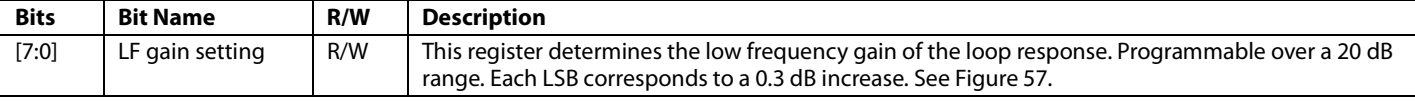

#### **Table 114. Register 0x72—Soft Start Digital Filter Zero Setting**

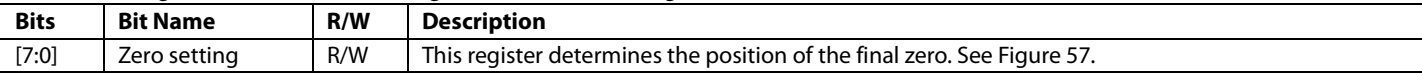

### **Table 115. Register 0x73—Soft Start Digital Filter Pole Setting**

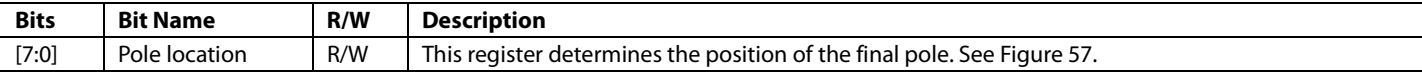

# **Table 116. Register 0x74—Soft Start Digital Filter HF Gain Setting**

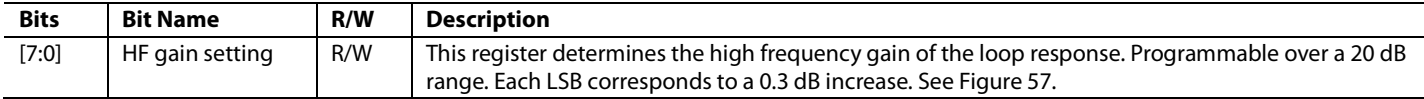

# **EXTENDED FUNCTIONS REGISTERS**

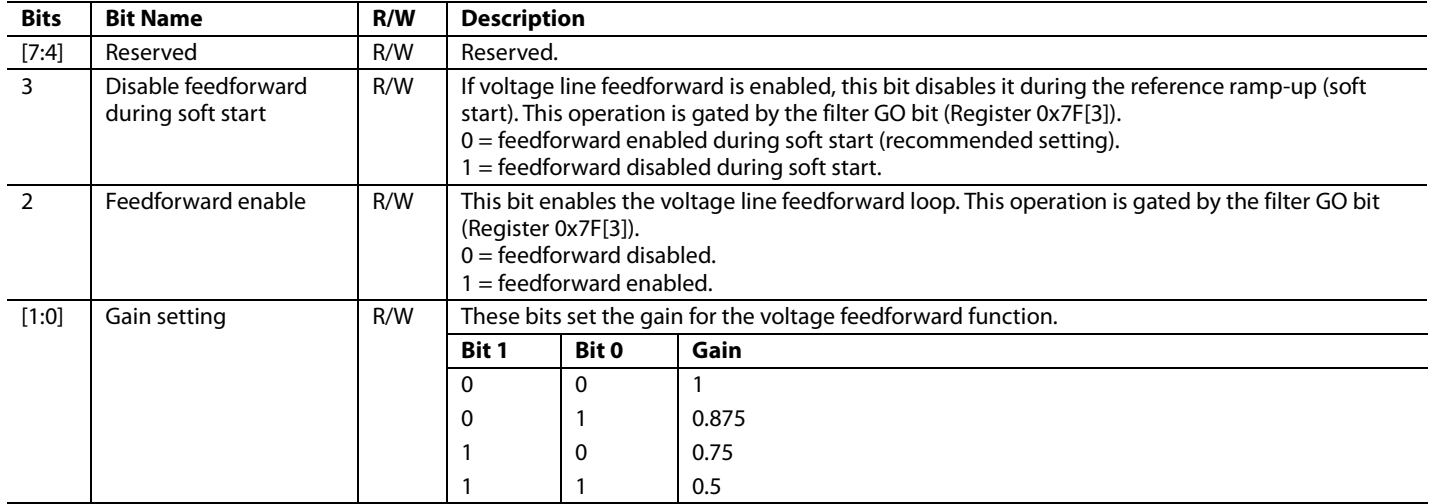

# **Table 117. Register 0x75—Voltage Line Feedforward**

# **Table 118. Register 0x76—Volt-Second Balance Settings (OUTA and OUTB Pins)**

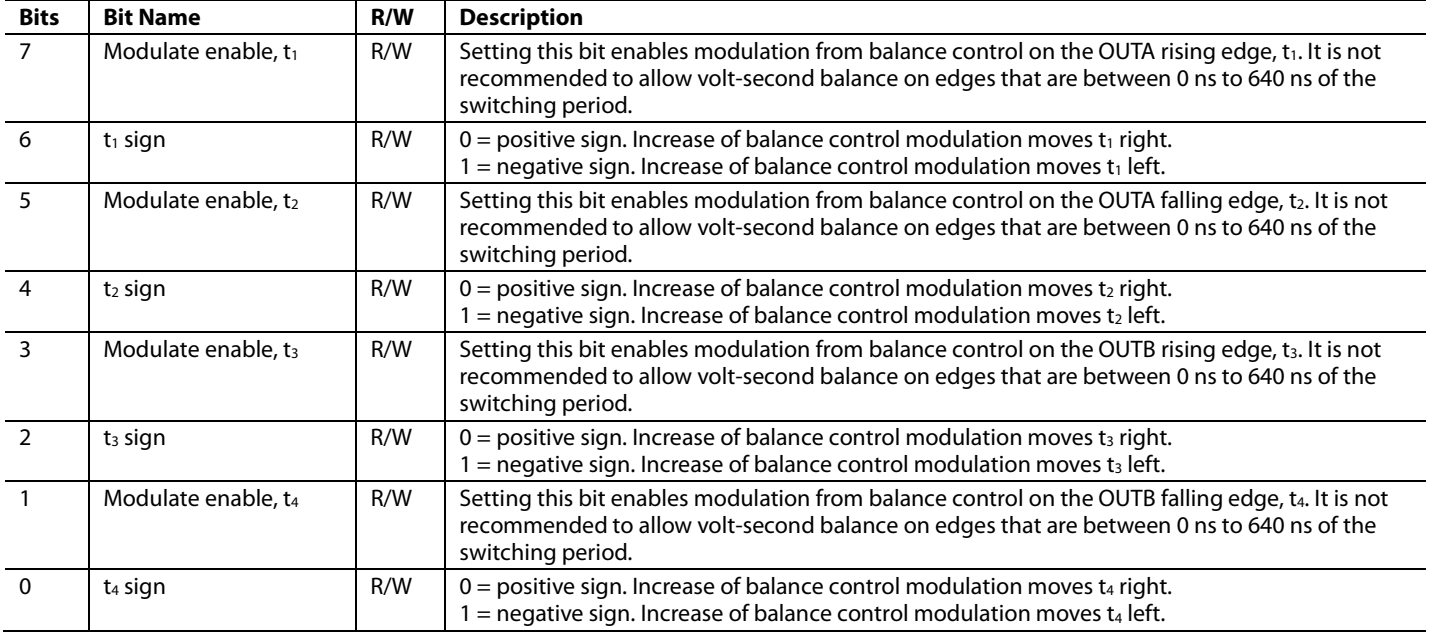

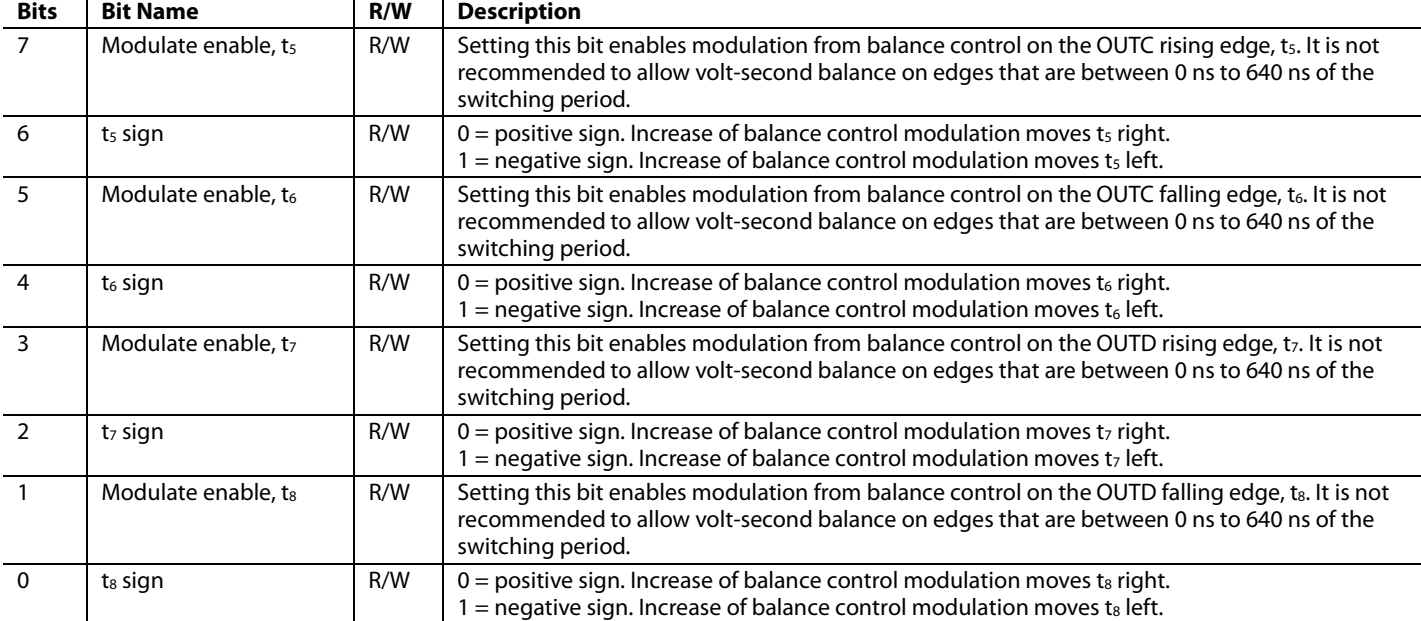

#### **Table 119. Register 0x77—Volt-Second Balance Settings (OUTC and OUTD Pins)**

#### **Table 120. Register 0x78—Volt-Second Balance Settings (SR1 and SR2 Pins)**

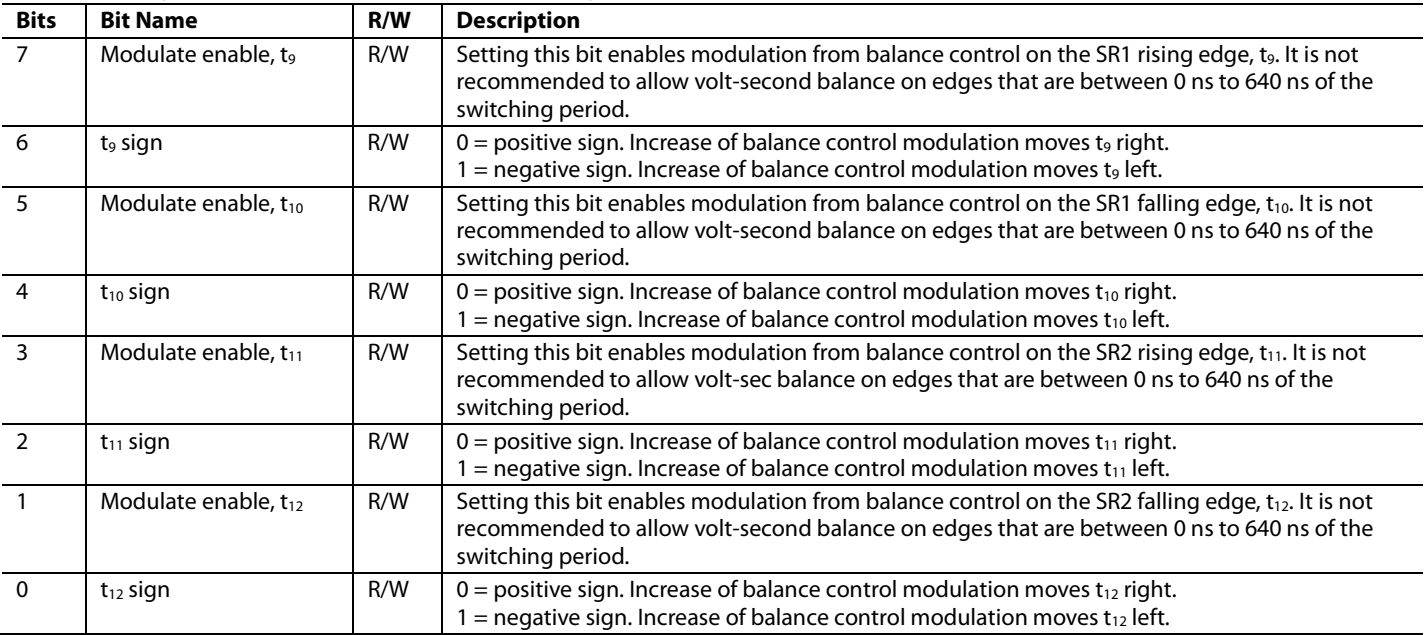

## **Table 121. Register 0x79—SR Delay Compensation**

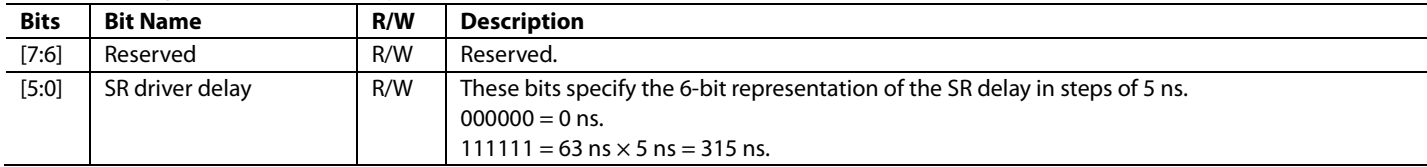

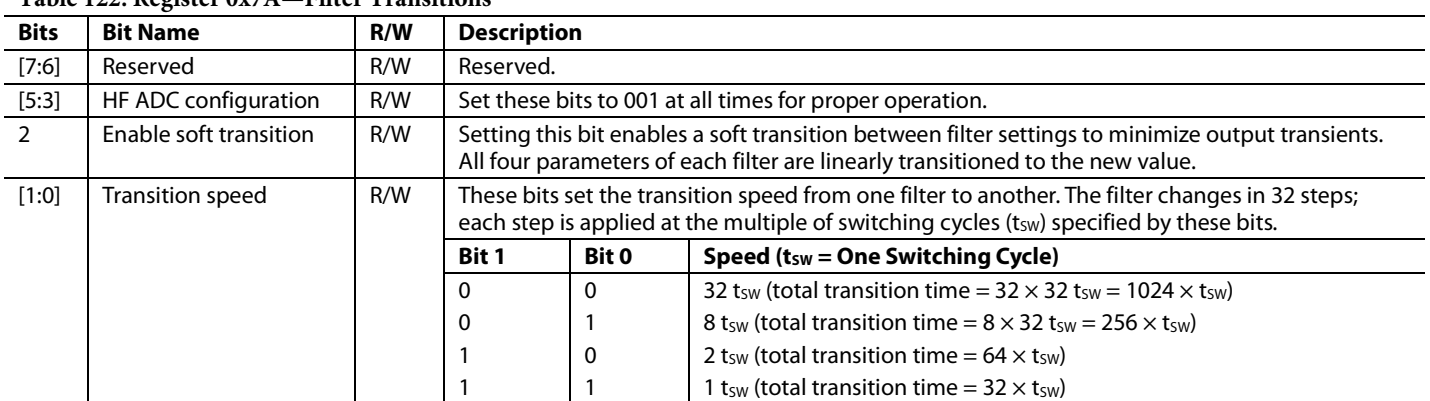

# **Table 122. Register 0x7A—Filter Transitions**

# **Table 123. Register 0x7B—PGOOD1 Flag Masking**

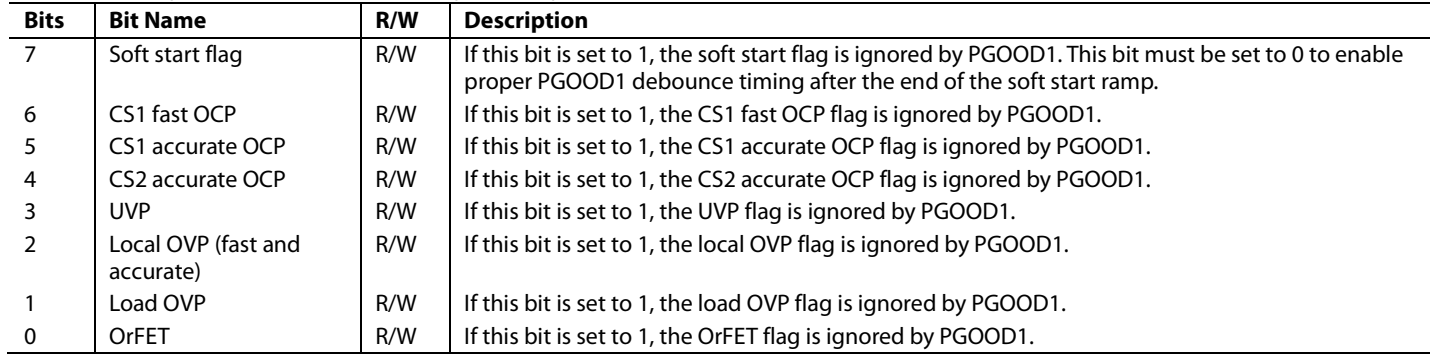

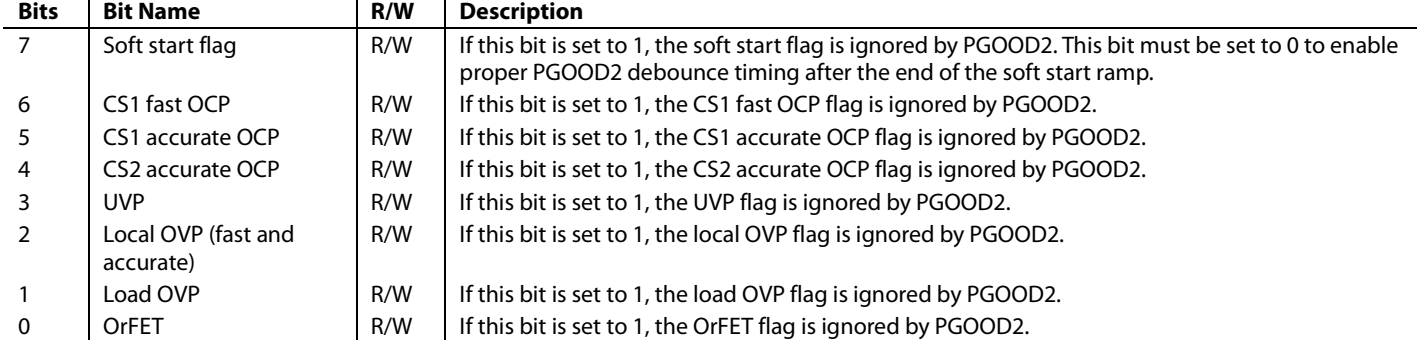

# **Table 124. Register 0x7C—PGOOD2 Flag Masking**

# **Table 125. Register 0x7D—Light Load Mode Threshold Settings**

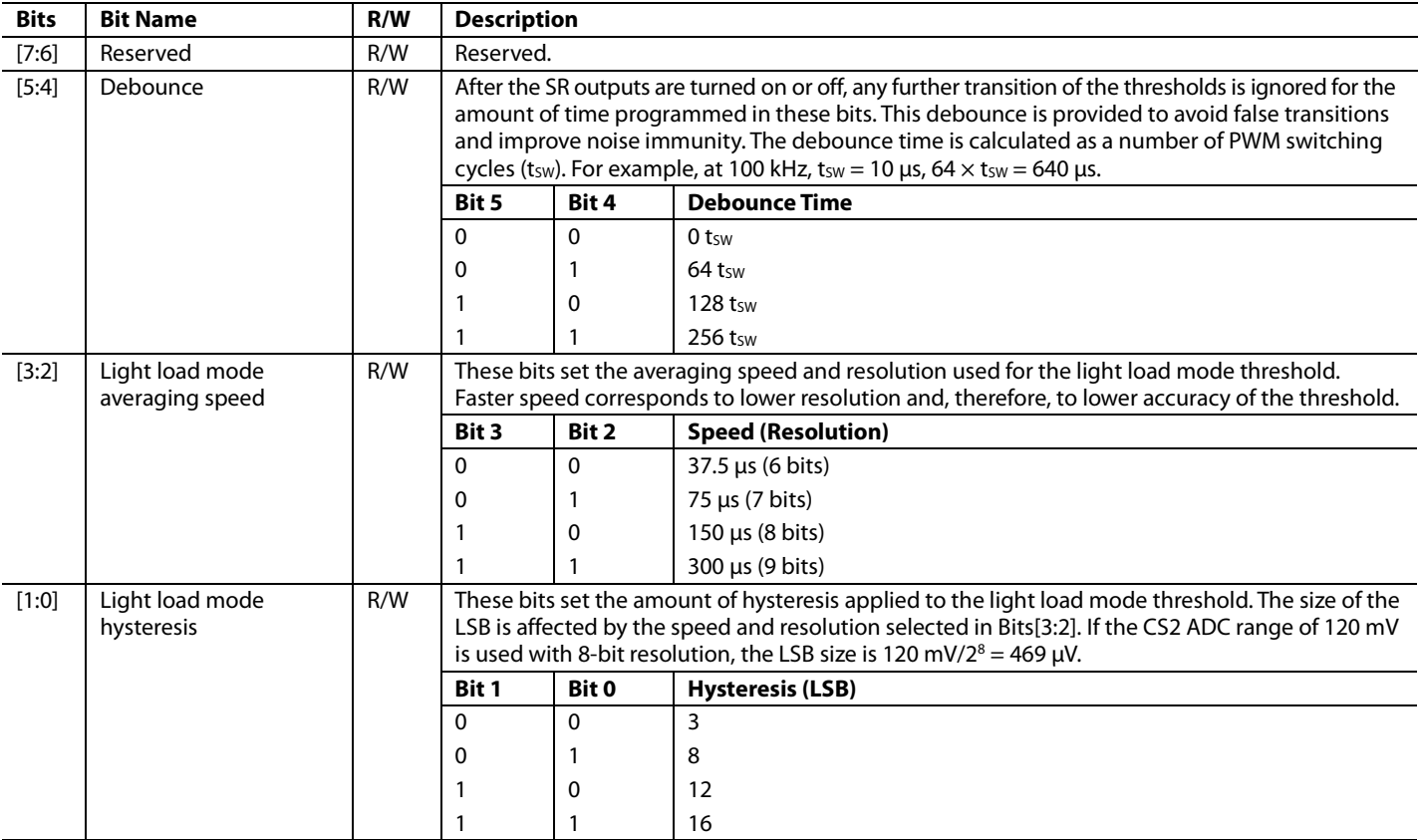

#### **Table 126. Register 0x7F—GO Byte**

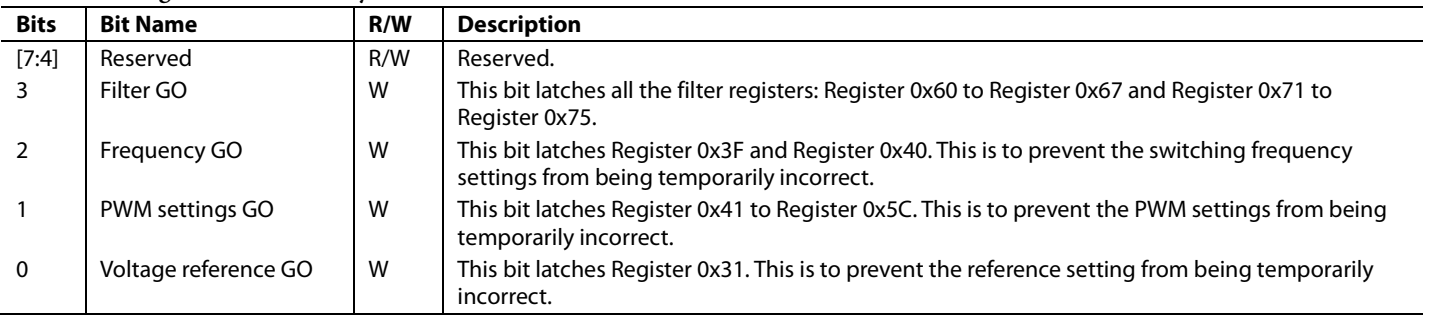

# **EEPROM REGISTERS**

Refer to the I<sup>2</sup>C communication protocol specification for more information about how to write these commands to the ADP1046.

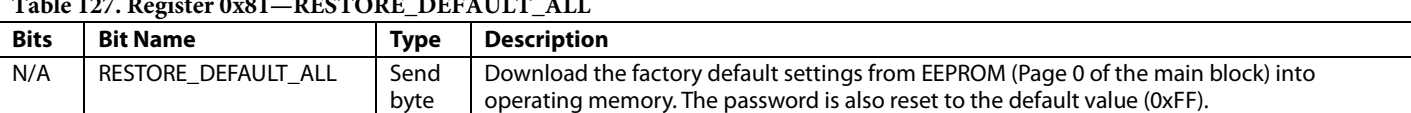

# **Table 127. Register 0x81—RESTORE\_DEFAULT\_ALL**

#### **Table 128. Register 0x82—STORE\_USER\_ALL**

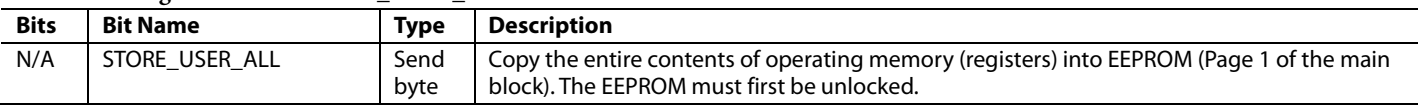

#### **Table 129. Register 0x83—RESTORE\_USER\_ALL**

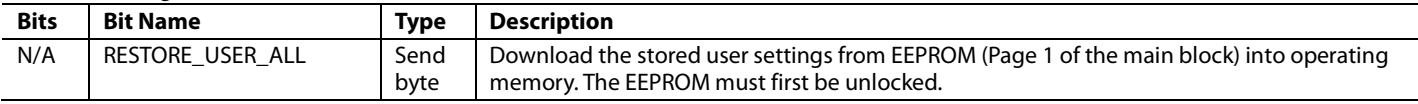

#### **Table 130. Register 0x84—EEPROM\_CRC\_CHKSUM**

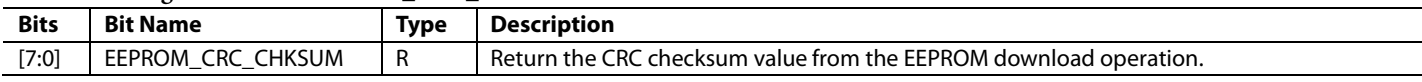

#### **Table 131. Register 0x85—EEPROM\_ADDR\_OFFSET**

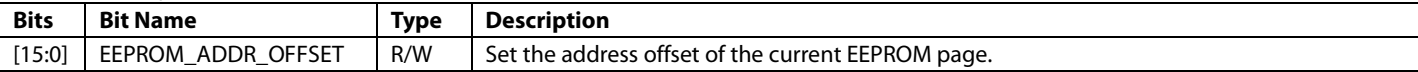

#### **Table 132. Register 0x86—EEPROM\_NUM\_RD\_BYTES**

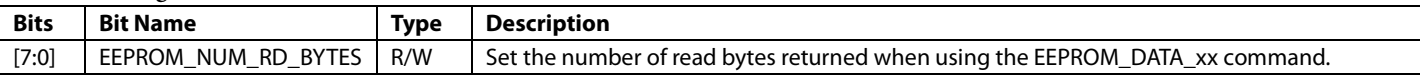

#### **Table 133. Register 0x87—EEPROM\_PAGE\_ERASE**

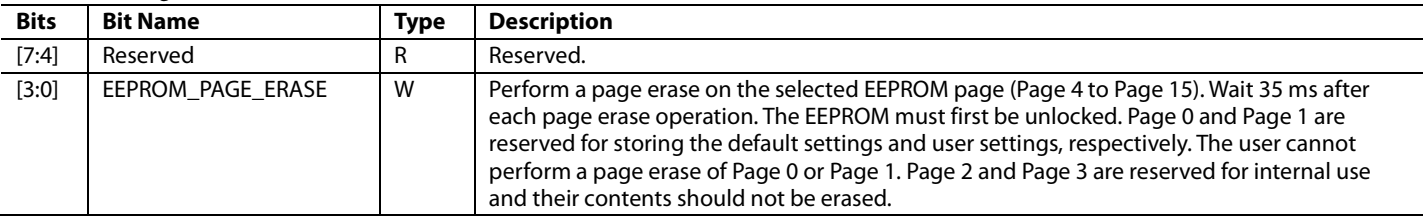

#### **Table 134. Register 0x88—EEPROM\_PASSWORD**

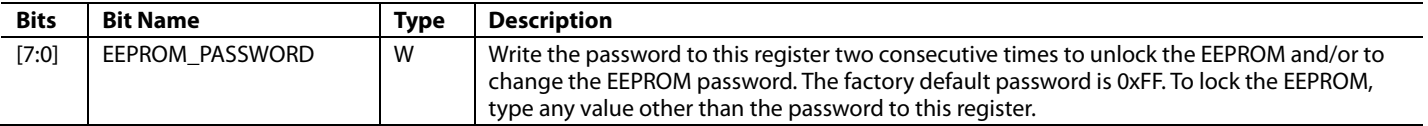

#### **Table 135. Register 0x89—TRIM\_PASSWORD**

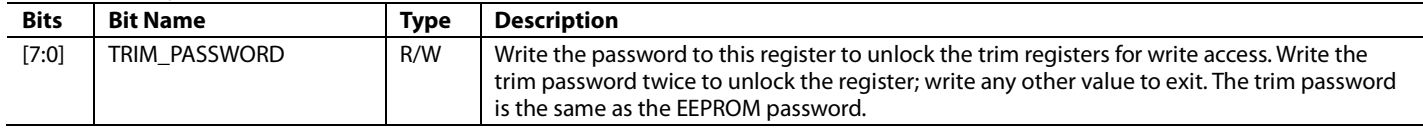

#### **Table 136. Register 0x8A—EEPROM\_INFO**

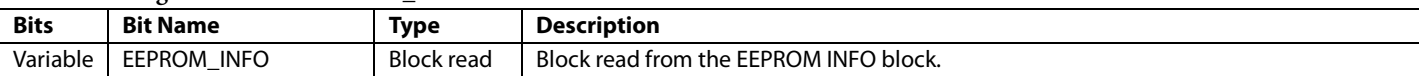

#### **Table 137. Register 0x8B—EEPROM\_DATA\_00**

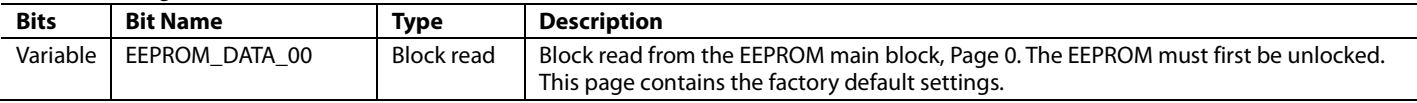

#### **Table 138. Register 0x8C—EEPROM\_DATA\_01**

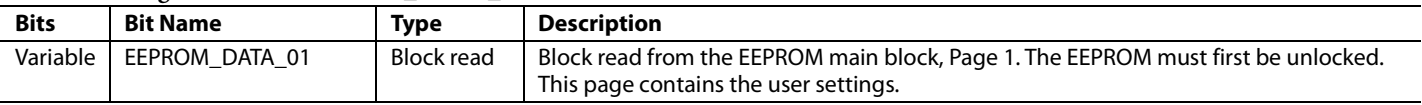

#### **Table 139. Register 0x8D—EEPROM\_DATA\_02**

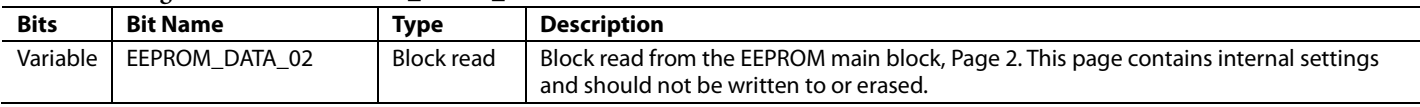

#### **Table 140. Register 0x8E—EEPROM\_DATA\_03**

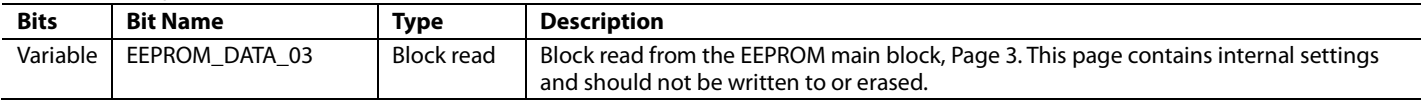

#### **Table 141. Register 0x8F—EEPROM\_DATA\_04**

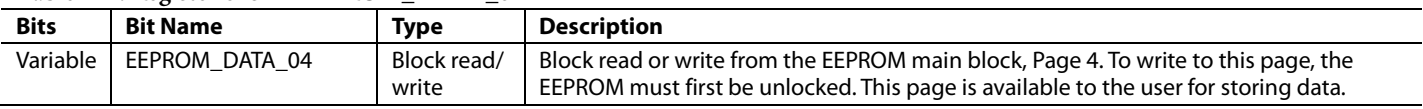

#### **Table 142. Register 0x90—EEPROM\_DATA\_05**

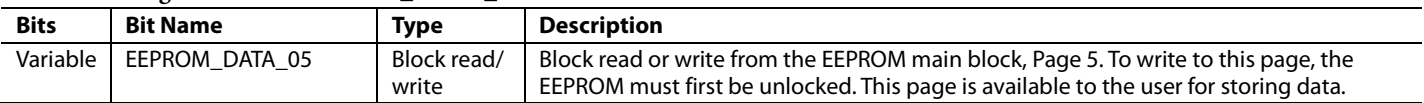

#### **Table 143. Register 0x91—EEPROM\_DATA\_06**

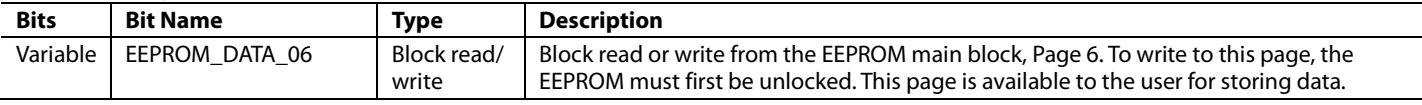

#### **Table 144. Register 0x92—EEPROM\_DATA\_07**

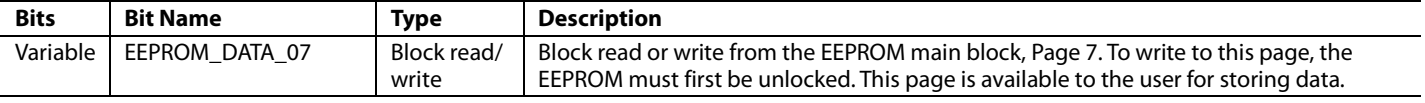

# **Table 145. Register 0x93—EEPROM\_DATA\_08**

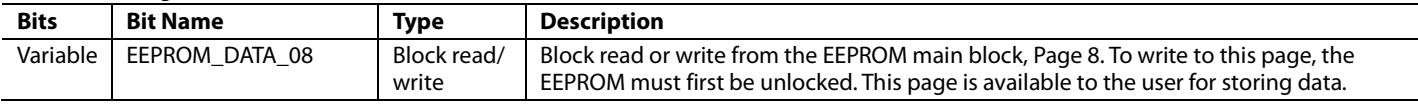

#### **Table 146. Register 0x94—EEPROM\_DATA\_09**

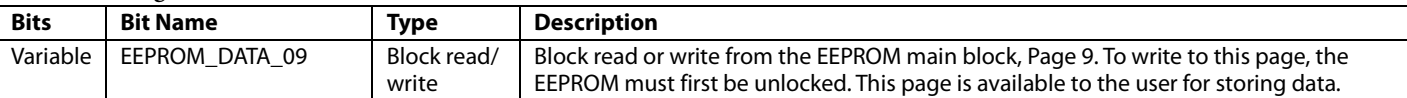

#### **Table 147. Register 0x95—EEPROM\_DATA\_10**

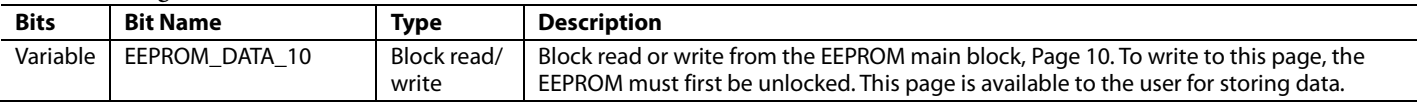

#### **Table 148. Register 0x96—EEPROM\_DATA\_11**

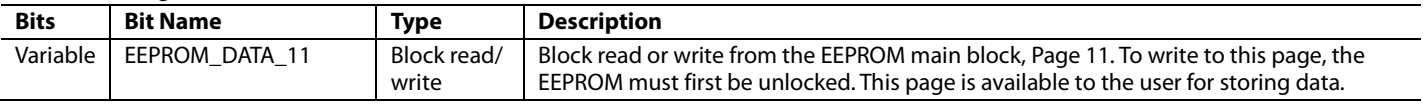

#### **Table 149. Register 0x97—EEPROM\_DATA\_12**

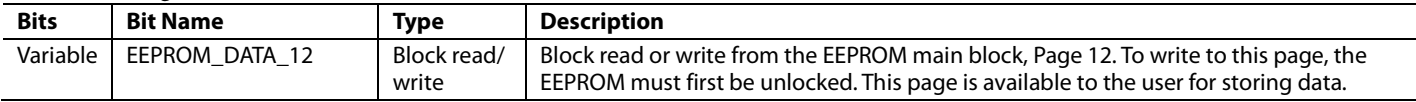

#### **Table 150. Register 0x98—EEPROM\_DATA\_13**

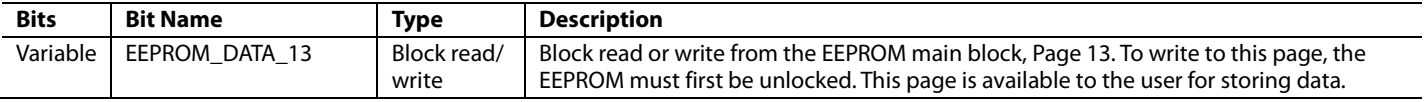

#### **Table 151. Register 0x99—EEPROM\_DATA\_14**

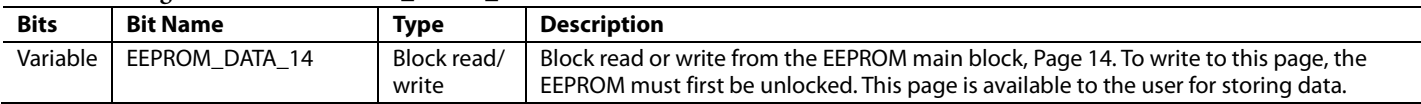

#### **Table 152. Register 0x9A—EEPROM\_DATA\_15**

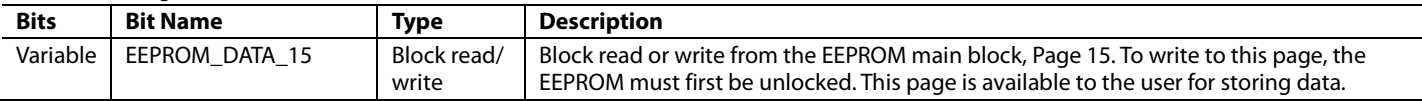

# RESONANT MODE OPERATION

The ADP1046 supports control of a resonant converter. Resonant converters are an alternative to traditional fixed frequency converters. They offer high switching frequency, small size, and high efficiency. Figure 58 illustrates a widely used series resonant converter.

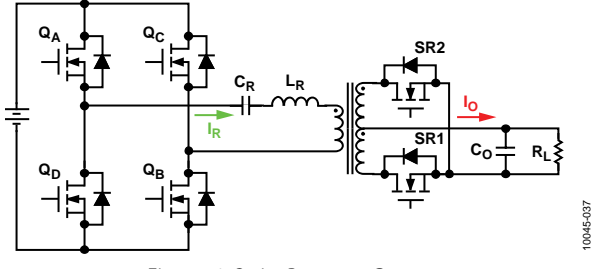

*Figure 58. Series Resonant Converter*

# **RESONANT MODE ENABLE**

To enable the ADP1046 to control a resonant switching converter, Register 0x40 must be set to a value of 0x3F. In resonant mode, the PWM outputs have a fixed duty cycle with variable frequency.

# **PWM TIMING IN RESONANT MODE**

With variable frequency control, OUTA and OUTB can only be high during the first half of the switching cycle ( $t_A$  to  $t_B$ ), whereas OUTC and OUTD can only be high during the second half of the switching cycle ( $t_B$  to  $t_C$ ), as shown in Figure 59. The frequency resolution of the control law is in steps of 10 ns.

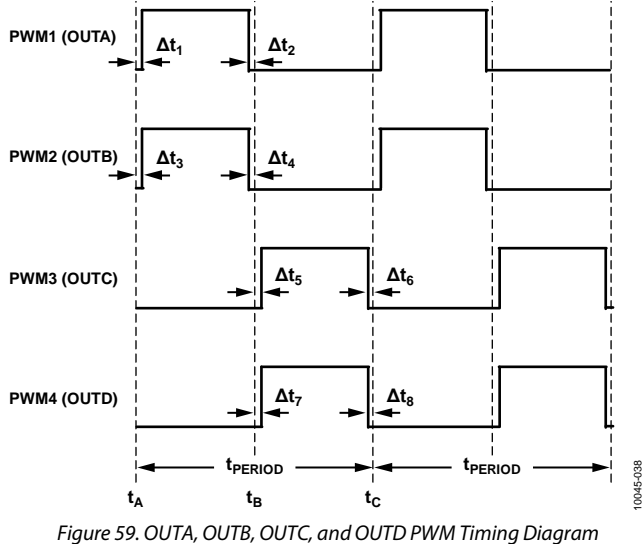

*in Resonant Mode*

# **SYNCHRONOUS RECTIFICATION IN RESONANT MODE**

Control of the synchronous rectifiers in a resonant controller is a complicated issue. The ADP1046 ACSNS comparator can be used to control the SR signals. In resonant mode operation, the SR1 output is driven by the rising edge of the ACSNS comparator, and the SR2 output is driven by the falling edge of the comparator, as shown in Figure 60.

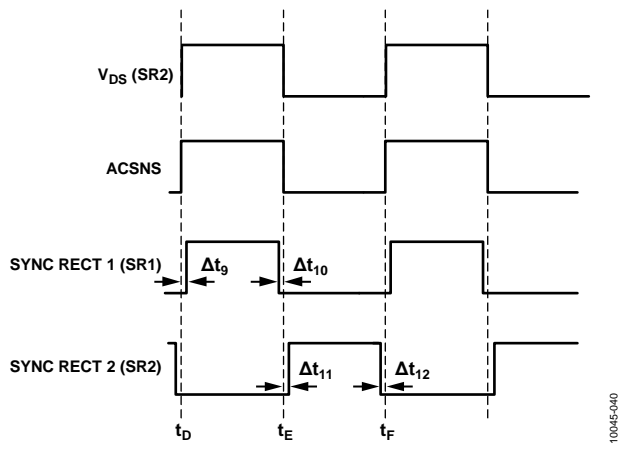

*Figure 60. SR1 and SR2 PWM Timing Diagram in Resonant Mode*

Following is an example of how the ADP1046 can be used in a series resonant topology and also achieve control of the synchronous rectifiers. The V<sub>DS</sub> voltage of SR2 (see Figure 60) can be used to control the SR signals. The ACSNS pin is connected to the divided-down SR2 V<sub>DS</sub> voltage. This provides the timing information for both synchronous rectifiers (see Figure 61).

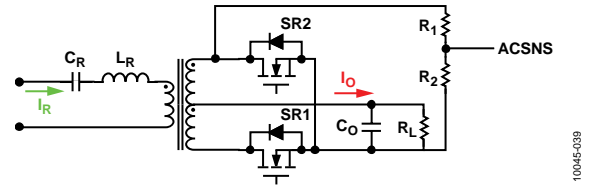

*Figure 61. Resonant Synchronous Rectifier Control Circuit*

After the timing information is obtained, SR1 is driven by the rising edge of the ACSNS comparator, and SR2 is driven by the falling edge of the comparator, as shown in Figure 60. In this way, it is possible to achieve synchronous rectification. Turn-on and turn-off delays can be programmed for the SR1 and SR2 signals individually.

This example is not the only way to control the SR signals. If the user has another method to control the SR signals, this method can be used to connect to the ACSNS input instead of the  $V_{DS}$ voltage of SR2.

When the ADP1046 is used to control a resonant converter, it is recommended that SR soft start be disabled during soft start of the device (set Register  $0x0F[7] = 1$ ).

Downloaded from **[Arrow.com.](http://www.arrow.com)** 

# **ADJUSTING THE TIMING OF THE PWM OUTPUTS**

To accurately adjust the timing of the PWM outputs, the following registers can be used to set the dead time and delays of the PWM outputs: Register 0x41, Register 0x43, Register 0x45, Register 0x47, Register 0x49, Register 0x4B, Register 0x4D, Register 0x4F, Register 0x51, Register 0x53, Register 0x55, and Register 0x57. The resolution for adjusting the dead time is 5 ns. Refer to the Resonant Mode Register Descriptions section for more information. The software GUI for the ADP1046 can be used to set the frequency limit registers, as well as all other settings related to the resonant mode of operation.

#### **FREQUENCY LIMIT SETTING**

The minimum frequency is set by Register 0x42 and the first four bits of Register 0x44.

For example, Register 0x42 is set to 0xA0 (160 decimal) and Bits[7:4] of Register 0x44 are set to 0xF (15 decimal).

The maximum switching cycle is

 $(160 \times 16 + 15) \times 5$  ns = 12.875 μs

The lowest switching frequency limit is

 $1/12.875 \text{ }\mu\text{s} = 77.7 \text{ }\text{kHz}$ 

The maximum frequency is set by Register 0x46 and by Bits[7:4] of Register 0x48.

For example, Register 0x46 is set to 0x10 (16 decimal) and Bits[7:4] of Register 0x48 are set to 0x9 (9 decimal).

The minimum switching cycle is

 $(16 \times 16 + 9) \times 5$  ns = 1.325 μs

The highest switching frequency limit is

 $1/1.325 \text{ }\mu\text{s} = 755 \text{ kHz}$ 

# **FEEDBACK CONTROL IN RESONANT MODE**

In contrast to a traditional fixed frequency PWM converter, the output voltage of a resonant converter is regulated by changing the switching frequency. When the ADP1046 is operated in resonant mode, the switching frequency decreases when the sensed voltage is lower than the reference voltage. This makes the ADP1046 capable of controlling a resonant converter in zero-voltage switching (ZVS) mode.

Although the switching frequency is variable, the high frequency feedback voltage sampling frequency (VS3± pins) is fixed at 400 kHz. The parameters of the feedback filter are based on this frequency. The method for calculating the filter parameters (gains, zeros, and poles) is the same as that for the fixed frequency PWM mode (see the Digital Filter section).

# **SOFT START IN RESONANT MODE**

During soft start, the reference voltage of the ADP1046 ramps up. With the feedback loop closed, the switching frequency is reduced from the highest limit to a regulation value. The soft start timing settings and the filter settings are the same as those for the fixed frequency PWM mode (see the Soft Start section).

# **LIGHT LOAD OPERATION (BURST MODE)**

To control the converter at very light load, the ADP1046 can operate in burst mode. Burst mode can be enabled or disabled using Bits[7:6] of Register 0x4A. When the desired switching frequency is higher than the burst mode threshold, the part enters burst mode. The threshold is determined by the maximum frequency and the burst mode offset setting.

The threshold value used to enter burst mode is determined as follows:

*Threshold value for burst mode* =  $((\text{ Register 0x46} \times 16) + \text{ Register 0x48}[7:4]) +$ (Register  $0x4A[5:0] \times 2$ )

The threshold value used to exit burst mode is determined by the entrance value plus 0x10.

For example, Register 0x46 is set to 0x10 (16 decimal), Bits[7:4] of Register 0x48 are set to 0, and Bits[5:0] of Register 0x4A are set to 0x8 (8 decimal).

The minimum switching cycle is

 $(16 \times 16 + 0) \times 5$  ns = 1.28 μs

The highest switching frequency limit is

 $1/1.28$  μs = 781 kHz

The threshold to enter burst mode is

 $[(16 \times 16 + 0) + (8 \times 2)] \times 5$  ns = 1.36 μs

When the desired switching frequency is higher than  $1/1.36$  μs = 735 kHz, the PWM outputs are shut down and the part enters burst mode.

The threshold to exit burst mode is

 $[(16 \times 16 + 0) + (8 \times 2) + 16] \times 5$  ns = 1.44 μs

Therefore, when the desired switching frequency becomes lower than  $1/1.44 \text{ }\mu\text{s} = 694 \text{ kHz}$ , the PWM signals are reenabled, and the part exits burst mode.

#### **OUTAUX IN RESONANT MODE**

In resonant mode, the OUTAUX pin cannot be used as a control signal. However, OUTAUX can be used as a fixed frequency PWM signal with a fixed duty cycle.

# **PROTECTIONS IN RESONANT MODE**

All of the flags and protections that are available in resonant mode behave in the same manner as in fixed frequency PWM mode.

# **RESONANT MODE REGISTER DESCRIPTIONS**

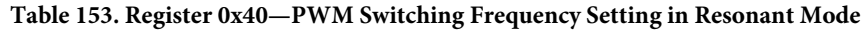

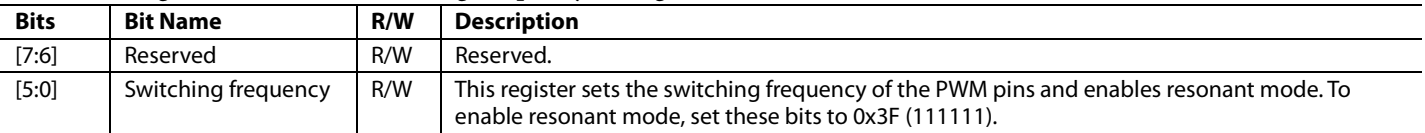

#### **Table 154. Register 0x41—OUTA Rising Edge Dead Time in Resonant Mode**

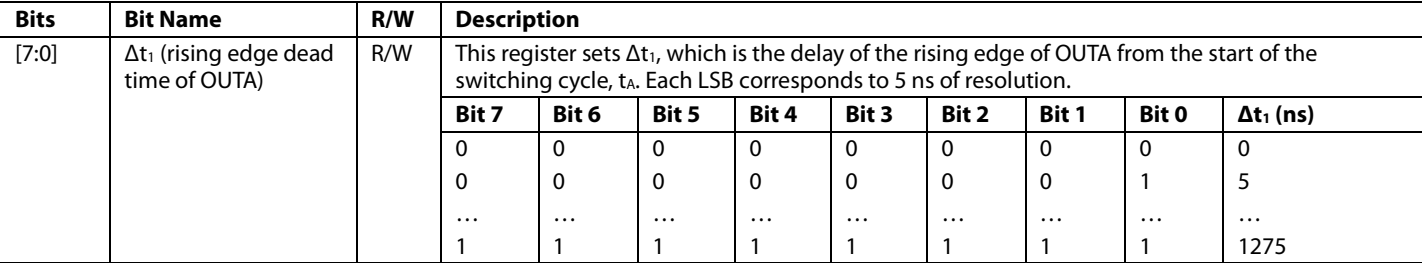

#### **Table 155. Register 0x42—Lowest Switching Frequency Limit Setting (Maximum Switching Cycle in Resonant Mode)**

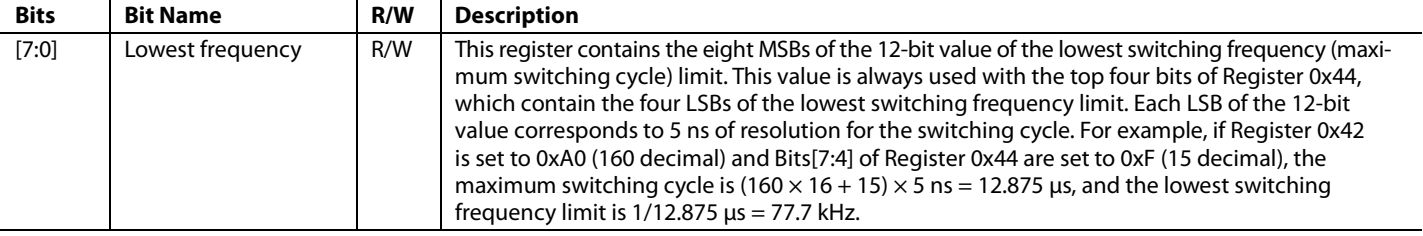

#### **Table 156. Register 0x43—OUTA Falling Edge Dead Time in Resonant Mode**

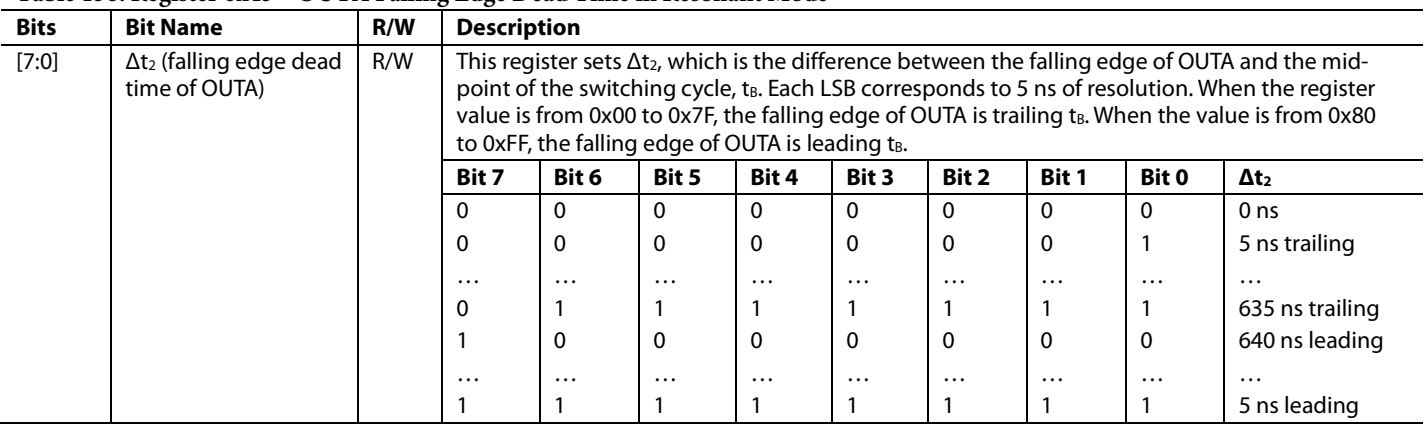

#### **Table 157. Register 0x44—Lowest Switching Frequency Limit Setting (Maximum Switching Cycle in Resonant Mode)**

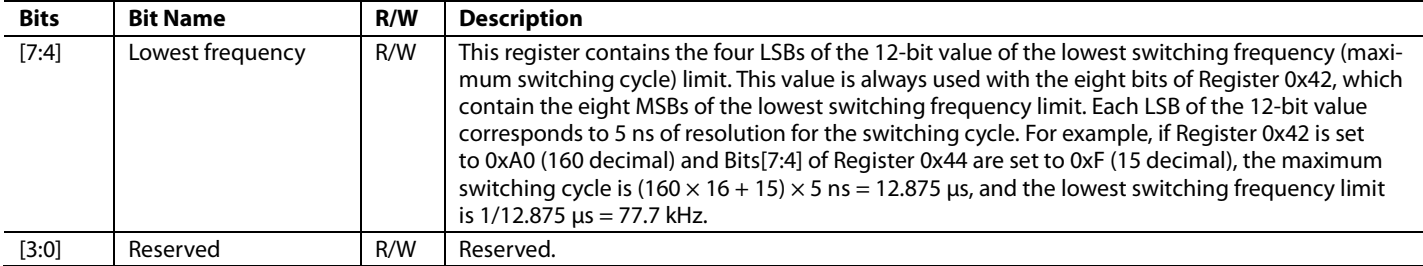

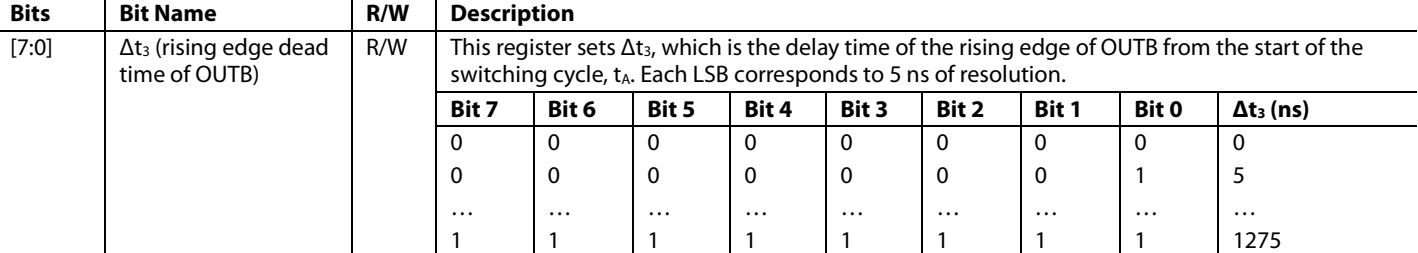

#### **Table 158. Register 0x45—OUTB Rising Edge Dead Time in Resonant Mode**

### **Table 159. Register 0x46—Highest Switching Frequency Limit Setting (Minimum Switching Cycle in Resonant Mode)**

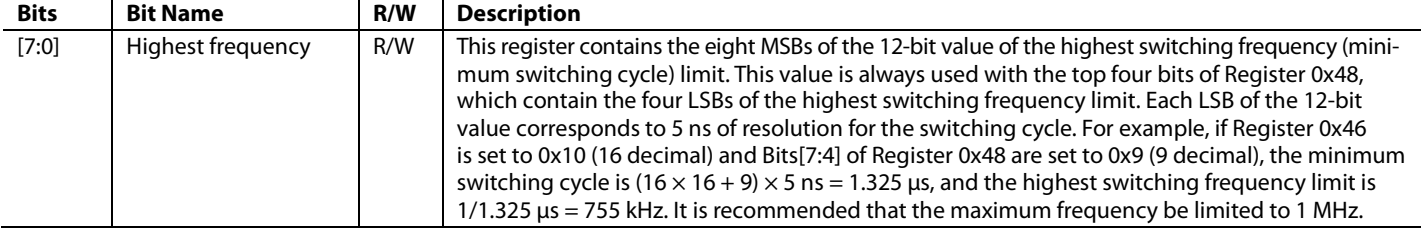

#### **Table 160. Register 0x47—OUTB Falling Edge Dead Time in Resonant Mode**

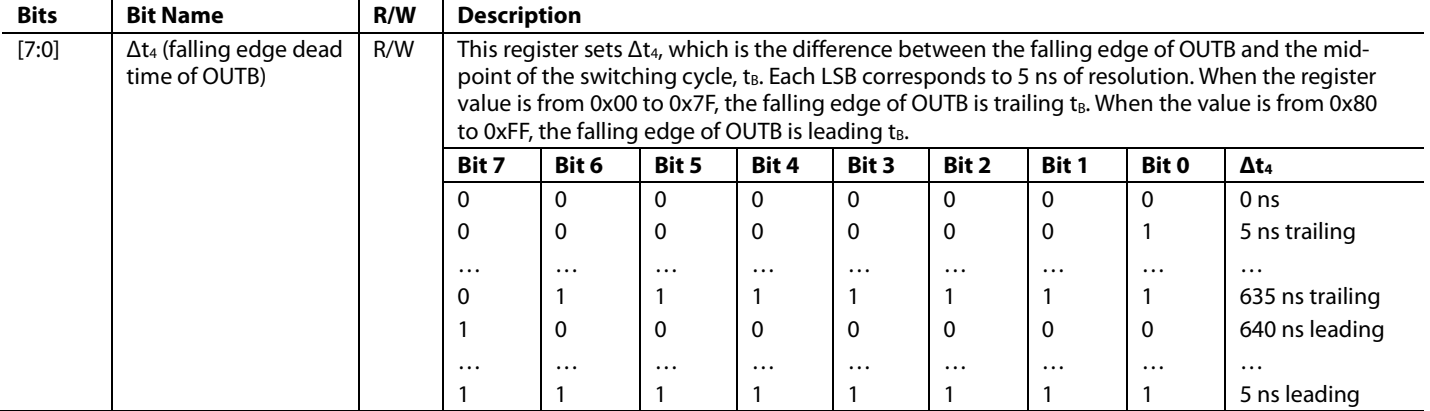

#### **Table 161. Register 0x48—Highest Switching Frequency Limit Setting (Minimum Switching Cycle in Resonant Mode)**

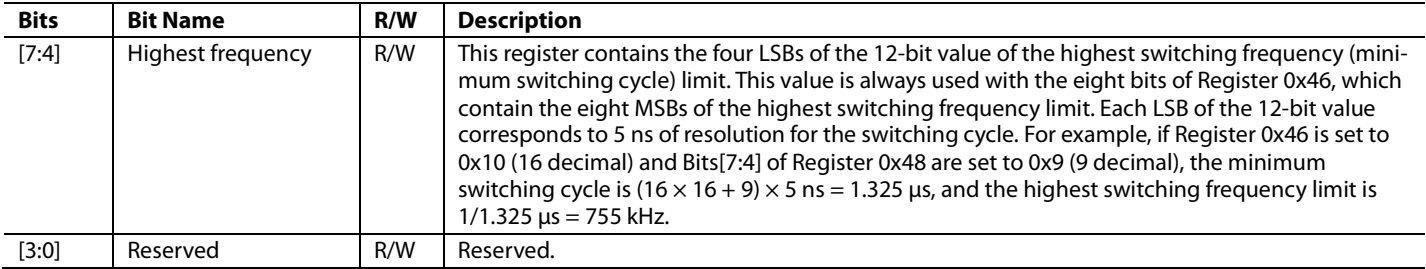

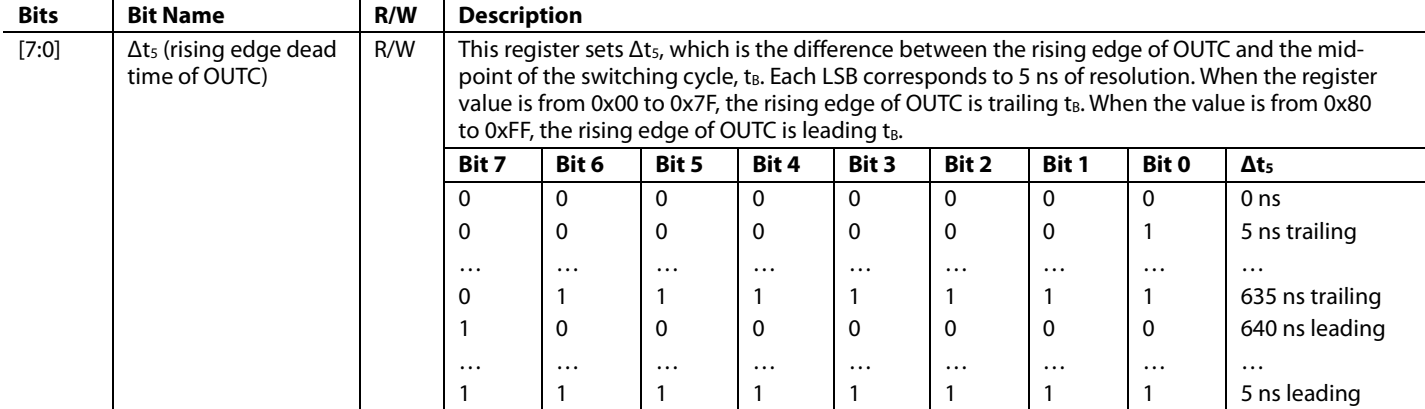

# **Table 162. Register 0x49—OUTC Rising Edge Dead Time in Resonant Mode**

# **Table 163. Register 0x4A—Burst Mode Operation in Resonant Mode**

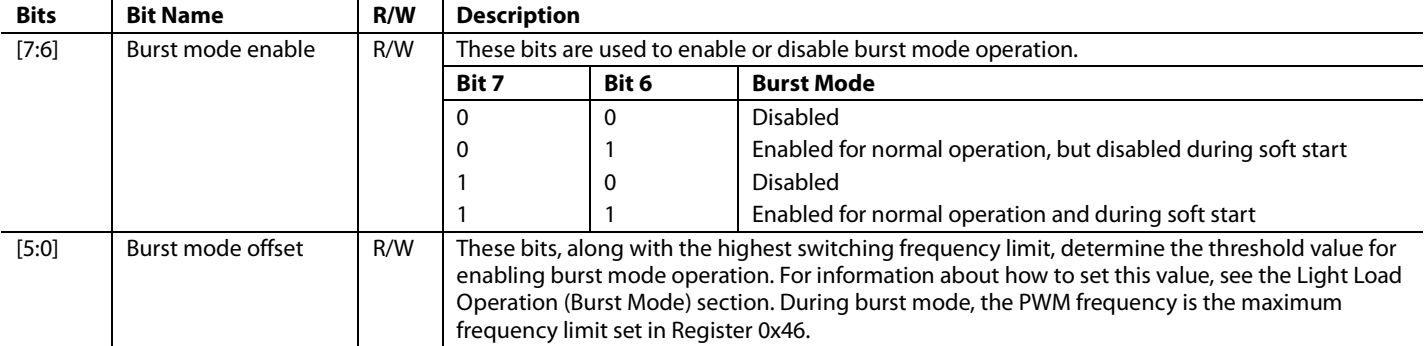

#### **Table 164. Register 0x4B—OUTC Falling Edge Dead Time in Resonant Mode**

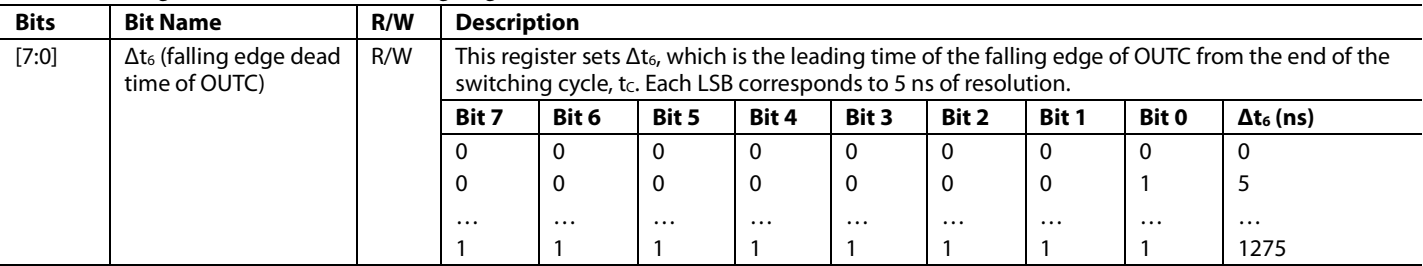

# **Table 165. Register 0x4D—OUTD Rising Edge Dead Time in Resonant Mode**

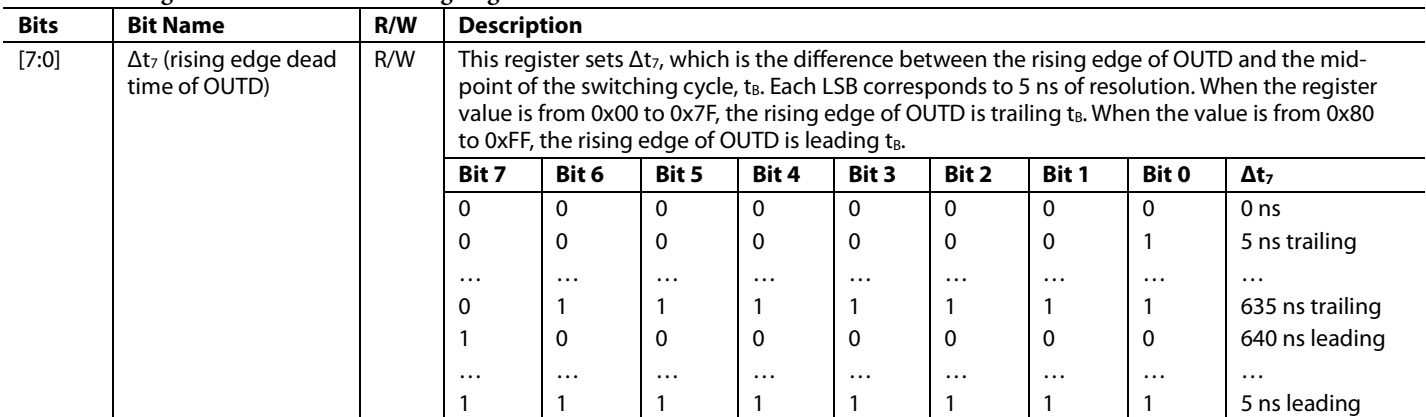

# **Table 166. Register 0x4F—OUTD Falling Edge Dead Time in Resonant Mode**

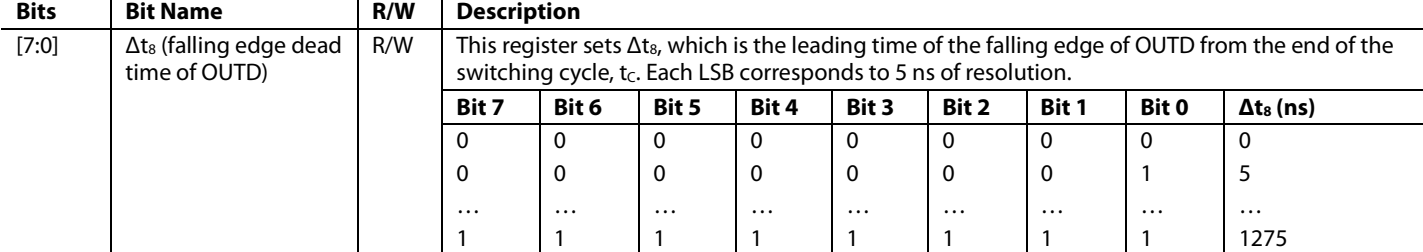

#### **Table 167. Register 0x51—SR1 Rising Edge Dead Time in Resonant Mode**

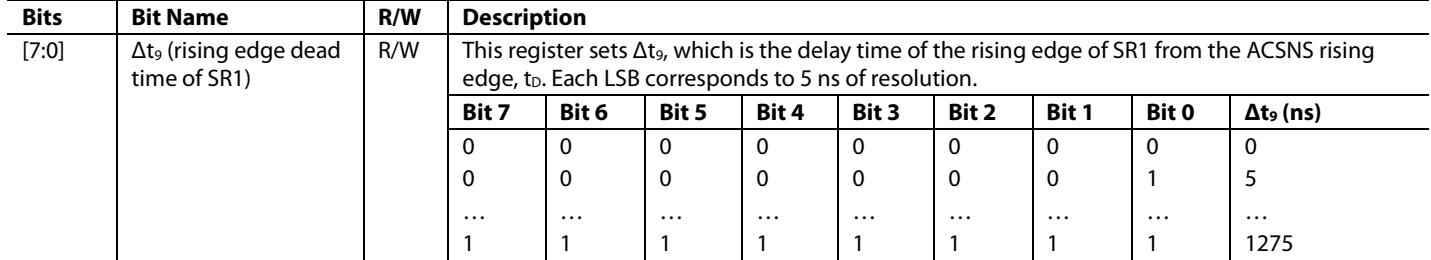

### **Table 168. Register 0x53—SR1 Falling Edge Dead Time in Resonant Mode**

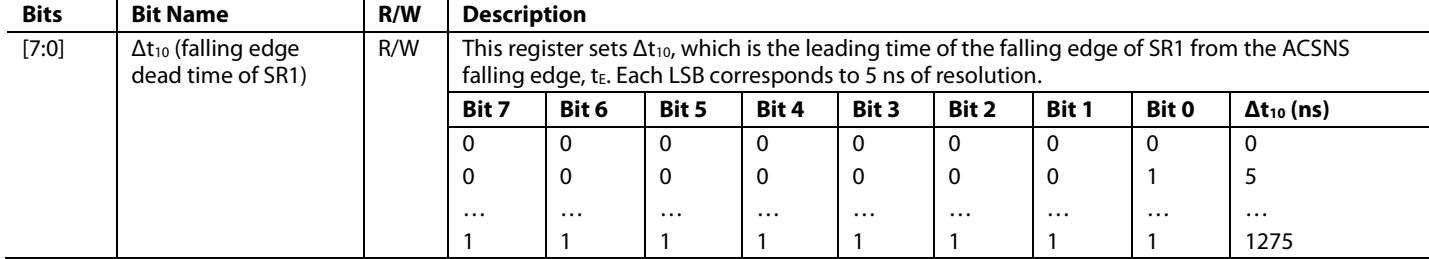

#### **Table 169. Register 0x55—SR2 Rising Edge Dead Time in Resonant Mode**

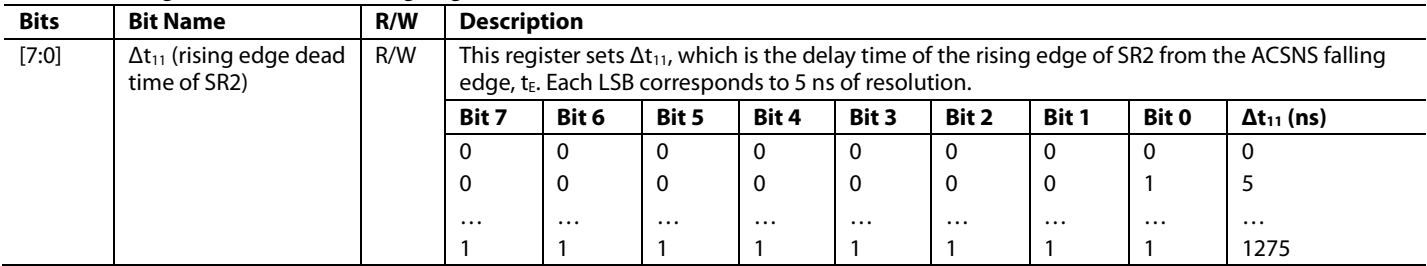

### **Table 170. Register 0x57—SR2 Falling Edge Dead Time in Resonant Mode**

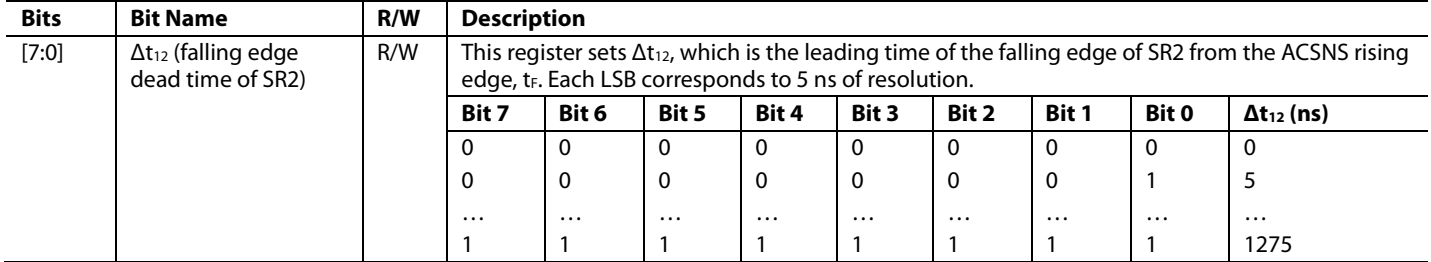

# OUTLINE DIMENSIONS

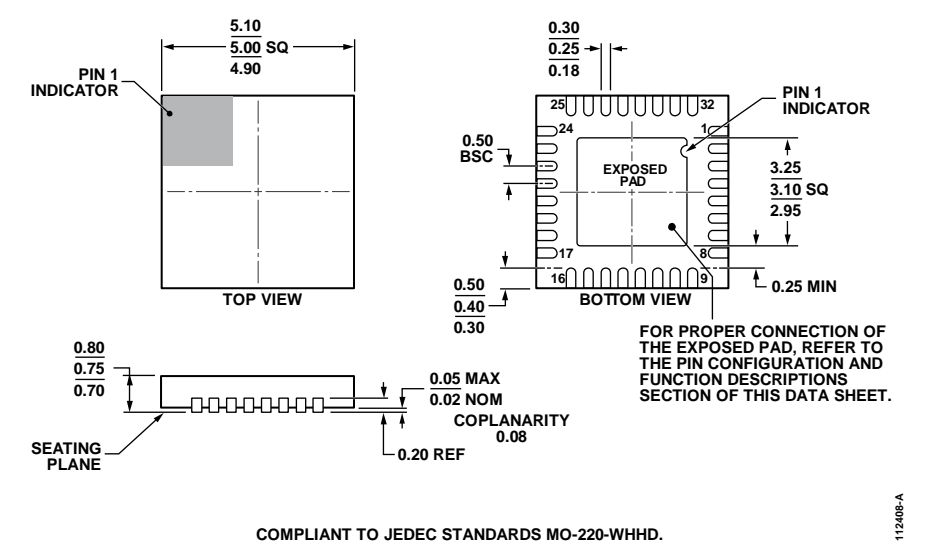

Figure 62. 32-Lead Lead Frame Chip Scale Package [LFCSP\_WQ] 5 mm × 5 mm Body, Very Very Thin Quad (CP-32-7) Dimensions shown in millimeters

# **ORDERING GUIDE**

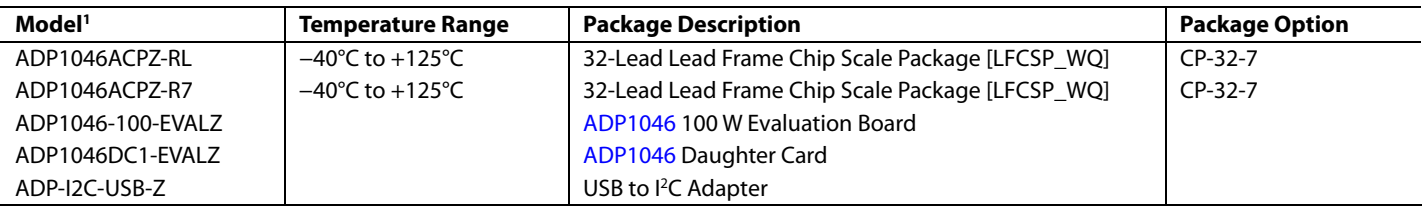

 $1 Z =$  RoHS Compliant Part.

# **NOTES**

I 2 C refers to a communications protocol originally developed by Philips Semiconductors (now NXP Semiconductors).

**©2012–2013 Analog Devices, Inc. All rights reserved. Trademarks and registered trademarks are the property of their respective owners. D10045-0-4/13(B)**

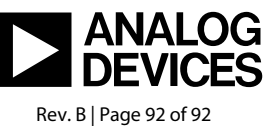

www.analog.com